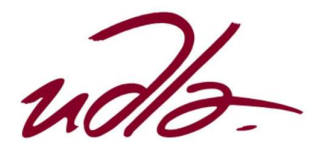

## ESCUELA DE TECNOLOGÍA EN CONSTRUCCIONES Y DOMÓTICA

# PLAN DE GESTIÓN DE LA DOCUMENTACIÓN EN LA ETAPA DE PLANIFICACIÓN DE UN PROYECTO CONSTRUCTIVO BAJO LA METODOLOGÍA BIM, APLICADO A UN CASO DE ESTUDIO.

Trabajo de Titulación presentado en conformidad con los requisitos establecidos para optar por el título de Tecnólogo en Construcciones y Domótica.

Profesor Guía

Arq. Francisco Zaldumbide Zurita

Autor

Damián Ricardo Trujillo Orozco

Año

2019

## DECLARACIÓN DEL PROFESOR GUÍA

"Declaro haber dirigido el trabajo, Plan de gestión de la documentación en la etapa de planificación de un proyecto constructivo bajo la metodología BIM, aplicado a un caso de estudio, a través de reuniones periódicas con el estudiante Damián Ricardo Trujillo Orozco, en el semestre, orientando su conocimiento y competencias para un eficiente desarrollo del tema escogido y dando cumplimiento a todas las disposiciones vigentes que regulan los Trabajos de Titulación.

Francisco Javier Zaldumbide Zurita

C.I: 171890628-0

## DECLARACIÓN DEL PROFESOR CORRECTOR

Declaro haber revisado este trabajo, Plan de gestión de la documentación en la etapa de planificación de un proyecto constructivo bajo la metodología BIM, aplicado a un caso de estudio, del Damián Ricardo Trujillo Orozco, en el semestre 2019, dando cumplimiento a todas las disposiciones vigentes que regulan los Trabajos de Titulación.

Pamela Yamilé Sánchez Albán

C.I: 050295079-3

# DECLARACIÓN DE AUTORÍA DEL ESTUDIANTE

"Declaró que este trabajo es original. De mi autoría, que se han citado las fuentes correspondientes y que en su ejecución se respetaron las disposiciones legales que protegen los derechos de autor vigentes".

Damián Ricardo Trujillo Orozco

C.I: 171772534-3

## AGRADECIMIENTOS

A mi familia, a mi madre Rita la luz de cada día, mi padre Iván que me demostró que todo esfuerzo tiene su recompensa a Salome y Hendrix por las experiencias vividas a su lado.

## DEDICATORIA

A la vida por inspirarnos cada mañana, a mi familia, amigos a Luis. O. por guiarme e involucrarme en el área de la construcción.

¡Buena vibra!

#### **RESUMEN**

La metodología BIM en los últimos años ha tomado popularidad en el área constructiva, diferentes países de Europa se encuentran adoptando esta metodología para mejorar sus procesos constructivos. La metodología BIM implica la transición de procesos lineales y modelos 2D CAD a un modelo paramétrico y colaborativo 3D del cual se puede gestionar la información necesaria en cada etapa del ciclo de vida de un proyecto (diseño, planificación, construcción y mantenimiento) mejorando la calidad de las construcciones.

La investigación se centró en un modelo de estudio, enfocado en la etapa de planificación, donde se pudo obtener como resultado el comportamiento actual de la empresa frente a un proyecto y así direccionar un nuevo flujo de trabajo donde se incluyen nuevos procesos, los cuales permiten direccionar un proyecto hacia la metodología BIM en la gestión de información.

#### ABSTRACT

The BIM methodology in recent years has gained popularity in the construction area, different countries in Europe are adopting this methodology to improve their construction processes. The BIM methodology implies the transition of linear processes and 2D CAD models to a 3D parametric and collaborative model from which the necessary information can be managed at each stage of the life cycle of a project (design, planning, construction and maintenance) improving the quality of the constructions.

The research focused on a study model, focused on the planning stage, where it was possible to obtain as a result the current behavior of the company against a project and thus direct a new workflow where new processes are included, which allow direct a project towards the BIM methodology in information management.

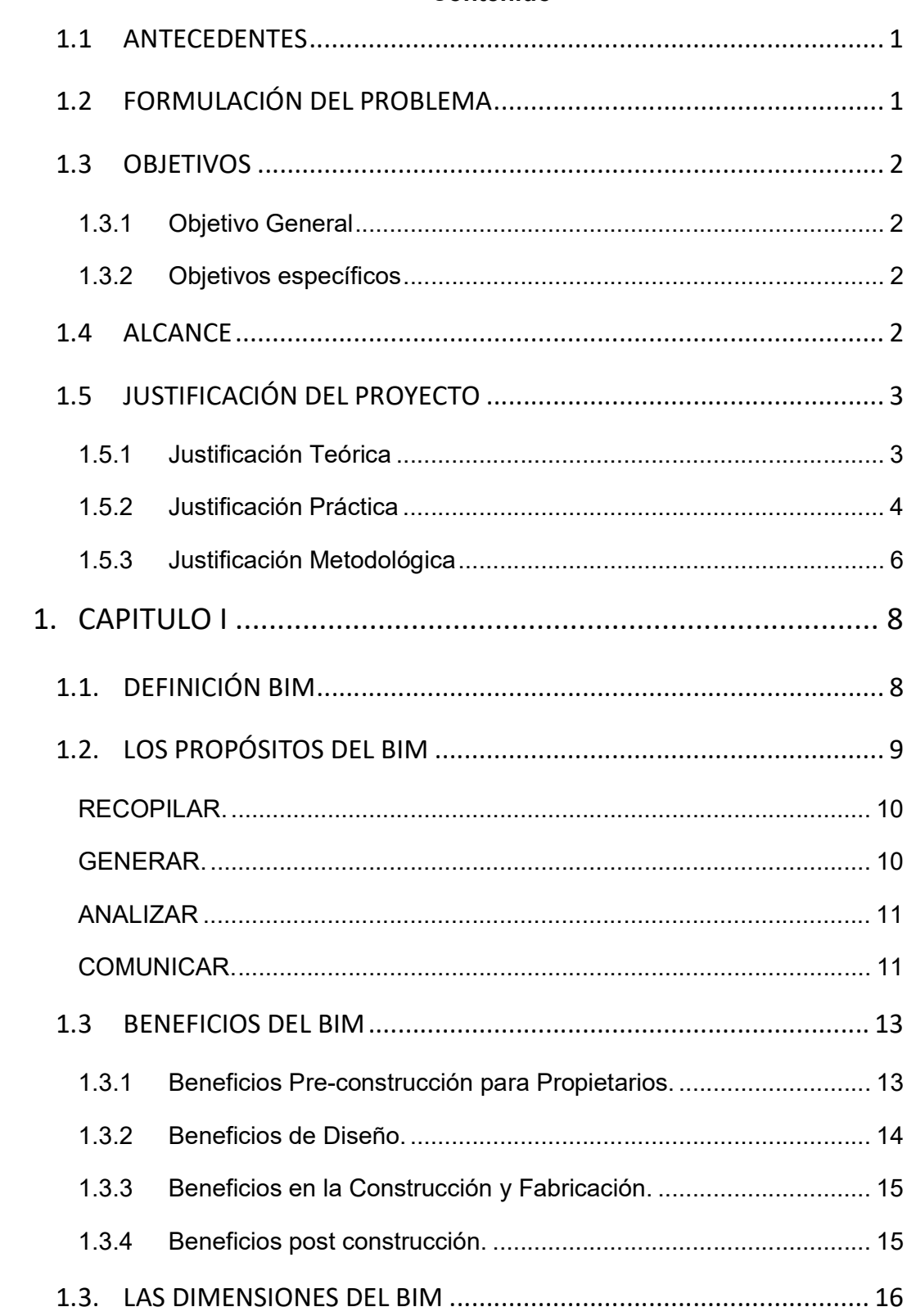

## Contenido

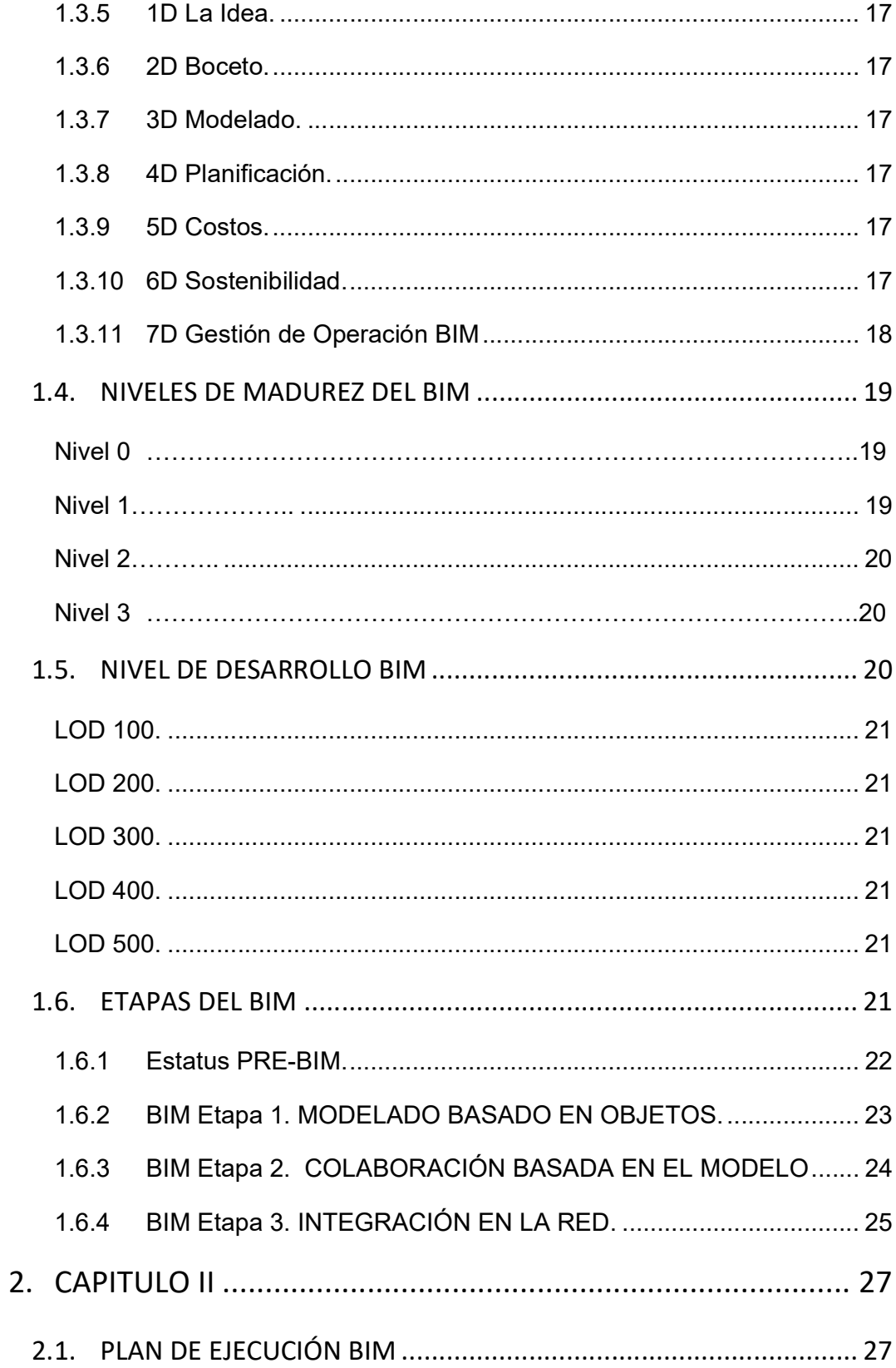

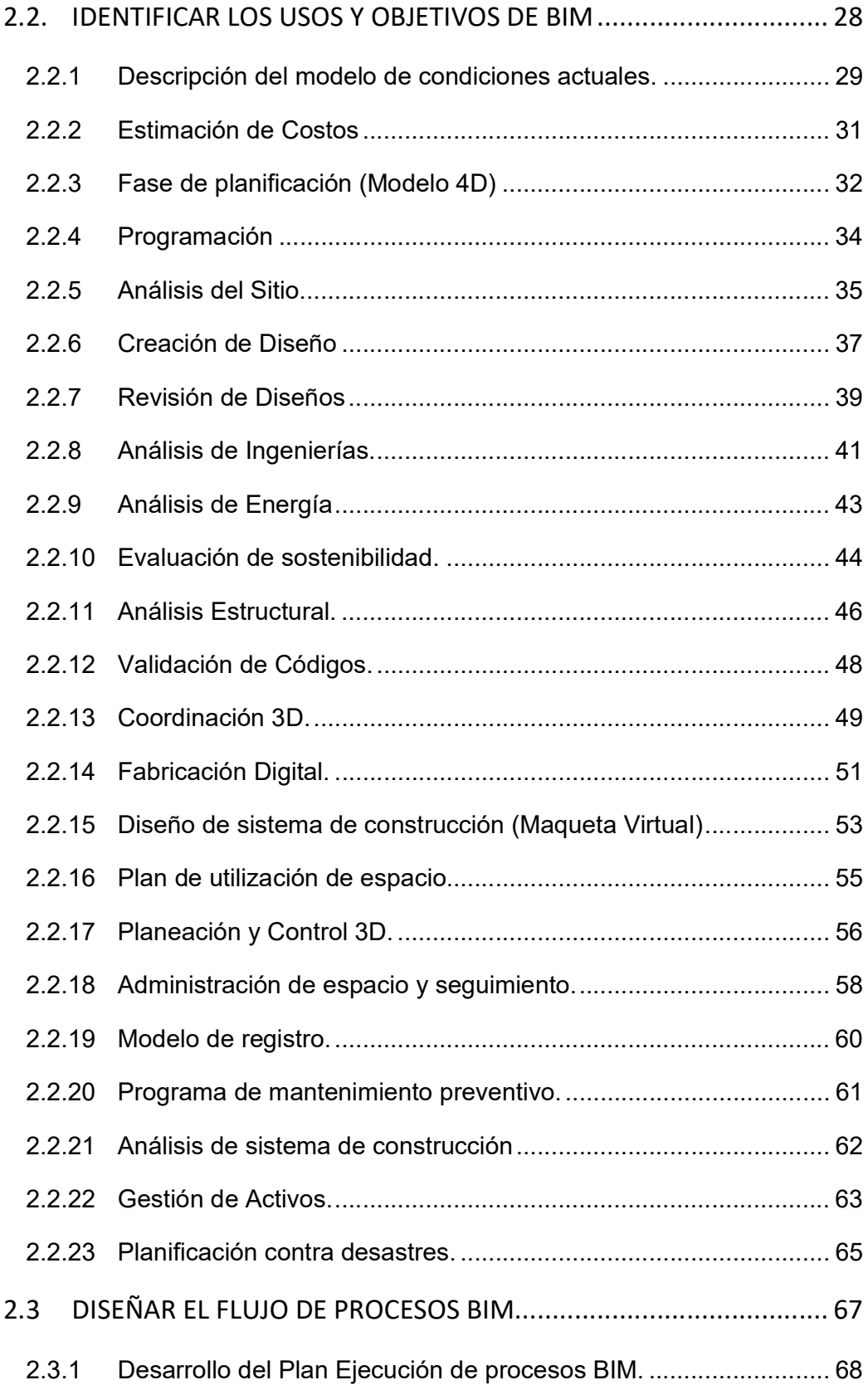

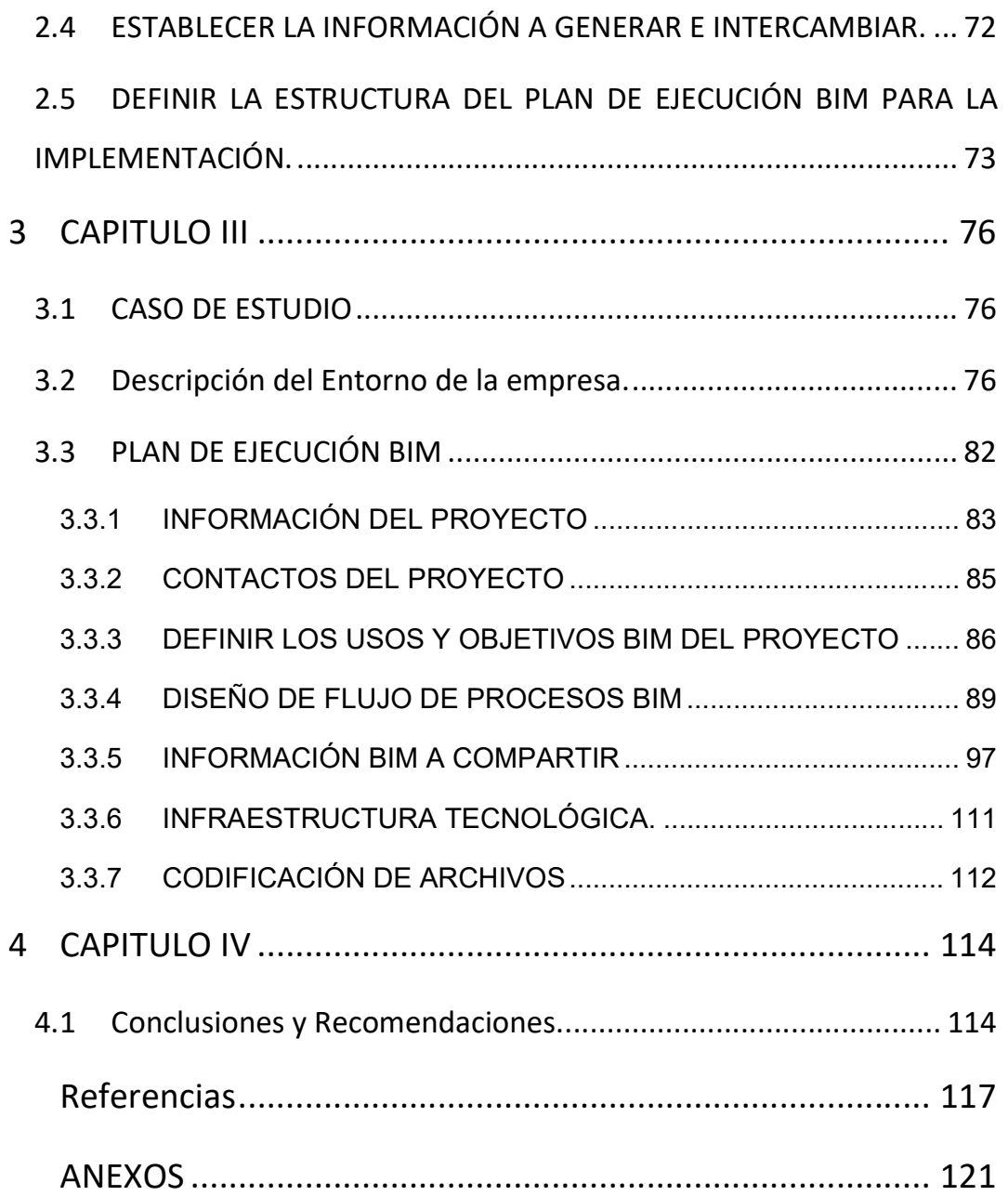

# ÍNDICE DE FIGURAS.

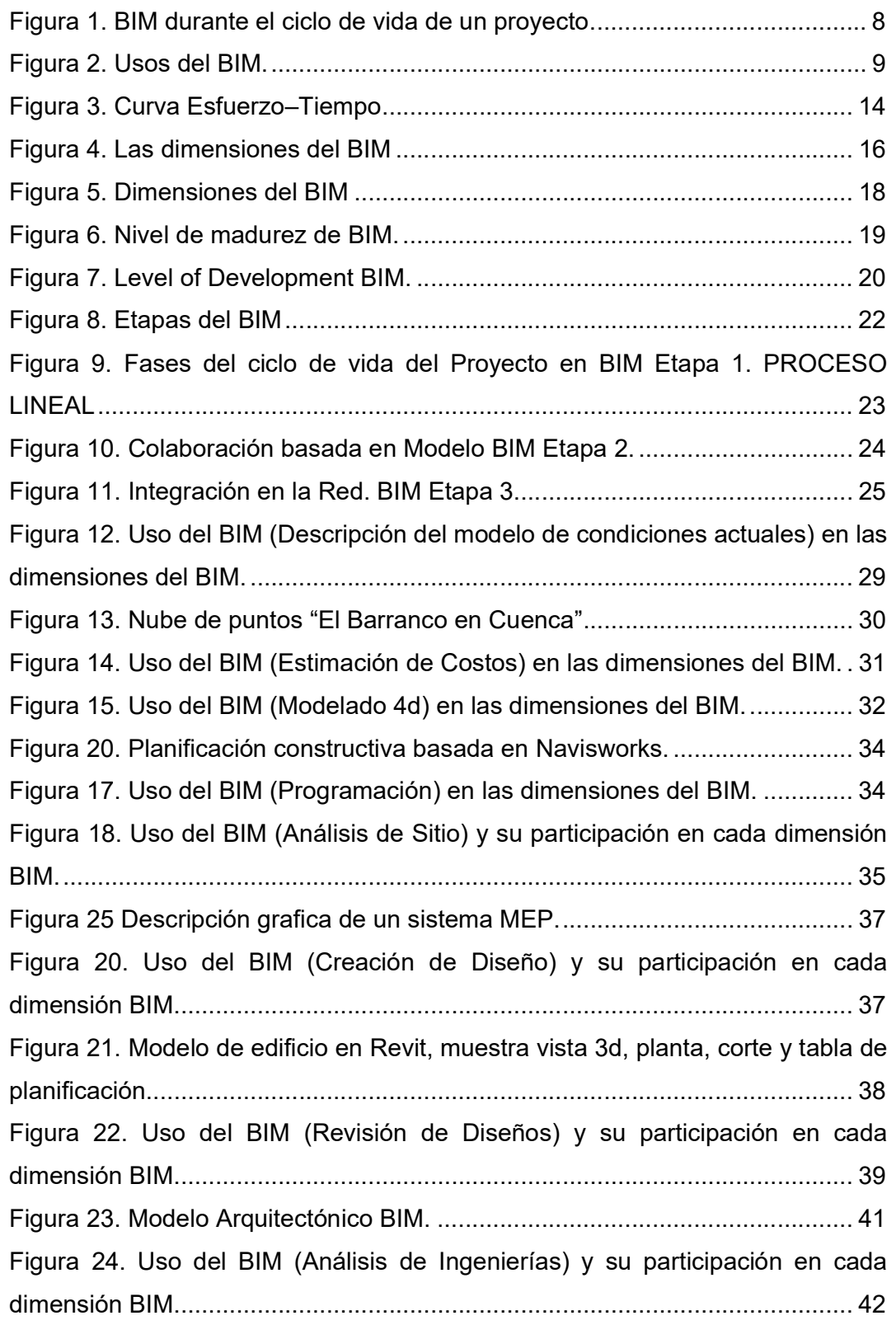

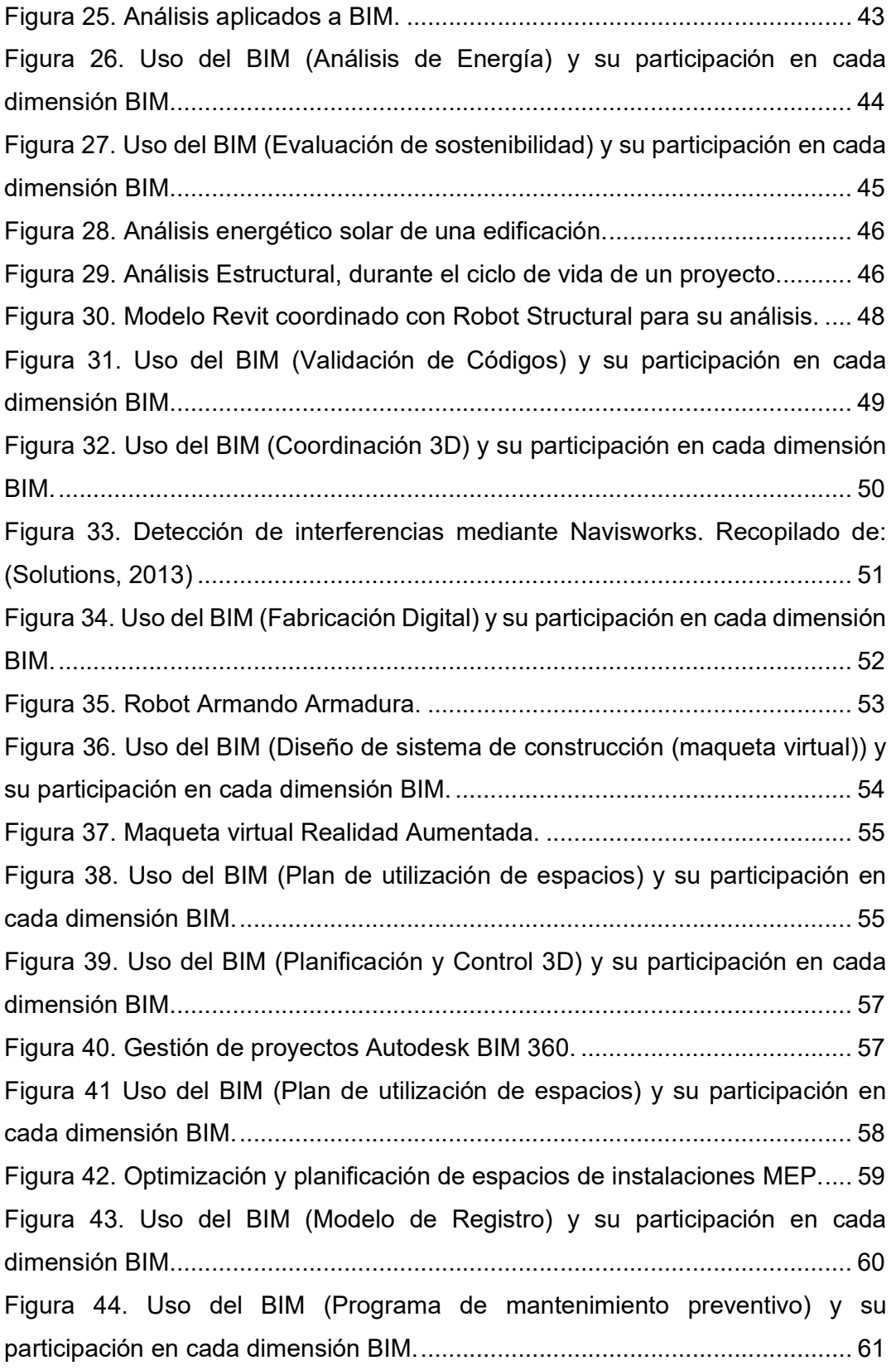

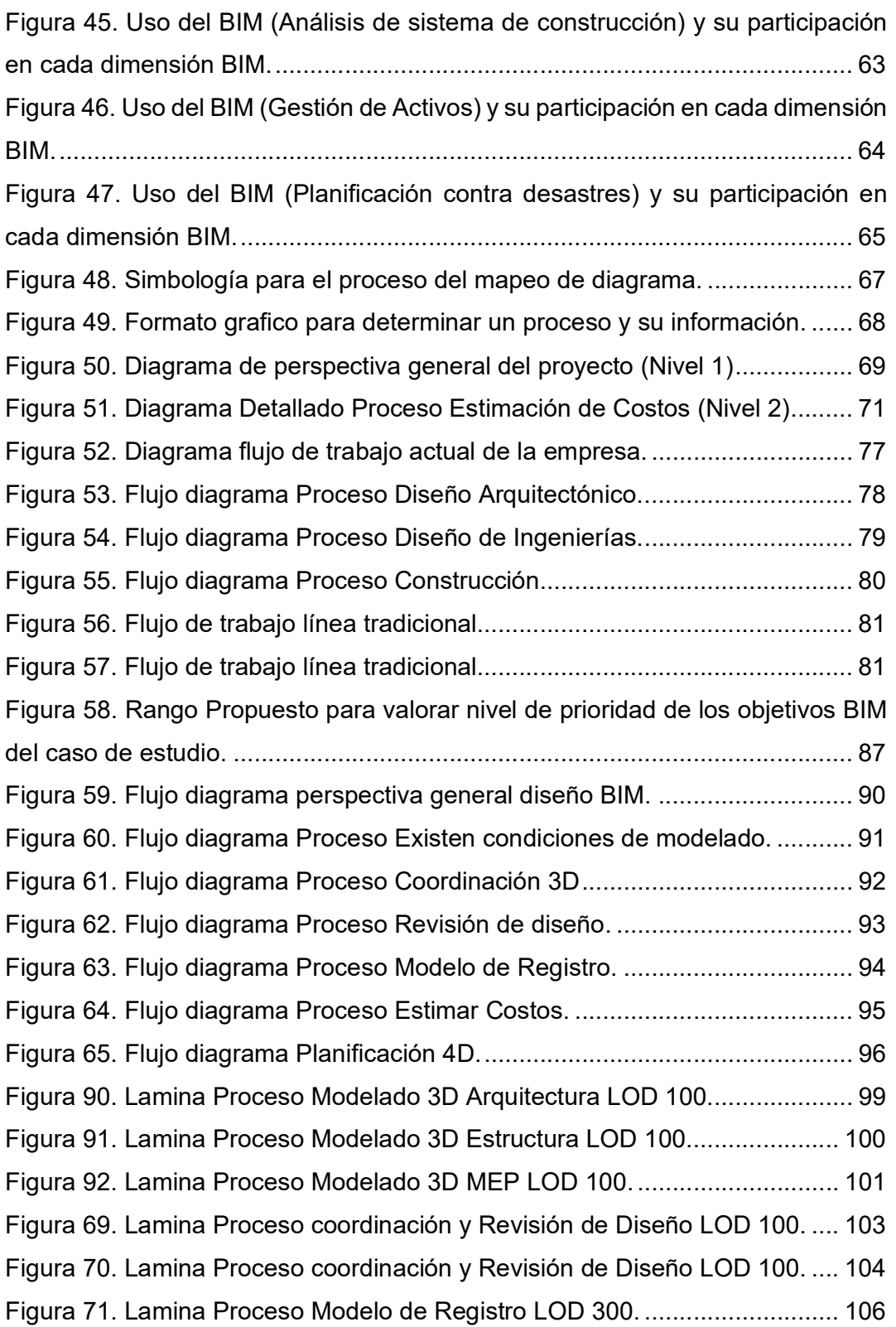

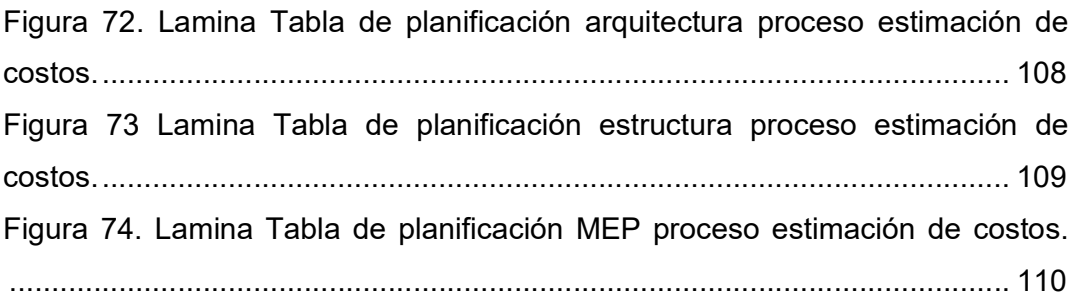

# ÍNDICE DE TABLAS.

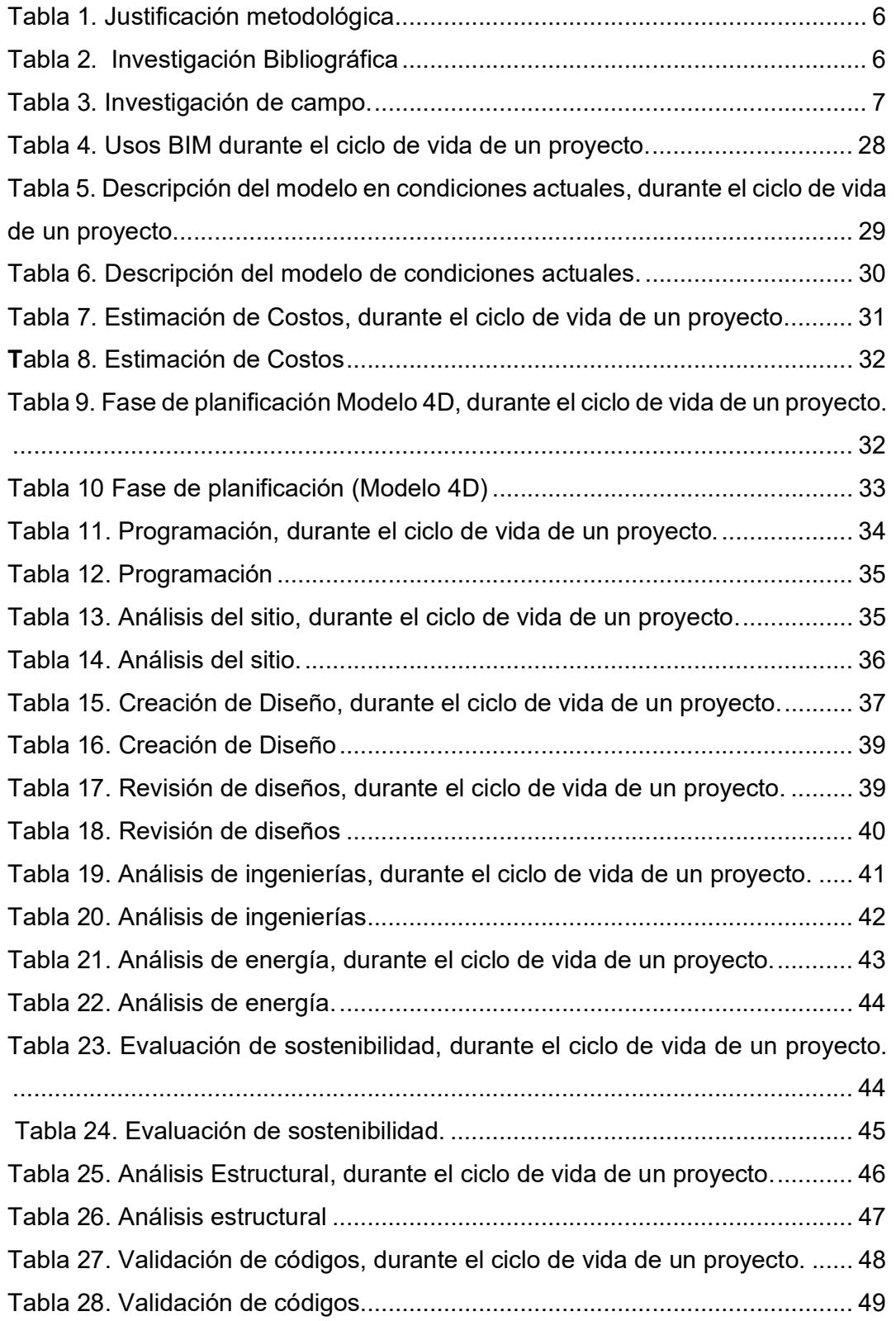

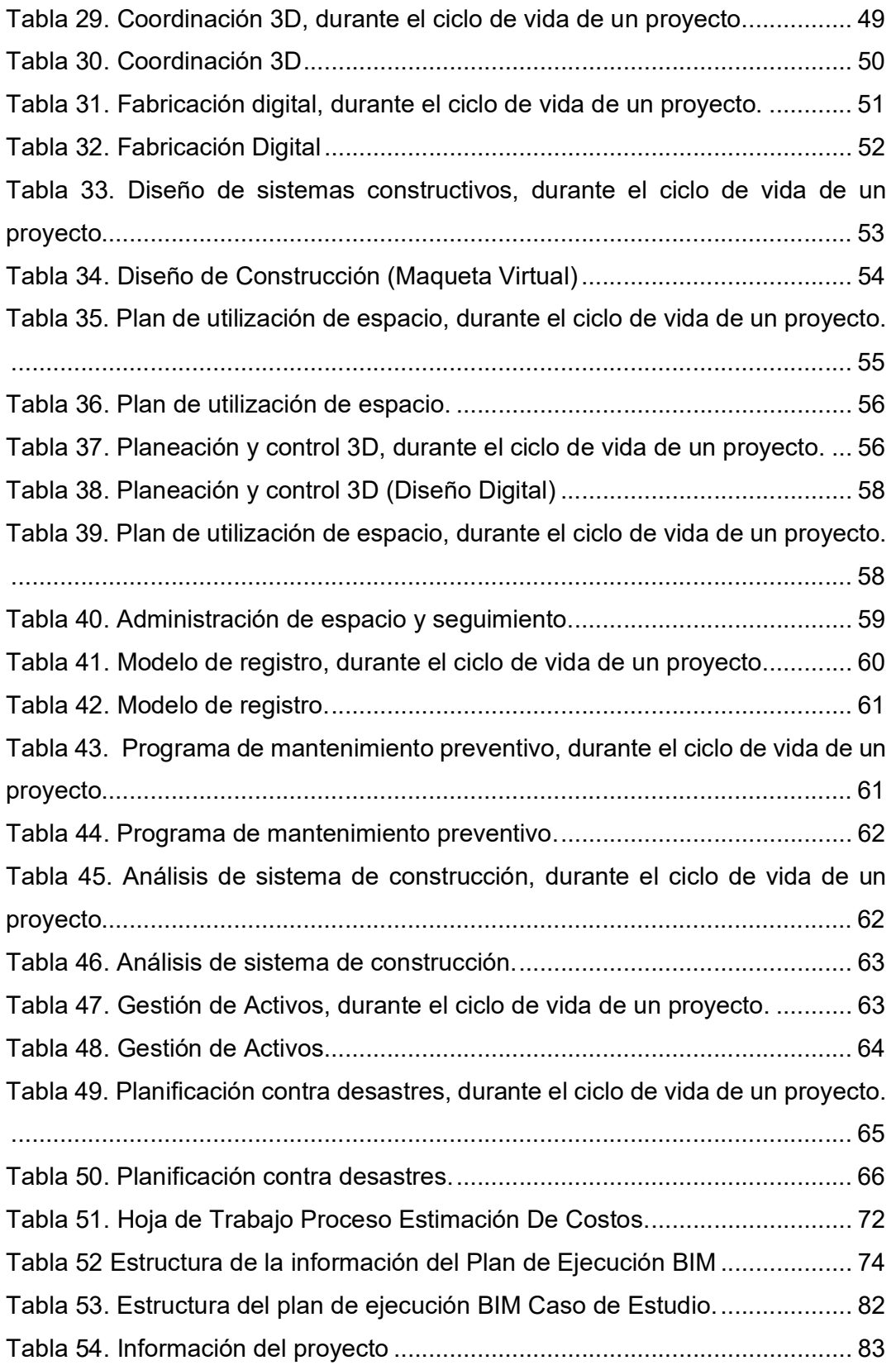

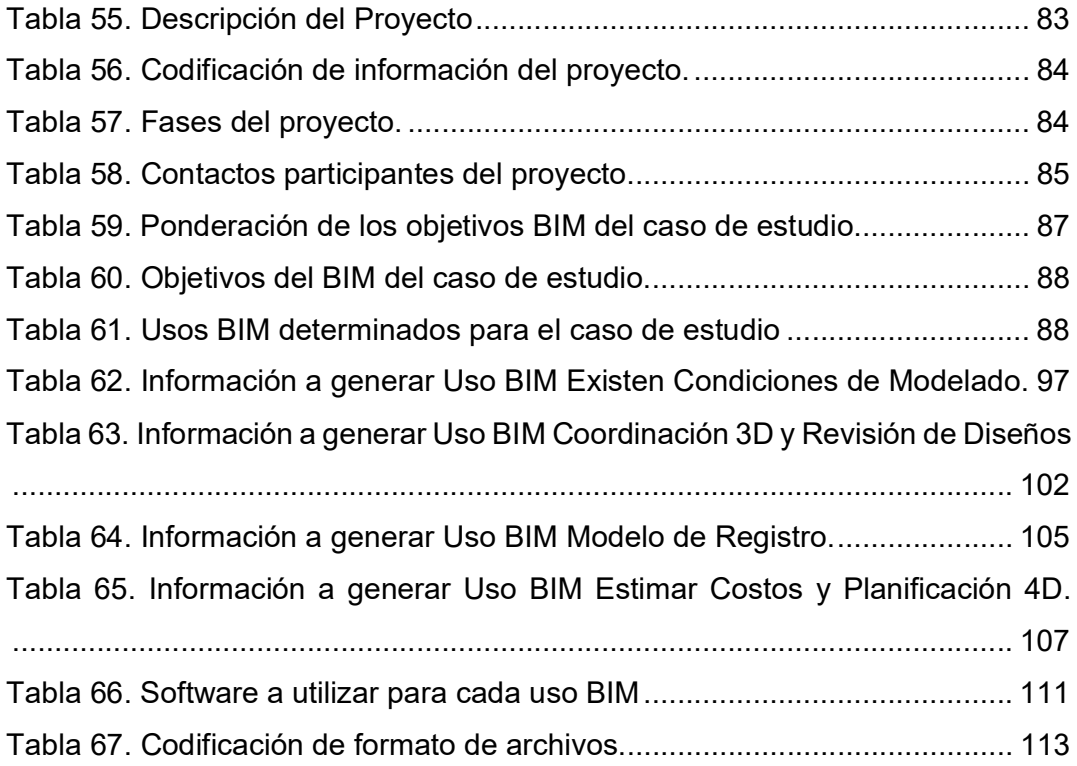

#### 1.1 ANTECEDENTES

El avance tecnológico en el área de la construcción y los nuevos conceptos de diseño de edificaciones ha originado el desarrollo de métodos para generar y gestionar información de un proyecto constructivo.

BIM es una metodología que integra los procesos de diseño, planificación y ejecución de proyectos constructivos durante el ciclo de vida del mismo, genera mejores resultados y beneficios a las empresas constructoras que lo aplican. Lugares como EE. UU., los Países Nórdicos, Reino Unido y Austria, que han implementado esta metodología como parte de su política para gestionar proyectos constructivos, tienen un nivel de desarrollo más elevado. Por otra parte, en Latinoamérica la metodología BIM se encuentra en pleno auge en países como Perú, Colombia, Chile y México.

BIM en Ecuador es aplicado por la empresa privada, adaptando la metodología a las políticas de la empresa y necesidades del proyecto. Sin embargo, el crecimiento de esta metodología es lento y sin lineamientos establecidos, por eso se debe desarrollar trabajos de investigación que aporten información sobre la metodología BIM en los procesos de gestión de un proyecto constructivo, para así poder proporcionar documentación que evidencie las ventajas y aplicación del BIM.

### 1.2 FORMULACIÓN DEL PROBLEMA

La gestión de proyectos constructivos involucra los procesos de diseño, planificación y ejecución, procesos que se manejan de forma independiente generando información fragmentada y con incongruencias, implicando un aumento de costos y demora en los tiempos de ejecución del proyecto.

### 1.3 OBJETIVOS

### 1.3.1 Objetivo General

Plantear un plan de gestión de la documentación en el manejo y generación de información en la etapa de planificación de un proyecto constructivo bajo la metodología BIM, aplicando a un caso de estudio.

## 1.3.2 Objetivos específicos

• Exponer los elementos que abarca la metodología BIM.

• Definir la etapa de Gestión de Proyectos donde se enfocará la metodología BIM.

- Desarrollar un caso de estudio aplicando la metodología BIM.
- Determinar los procesos BIM involucrados en la gestión de información en el caso de estudio.

• Describir las actividades de los procesos en la gestión de documentación del caso de estudio.

• Evaluar el impacto de la metodología BIM basado en el caso de estudio.

## 1.4 ALCANCE

La tesis pretende generar lineamientos referenciales a manera de guía en el proceso de gestión de documentación en la etapa de planificación de un proyecto constructivo basado en la metodología BIM.

El manejo y generación de la información basada en la metodología BIM durante la etapa de planificación proporciona mejor documentación referente a representaciones gráficas del proyecto y cómputos de obra más exactos.

Durante el análisis del caso de estudio se podrá evidenciar bajo el uso de softwares BIM, una mayor calidad y comprensión gráfica del levantamiento de modelos 3D paramétricos obtenida a base de formatos 2D.

La generación de modelos digitales arquitectónicos, estructurales, sanitarios y eléctricos bajo software Revit tendrán un archivo de extensión. rvt. Por otra parte, la coordinación de ingenierías tendrá archivos de extensión. nwd, y finalmente los archivos nativos del caso de estudio contienen una extensión. cad.

Las tablas de planificación, cómputos y volúmenes de material para analizar y cuantificar se exportarán a Microsoft Excel generando archivos digitales extensión exe.

No se realizará un análisis de precios unitarios de los rubros que intervengan en el caso de estudio, por lo cual se utilizará precios referenciales de la Cámara de Construcción de Quito.

Finalmente, los entregables físicos generados en el caso de estudio como planos de planta, planos de corte, planos de detalle o render serán en formato A3 (420mm\*297mm) y la documentación en formato A4 (210mm\*297mm)

## 1.5 JUSTIFICACIÓN DEL PROYECTO

## 1.5.1 Justificación Teórica

BIM es un nuevo concepto de gestión de proyectos constructivos que integra los procesos involucrados en un proyecto.

La integración de toda la información basada en modelos tridimensionales permite obtener información actualizada en tiempo real a cualquier cambio efectuado mejorando los Presupuesto y Control de Obra.

El conocimiento sobre instalaciones Eléctricas, Hidrosanitarias, Mecánicas permite que los modelos de estas especialidades sean de mayor detalle y tener una mejor coordinación entre las especialidades que intervengan en un proyecto constructivo.

Contar con una tecnología de elementos parametrizables permite la generación de Dibujos Técnicos y Detalles Constructivos que contengan mayor información en su representación gráfica.

La Lectura e Interpretación de Planos de información en modelos 2D es modelada para obtener representaciones gráficas del proyecto constructivo ayudando a comprender la magnitud del proyecto.

Crear Sistemas de Iluminación bajo la metodología BIM permite elaborar escenarios visuales realistas y manejar mejores opciones energéticas para el proyecto.

Identificar las etapas constructivas, Obra Gris y Acabados aporta un conocimiento en el manejo de simulación constructiva mejorando la programación de cada actividad.

La información detallada referente a volumen de obra, uso de insumos, tiempos de ejecución, permiten que la Administración de Obra mantenga un control minucioso y cumpla los objetivos planteados.

#### 1.5.2 Justificación Práctica

La industria de la construcción en el país se encuentra pasando una desaceleración, motivo por el cual las empresas constructoras e inmobiliarias apuntan a mejorar sus procesos de gestión de proyectos constructivos buscando una mayor productividad durante el ciclo de vida del proyecto.

Trabajar bajo una metodología BIM permite analizar un proyecto durante la etapa de planificación basado en construcciones digitales, beneficiando la comunicación visual del producto, identificando interferencias entre especialidades previo la ejecución del proyecto, optimizando tiempo y reduciendo errores en la etapa de ejecución.

El manejo tradicional de proyectos constructivos no permite un flujo de información de manera ordenada, ni computable, ni coordinada entre ingenierías en tiempo real, esto limita la creación de soluciones prefabricadas que dinamicen los procesos constructivos.

El presente trabajo busca aportar información a estudiantes que se encuentran interesados en ampliar su conocimiento referente a la aplicación de la metodología BIM apoyado en un caso de estudio.

A contratistas, técnicos y tecnólogos como herramienta de optimización de recursos y nuevas oportunidades laborales planificando proyectos constructivos bajo la metodología BIM.

Al profesional del área de la construcción que inicia en el desarrollo de la metodología BIM y busca una directriz para sus proyectos constructivos.

Por último, al Promotor o inversionista de proyectos constructivos le ayuda para determinar el alcance del proyecto de manera visual previa a su ejecución y la mejor comercialización del producto.

# 1.5.3 Justificación Metodológica

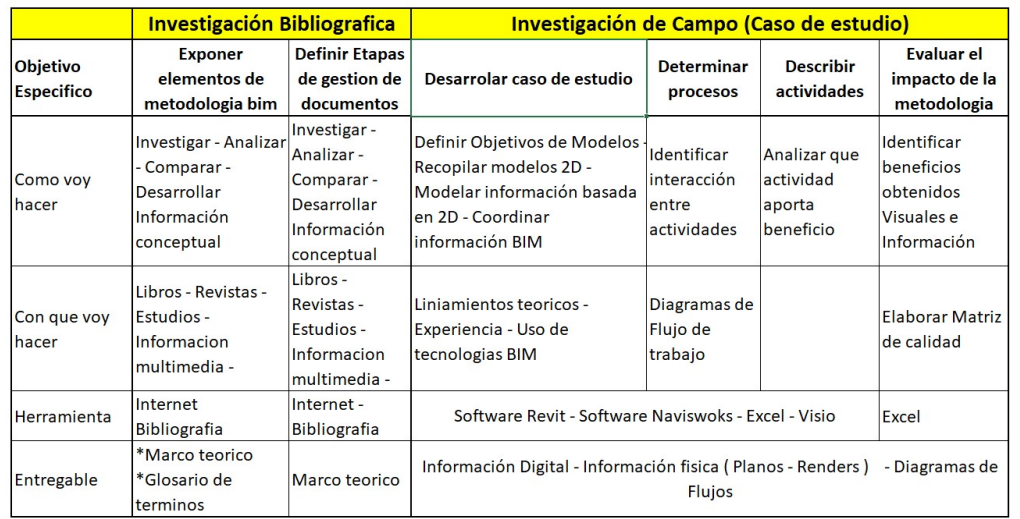

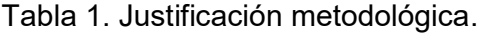

# Tabla 2. Investigación Bibliográfica

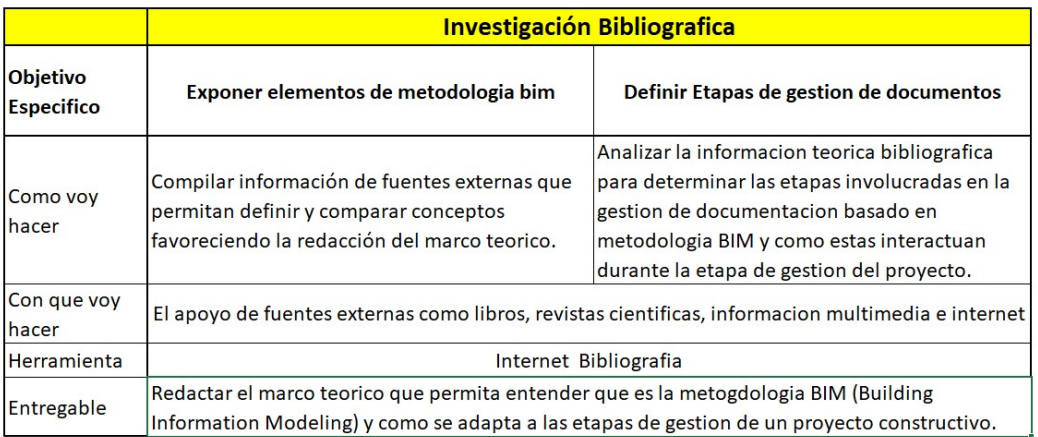

| Objetivo<br><b>Especifico</b> | Investigación de Campo (Caso de estudio)                                                                                                    |                                                           |                                                                                                    |                                                                                                |
|-------------------------------|----------------------------------------------------------------------------------------------------|-----------------------------------------------------------|----------------------------------------------------------------------------------------------------|------------------------------------------------------------------------------------------------|
|                               | Desarrolar caso de estudio                                                                                                    | <b>Determinar procesos</b>                                | <b>Describir actividades</b>                                                                                                    | Evaluar el impacto de la<br>metodologia                                                        |
| Como voy<br>hacer             | Levantamiento de modelos BIM de las especialidades involucradas en el caso de estudio<br>Coordinacion entre modelos BIM<br>Correción de información que presente errores<br>Programar modelos BIM para simulación constructiva<br>Generar documentación basada en los modelos BIM |                                                           |                                                                                                    | Identificando los<br>beneficios de cada<br>etapa durante la<br>generacion de<br>documentación. |
|                               | Recopilar informacion del caso de<br>estudio en archivos digitales<br>formato cad., Definir los beneficios<br>que se buscan con la metodologia<br>BIM en el proyecto                                                                                                    | actividades durante el<br>levantamiento de<br>linfomación | Identificar interacción entre Analizar las actividades que aportan<br>beneficio durante la gestion y<br>documentacion de información<br>identificando al responsable de esa<br>actividad. |                                                                                                |
| Con que voy<br>hacer          | Liniamientos teoricos - Experiencia - Uso de tecnologias BIM                                                                                                    |                                                           |                                                                                                    |                                                                                                |
| <b>Herramienta</b>            | Software Revit - Software Naviswoks - Excel - Visio                                                                                                    |                                                           |                                                                                                    |                                                                                                |
| Entregable                    | Modelos BIM Arquitectura<br>Modelos BIM estructura<br>Modelo BIM MEP<br>Modelo Coordinación BIM                                                                                                    |                                                           | Diagrama de Flujo Procesos Generar matriz de actividades                                                                                                    | Generar indicadores<br>que sean medibles en la<br>calidad de información<br>obtenida.          |

Tabla 3. Investigación de campo.

La información compilada a través de libros, donde se pueda relacionar conceptos similares será la fuente de ideas principales para proceder a desarrollar el marco teórico de la investigación. Además, esta información aportará directrices de la metodología BIM en las etapas de gestión de un proyecto constructivo.

Al aplicar la metodología BIM a un caso de estudio se levantará información referente a los procesos y actividades involucrados en la etapa de gestión de documentación. Incluso se generará los diagramas de flujo de trabajo de los procesos implicados en el presente estudio, de este modo se tendrá una representación gráfica de procesos.

Para la gestión y generación de la información en el caso de estudio se empleará varias herramientas tecnológicas como AutoCAD, Navisworks, Revit, Microsoft Project. Microsoft Excel y Microsoft Visio, con el propósito de determinar los beneficios que conlleva la metodología BIM en la gestión de documentación.

## 1. CAPITULO I

## 1.1. DEFINICIÓN BIM

BIM no es un nuevo concepto, a partir de 1980 fue proyectado con la idea que un objeto modelado pueda tener relación con una base de datos generando información en tiempo real. Es a partir de 1990 donde varias compañías han desarrollado herramientas de diseño, planificación y análisis con mejores prestaciones basadas en representaciones geométricas 3D BIM.

BuildingSmart define el BIM como "es una metodología de trabajo colaborativa para la creación y gestión de un proyecto de construcción. Su objetivo es centralizar toda la información del proyecto en un modelo de información digital creado por todos sus agentes." (buildingsmart, 2019)

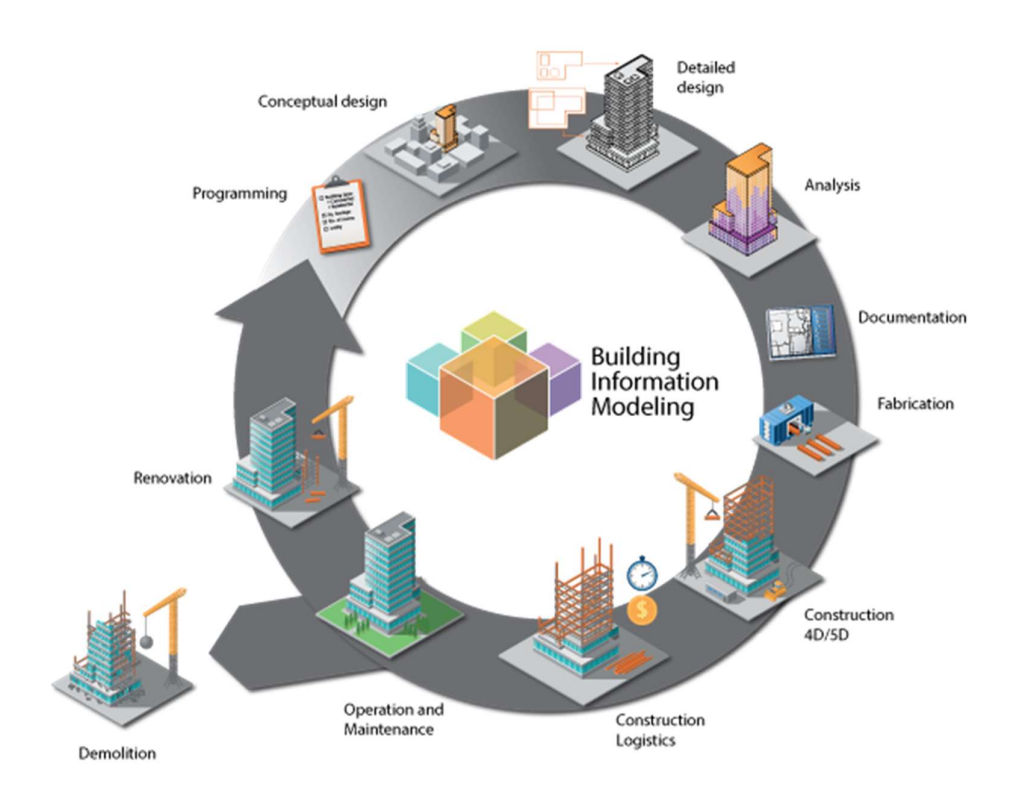

Figura 1. BIM durante el ciclo de vida de un proyecto. Tomado de: (Unir, Generar y analizar información con BIM, 2019)

BIM no es solamente un acrónimo en inglés de Building Information Modeling, BIM es una metodología de trabajo en la industria de la construcción que promueve el trabajo colaborativo y coordinado entre las disciplinas que intervienen en un proyecto, como arquitectura, estructuras e instalaciones (mecánicas, eléctricas, electrónicas y sanitarias) durante el ciclo de vida del proyecto en sus fases de diseño, construcción y operación Figura 1.

La metodología BIM crea una réplica constructiva virtual del proyecto centralizando toda la información generada en un solo modelo, integrando información creada por cada partícipe del proyecto en una base de datos, facilitando la extracción de métricas, reduciendo errores de diseño, generando mejores visualizaciones del proyecto, obteniendo costos en tiempo real durante la fase de diseño, estos y varios beneficios buscan la mejora continua e innovación de las empresas constructoras.

## 1.2. LOS PROPÓSITOS DEL BIM

Basado en la información recopilada "The Uses Of BIM" (Kreider, 2013) los propósitos del BIM pueden ser divididos en cinco categorías durante el ciclo de vida de un proyecto BIM.

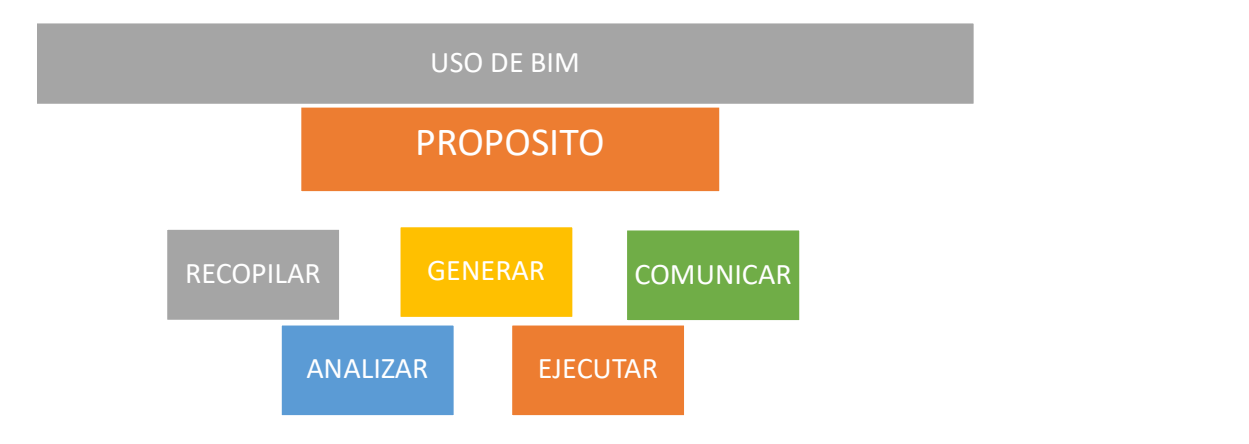

Figura 2. Usos del BIM.

Adaptado de: (Kreider, 2013, pág. 6)

RECOPILAR. El proceso BIM en el cual se recopila, organiza y almacena la información necesaria sobre el estado actual del proyecto considerando los siguientes aspectos:

Capturar. Mediante el uso de tecnología de escáner láser, drones, estación total, GPS o levantamiento manual del estado actual del proyecto y sus elementos, se pueden generar modelos geométricos y datos del estado actual del proyecto.

Cuantificar. Generar información medible expresada en números de cada elemento que está involucrado en el proyecto en la fase de diseño, tiene como parte de su propósito poder presupuestar y valorar los elementos involucrados en el proceso de levantamiento de información del estado actual del proyecto.

Monitorear. Tener seguimiento de los elementos y sistemas del proyecto en tiempo real para comparar el rendimiento y desarrollo de las actividades de los procesos constructivos en el entorno del proyecto.

Evaluar. BIM permite valorar la certeza de la información de cada elemento que se encuentra instalado y determinar el estado o función del mismo en el proyecto.

GENERAR. BIM levanta información de manera ordenada durante todo el ciclo de vida del proyecto, cantidades, métricas, requerimientos, arreglos, mantenimientos, etc. Siendo la etapa de diseño el gestor primordial de información. Basándose en los siguientes propósitos:

**Prescribir.** Informar a todos los involucrados en el proyecto a considerar un elemento especifico que intervenga en el ciclo de vida el proyecto desde el diseño hasta su construcción.

**Organizar.** Configurar los espacios específicos para cada elementos o instalación propuesta en el proyecto y que no interfieran entre otros elementos. El uso del BIM favorece la planificación de estos espacios.

**Dimensionar.** Determinar la escala de los elementos basados en sus medidas reales durante las etapas de diseño para determinar un espacio específico.

ANALIZAR. Los elementos generados mediante BIM pueden ser examinados detalladamente en conjunto o por separado determinando su viabilidad basado en:

Coordinar. Basado en BIM se puede mantener una relación entre cada una de las especialidades involucradas en el proyecto, facilitando que cada uno de sus elementos puedan trabajar conjuntamente sin interferencias.

**Pronosticar**. Es el propósito con mayores prestaciones en BIM, permite simular rendimientos futuros en varios escenarios, sean energéticos, financieros, de seguridad, etc.

Validar. Basado en tres áreas elementales como Prescripción, Factibilidad y Validación este propósito del BIM busca confirmar que los datos sean lógicos obteniendo mayor detalle en la documentación basado en modelo BIM.

**Prescripción.** Determina que los elementos cumplan con las especificaciones establecidas.

Factibilidad. Determina que los elementos se puedan construir, mantener y utilizar.

Validación. Tener el respaldo del cumplimiento de las instalaciones bajo códigos y normas.

COMUNICAR. Es el resultado final del desarrollo de varios procesos como visualizar, transformar, dibujar y documentar. Busca como objetivo primordial facilitar la interpretación e intercambio de información del proyecto.

 Visualizar. Poder generar una representación virtual muy apegada a la realidad y detallada de un elemento específico o del proyecto en general.

**Transformar.** El manejo BIM permite la interoperabilidad entre distintos sistemas involucrados en el proyecto permitiendo intercambiar y compartir información para ser base de otro proceso.

Dibujar. Basado en un método paramétrico los cambios generados en un sistema se actualizan de forma automática, reduciendo tiempo de generación de plano vertical u horizontal o planta y fachada, BIM mejora la calidad de dibujos, detalles, anotaciones, etc.

Documentar. La generación de información dinámica del proyecto buscando precisar la información de métricas, información, etc. Además de controlar las características específicas de los elementos del proyecto.

EJECUTAR. Permite el desarrollo de piezas especificas en el proyecto basado en la información digital generada reduciendo la interacción directa humana. Se enfoca en fabricar, ensamblar, controlar y estandarizar elementos.

Fabricar. Transformar la materia prima sea de manera artesanal o con alta tecnología a un producto terminado basado en el diseño y especificaciones que BIM permite generar.

**Ensamblar.** BIM permite determinar piezas y componentes para que vayan encajando o adaptándose con otros elementos del proyecto y sean de fácil manipulación para su instalación.

Controlar. BIM propone el control de equipos físicos y maquinaria para poder automatizar los procesos de construcción.

Regular. Retroalimentar la información generada en la operación de un elemento mejorando su productividad.

Los propósitos del BIM en la industria de la construcción se encuentran ligado a un flujo de proceso donde Recopilar, Generar, Analizar, Comunicar y Ejecutar son los parámetros que se deben considerar para la aplicación de la metodología BIM.

Un ejemplo de esto es un proyecto de restauración de un edificio patrimonial, donde la recopilación de información de su estado actual de manera detallada apoyada en una nube de puntos permite generar información exacta de los elementos y su estado real en un modelo 3D. Beneficiando el análisis de elementos estructurales, análisis de procesos de adecuación, análisis del entorno, etc. Y facilitando la comunicación visual del proyecto y la metodología de trabajo reduciendo errores y accidentes en la fase de ejecución del mismo.

#### 1.3 BENEFICIOS DEL BIM

La metodología BIM al encontrarse ligada directamente con la generación de información de manera digital presenta varios beneficios como lo describe "BIM Handbook" (Chuck Eastman, 2011):

#### 1.3.1 Beneficios Pre-construcción para Propietarios.

Promotores y Propietarios de proyectos al trabajar bajo la metodología BIM se benefician al tener información actualizada en tiempo real reduciendo los tiempos de negociación entre diseñadores al generar un involucramiento por parte de cada uno, desde la fase de diseño del proyecto.

La gran calidad de visualización del proyecto basado en un modelo esquemático BIM 3D permite la evaluación temprana de alternativas de diseño por parte del propietario y al mismo tiempo una mejor comprensión del proyecto en comparación con modelos esquemáticos en 2D.

La generación de información del proyecto BIM como: métricas, costos estimados, detalles, etc. En el inicio del diseño contribuye para que los requerimientos especiales del mismo pueden ser evaluados y confirmar su viabilidad.

La oportuna información que el Propietario obtiene basado en metodología BIM permite tomar decisiones con la finalidad de reducir riesgos financieros ligados al proyecto y mejorar su rentabilidad.

#### 1.3.2 Beneficios de Diseño.

La gestión de diseño en modelos creados bajo un software 3D BIM reduce los errores de inconsistencia entre planos (alzados, plantas, cortes o 3D) ya que son generados automáticamente.

La coordinación entre varias disciplinas motiva el trabajo colaborativo entre los proyectistas en tiempo real permitiendo valorar de manera más exacta las necesidades especiales del proyecto (elementos estructurales, ductos, tuberías, etc.).

Obtener una proyección de costos durante la fase de diseño permite evaluar diferentes opciones y seleccionar la más factible para la ejecución en el proyecto.

Basados en la "curva de esfuerzo y tiempo de Patrick MacLeamy" (MacLeamy, Patrick, 2019) Figura 3 se puede identificar el proceso de diseño optimo (4) donde todos los esfuerzos se enfocan en identificar las necesidades reales del cliente en la fase inicial de diseño o concepto aportando mayor comprensión y visualización del proyecto evitando cambios durante la construcción donde los costos son más elevados (2).

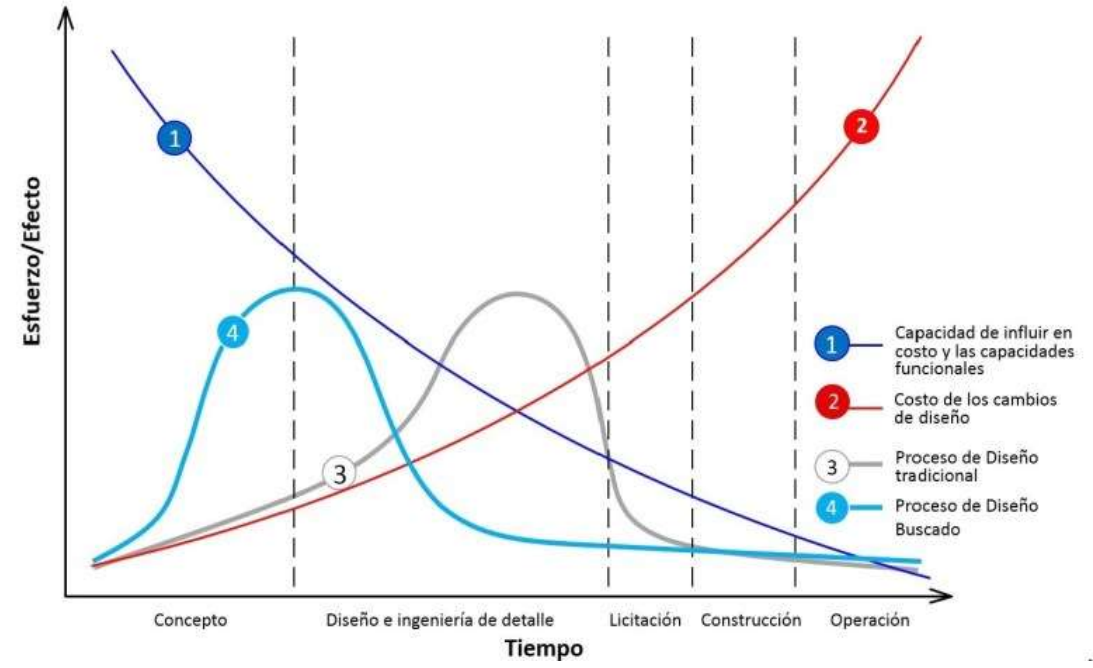

Figura 3. Curva Esfuerzo–Tiempo

Tomado de: (MacLeamy, Patrick, 2019)

La curva "MacLeamy" representa que todos los esfuerzos aplicados y toma de decisiones durante la fase de concepto y diseño de un proyecto pueden ser efectuadas con un bajo costo y con grandes beneficios durante el tiempo de construcción y operación. Así (Línea 1) indica un esfuerzo mayor en las etapas de diseño. (Línea 2) indica que los costos generados durante etapa de construcción son mayores a medida que avanza el proyecto. (Línea 3) indica el proceso tradicional donde el esfuerzo se distribuye en la etapa de diseño y finalmente (Línea 4) representa un proceso BIM óptimo donde el esfuerzo se encuentra en etapas iniciales del proyecto.

## 1.3.3 Beneficios en la Construcción y Fabricación.

Tener componentes definidos en modelos 3D con alto nivel de detalle, permite la generación de elementos de manera industrializada y producción en masa reduciendo el costo, aumentando la productividad y facilitando su instalación.

La planificación constructiva está ligada a la simulación del proceso basado en tecnología BIM (4D), de esta forma los conflictos y problemas de constructibilidad son eliminados potenciando las oportunidades que el modelo virtual representa en el ciclo de ejecución de la construcción.

La metodología BIM apunta a la automatización de procesos constructivos como, por ejemplo, el figurado y corte de hierro que se encuentra ligado a la información generada en modelos BIM.

#### 1.3.4 Beneficios post construcción.

Los modelos BIM durante el ciclo de vida del proyecto recopilan información, la cual es indispensable en el momento del mantenimiento preventivo o correctivo, ya que cuenta con recursos gráficos e información de especificaciones de los elementos involucrados en la construcción.

### 1.3. LAS DIMENSIONES DEL BIM

BIM promueve una metodología dinámica de trabajo en cada una de las etapas de diseño, construcción y mantenimiento, es por eso que se debe considerar las 7 dimensiones de BIM.

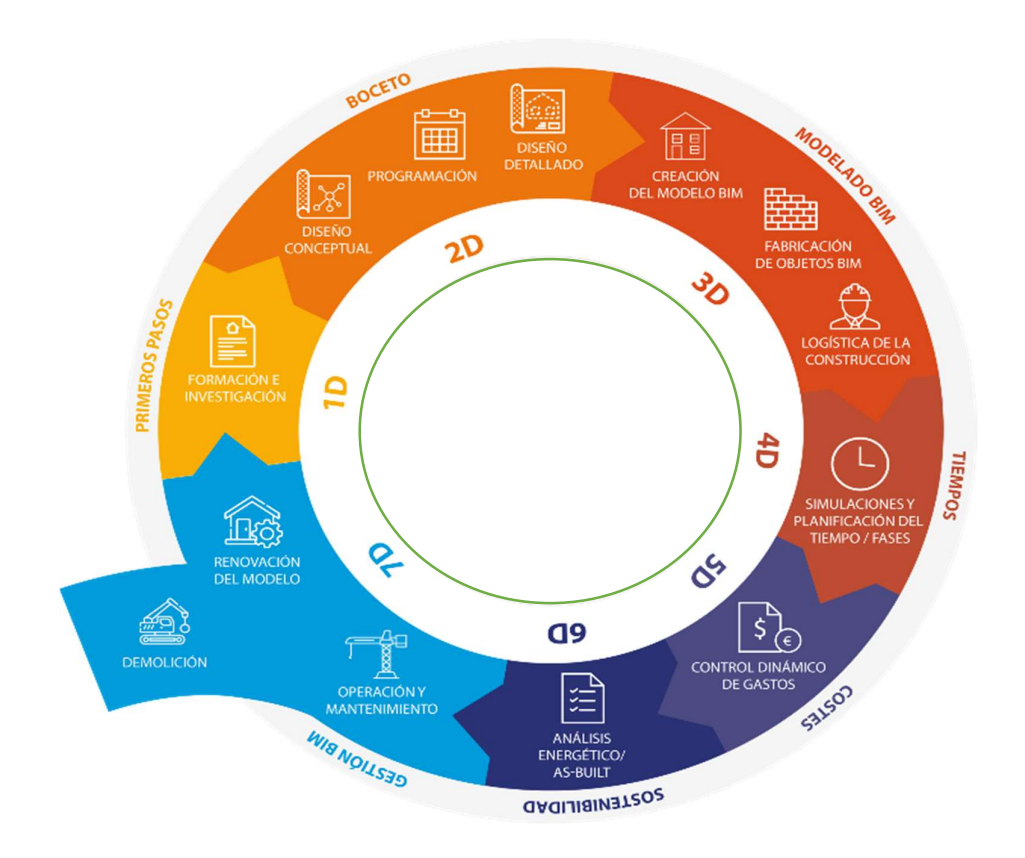

Figura 4. Las dimensiones del BIM Adaptado de: (Fases del BIM, 2019)

La Figura 4, representa las dimensiones BIM que tiene que pasar un proyecto durante el ciclo de vida en su fase de Planificación, Diseño, Construcción y Mantenimiento o Derrocamiento.

## 1.3.5 1D La Idea.

Esta dimensión del BIM se enmarca en la recopilación de información necesaria, estadísticas, normativas, entre otras del entorno de dominio del proyecto.

## 1.3.6 2D Boceto.

La dimensión 2D se considera como la metodología tradicional de trabajo basado en objetos bidimensionales representados en papel, además de dibujos en 2D asistidos por computador, como vistas y planos.

## 1.3.7 3D Modelado.

La recopilación de información de los niveles 1D y 2D proporcionan elementos necesarios para representar una volumetría del proyecto, mejora su visualización al poder efectuar renders, recorridos virtuales y las técnicas de recopilación de información son más avanzada por el uso de drones o scanner para levantar información en nubes de puntos.

## 1.3.8 4D Planificación.

Nueva dimensión temporal BIM, creada para obtener mejor gestión de tiempo al efectuar simulaciones visuales del cronograma de actividades del proyecto facilitando detectar tareas críticas de constructibilidad.

#### 1.3.9 5D Costos.

La generación de mediciones basadas en modelos BIM diferencia a esta dimensión, permitiendo evaluar varias posibilidades de diseño actualizando de manera inmediata las mediciones y costos entre cada modificación de diseños.

## 1.3.10 6D Sostenibilidad.

La gestión del modelo BIM permite crear varios escenarios basados en simulaciones, como análisis de estructura, análisis energético, análisis acústicos, análisis de iluminación, etc. Obtener varios resultados permite seleccionar el método constructivo más óptimo buscando optimizar recursos en el sistema de funcionamiento de la edificación reduciendo el impacto ambiental.
# 1.3.11 7D Gestión de Operación BIM

Tener la información detallada generada desde la fase de diseño y los modelos de construcción BIM (AS-BUILT), permite elaborar planes de mantenimiento preventivo de los elementos que conforman la edificación, alargando su tiempo de vida y programando su modernización.

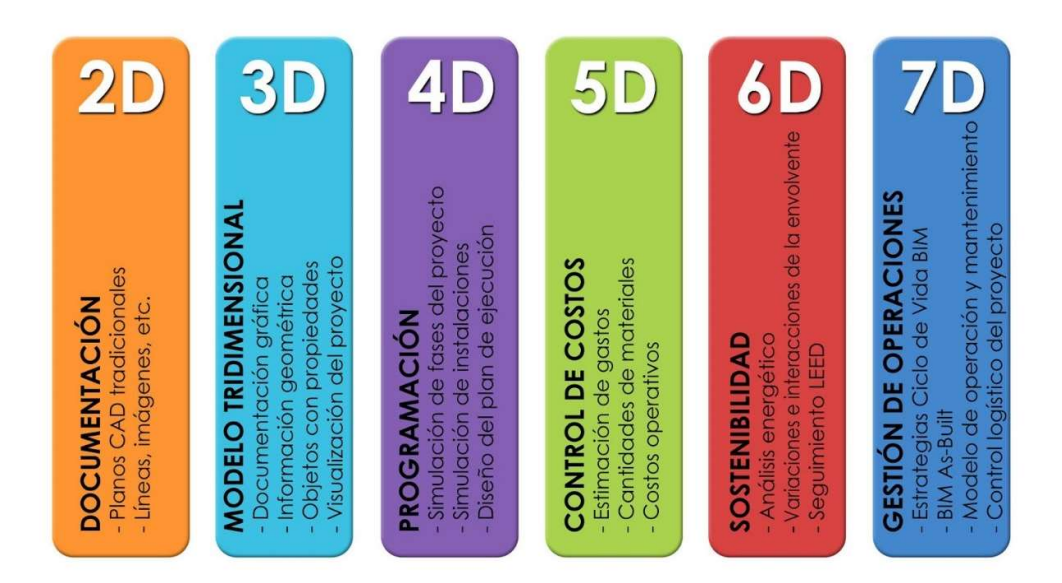

Figura 5. Dimensiones del BIM

Tomado de: (Las Dimensiones en BIM, 2019)

Las 7 dimensiones del BIM se encuentran enfocadas en el ciclo de vida, desde que se inicia el proyecto con el concepto de la primera idea hasta su gestión en la fase de operación o mantenimiento del mismo. Se debe considerar que la metodología BIM es un proceso cíclico dinámico que abarca un modelo 3D, sus costos, programación, simulación energética, etc., y el mantenimiento mejorando el rendimiento en la etapa constructiva.

#### 1.4. NIVELES DE MADUREZ DEL BIM

El gobierno británico entre los años 2007 y 2011 identificó el potencial de la metodología BIM aplicado a la industria de la construcción a nivel local. Reino Unido como parte de los promotores en el manejo de la metodología BIM promueve establecer estándares que marquen el lineamiento para mantener niveles de comunicación entre proyectos de diferentes regiones de Europa. Uno de los lineamientos se encuentra basado en el trabajo de Mark Bew and Mervyn Richards quienes establecieron una referencia gráfica Figura 6 en la evolución progresiva de la adopción de la metodología BIM desde cero hasta llegar a un entorno colaborativo BIM.

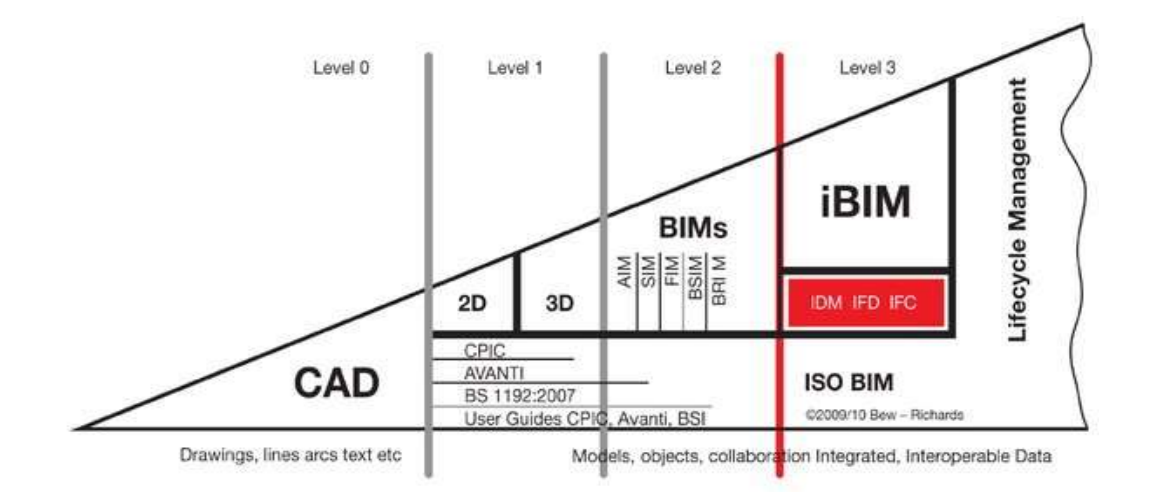

Figura 6. Nivel de madurez de BIM.

Tomado de: (Niveles de Madurez BIM (BIM Maturity Levels), 2019)

Nivel 0. Información 2D CAD, formado por líneas, círculos y textos en papel.

Nivel 1. Basado en modelos 2D CAD se generan modelos 3D BIM, generación de información dispersa, por lo general no existe coordinación entre diferentes disciplinas involucradas en el proyecto.

Nivel 2. Se define como un entorno colaborativo coordinado entre modelos 3D BIM independientes con información separada. Este nivel BIM involucra las dimensiones BIM 4D (Planificación) y 5D (Costos).

Nivel 3. La integración total en la red o nube donde un modelo 3D BIM único central es la base para el trabajo colaborativo de todas las especialidades al mismo tiempo. Se encuentra regido por los estándares emergentes IFC (Industry Foundation Class).

# 1.5. NIVEL DE DESARROLLO BIM

Basado en AIA (US American Institute of Architects), se determina el nivel de detalle (LOD) en el cual se va ejecutar el modelo BIM. LOD (Level Of Development) permite identificar el grado de información que presenta un elemento por su aspecto visual.

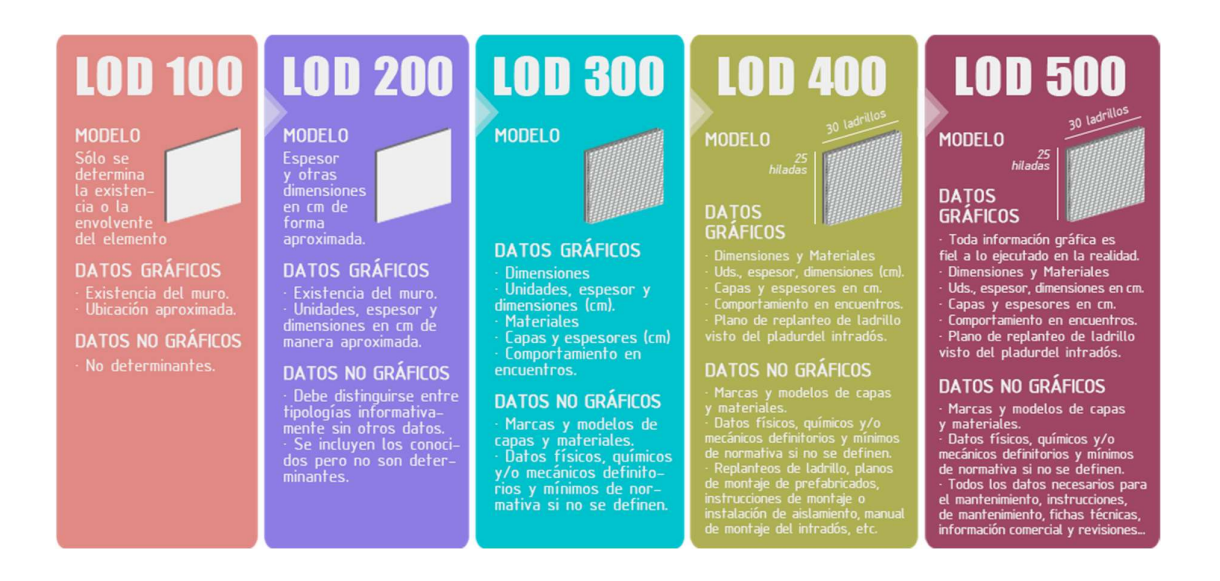

Figura 7. Level of Development BIM.

Tomado de: (¿Qué es LOD en la metodología BIM?, 2019)

LOD 100. Propuesta de diseño visual del concepto gráfico del elemento con dimensiones aproximadas. No proporciona información del elemento.

LOD 200. Esquema básico del elemento con información parametrizada e información dimensional del objeto.

LOD 300. Información a detalle del elemento, contiene información técnica de materiales y acabados.

LOD 400. Los elementos en este nivel cuentan con la información LOD 300 más información sobre costos, fabricante, modelo, etc.

LOD 500. "As Built" el nivel que es una réplica exacta de la edificación ya terminada contiene el 100% de la información de los elementos.

#### 1.6. ETAPAS DEL BIM

Los modelos tradicionales de trabajo generan un modelo digital 3D sin información prestando beneficios limitados en comparación de un modelo 3D BIM, el cual integra información variada de los elementos involucrados en el diseño y su coordinación entre especialidades. El camino para ejecutar proyectos completamente integrados en la metodología BIM marca hitos por los cuales se pueden distinguir:

ETAPA BIM 1. Modelo Basado en Objetos.

ETAPA BIM 2. Colaboración Basada en el Modelo.

ETAPA BIM 3. Integración en la red.

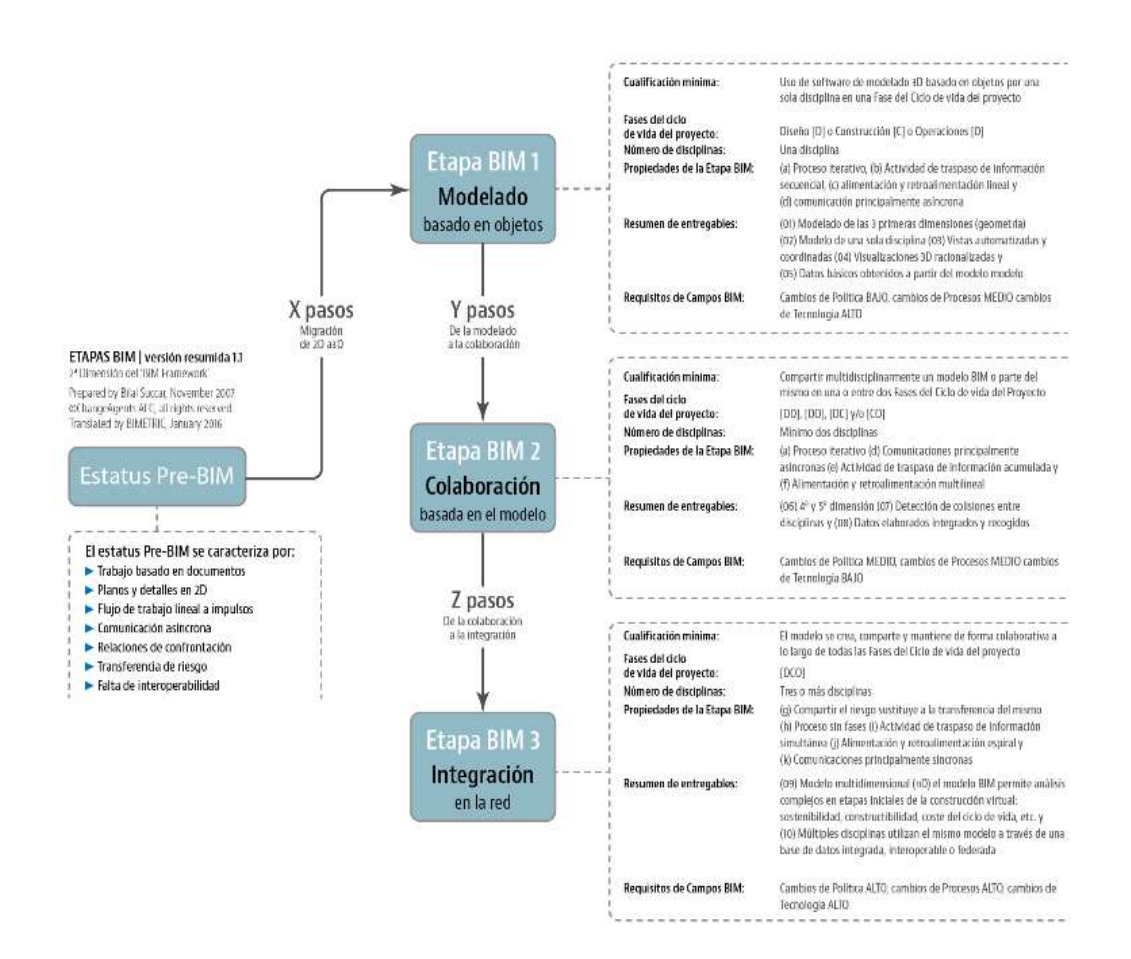

# Figura 8. Etapas del BIM

Tomado de: (Bimetriclab, Episodio 8: Comprender las etapas BIM, 2016)

# 1.6.1 Estatus PRE-BIM.

Esta etapa representa la manera tradicional de gestionar un proyecto constructivo, donde el flujo de trabajo es lineal y no existe una correlación entre cada actor del proyecto, esta fase se caracteriza porque existe gran dependencia de documentación en 2D CAD que son representaciones geométricas estáticas que no aportan más información automatizada.

## 1.6.2 BIM Etapa 1. MODELADO BASADO EN OBJETOS.

Esta etapa se caracteriza por la generación de modelos uni-disiplinarios 3D BIM de cada especialidad basada en documentación 2D CAD como punto de partida referencial. Continúa siendo un proceso unidireccional por la falta de comunicación y colaboración entre las especialidades involucradas en el proyecto. Los procesos están ligados al uso de herramienta 3D software paramétrico como ArchiCAD, Revit, Tekla etc. para generar información de datos básicos como, listado de ventanas, cuantía de hormigón, costos, accesorios, etc.

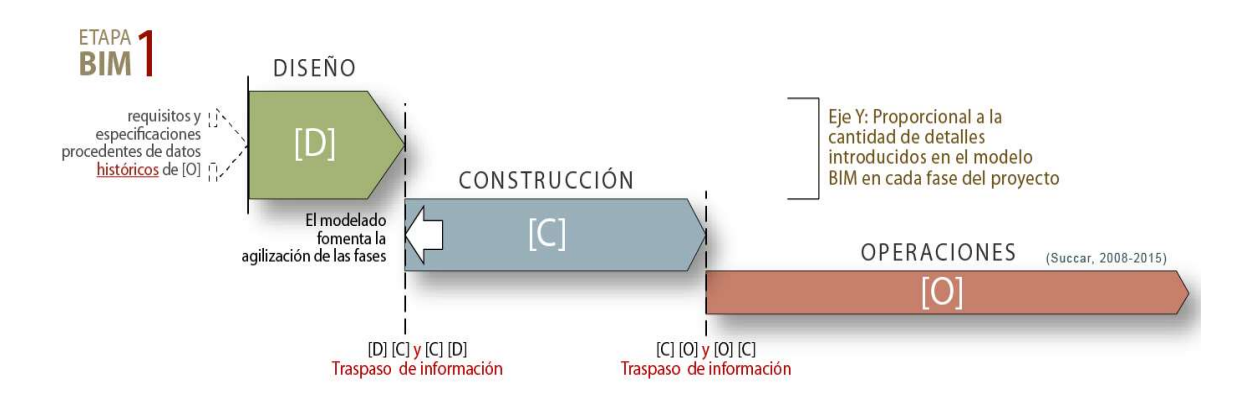

Figura 9. Fases del ciclo de vida del Proyecto en BIM Etapa 1. PROCESO LINEAL Tomado de: (Bimetriclab, Episodio 10: Efecto del BIM en las fases del ciclo de vida de un proyecto, 2016)

Como se puede visualizar en la Figura 9, BIM etapa 1, la interacción entre las fases de diseño y construcción presenta una pequeña integración, aun así se encuentran desvinculadas y mantienen un proceso lineal. La fase de diseño en esta etapa genera información suficiente que agilita el proceso de construcción. Alcanzar la etapa de madurez en la etapa BIM 1 aportará los beneficios de involucrar a los partícipes de diseño y construcción a etapas tempranas de diseño llevando a otro nivel BIM 2, la colaboración basada en el modelo.

# 1.6.3 BIM Etapa 2. COLABORACIÓN BASADA EN EL MODELO

Caracterizada por la viabilidad de poder compartir información de cada modelo de las especialidades involucradas en el proyecto en función de las herramientas de software BIM. La comunicación en esta etapa es más fluida permitiendo retroalimentar cada modelo de diseño y adaptándose a los cambios de manera inmediata. La colaboración y evaluación entre diseños conlleva mejorar la gestión del proceso.

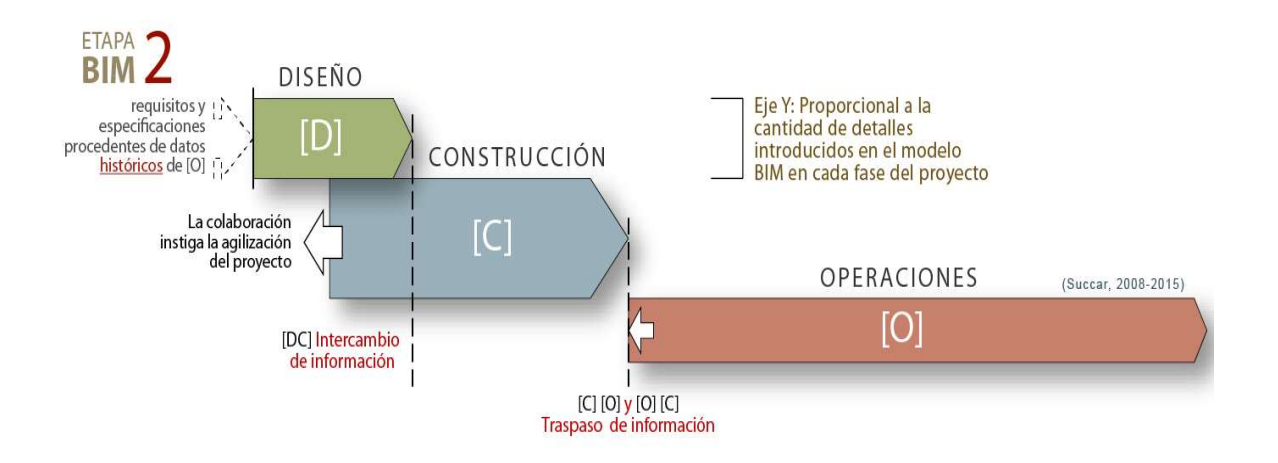

Figura 10. Colaboración basada en Modelo BIM Etapa 2.

Tomado de: (Bimetriclab, Episodio 10: Efecto del BIM en las fases del ciclo de vida de un proyecto, 2016)

La Figura 10, BIM etapa 2, se puede observar que el intercambio de información es impulsado por los gestores de la construcción, ya que añaden mayor información en sus modelos de diseño e interactúan en la etapa inicial de diseño. Es así como se puede obtener modelos detallados de construcción y fabricación sustituyendo a las viejas prácticas lineales y produciendo una mejora continua en el proceso de diseño y construcción.

# 1.6.4 BIM Etapa 3. INTEGRACIÓN EN LA RED.

El ciclo de vida del proyecto está enmarcado en la metodología BIM, donde los modelos se crean, comparten y modifican en tiempo real. En esta etapa el manejo de la tecnología es vital en la creación de redes de comunicación multidisciplinarias en la nube o servidores que permitan la integración de los modelos generados.

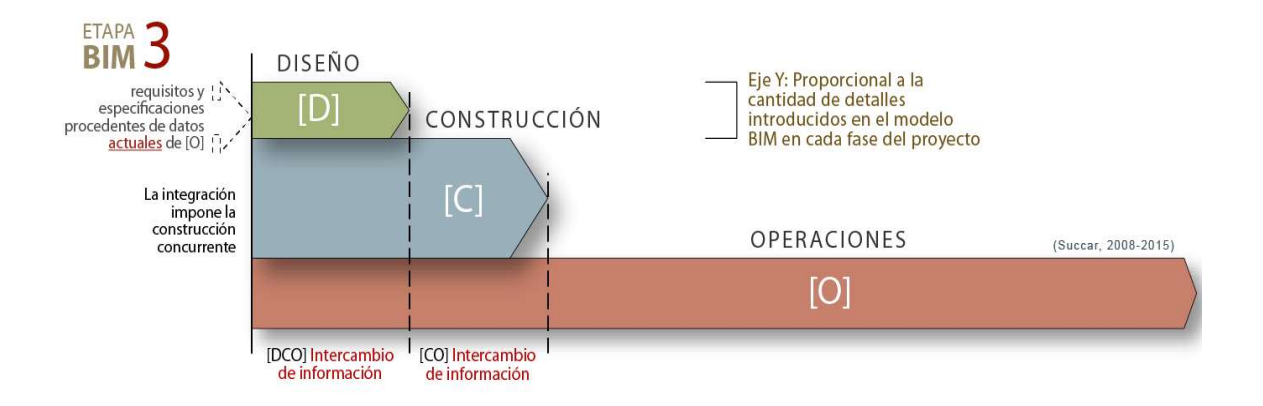

Figura 11. Integración en la Red. BIM Etapa 3.

Tomado de: (Bimetriclab, Episodio 10: Efecto del BIM en las fases del ciclo de vida de un proyecto, 2016)

La Figura 11 BIM etapa 3, donde se puede identificar que todas las actividades del proyecto se integran y los aspectos de diseño, construcción pueden ser planificadas simultáneamente con el objetivo de optimizar el proyecto constructivo.

### En resumen.

BIM es una metodología de trabajo colaborativa que involucra a cada uno de los gestores de un proyecto durante el ciclo de vida del mismo, en la fase de diseño, construcción y operación. La metodología BIM genera beneficios al promotor del proyecto, a los diseñadores, al constructor y al consumidor final al tener toda la información centralizada en un modelo 3D que permite la constante actualización e interacción con el mismo.

La metodología BIM conduce a un flujo de trabajo cíclico y ordenado desde la concepción de la idea, pasando al modelado 3D, incluyendo la planificación de tiempo-costos y sobre todo la simulación de diferentes alternativas para determinar si un proyecto es viable de manera temprana.

Los modelos tradicionales de flujo de trabajo lineal basados en tecnologías CAD generan mayores probabilidades de errores humanos en su diseño y cuantificación, motivo por el cual no ofrece las ventajas de coordinación entre varias especialidades. Lentamente estos flujos de trabajo van cambiando hacia la metodología BIM, donde un modelo basado en representación gráfica 3D presenta gran cantidad de información que puede sustraerse y ordenarse de manera sencilla.

 En nuestro medio nos encontramos llevando a paso lento la evolución de la metodología BIM. Varias empresas en el ámbito privado aún se encuentran en la etapa de PRE-BIM y Etapa BIM 1 "Modelos basados en Objetos", esto quiere decir que aún seguimos trabajando bajo planos generados en 2D CAD en formatos DWG, las empresas que han llegado a la etapa BIM 2 "Colaboración basada en el Modelo", ya han desarrollado una amplia práctica en modelado unidisciplinario de cada especialidad llegando a coordinar modelos entre cada una de las especialidades que participan en el proyecto.

## 2. CAPITULO II

# 2.1. PLAN DE EJECUCIÓN BIM

La correcta implementación BIM conlleva muchos beneficios como mejorar la calidad visual del proyecto, reducir el nivel de tolerancia al error en diseño y construcción, trabajar con elementos prefabricados, mejorar el desempeño en la planificación constructiva, entre otros. Por otra parte, la incorrecta implementación BIM incurre en el aumento de costos, retrasos en la gestión del proyecto, pérdida de información sin generar valor a la implementación BIM.

BIM debe ser implementado al inicio de ciclo de vida de un proyecto, siendo necesario establecer datos que identifiquen las características del proyecto, demuestren el flujo de trabajo de cada integrante que participe y sus responsabilidades, además se debe determinar la documentación digital (tablas, planos, renders etc.) y sus tipos de formato de archivo a generar y compartir sin olvidar los recursos tecnológicos que se van a utilizar para cada etapa del ciclo de vida del proyecto. Finalmente debe establecer los objetivos que busca la organización con la implementación de la metodología en el proyecto, los mismos que marcarán el alcance de la implementación BIM en la organización.

El Plan De Ejecución BIM, recopila toda la información que el equipo de trabajo genera y debe conocer previa a la implementación de la metodología BIM, basado en "BIM Project Execution Planning Guide Version 2.1" (Computer Integrated Construction Research Program, 2011) define cuatro pasos para la implementación BIM.

- Identificar los usos y objetivos de BIM.
- Diseñar un flujo de procesos BIM.
- Establecer la información BIM a intercambiar.
- Definir el soporte tecnológico para la implementación BIM.

# 2.2. IDENTIFICAR LOS USOS Y OBJETIVOS DE BIM

Los objetivos BIM están ligados al resultado que se quiere obtener con la implementación en la organización, por ejemplo, si el proyecto necesita mayor detalle en la elaboración de vistas, renders, animaciones para enfocarlos a la parte comercial o BIM, se va a utilizar para la obtención de métricas generadas en el diseño del proyecto, mencionando dos ejemplos.

El equipo de trabajo involucrado en el proyecto BIM se encarga de generar, revisar y determinar los objetivos BIM de la implementación, mismos que deben considerar que todo proyecto es distinto y que la elaboración del Plan de Ejecución BIM es primordial para el inicio de cada proyecto.

Según "BIM Project Execution Planning Guide Version 2.1" (Computer Integrated Construction Research Program, 2011) se establecen los usos que las organizaciones buscan con la implementación BIM en sus proyectos citados a continuación:

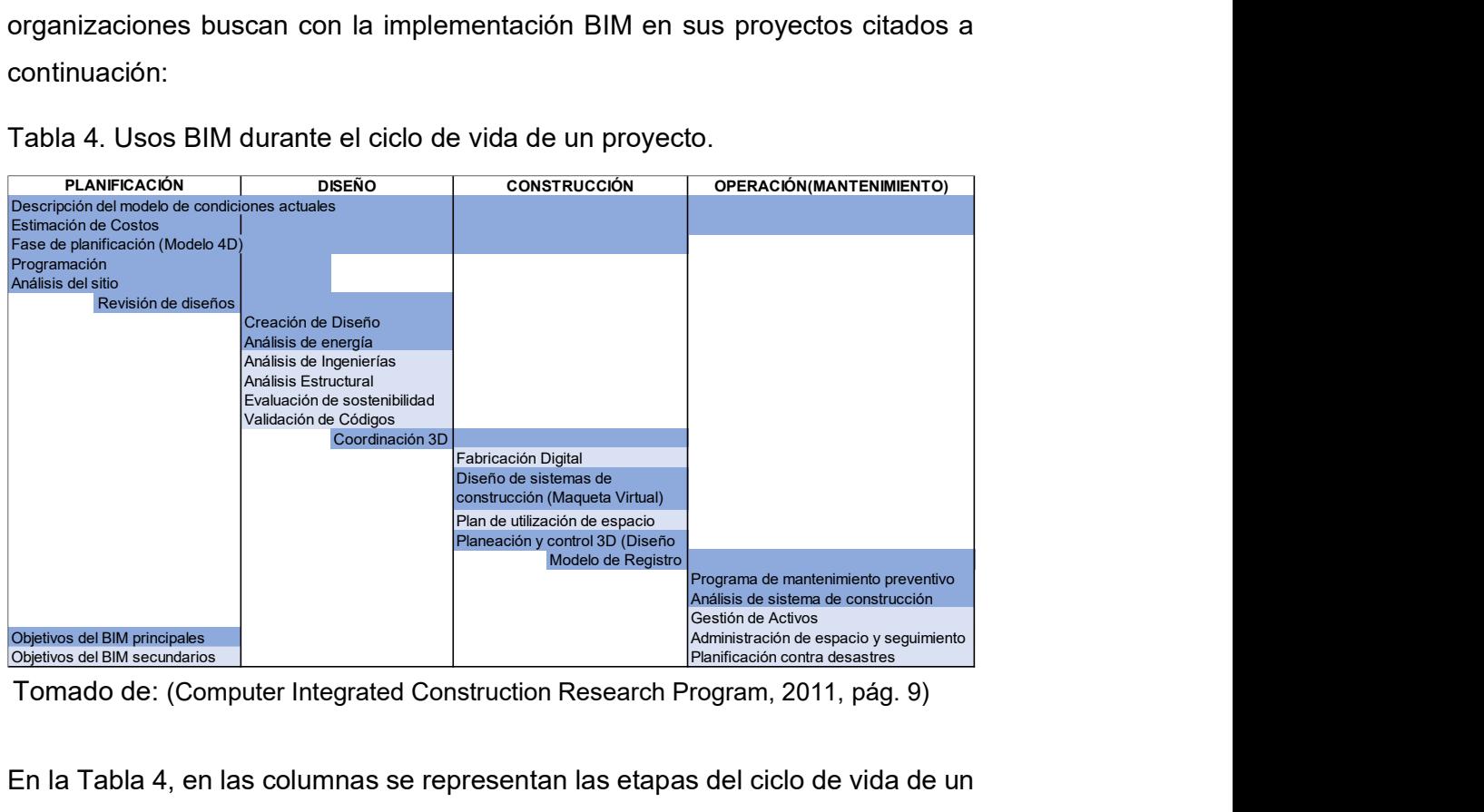

Tabla 4. Usos BIM durante el ciclo de vida de un proyecto.

Tomado de: (Computer Integrated Construction Research Program, 2011, pág. 9)

En la Tabla 4, en las columnas se representan las etapas del ciclo de vida de un proyecto; planificación, diseño, construcción y mantenimiento. Los usos del BIM establecidos por la "BIM Project Execution Planning Guide Version 2.1" ocupan una o varias etapas del ciclo de vida del proyecto.

# 2.2.1 Descripción del modelo de condiciones actuales.

Tabla 5. Descripción del modelo en condiciones actuales, durante el ciclo de vida de un proyecto.

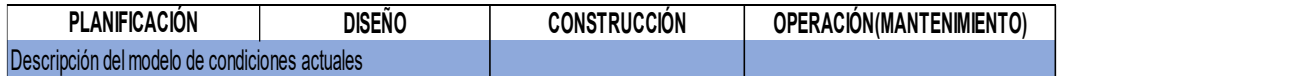

Tomado de: (Computer Integrated Construction Research Program, 2011, pág. 9)

La Tabla 5 representa como el proceso de Descripción del modelo de condiciones actuales se encuentra en todo el ciclo de vida del proyecto, desde la etapa de planificación, diseño hasta construcción y mantenimiento. La metodología BIM permite mantener la información del estado actual en el que se encuentra un proyecto siempre generando información actualizada. o varias etapas del ciclo de vida del proyecto.<br>
1 Descripción del modelo de condiciones actuales, durante el ciclo de<br>
de un proyecto.<br>
PLANFICACÓN BISEN CONSTRUCCÓN DERACÓNNIAMTENMENTO)<br>
púndemodels condoces actales<br>
act 2.1 Descripción del modelo de condiciones actuales.<br>
Bobla 5. Descripción del modelo en condiciones actuales, durante el ciclo de<br>
Bobla de un proyecto.<br>
PLANFCACÓN<br>
DONSTRUCCÓN CONSTRUCCÓN OPERACÓN/MANTENMENTO)<br>
DONSTRUCC THE MODEL OF CONSTRUCTION CONSTRUCTION CONSTRUCTION CONSTRUCTION CONSTRUCTION CONSTRUCTION (DERACTÓN MANTENMENTO)<br>
DISEÑO CONSTRUCTÓN (DERACTÓN MANTENMENTO)<br>
LET Integrated Construction Research Program, 2011, pág. 9)<br>
Len

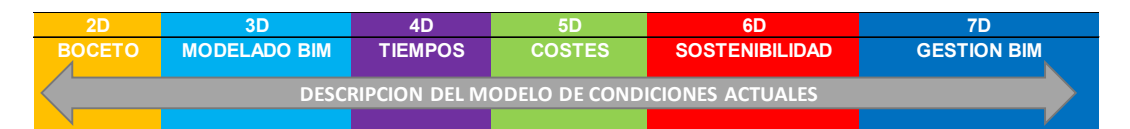

Figura 12. Uso del BIM (Descripción del modelo de condiciones actuales) en las dimensiones del BIM.

La Figura 12 indica como el proceso ocupa un lugar en las dimensiones BIM, el cual puede iniciar en la dimensión de Boceto basado en una fotografía, para ingresar a la dimensión Modelado BIM y sufrir varias simulaciones en las dimensiones 4D, 5D y 6D, siempre manteniendo una relación y retroalimentación en cada dimensión BIM.

Este proceso se basa en obtener toda la información del estado actual del lugar a ser intervenido, por ejemplo, en un trabajo de remodelación de una vivienda patrimonial el uso de fotogrametría o escáner permite obtener reconstrucciones tridimensionales mediante nube de puntos y tener información más detallada Figura 13.

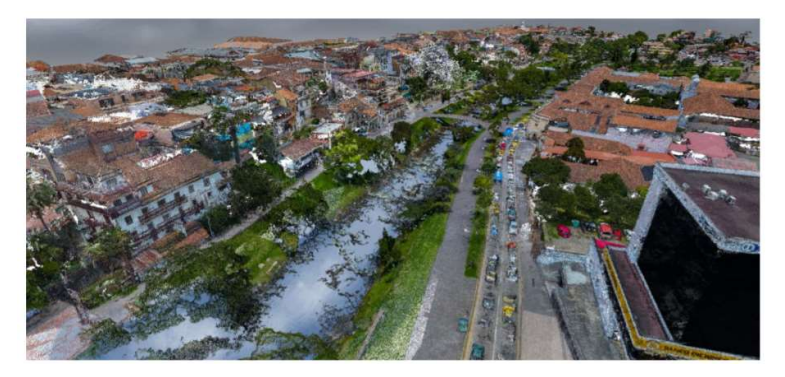

Figura 13. Nube de puntos "El Barranco en Cuenca"

Tomado de: (Montero, Sardi, & Hermida, 2017, pág. 92)

Tabla 6. Descripción del modelo de condiciones actuales.

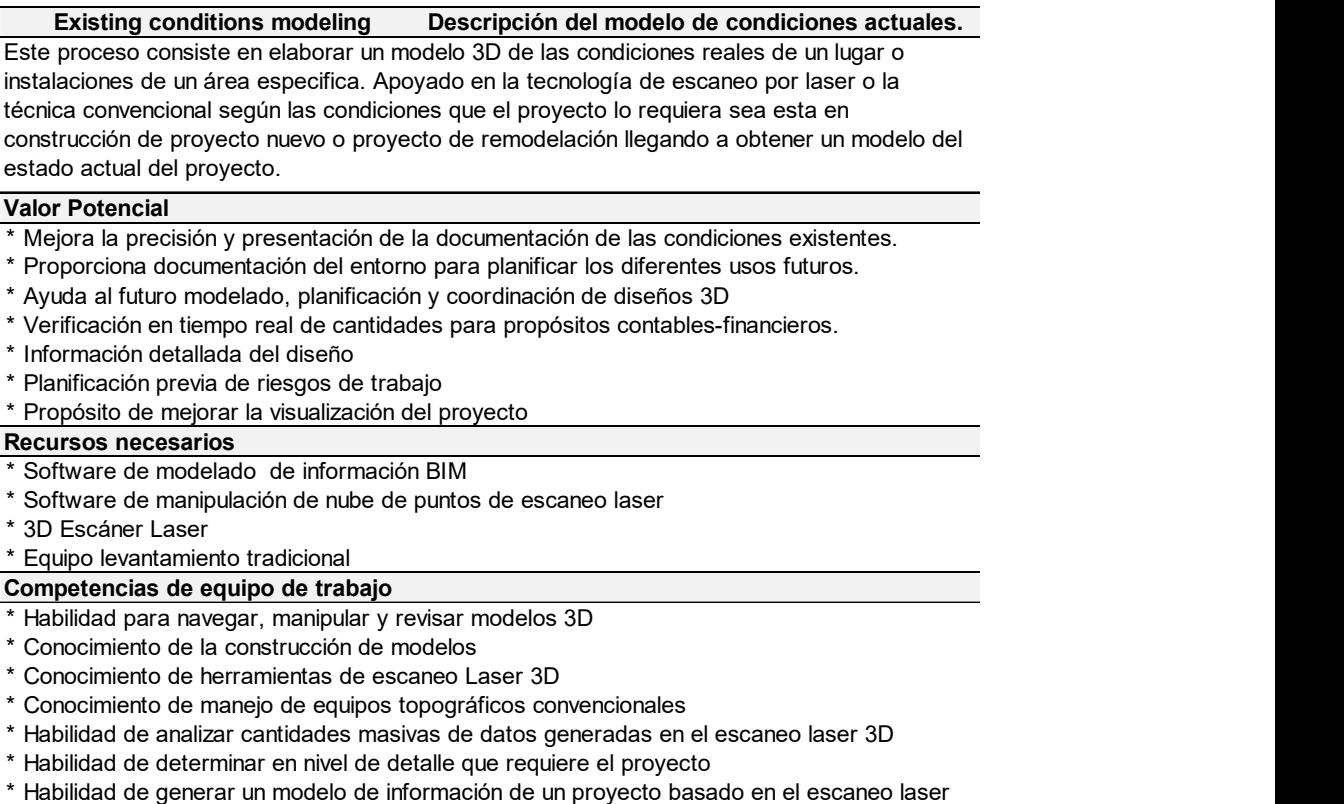

- \* Habilidad de analizar cantidades masivas de datos generadas en el escaneo laser 3D
- \* Habilidad de determinar en nivel Habilidad de determinar en nivel de detalle que requiere el proyecto
- Habilidad de generar un modelo de información de un proyecto basado en el escaneo laser

Tomado de: (Computer Integrated Construction Research Program, 2011, pág. 71)

## 2.2.2 Estimación de Costos

Tabla 7. Estimación de Costos, durante el ciclo de vida de un proyecto.

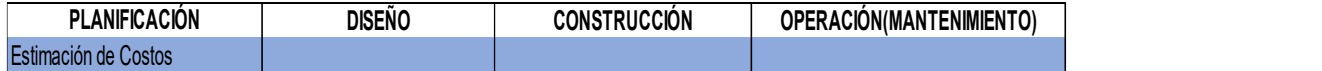

Tomado de: (Computer Integrated Construction Research Program, 2011, pág. 9)

El proceso de estimación de costos en un proyecto BIM puede ser valorado desde el inicio del ciclo de vida del proyecto como se muestra en la Tabla 7. Este proceso puede ir generando información en tiempo real, desde la planificación, diseño y construcción además se puede proyectar costos de mantenimiento futuros. 2 Estimación de Costos<br>
18 7. Estimación de Costos, durante el ciclo de vida de un proyecto.<br>
PLANIFCACÓN<br>
2006 10: (Computer Integrated Construction Research Program, 2011, pág. 9)<br>
2016 10: (Computer Integrated Construct 2.2 Estimación de Costos<br>
Bubla 7. Estimación de Costos, durante el ciclo de vida de un proyecto.<br>
ENERGIÓN COSTENIBILIDAD DESENO<br>
DISTRICCIÓN CONSTRUCCIÓN CORSTRUCCIÓN DESENO<br>
DISTRICCIÓN DESENO<br>
DISTRICCIÓN DE COSTENIBIL E el ciclo de vida de un proyecto.<br>
CONSTRUCCÓN **OPERACIÓN (MANTENMIENTO)**<br>
En un proyecto BIM puede ser valorado<br>
yecto como se muestra en la Tabla 7. Este<br>
ión en tiempo real, desde la planificación,<br>
uede proyectar cost

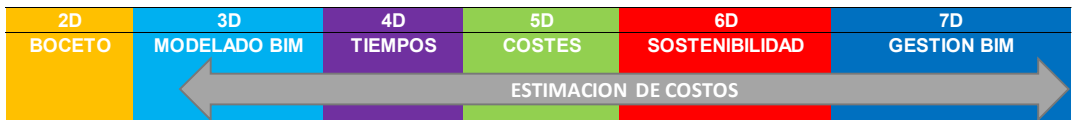

Figura 14. Uso del BIM (Estimación de Costos) en las dimensiones del BIM.

La Figura 14 muestra que a partir del modelado BIM la obtención de métricas y costos se genera en tiempo real, ejecutar una modificación en el modelo BIM, sea esta en propiedades térmicas del material, simulación de tiempos de procesos constructivos o planes de mantenimiento preventivo, favorecen a una mejor toma de decisiones entre varias alternativas simuladas durante el ciclo de vida del proyecto.

El factor de mayor incidencia durante un proyecto constructivo es la valoración de costos desde su etapa de planificación, diseño y construcción. BIM permite tener un control de las variaciones de costos que intervienen en el proyecto, desde la etapa de planificación hasta la de diseño, donde se controla que no existan cambios en los mismos durante el proceso de construcción. Este proceso es ejecutado por varios softwares paramétricos que mantienen actualizada la información durante las diferentes etapas en el ciclo de vida del proyecto

## Tabla 8. Estimación de Costos

#### Cost Estimation (Quantity Take-off) Estimación de Costos

Un proceso en el que el uso de BIM proporciona la información de cantidades precisas y permite estimar costos durante el ciclo de vida de un proyecto permitiendo evaluar como afectan las modificaciones en el presupuesto durante etapas iniciales del proyecto (diseño)

#### Valor Potencial

- \* Cuantificación mas precisa de materiales
- \* Genera con mayor rapidez cantidades que aportan en la toma de decisiones
- \* Elabora estimación de costos
- \* Proporciona información de costos a etapas tempranas de diseño.
- \* Mejora la visualización de proyectos y elementos de construcción a estimarse
- \* Mejora el seguimiento de la construcción apoyado en un modelo 4D.
- \* Se puede evaluar varias opciones de diseño dentro del presupuesto del propietario

#### Recursos necesarios

- \* Software de estimación de costos basada en el modelo
- \* Software de diseño BIM
- \* Modelo de diseño
- \* Datos de costos

#### Competencias de equipo de trabajo

\* Capacidad de definir procedimientos de modelado que produzca información de cantidades

\* Capacidad de manipular modelos para sustraer su información de cantidades utilizables

Tomado de: (Computer Integrated Construction Research Program, 2011, pág. 70)

# 2.2.3 Fase de planificación (Modelo 4D)

Tabla 9. Fase de planificación Modelo 4D, durante el ciclo de vida de un proyecto.

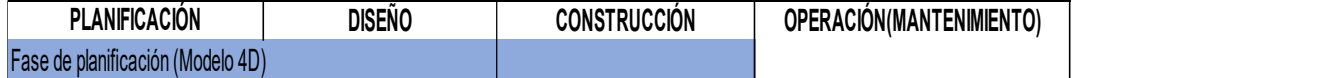

Tomado de: (Computer Integrated Construction Research Program, 2011, pág. 9)

El proceso Fase de planificación (Modelado 4D), como muestra la Tabla 9, recorre las etapas de planificación, diseño y construcción, permitiendo tener una visión global del proceso constructivo previo y durante la construcción. ando de: (Computer Integrated Construction Research Program, 2011, pág. 70)<br>
2D 5 Fase de planificación (Modelo 4D)<br>
2D 3. Fase de planificación Modelo 4D, durante el ciclo de vida de un<br>
2D 6D 7D 7D 7D 7D 7D 7D 7D 7D 7D 7 THE COMPUTER Integrated Construction Research Program, 2011, pág. 70)<br>
2.3 Fase de planificación (Modelo 4D)<br>
babla 9. Fase de planificación Modelo 4D, durante el ciclo de vida de un<br>
oyecto.<br> **PLANFICACIÓN**<br> **BOCETO DESTR** Modern STRUCCIÓN<br>
STRUCCIÓN OPERACIÓN(MANTENIMIENTO)<br>
1 Research Program, 2011, pág. 9)<br>
10 4D), como muestra la Tabla 9,<br>
construcción, permitiendo tener una<br>
y durante la construcción.<br>
SOSTENIBILIDAD de CESTION BIM<br>
MOD

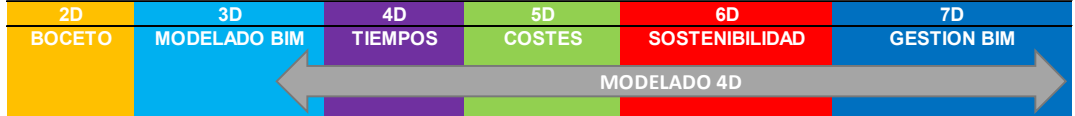

Figura 15. Uso del BIM (Modelado 4d) en las dimensiones del BIM.

El proceso de Fase de Planificación (Modelado 4D) depende de la etapa final de la dimensión 3D Modelado BIM, siendo esta dimensión la fase de inicio del proceso como se indica en la Figura 15, permitiendo someter a los modelos BIM a diferentes simulaciones en tiempos y modelos constructivos, variando de manera automática sus siguientes dimensiones: costos, sostenibilidad y gestión BIM.

Tabla 10 Fase de planificación (Modelo 4D)

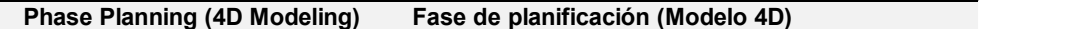

El proceso del modelo 4D (consiste en modelo 3D influenciado por la dimensión del tiempo) se utiliza para planificar de manera efectiva la secuencia de construcción siendo una poderosa herramienta y visualización y comunicación por parte del propietario y los participantes del proyecto.

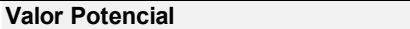

\* Mejor comprensión de las fases de programación por parte los involucrados en el proyecto

\* Ofrecer mejores soluciones para conflictos espaciales entre especialidades del proyecto

\* cronograma. Permite integrar recursos humano, material y equipo para una mejor estimación de costos y

- \* Apoya a los fines de marketing y publicidad
- \* Identificación del cronograma, secuencia o faces de la programación
- \* Aumento de productividad y menor desperdicio de material
- \* Control de avance del proyecto y materiales

#### Recursos necesarios

- \* Software de elaboración e cronograma
- \* Software de diseño BIM
- \* Software de modelado 4D

## Competencias de equipo de trabajo

\* Conocimientos general de procesos constructivos

\* animación.\* Software de elaboración e cronograma<br>\* Software de diseño BIM<br>\* Software de modelado 4D<br>**Competencias de equipo de trabajo**<br>\* Conocimientos general de procesos constructivos<br>Conocimiento manejo de software 4D, enlazar li Conocimiento manejo de software 4D, enlazar links de cronogramas, producir y controlar

Capacidad de manipular, navegar y revisar modelos 3D

Tomado de: (Computer Integrated Construction Research Program, 2011, pág. 69)

La metodología BIM no es solo crear una vista 3D del proyecto, es poder establecer propiedades a cada elemento utilizado en la vista, sean muros, suelos, ventanas, etc. Entre estas propiedades se encuentra la característica de establecer una dimensión en el tiempo y simular procesos constructivos basados en el modelo 3D bajo la utilización de herramientas tecnológicas como Revit, Navisworks, Arquímedes o Project.

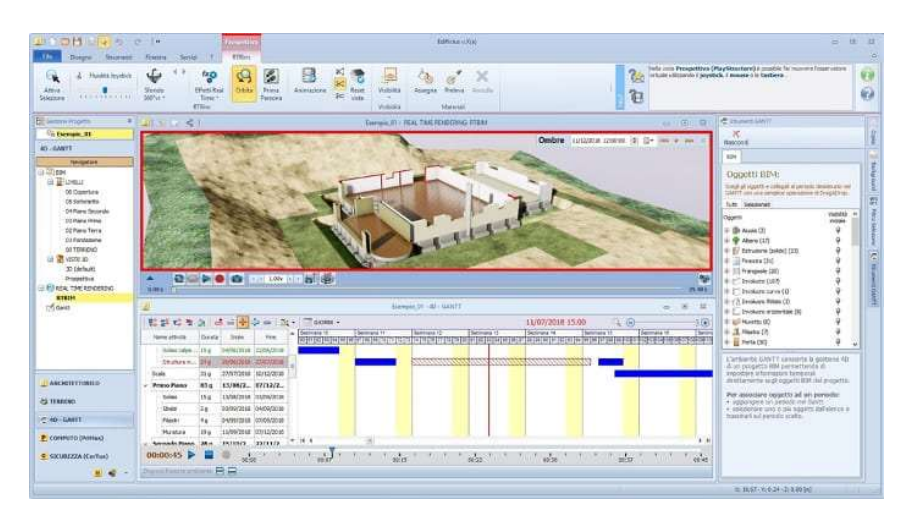

Figura 16. Planificación constructiva basada en Navisworks.

Tomado de: (alexandravendramin, 2018)

# 2.2.4 Programación

Tabla 11. Programación, durante el ciclo de vida de un proyecto.

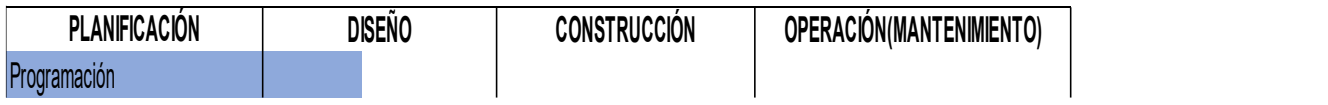

Tomado de: (Computer Integrated Construction Research Program, 2011, pág. 9)

El proceso de Programación busca mantener un mejor control de los espacios requeridos por el cliente durante un proyecto. Este proceso inicia en la etapa de planificación del ciclo de vida del proyecto Tabla 11 y llega hasta la etapa de diseño, donde la información recopilada se plasma en un modelo de diseño. 2D 3D 4D 5D 6D 7D 2.4 Programación, durante el ciclo de vida de un proyecto.<br> **PLANFICACÓN** BISHO CONSTRUCCIÓN OPERACÓN(MANTENMENTO)<br>
DISCRIPCIÓN BISHO CONSTRUCCIÓN OPERACÓN(MANTENMENTO)<br>
Proceso de Programación busca mantener un mejor cont

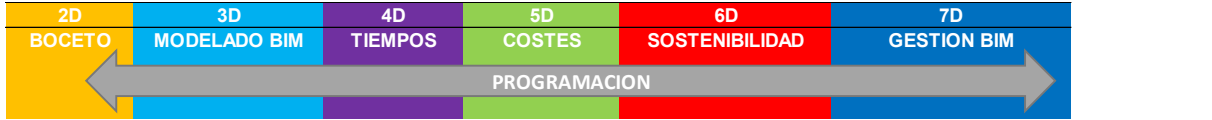

Figura 17. Uso del BIM (Programación) en las dimensiones del BIM.

El proceso programación en las dimensiones BIM inicia su ciclo en la etapa de boceto, donde la información y necesidades son expuestas, para así pasar a la dimensión de modelado BIM y proyectar a futuro las necesidades que el proyecto requiera.

Tabla 12. Programación

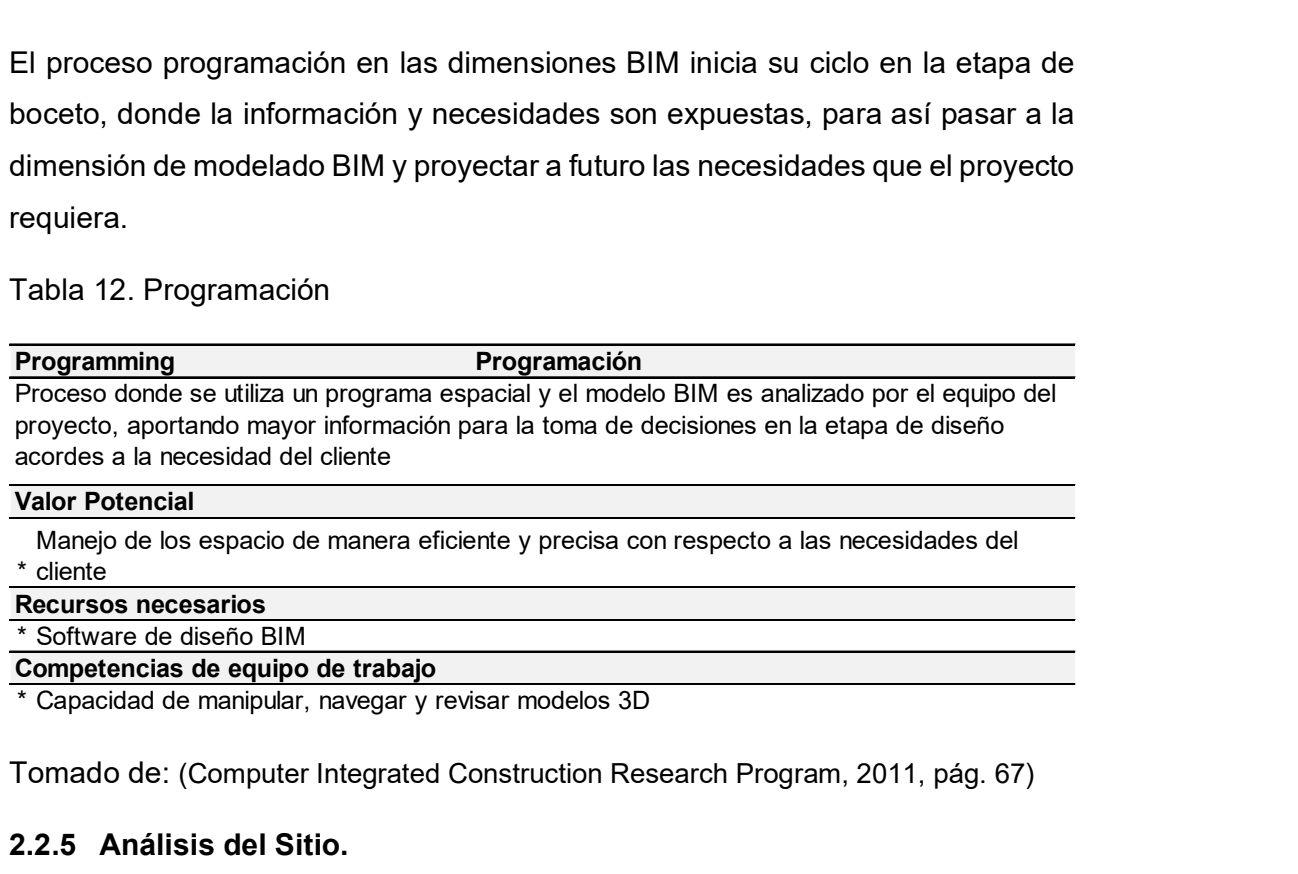

\* Software de diseño BIM

Competencias de equipo de trabajo

Tomado de: (Computer Integrated Construction Research Program, 2011, pág. 67)

# 2.2.5 Análisis del Sitio.

Tabla 13. Análisis del sitio, durante el ciclo de vida de un proyecto.

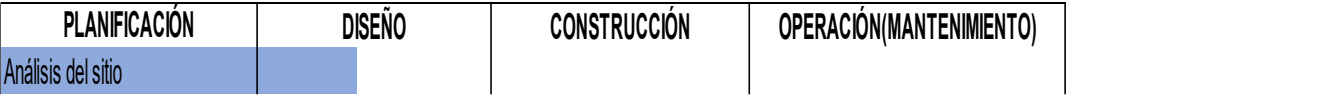

Tomado de: (Computer Integrated Construction Research Program, 2011, pág. 9)

Proceso que consiste en evaluar el lugar donde el proyecto se va a desarrollar, como se muestra en la Tabla 13 este proceso inicia en la etapa de planificación y termina en la etapa de diseño. spacidad de manipular, navegar y revisar modelos 3D<br>
ando de: (Computer Integrated Construction Research Program, 2011, pág. 67)<br>
5 Análisis del Sitio.<br>
413. Análisis del sitio, durante el ciclo de vida de un proyecto.<br>
PL SOSTENIBILIS (Computer Integrated Construction Research Program, 2011, pág. 67)<br> **BOCET ANTEINERACON**<br>
BIM TIEMPOS CONSTRUCCIÓN CONSTRUCCIÓN CONSTRUCCIÓN CONSTRUCCIÓN CONSTRUCCIÓN CONSTRUCCIÓN CONSTRUCCIÓN CONSTRUCCIÓN CON el ciclo de vida de un proyecto.<br>
CONSTRUCCIÓN (DEFRACIÓN MANTENMIENTO)<br>
ODETRACIÓN (MANTENMIENTO)<br>
SI lugar donde el proyecto se va a desarrollar,<br>
ste proceso inicia en la etapa de planificación<br>
SI costes sostenualidad

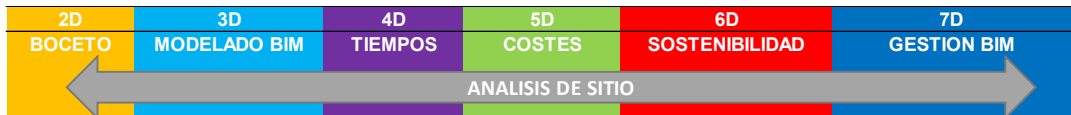

Figura 18. Uso del BIM (Análisis de Sitio) y su participación en cada dimensión BIM.

La Figura 18 muestra que el proceso de análisis de sitio abarca todas las dimensiones del BIM, que van desde su dimensión boceto, donde se determina la mejor ubicación de la edificación, hasta la dimensión de gestión BIM, donde se analiza la mejor forma de mantener la calidad del proyecto una vez construido. Determinar las necesidades futuras del proyecto al manipular modelos 3D, mejora sustancialmente la gestión de: los espacios de los elementos que componen la edificación y los sistemas mecánicos, eléctricos, electrónicos, etc.

Tabla 14. Análisis del sitio.

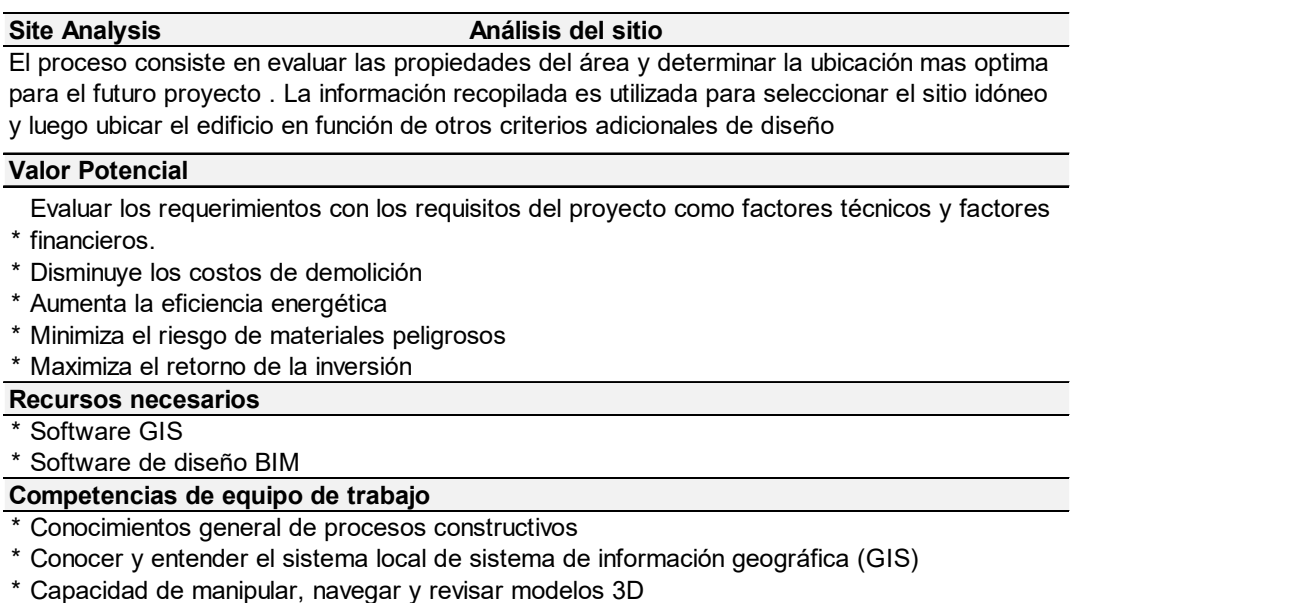

Capacidad de manipular, navegar y revisar modelos 3D

Tomado de: (Computer Integrated Construction Research Program, 2011, pág. 68)

Los procesos de Programación y Análisis de sitio se encuentran ligados, ya que ambos permiten la observación de cada uno de los elementos que conforman el proyecto. Estos procesos permiten al equipo de diseño y planificación tener una mejor perspectiva de los elementos involucrados en el proyecto desde una etapa temprana, permitiendo así que puedan trabajar al mínimo detalle la ubicación de cada elemento del proyecto.

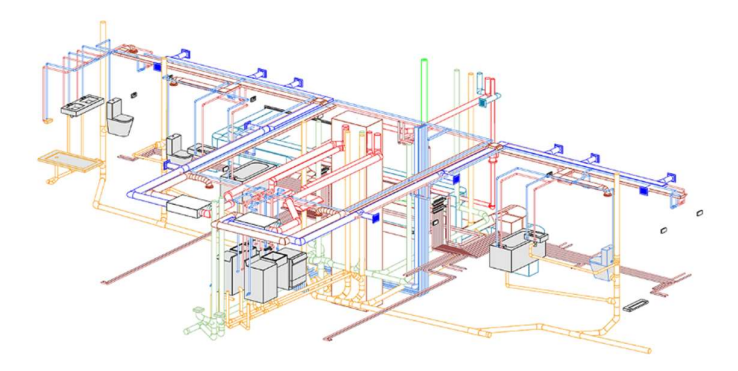

Figura 19 Descripción grafica de un sistema MEP.

Tomado de: (Molinos, 2016)

En la Figura 25 se observa el levantamiento de información en software Revit de un proyecto con varias especialidades MEP (mecánicas, eléctricas y potables) coordinadas y ordenadas de manera que cada elemento tiene su lugar en el espacio. a Figura 25 se observa el levantamiento de información en software Revit<br>
In proyecto con varias especialidades MEP (mecánicas, eléctricas y<br>
Iren el espacio.<br> **6 Creación de Diseño**<br> **6 Creación de Diseño**<br> **1415. Creació** BOL INTERNATIONAL CONSTRUCTION CONSTRUCTION CONSTRUCTION CONSTRUCTION CONSTRUCTION CONSTRUCTION CONSTRUCTION CONSTRUCTION CONSTRUCTION CONSTRUCTION CONSTRUCTION CONSTRUCTION CONSTRUCTION CONSTRUCTION CONSTRUCTION CONSTRUCT

# 2.2.6 Creación de Diseño

Tabla 15. Creación de Diseño, durante el ciclo de vida de un proyecto.

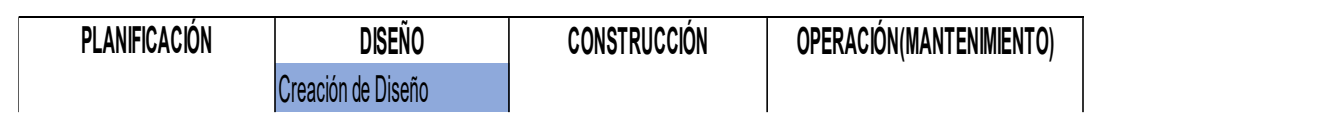

Tomado de: (Computer Integrated Construction Research Program, 2011, pág. 9)

El proceso de creación de diseño como se muestra en la Tabla 15 se encuentra en la fase de diseño en el ciclo de vida del proyecto.

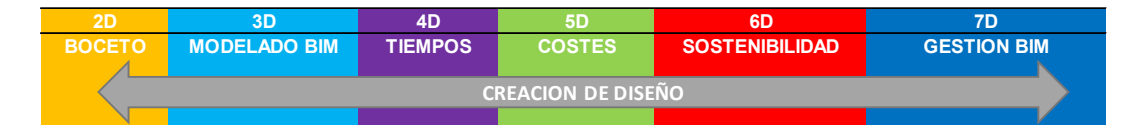

Figura 20. Uso del BIM (Creación de Diseño) y su participación en cada dimensión BIM.

El proceso creación de diseño puede ser generado desde la dimensión 2D del BIM, pero es a partir del modelo BIM 3D donde la metodología BIM permite mayor interacción del modelo entre cada dimensión BIM. Esto ayuda a tener varias opciones de diseño acorde a las necesidades buscadas a corto y largo plazo durante el ciclo de vida el proyecto.

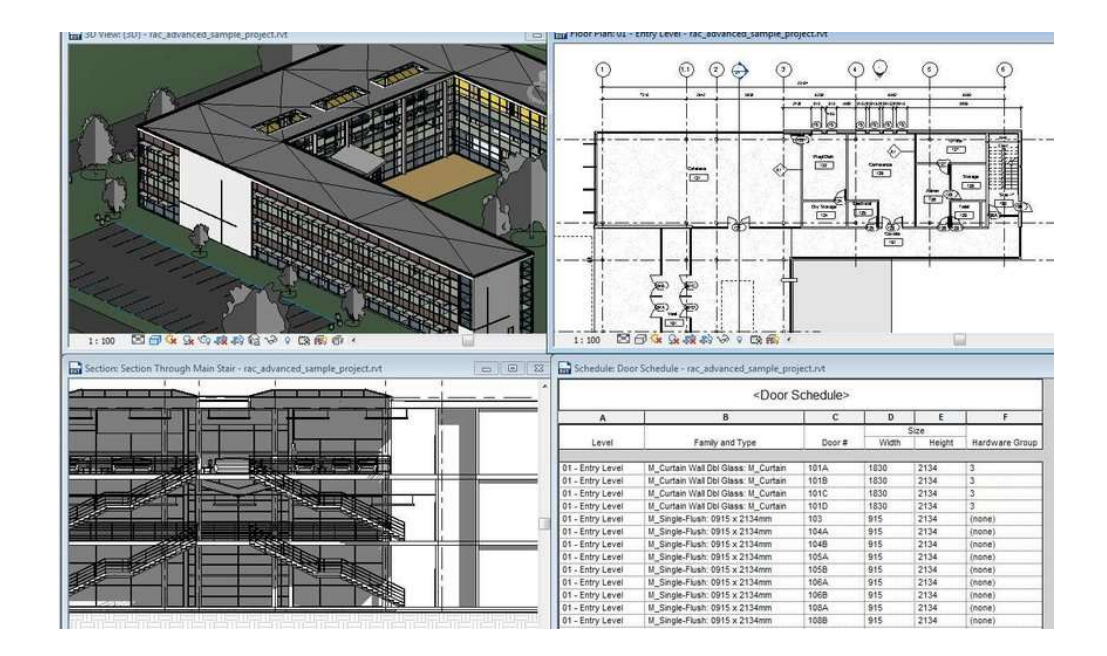

Figura 21. Modelo de edificio en Revit, muestra vista 3d, planta, corte y tabla de planificación.

Tomado de: (Lobos, 2015)

La elaboración de un diseño en un software BIM Figura 21 permite un manejo de información en tiempo real. La creación paramétrica de cada elemento en este software reduce errores de diseño en sus plantas, cortes, etc., y aporta mayor calidad a los mismos, reduciendo de esta manera tiempos de diseño y planificación.

Tabla 16. Creación de Diseño

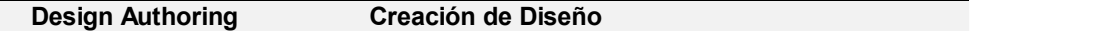

Proceso donde se utiliza software 3D para desarrollar un modelo de información basados en los criterios de diseño apoyados en las herramientas de creación de modelos y herramientas de auditoria y análisis que estudian o aumentan información de un modelo. Las herramientas de auditoria y análisis se utilizan para revisión de diseño y usos BIM en el análisis de ingenierías por otra parte las herramientas de creación son el primer paso BIM para enlazar un modelo 3D con una base de datos que refleja propiedades, cantidades, medios y métodos, costos y cronograma.

#### Valor Potencial

- \* Transparencia en el diseño para todas las partes interesadas
- \* Mejor control en la calidad de diseño, costos y cronograma
- \* Herramienta de visualización
- \* Verdadera interacción entre los interesados del proyecto
- \* Mejoras en los controles de calidad

## Recursos necesarios

\* Software de diseño BIM y Revisión

Competencias de equipo de trabajo

- \* Habilidad de manipular, navegar y revisar modelos 3D \* Herramienta de visualización<br>\* Verdadera interacción entre los interesados del pr<br>\* Mejoras en los controles de calidad<br>**Recursos necesarios**<br>\* Software de diseño BIM y Revisión<br>**Competencias de equipo de trabajo**<br>\* Habi
- \* Conocimiento de métodos construcción
- Experiencia en diseño y construcción

Tomado de: (Computer Integrated Construction Research Program, 2011, pág. 60)

# 2.2.7 Revisión de Diseños

Tabla 17. Revisión de diseños, durante el ciclo de vida de un proyecto.

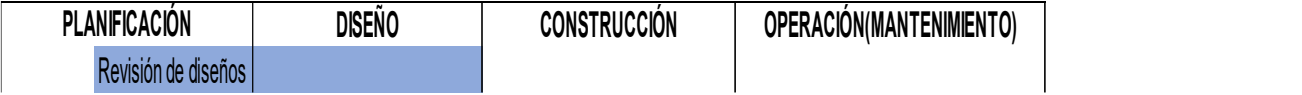

Tomado de: (Computer Integrated Construction Research Program, 2011, pág. 9)

El proceso Revisión de diseño se encarga de evaluar que el modelo cumpla con los requerimientos solicitados por el cliente en las etapas tempranas de análisis de sitio y programación. Revisión de diseños abarca la etapa de planificación y la etapa de diseño del ciclo de vida del proyecto como se indica en la Tabla 17. Experiencia en diseño y construcción<br> **2D 7 Revisión de Diseños**<br> **2D 7 Revisión de Diseños**<br> **2D 7 Revisión de diseños, durante el ciclo de vida de un proyecto.<br>
<b>PLANIFCACÓN**<br> **2D 7 REVISIÓN DISENO CONSTRUCCÓN DERACÓN (M** Experiencia en vasar la versión de Diseños (un proprem a 2011, pág. 60)<br>
2.7 Revisión de Diseños<br>
bala 17. Revisión de diseños, durante el ciclo de vida de un proyecto.<br> **PLANECACÓN (EXPENSION DESTION DESTINCIÓN DESTINCIÓN** 

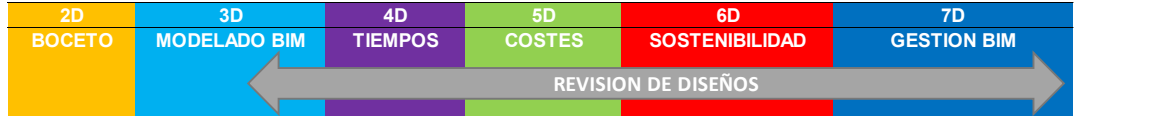

Figura 22. Uso del BIM (Revisión de Diseños) y su participación en cada dimensión BIM.

La Figura 22 representa cómo el proceso revisión de diseños ocupa las dimensiones BIM 3D, 4D, 5D, 6D y 7D, ya que este proceso abarca las simulaciones y análisis que se requieren para mejorar la eficiencia de la edificación.

Tabla 18. Revisión de diseños

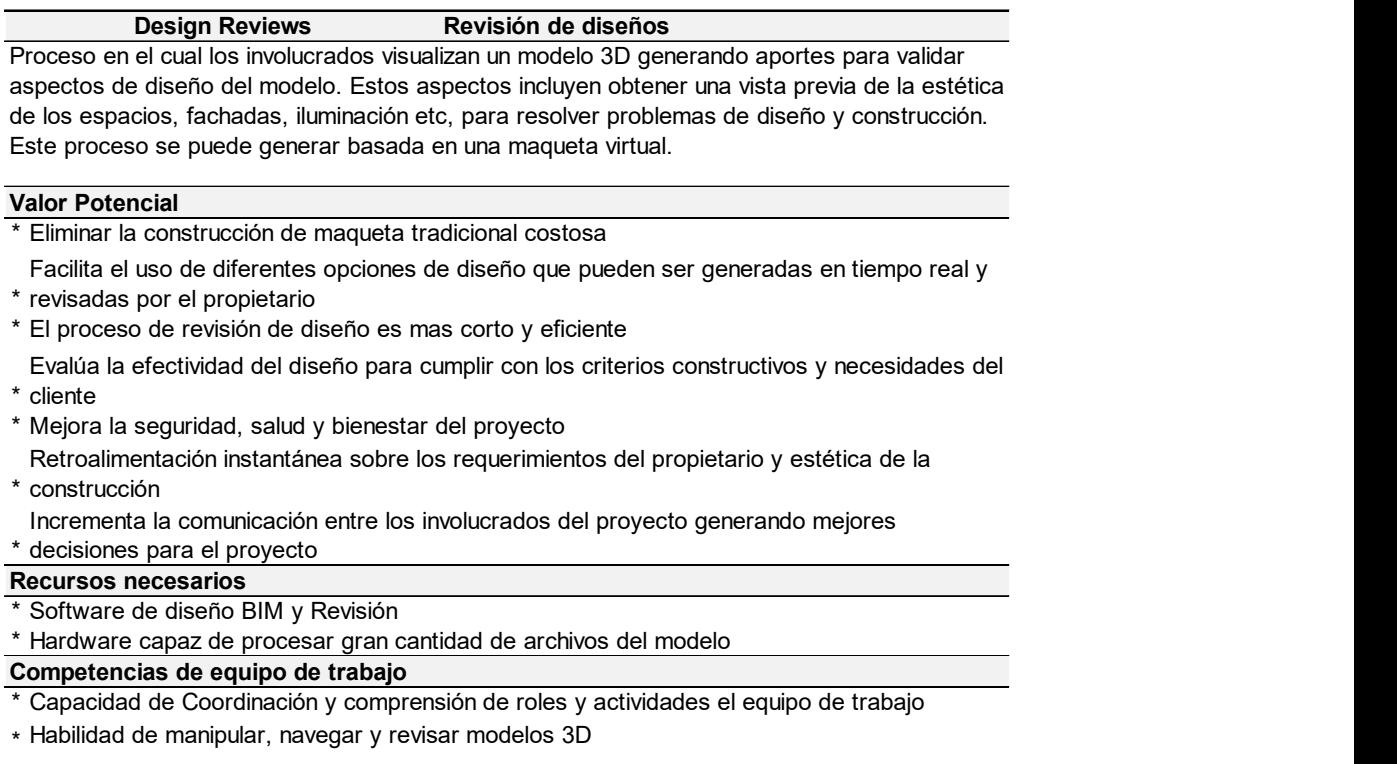

\* una fácil interfaz entre el usuario final Habilidad de generar elementos fotorrealistas incluyendo texturas, colores y acabados en

Tomado de: (Computer Integrated Construction Research Program, 2011, pág. 66)

Basados en modelos virtual BIM la revisión de diseño permite tener una comunicación más clara entre diseñador y cliente final. El principal beneficio de esta etapa de revisión es disminuir errores de diseño y así optimizar los tiempos de entrega. La Figura 23 muestra un modelo arquitectónico con un gran nivel de detalle visual, mismo que facilita su interpretación.

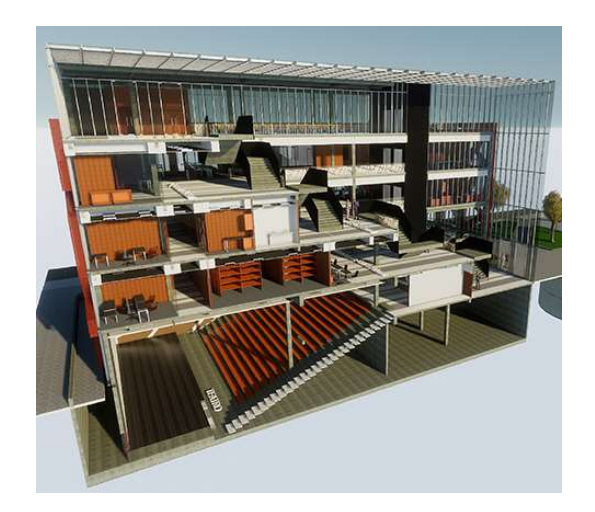

Figura 23. Modelo Arquitectónico BIM.

Tomado de: (Modelado BIM de Arquitectura y especialidades, 2019)

# 2.2.8 Análisis de Ingenierías.

Tabla 19. Análisis de ingenierías, durante el ciclo de vida de un proyecto.

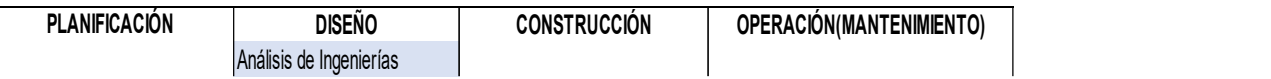

Tomado de: (Computer Integrated Construction Research Program, 2011, pág. 9)

El proceso análisis de ingenierías en la metodología BIM abarca gran variedad de análisis, entre ellos se encuentran: análisis de estructura, análisis energético, análisis lumínico, análisis de sostenibilidad, entre otros. Estos procesos se encuentran en la etapa de Diseño del ciclo de vida del proyecto y son aprobados en el proceso de revisión de diseños.

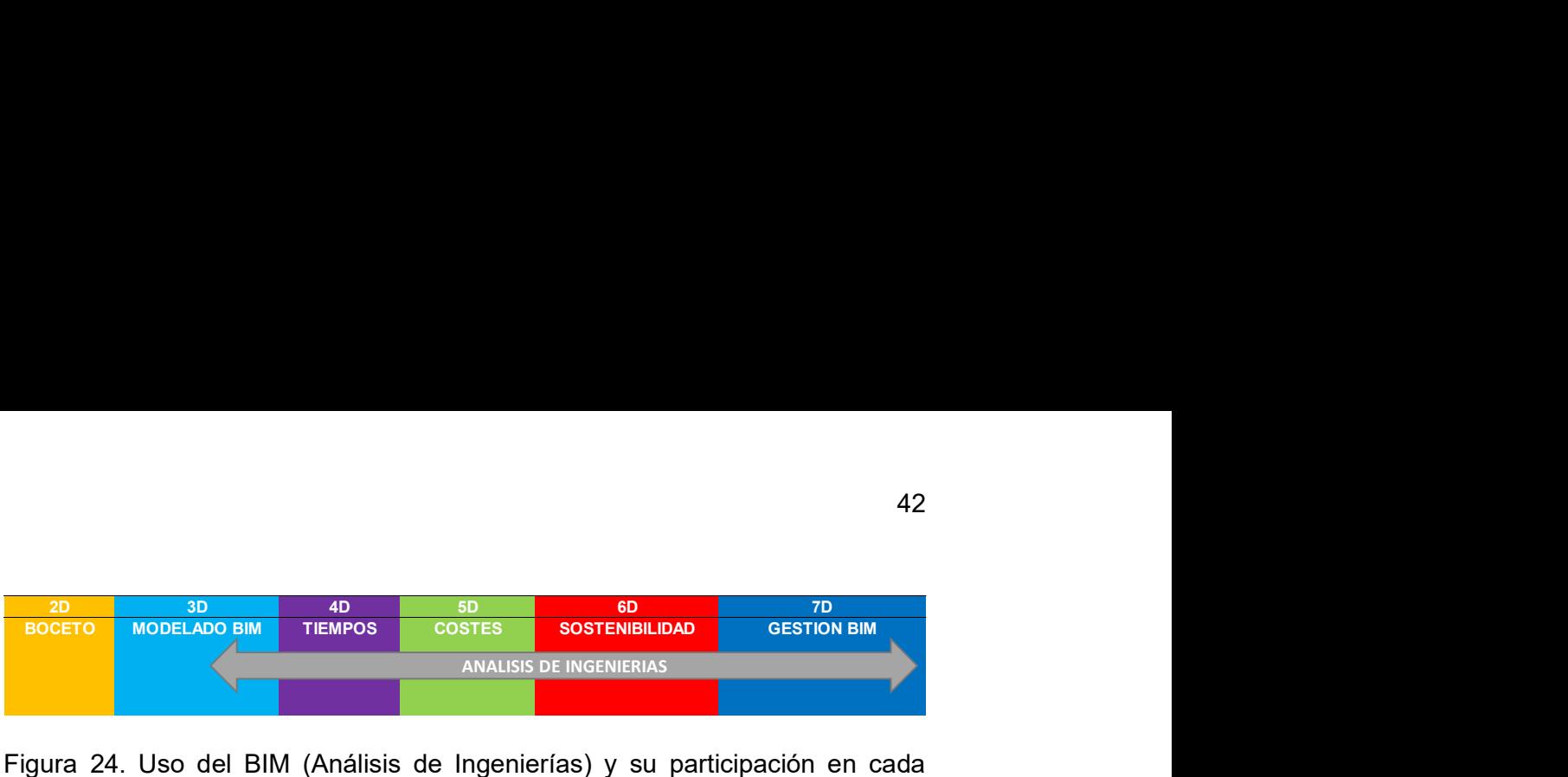

Figura 24. Uso del BIM (Análisis de Ingenierías) y su participación en cada dimensión BIM.

La simulación de diferentes escenarios basados en Modelos BIM 3D, permite elaborar y gestionar información de mejor calidad durante todas las dimensiones BIM. El análisis de ingenierías como muestra la Figura 24 depende de la dimensión Modelado BIM, y cubre las demás dimensiones BIM siempre buscando la mejor opción, ya sea en costos, en tiempo y en sostenibilidad de la edificación.

## Tabla 20. Análisis de ingenierías

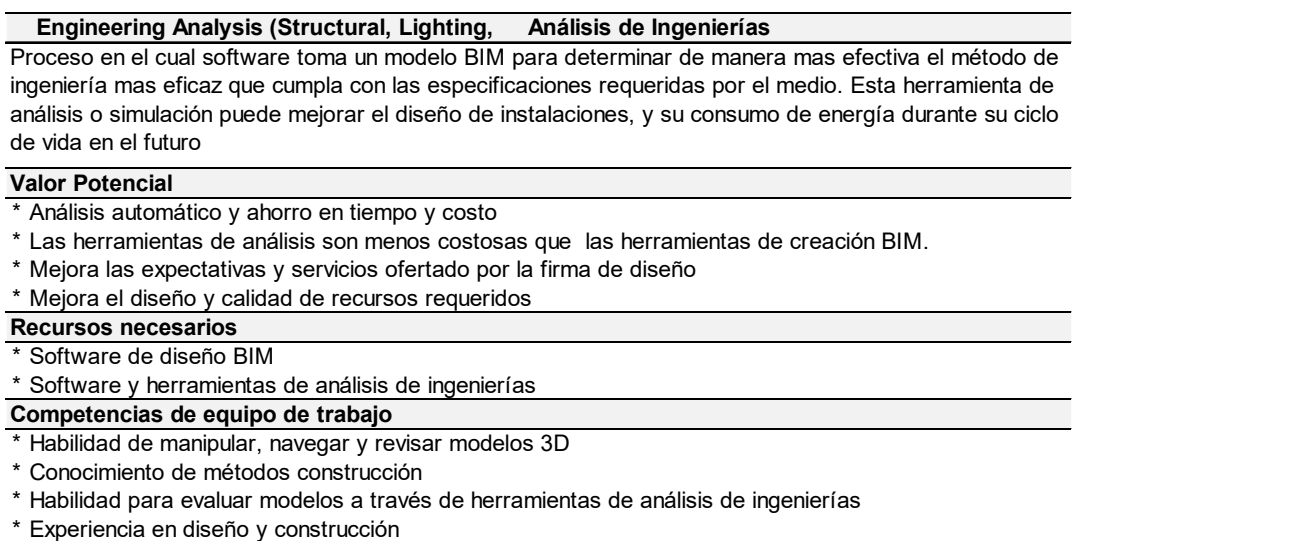

\* Software y herramientas de análisis de ingenierías

#### Competencias de equipo de trabajo

- \* Habilidad de manipular, navegar y revisar modelos 3D
- \* Conocimiento de métodos construcción
- \* Habilidad para evaluar modelos a través de herramientas de análisis de ingenierías
- Experiencia en diseño y construcción

Tomado de: (Computer Integrated Construction Research Program, 2011, pág. 61)

Es importante la versatilidad que tiene el BIM para poder interconectar, facilitar la simulación y el análisis de resultados de varios estudios (energéticos, térmicos, lumínicos etc.) en un modelo, ya que esta característica permite determinar el comportamiento del edificio frente a factores externos antes de ser construido y durante su ciclo de vida.

Como se muestra en la Figura 19 la dimensión BIM 6D puede simular varios escenarios, uno de ellos es el análisis de iluminación que permite identificar zonas de mayor o menor cobertura del espectro lumínico que influyen en el proyecto BIM.

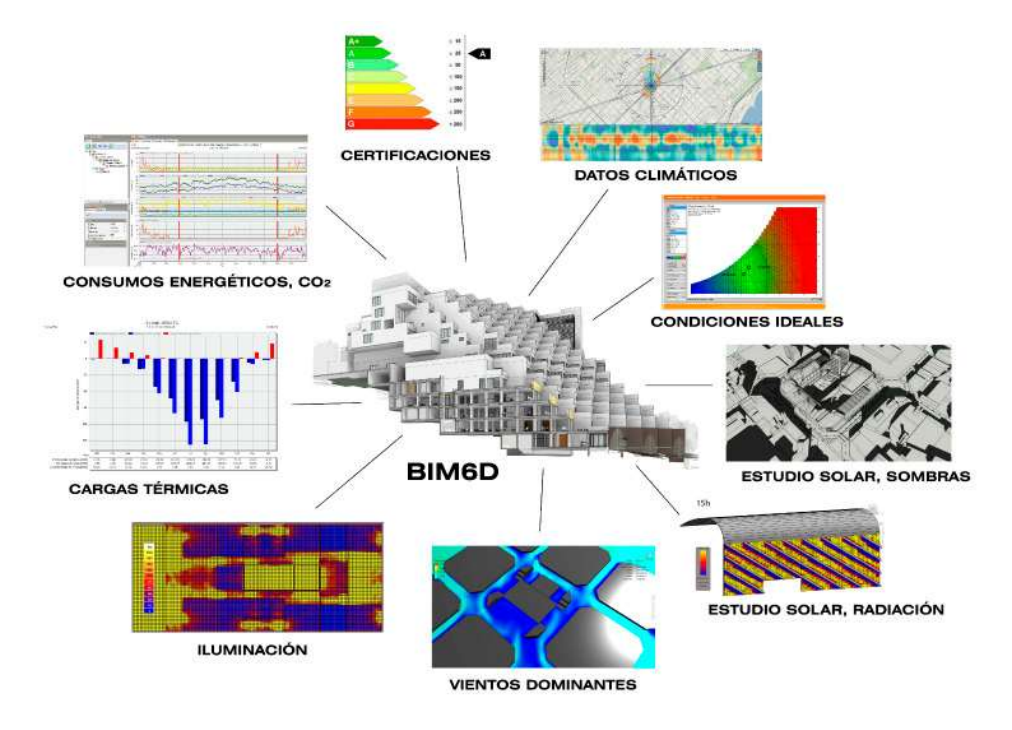

Figura 25. Análisis aplicados a BIM.

Tomado de: (La Sexta dimensión del BIM: Aplicado a la eficiencia energetica, 2017)

# 2.2.9 Análisis de Energía

Tabla 21. Análisis de energía, durante el ciclo de vida de un proyecto.

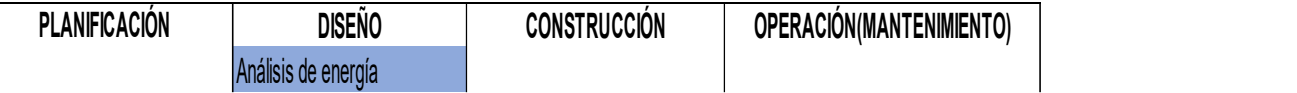

Tomado de: (Computer Integrated Construction Research Program, 2011, pág. 9)

Como se muestra en la Tabla 21 el proceso de Análisis de Energía se encuentra en la etapa de diseño de instalaciones dentro del ciclo de vida del proyecto. Someter un modelo BIM a simulación de energía en la fase de diseño permite retroalimentar y mejorar el desempeño del diseño, previo a su construcción. Esto facilita las modificaciones necesarias, ayuda a optimizar recursos y a reducir costos en el mantenimiento del proyecto.

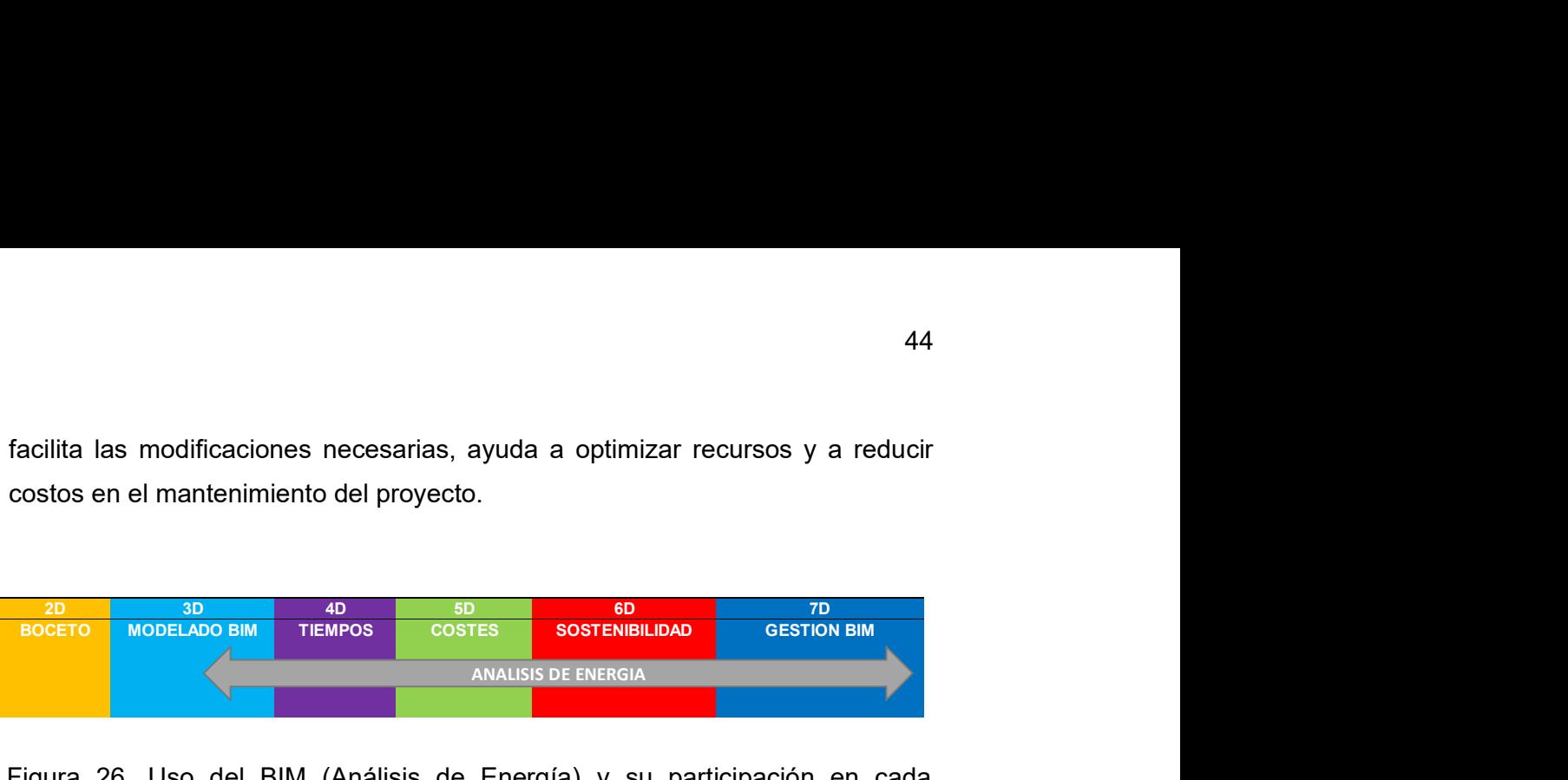

Figura 26. Uso del BIM (Análisis de Energía) y su participación en cada dimensión BIM.

Tabla 22. Análisis de energía.

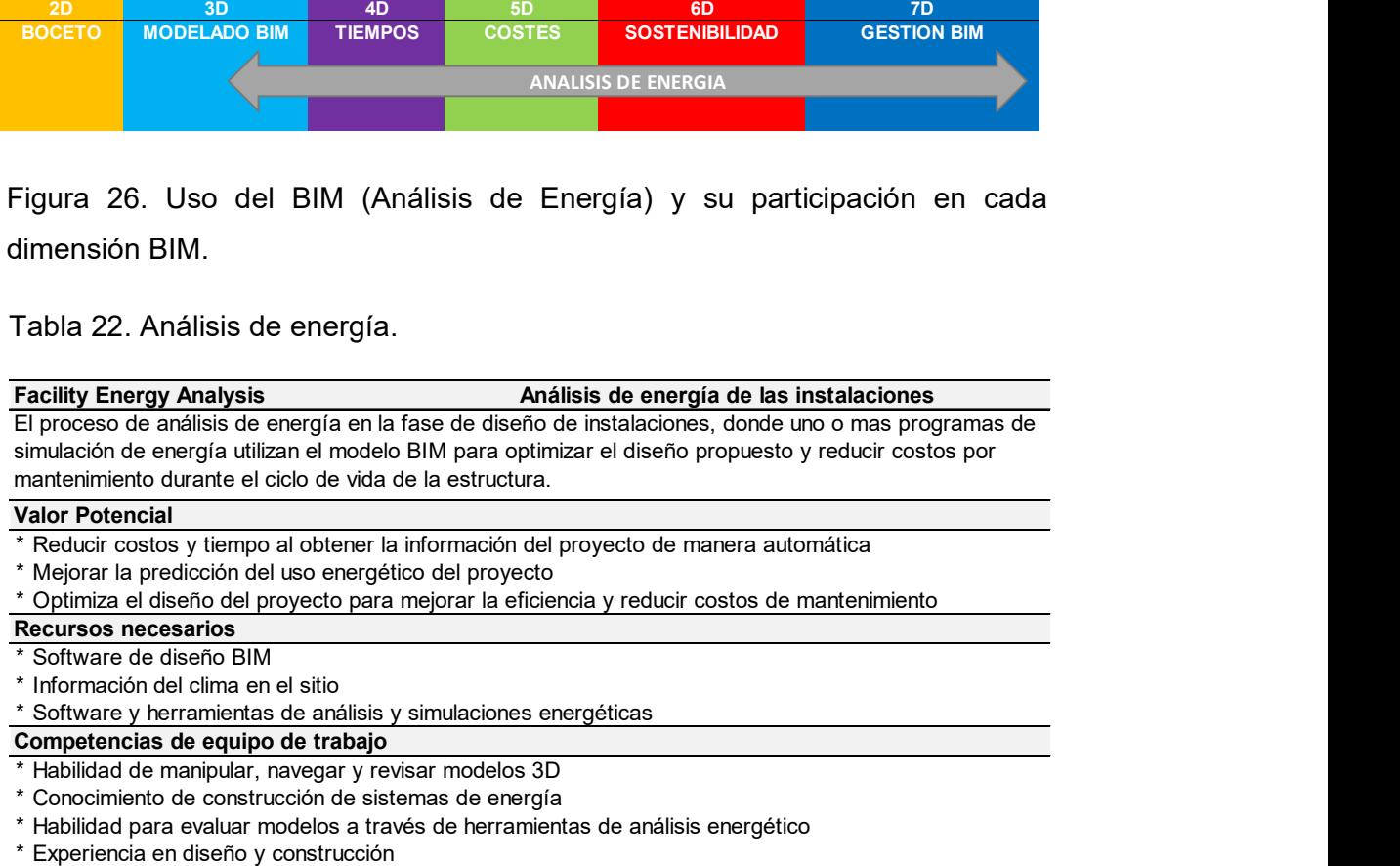

\* Conocimiento de construcción de sistemas de energía

\* Habilidad para evaluar modelos a través de herramientas de análisis energético

Experiencia en diseño y construcción

Tomado de: (Computer Integrated Construction Research Program, 2011, pág. 62)

# 2.2.10 Evaluación de sostenibilidad.

Tabla 23. Evaluación de sostenibilidad, durante el ciclo de vida de un proyecto.

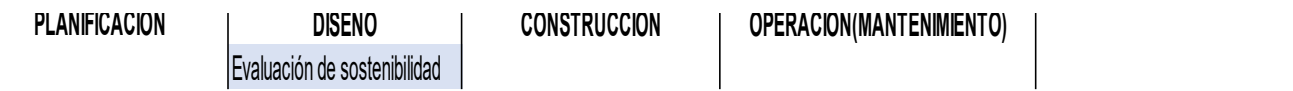

Tomado de: (Computer Integrated Construction Research Program, 2011, pág. 9)

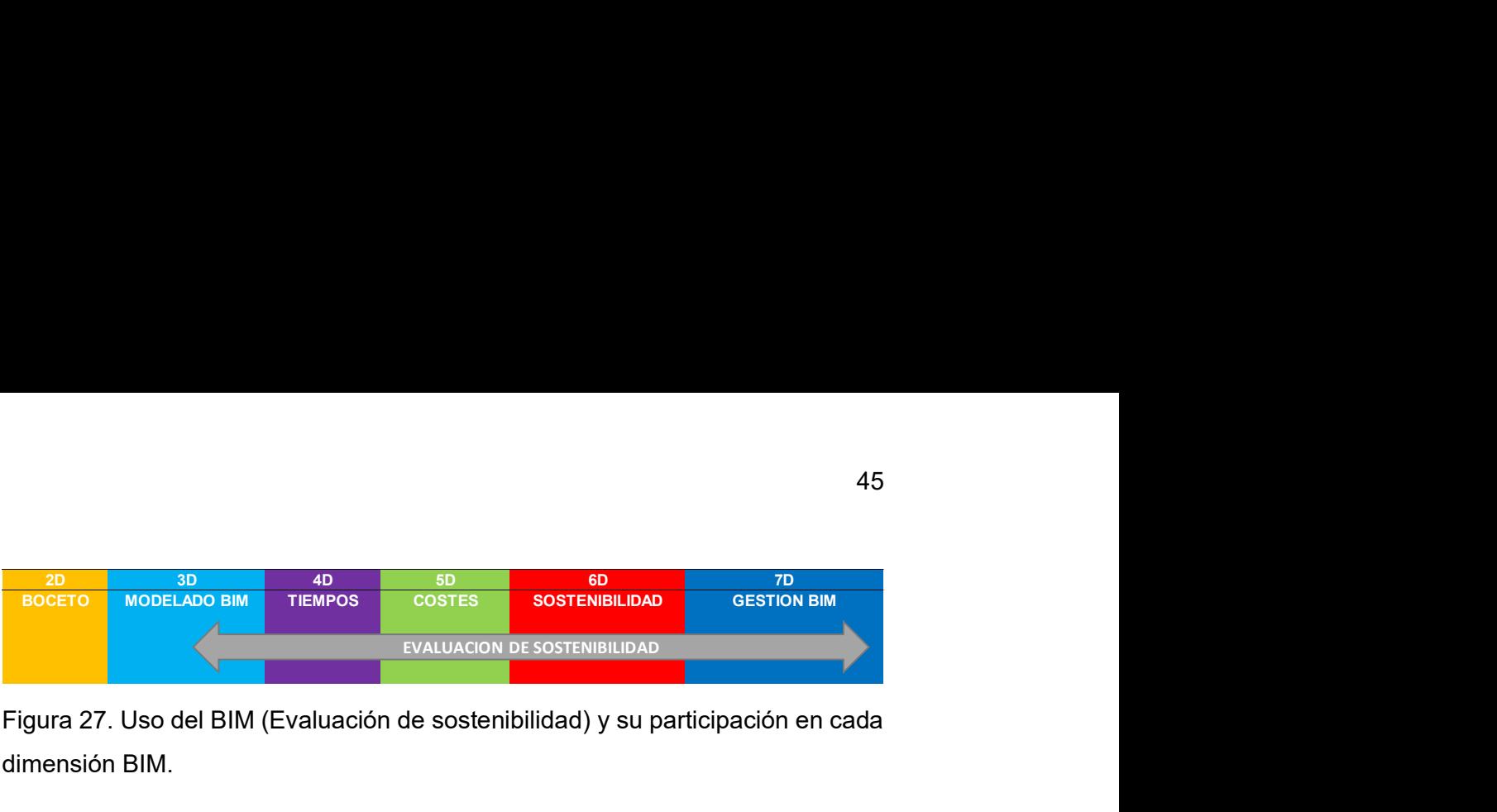

Figura 27. Uso del BIM (Evaluación de sostenibilidad) y su participación en cada dimensión BIM.

Tabla 24. Evaluación de sostenibilidad.

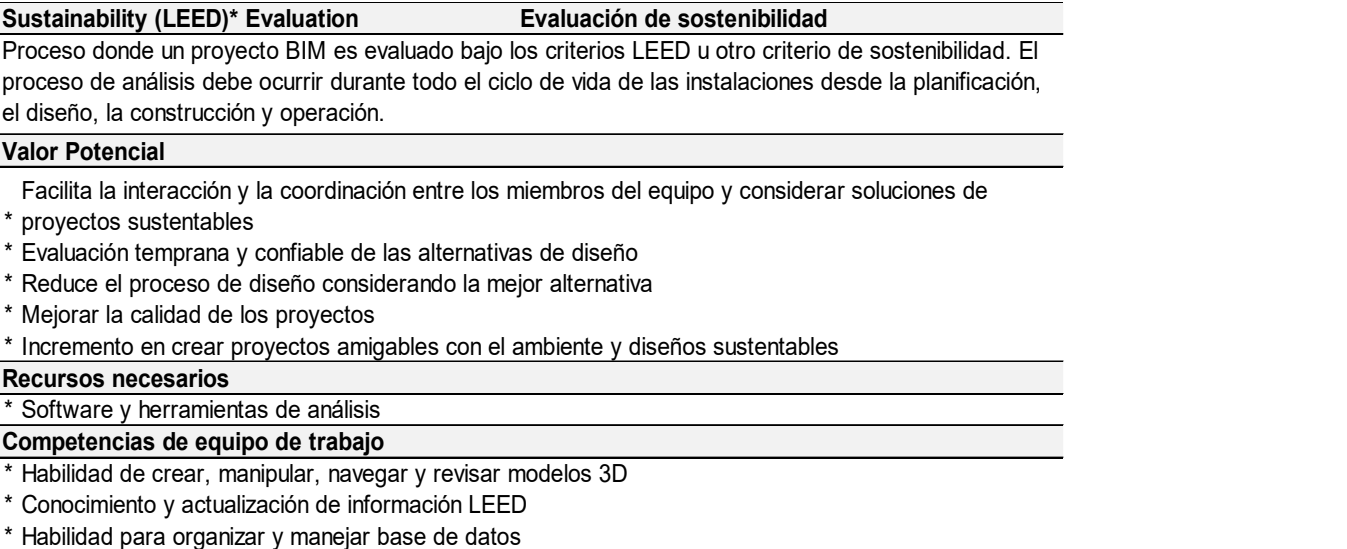

- 
- \* Conocimiento y actualización de Conocimiento y actualización de información LEED

Habilidad para organizar y manejar base de datos \*LEED (sigla de Leadership in Energy & Environmental Design)

Tomado de: (Computer Integrated Construction Research Program, 2011, pág. 64)

Las prestaciones de programas BIM en el proceso de análisis de energía van de la mano con la evaluación de sostenibilidad de un proyecto, esto permite que los diseños sean sometidos a simulaciones energéticas y térmicas para que se pueda evaluar las propiedades de los materiales con el fin de mejorar el confort interno y externo, acústico y visual de la edificación, buscando reducir así el gasto energético durante el ciclo de vida útil del proyecto.

Como se puede identificar en la Figura 28 un modelo BIM es sometido a un estudio solar, con este estudio se puede determinar los lugares con mayor incidencia solar permitiendo obtener una evaluación temprana del comportamiento de la edificación para desarrollar la mejor alternativa en el uso de materiales y diseño.

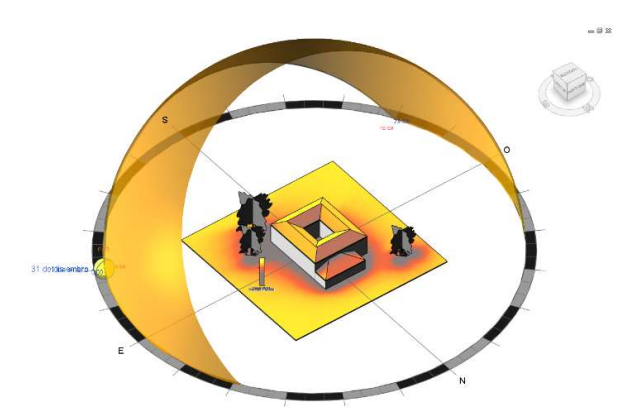

Figura 28. Análisis energético solar de una edificación.

Tomado de (SOLOREVIT, 2017)

# 2.2.11 Análisis Estructural.

Tabla 25. Análisis Estructural, durante el ciclo de vida de un proyecto.

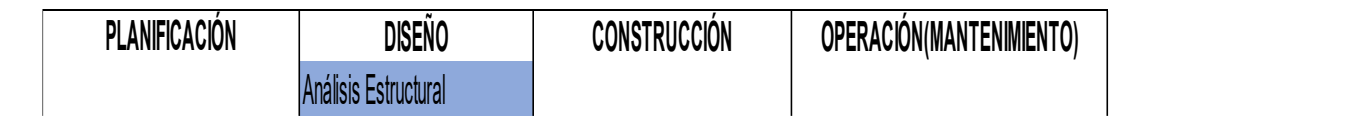

Tomado de: (Computer Integrated Construction Research Program, 2011, pág. 9)

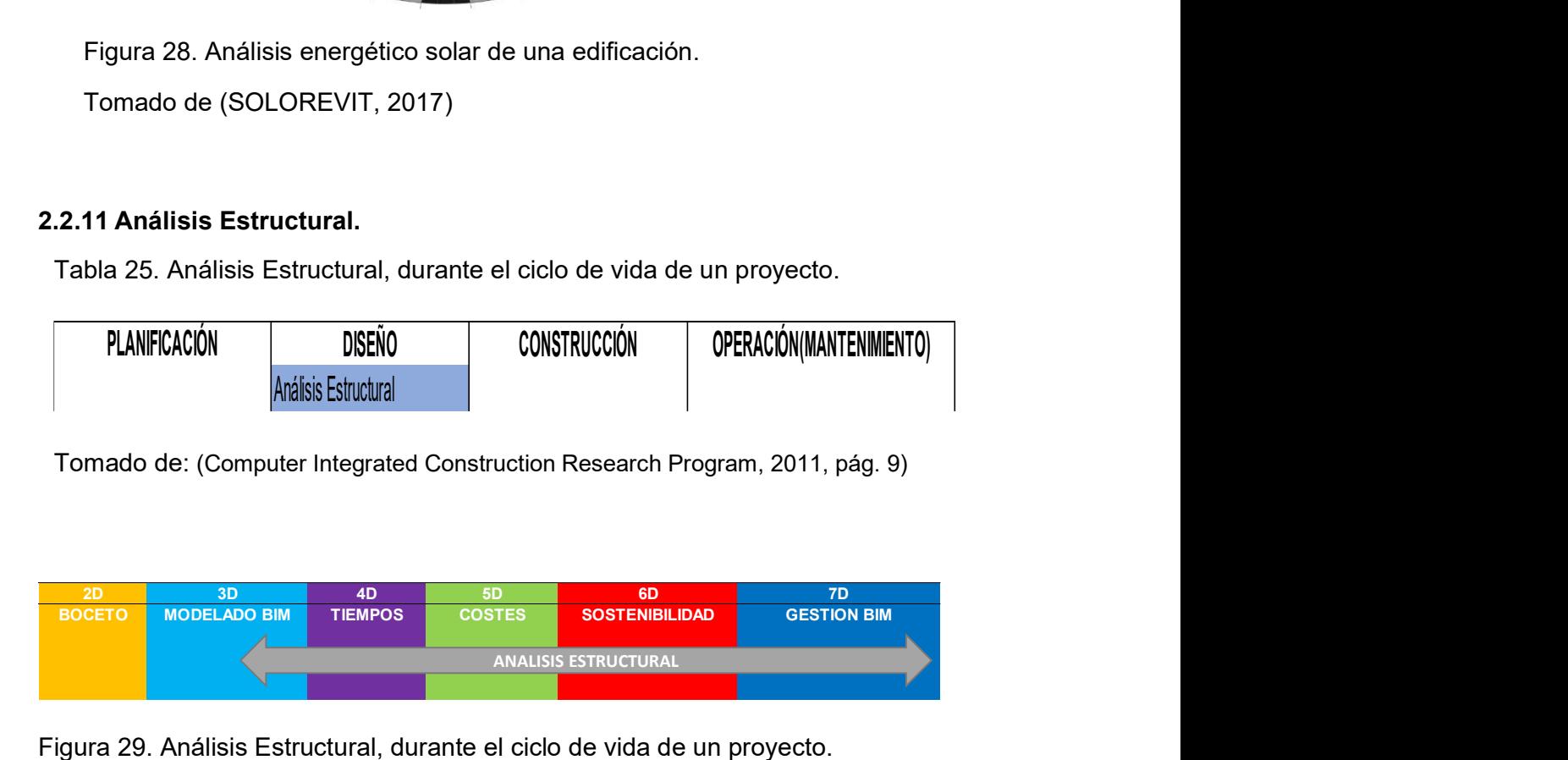

Figura 29. Análisis Estructural, durante el ciclo de vida de un proyecto.

Tomado de: (Computer Integrated Construction Research Program, 2011, pág. 9)

El desarrollo de las herramientas de cálculo que se utilizan para efectuar el análisis de comportamiento estructural de las edificaciones basado en la metodología BIM, han permitido un trabajo multidisciplinario a partir de un

modelo 3D en la etapa de diseño. Esto ayuda en gran medida en la búsqueda de una estructura óptima que cumpla con los reglamentos que se requieren en la región.

Tabla 26. Análisis estructural

#### Análisis Estructural Structural Analysis (Structural, Lighting,

Proceso donde un software de modelado analítico utiliza el diseño BIM para determinar el sistema estructural adecuado cumpliendo con los requerimientos solicitados por el medio. Basado en estos análisis se puede desarrollar sistemas estructurales eficaces, eficientes y construibles además puede mejorar el diseño, rendimiento y seguridad de las instalaciones a lo largo del ciclo de vida del proyecto.

#### Valor Potencial

- \* Ahorro de tiempo y costos en la creación de modelos
- \* empresas Fácil interacción entre modelos y herramienta BIM permitiendo una mejor implementación en las
- 
- \* Mejorar la calidad de los análisis de diseño
- \* Mejorar los servicios ofrecidos por parte de la empresa
- \* Reduce el tiempo de los análisis de diseño

#### Recursos necesarios

- \* Códigos y estándar de diseño
- \* Software de análisis estructural
- \* Software y herramientas de análisis de ingenierías

Competencias de equipo de trabajo

- \* Habilidad de manipular, navegar y revisar modelos estructurales 3D\* Mejorar los servicios ofrecidos por parte de la empresa<br>\* Reduce el tiempo de los análisis de diseño<br>**Recursos necesarios**<br>\* Códigos y estándar de diseño<br>\* Software de análisis estructural<br>\* Software y herramientas de an
- \* Conocimiento de métodos construcción
- \* Conocimiento de técnicas analíticas de diseño
- Experiencia en diseño y construcción

Tomado de: (Computer Integrated Construction Research Program, 2011, pág. 63)

Las prestaciones de software BIM e interconexión entre los mismos permiten un mejor flujo de trabajo entre varias plataformas; por ejemplo, la familia de Autodesk maneja sus plataformas Revit y Robot Structural Analisys, las cuales admiten una interacción entre modelos 3D y diseños, optimizando tiempo de ejecución y mejorando su funcionalidad.

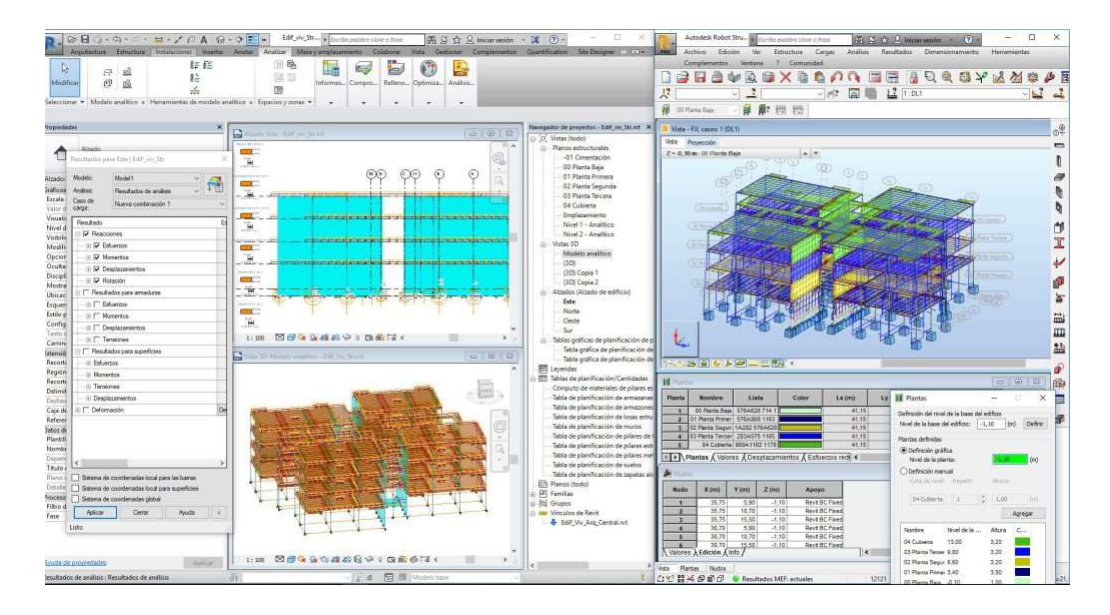

Figura 30. Modelo Revit coordinado con Robot Structural para su análisis.

Tomado de: (https://www.eadic.com/cursos/arquitectura-edificacion-urbanismo/revitstructure/, 2019)

# 2.2.12 Validación de Códigos.

Tabla 27. Validación de códigos, durante el ciclo de vida de un proyecto.

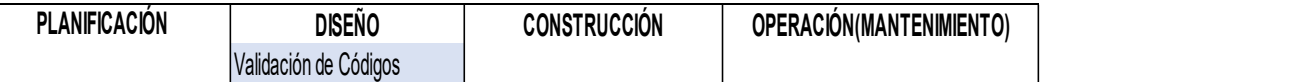

Tomado de: (Computer Integrated Construction Research Program, 2011, pág. 9)

Como se muestra en la Tabla 27 este proceso se encuentra en la etapa de Diseño, aquí se mantiene actualizada la información de los procesos de análisis de ingenierías y creación de diseños. Las prestaciones de Software BIM en este proceso permiten tener un control de los modelos BIM, lo cual ayuda a verificar de manera automática el cumplimiento de las normas, códigos o reglamentos que rijan en el proyecto.

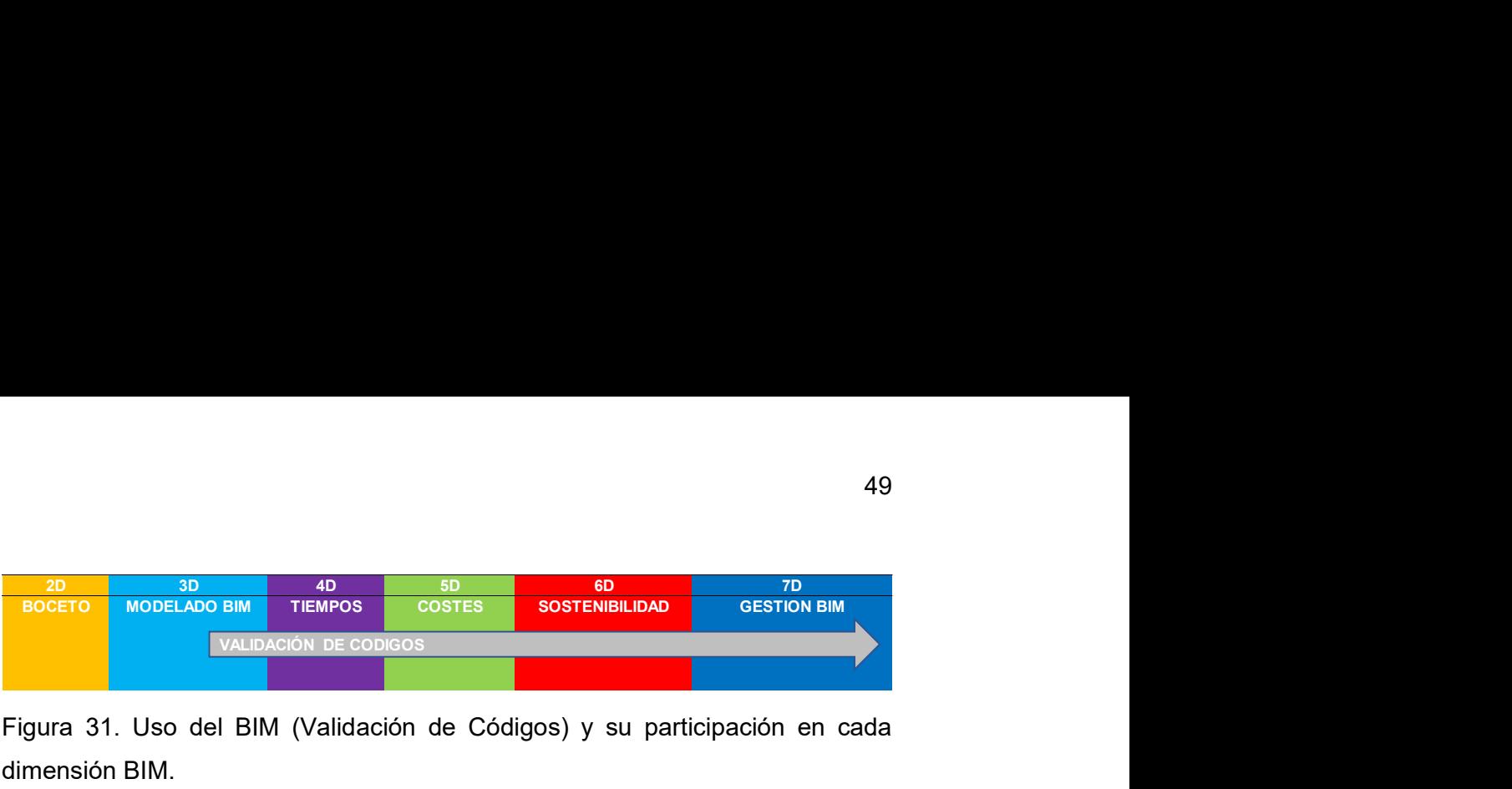

Figura 31. Uso del BIM (Validación de Códigos) y su participación en cada dimensión BIM.

Tabla 28. Validación de códigos.

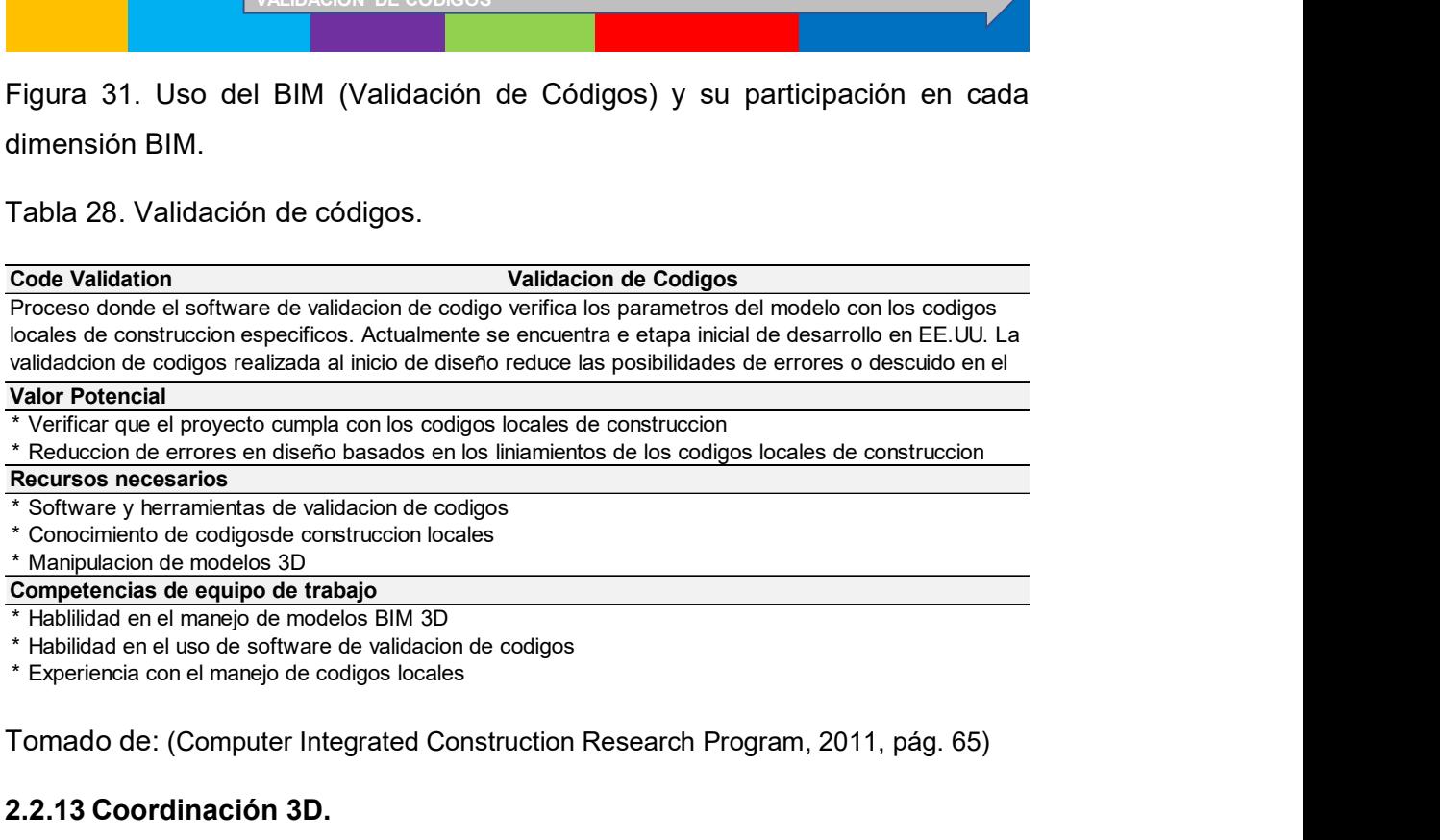

\* Habilidad en el uso de software de validacion de codigos

Tomado de: (Computer Integrated Construction Research Program, 2011, pág. 65)

# 2.2.13 Coordinación 3D.

Tabla 29. Coordinación 3D, durante el ciclo de vida de un proyecto.

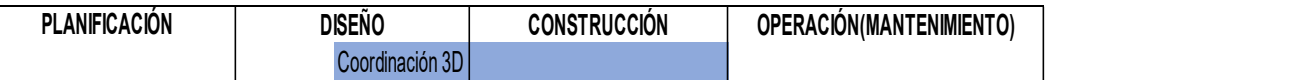

Tomado de: (Computer Integrated Construction Research Program, 2011, pág. 9)

El proceso Coordinación 3D, inicia desde la fase de diseño al poder integrar todos los modelos que intervienen en el proyecto y trasciende hasta la etapa de construcción. Como se puede visualizar en la Tabla 29.

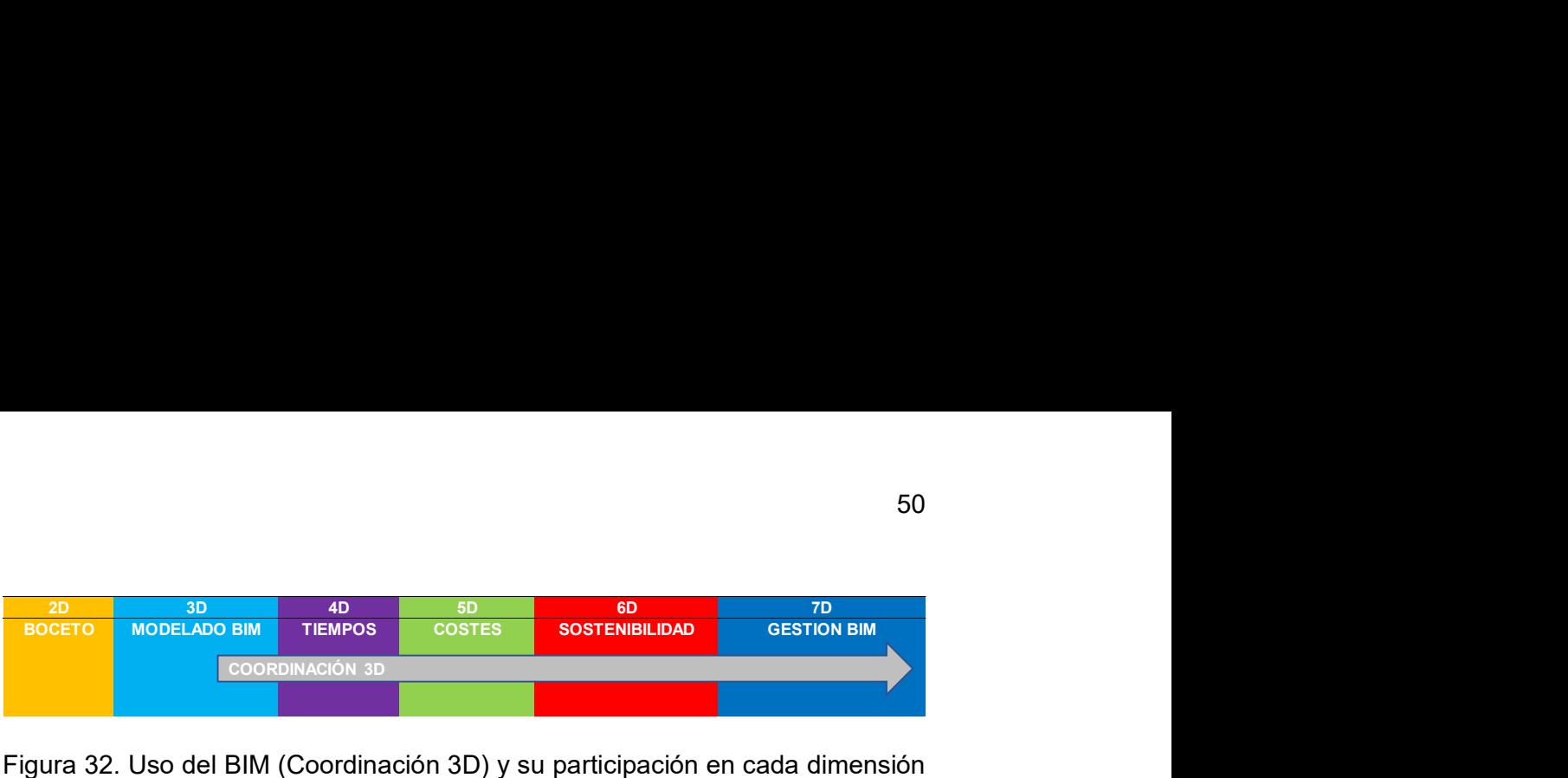

Figura 32. Uso del BIM (Coordinación 3D) y su participación en cada dimensión BIM.

La coordinación BIM 3D a partir de la dimensión Modelado BIM puede ser sometida a varias evaluaciones, una de las principales es la coordinación de elementos de cada modelo que sirve para identificar de manera temprana errores de compatibilidad entre los diseños que intervienen en el proyecto.

Tabla 30. Coordinación 3D

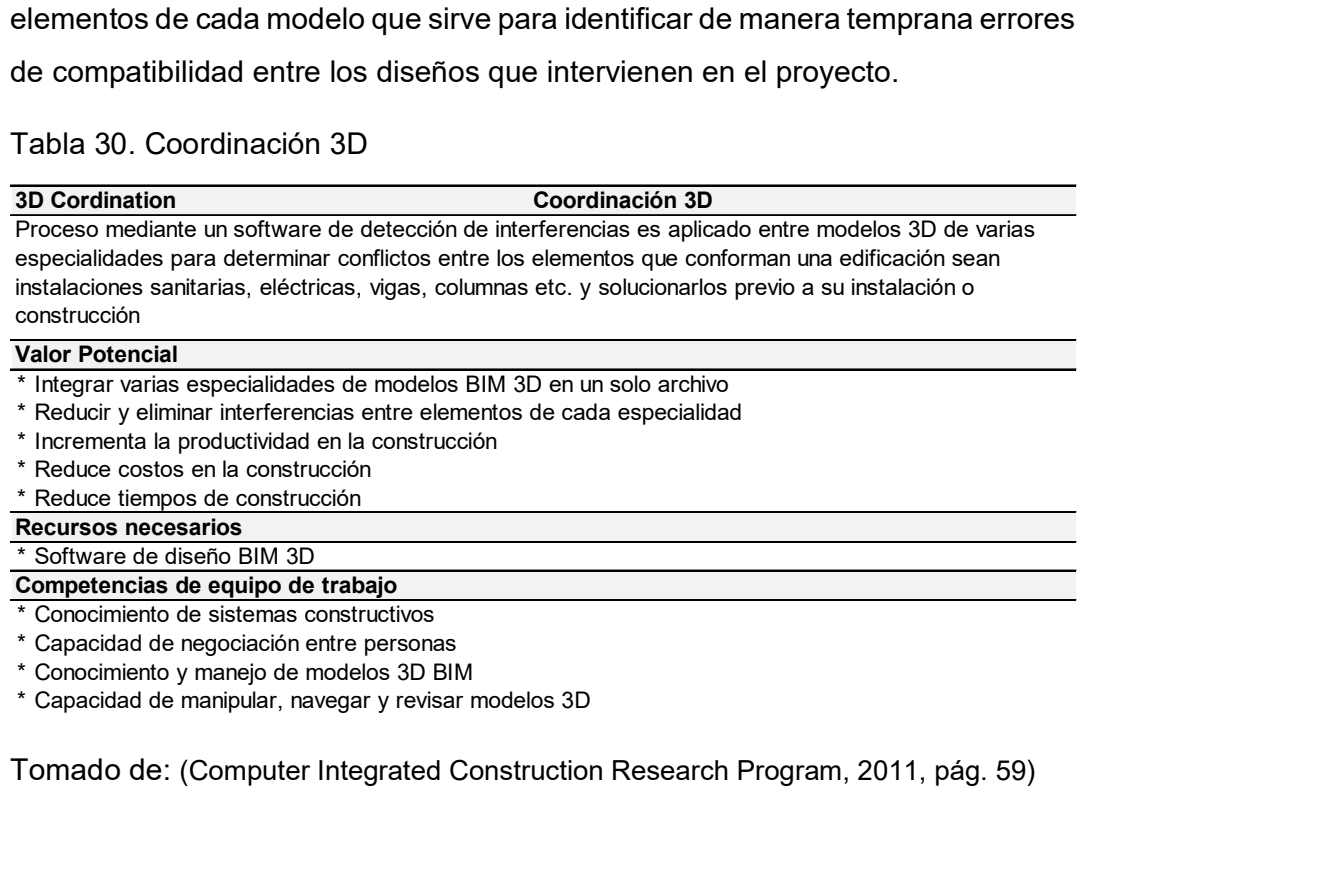

\* Conocimiento y manejo de modelos 3D BIM

Tomado de: (Computer Integrated Construction Research Program, 2011, pág. 59)

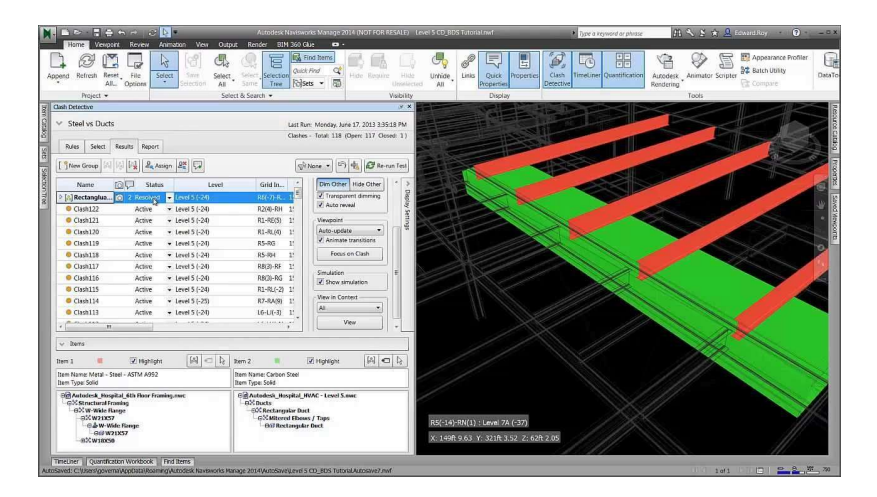

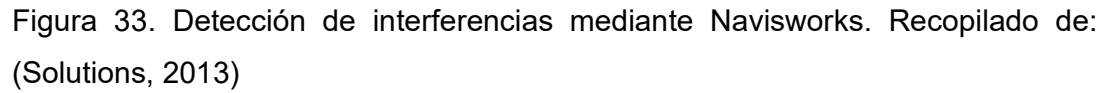

En la Figura 33 se puede identificar cómo detectar interferencias entre especialidades coordinadas en un modelo mediante el apoyo de un software de coordinación llamado Navisworks. Esta evaluación en la fase de planificación y diseño permite tener un panorama más claro en la etapa de construcción, resolviendo con anticipación conflictos de manera virtual.

# 2.2.14 Fabricación Digital.

Tabla 31. Fabricación digital, durante el ciclo de vida de un proyecto.

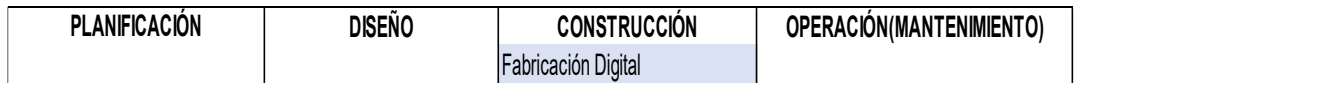

Tomado de: (Computer Integrated Construction Research Program, 2011, pág. 9)

El proceso de Fabricación digital se encuentra en la etapa de construcción en el ciclo de vida del proyecto, como se muestra en la Tabla 31. Este proceso inicia en esta etapa debido a que los diseños de elementos ya se encuentran claramente definidos y listos para ser llevados a obra.

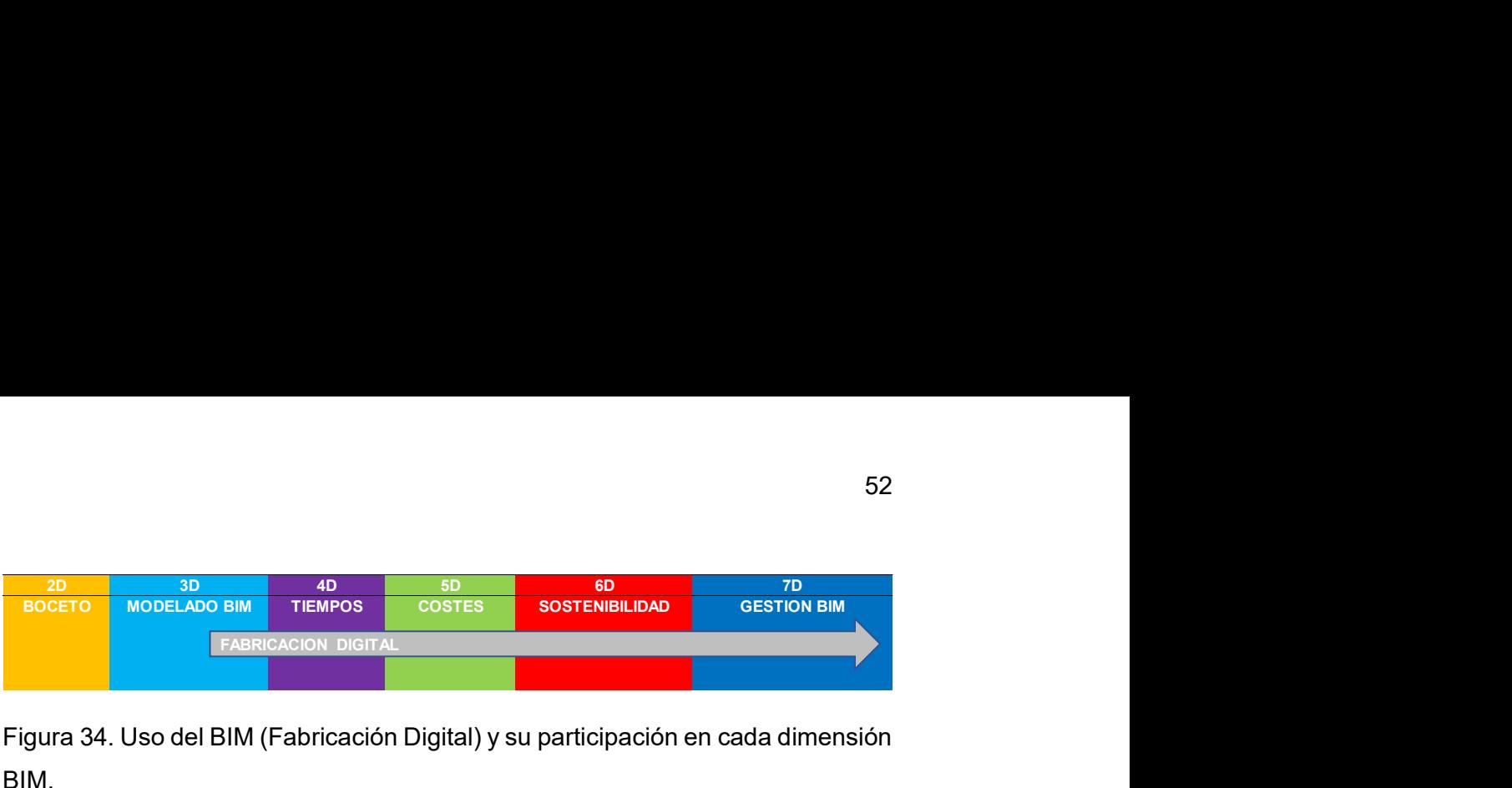

Figura 34. Uso del BIM (Fabricación Digital) y su participación en cada dimensión BIM.

La fabricación digital en las dimensiones BIM se encuentra desde el modelado BIM 3D, esta dimensión genera los detalles exactos de cómo elaborar un elemento y su montaje en obra. La fabricación digital pasa por las etapas de evaluación 4D, 5D, 6D y 7D, mismas que permiten determinar si es un elemento necesario y cumple con todos los requisitos buscados o establecidos por el proyectista.

# Tabla 32. Fabricación Digital

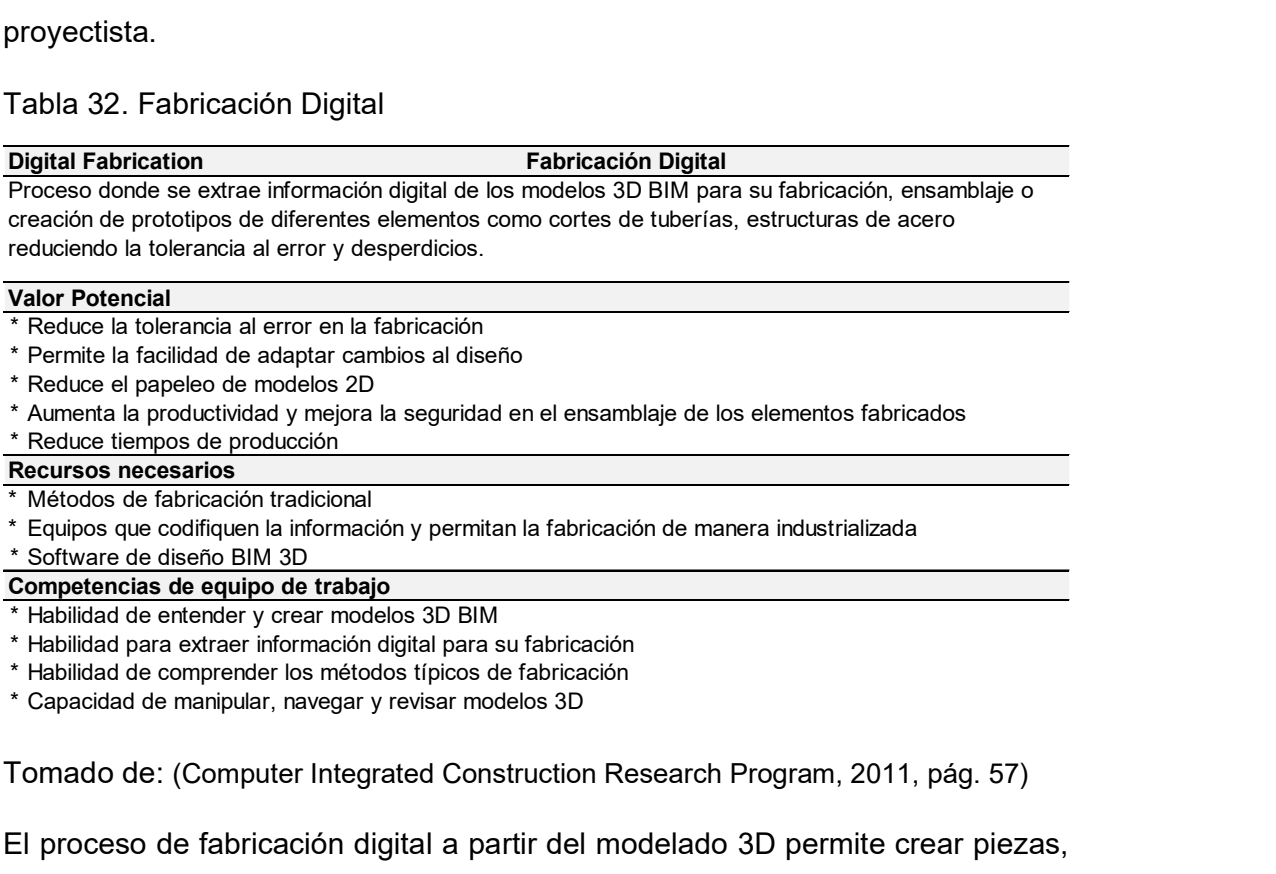

- \* Reduce el papeleo de modelos 2D
- \* Aumenta la productividad y mejora la seguridad en el ensamblaje de los elementos fabricados
- \* Reduce tiempos de producción
- Recursos necesarios
- \* Métodos de fabricación tradicional
- \* Equipos que codifiquen la información y permitan la fabricación de manera industrializada

### \* Software de diseño BIM 3D

Competencias de equipo de trabajo

- \* Habilidad de entender y crear modelos 3D BIM
- \* Habilidad para extraer información digital para su fabricación
- \* Habilidad de comprender los métodos típicos de fabricación
- 

Tomado de: (Computer Integrated Construction Research Program, 2011, pág. 57)

El proceso de fabricación digital a partir del modelado 3D permite crear piezas, mejorar sistemas constructivos y llevar al proceso constructivo a un nivel tan alto que hasta sea capaz de crear elementos prefabricados fuera del proyecto, que puedan ser ensamblados en el sitio mejorando de esta manera la productividad y seguridad. El proceso de Fabricación digital es evaluado en cada una de las dimensiones BIM, sea en tiempo, costos o sostenibilidad para optimizar el tiempo de instalación y facilitar el mantenimiento de la edificación.

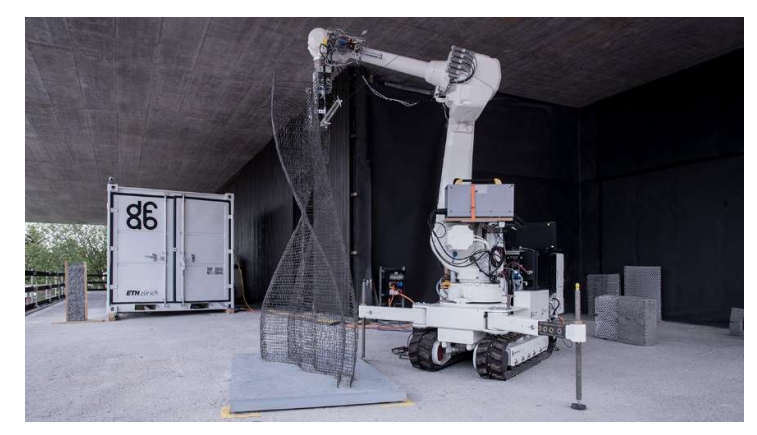

Figura 35. Robot Armando Armadura.

Tomado de: (DFAB House: La universidad ETH Zurich lleva sus investigaciones a la práctica., 2018)

# 2.2.15 Diseño de sistema de construcción (Maqueta Virtual)

Tabla 33. Diseño de sistemas constructivos, durante el ciclo de vida de un proyecto.

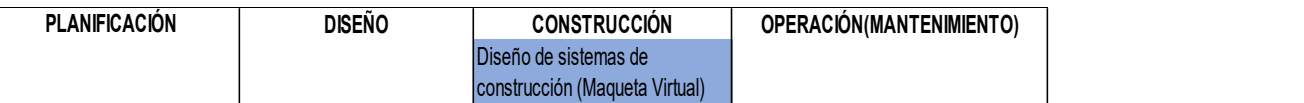

Tomado de: (Computer Integrated Construction Research Program, 2011, pág. 9)

El proceso de creación de maquetas virtuales como se indica en la Tabla 33 se encuentra en la etapa de construcción del ciclo de vida del proyecto, estas maquetas virtuales proporcionan información visual del proyecto permitiendo la fácil interpretación del mismo.
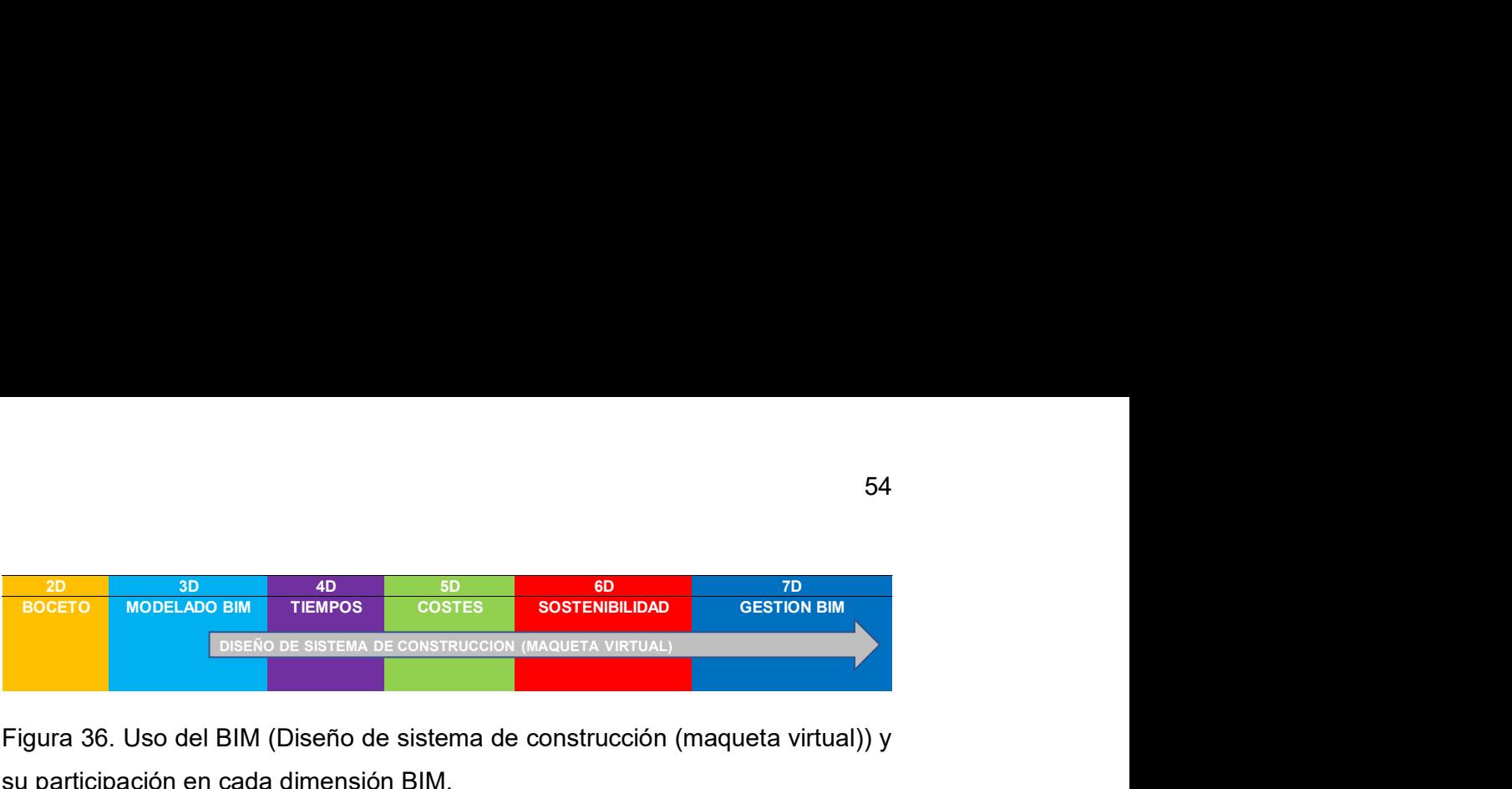

Figura 36. Uso del BIM (Diseño de sistema de construcción (maqueta virtual)) y su participación en cada dimensión BIM.

La generación de vistas en los modelos BIM al ser tan paramétricas y actualizables facilitan la visualización del proyecto en su total magnitud, permitiendo de este modo evaluar su constructibilidad, tiempo y costo.

Como se puede observar en la Figura 36, los proyectos pueden ser presentados en varios formatos y diseños para que sea más amigable su visualización.

## Tabla 34. Diseño de Construcción (Maqueta Virtual)

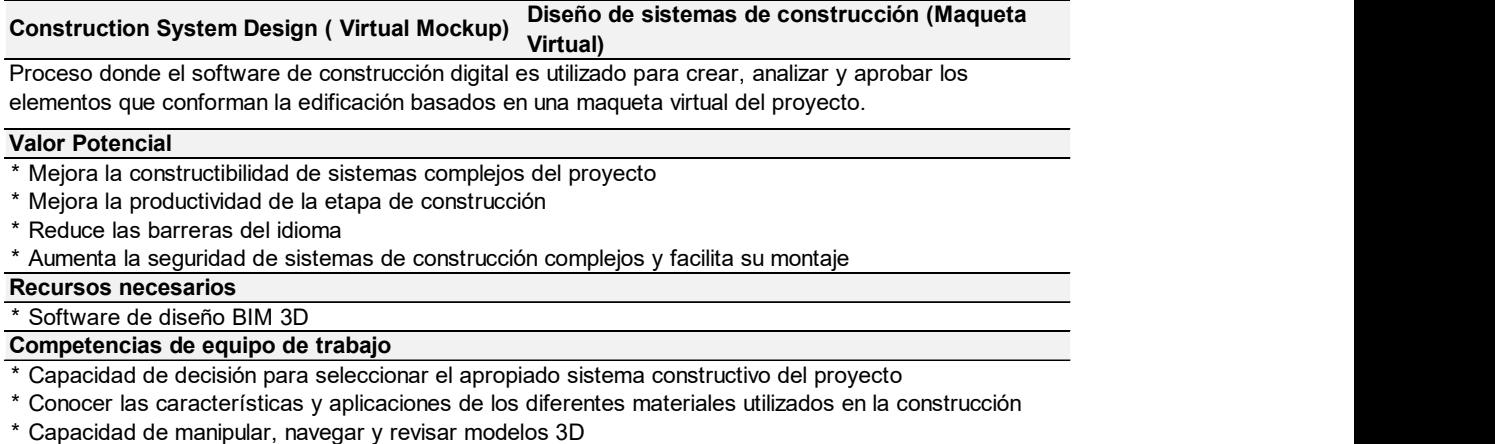

Tomado de: (Computer Integrated Construction Research Program, 2011, pág. 56)

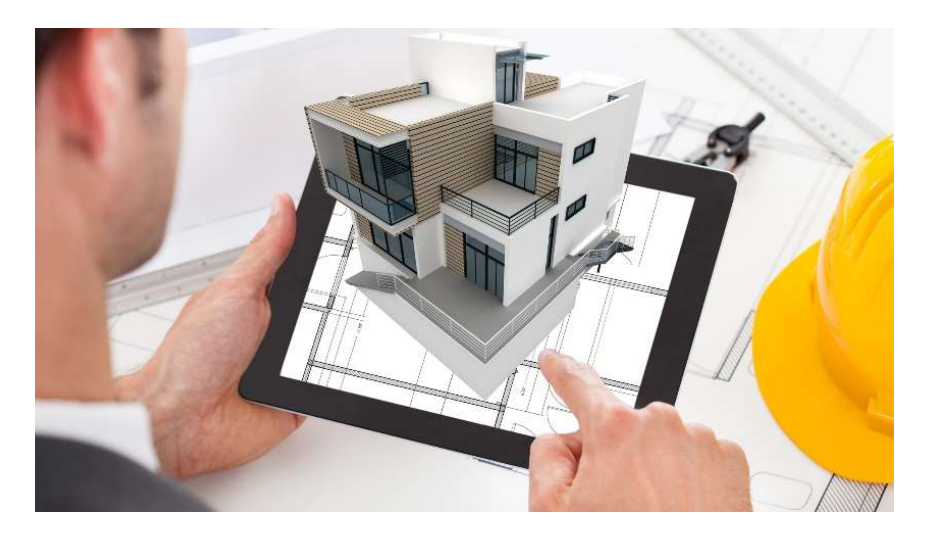

Figura 37. Maqueta virtual Realidad Aumentada.

Tomado de: (SOLERGAMES, 2017)

# 2.2.16 Plan de utilización de espacio.

Tabla 35. Plan de utilización de espacio, durante el ciclo de vida de un proyecto.

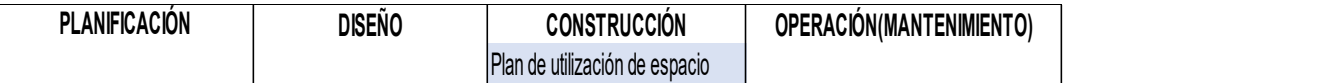

Tomado de: (Computer Integrated Construction Research Program, 2011, pág. 9)

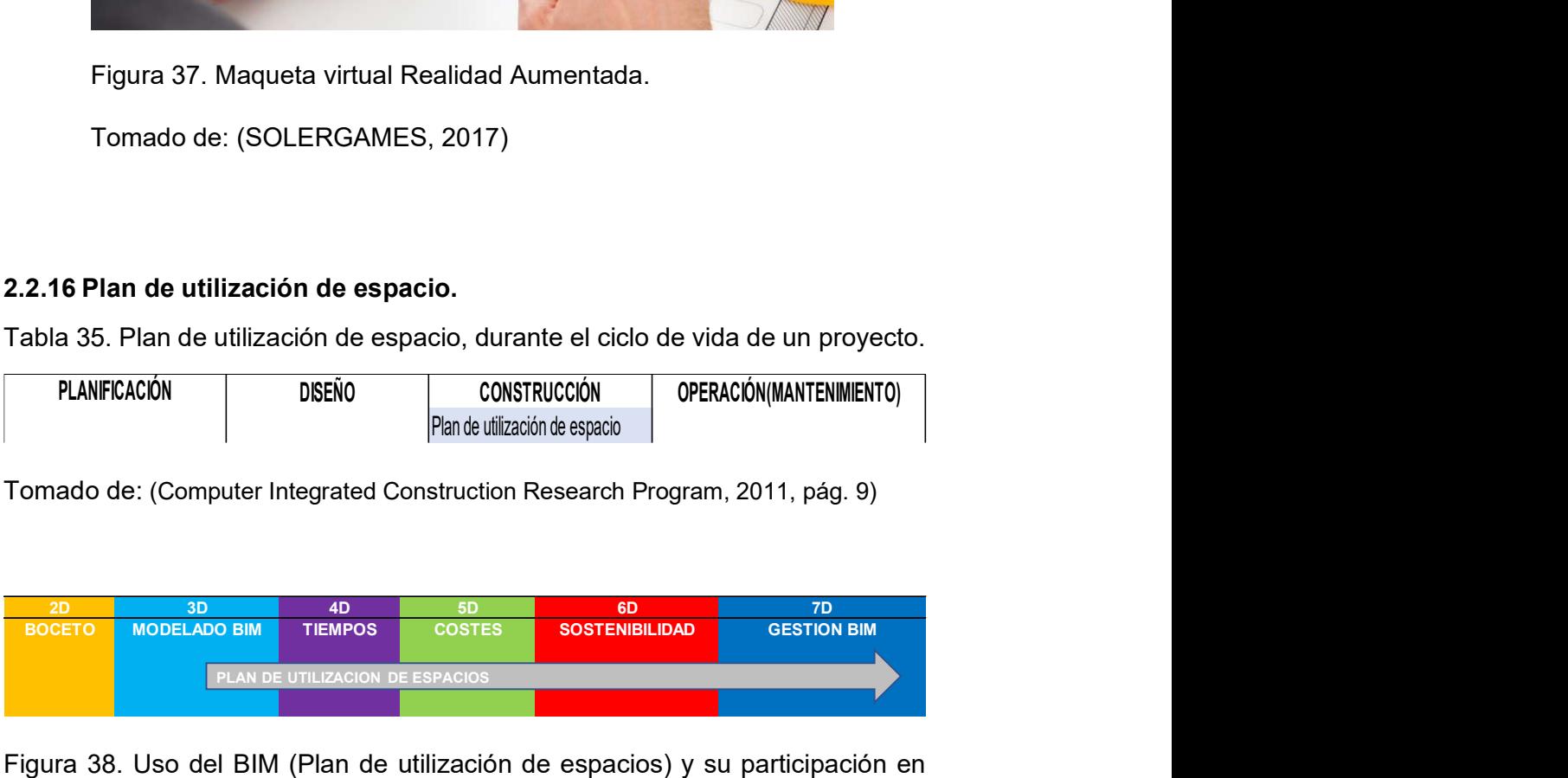

Figura 38. Uso del BIM (Plan de utilización de espacios) y su participación en cada dimensión BIM.

Tabla 36. Plan de utilización de espacio.

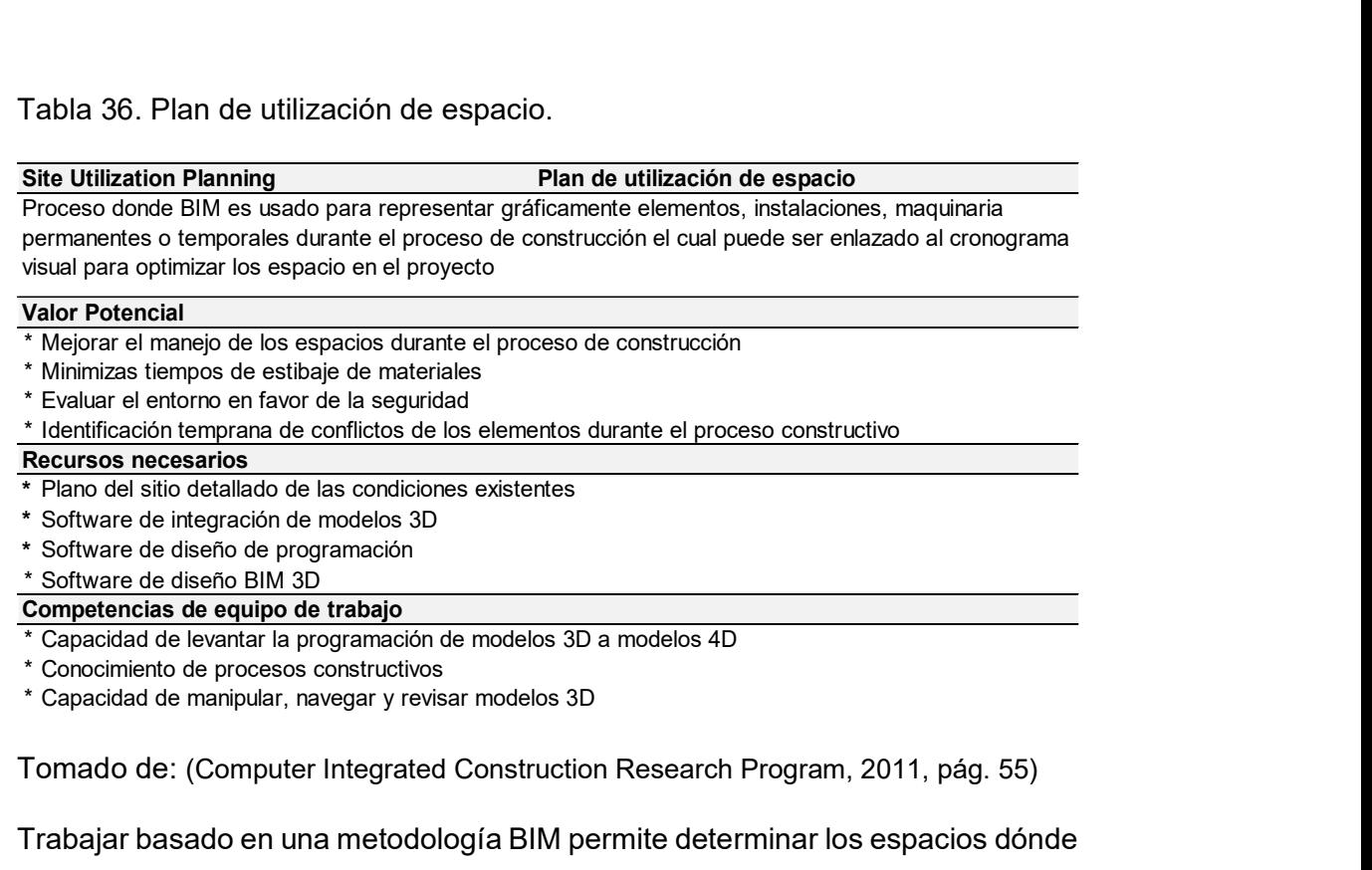

\* Capacidad de levantar la programación de modelos 3D a modelos 4D

- \* Conocimiento de procesos constructivos
- 

Tomado de: (Computer Integrated Construction Research Program, 2011, pág. 55)

Trabajar basado en una metodología BIM permite determinar los espacios dónde se va a colocar cada elemento desde su etapa de diseño, así como también ayuda a prever la ubicación o modificación de elementos futuros en la etapa de mantenimiento.

# 2.2.17 Planeación y Control 3D.

Tabla 37. Planeación y control 3D, durante el ciclo de vida de un proyecto.

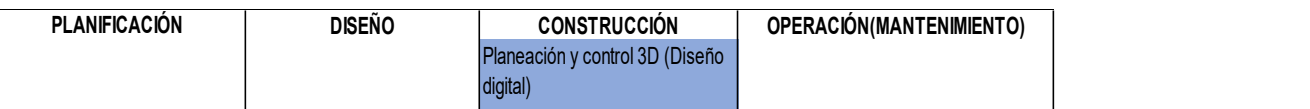

Tomado de: (Computer Integrated Construction Research Program, 2011, pág. 9)

La Tabla 37 indica que durante la etapa de construcción el proceso Planeación y control 3D da un seguimiento permanente a todo el proyecto, estableciendo puntos de control para cada elemento, reduciendo el margen de error y optimizando el tiempo de construcción.

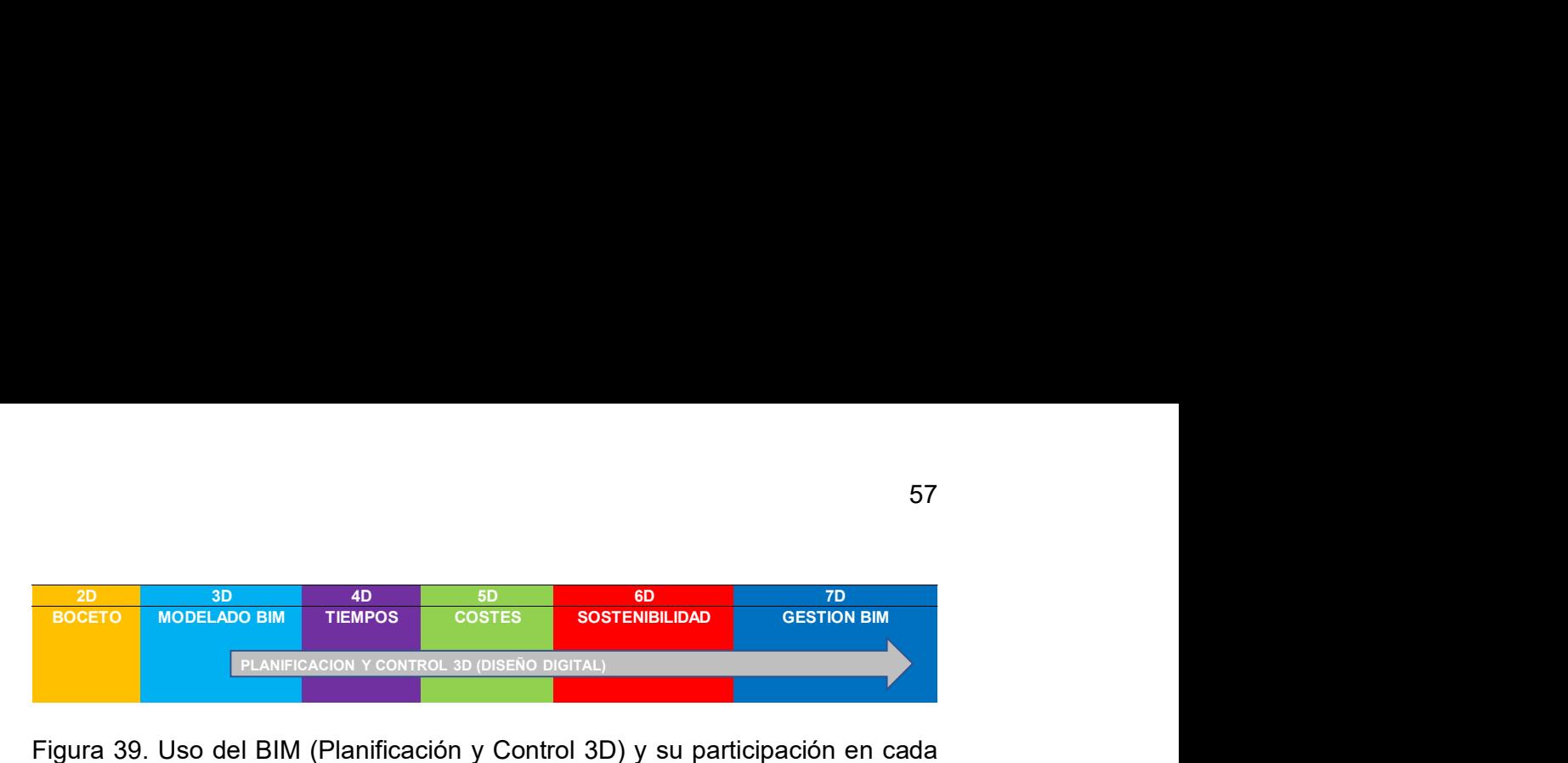

Figura 39. Uso del BIM (Planificación y Control 3D) y su participación en cada dimensión BIM.

Este proceso en las dimensiones del BIM se encuentra presente desde el modelado BIM 3D, permitiendo evaluar el diseño, volumen, características, etc., de los elementos que van a ser parte del proyecto. Las siguientes dimensiones, influenciadas por el tiempo, costos y sostenibilidad, permiten la correcta evaluación de constructibilidad del elemento y los beneficios que le otorgue al proyecto.

La aplicación de tecnología dentro de la construcción permite que la evolución de la información BIM sea manejada e integrada a una sola red. Esta red posibilita la visualización de planos, modelos 3D, volúmenes, tiempos, etc., en tiempo real desde la web. La figura 39 muestra la integración de los modelos BIM en un solo archivo y la interfaz en dispositivos móviles con el software de Autodesk BIM 360.

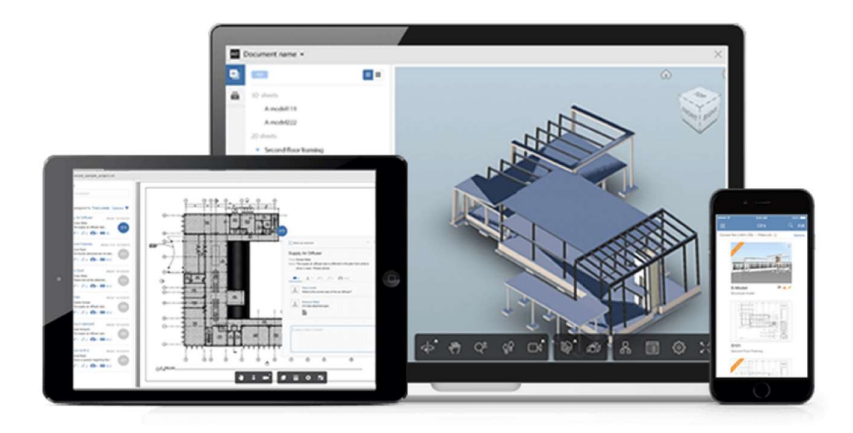

Figura 40. Gestión de proyectos Autodesk BIM 360.

Tomado de: (autodesk, 2019)

Tabla 38. Planeación y control 3D (Diseño Digital)

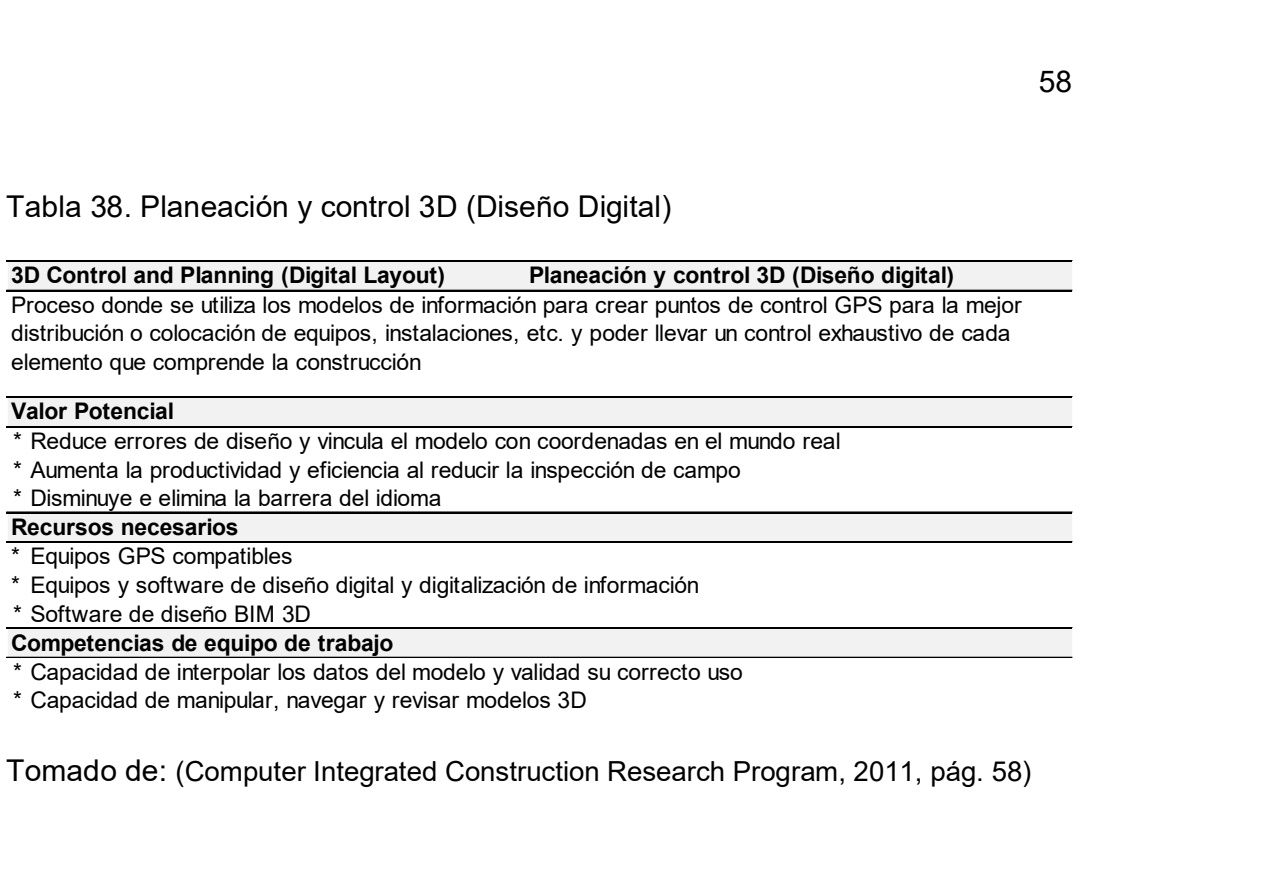

\* Capacidad de interpolar los datos del modelo y validad su correcto uso

Tomado de: (Computer Integrated Construction Research Program, 2011, pág. 58)

# 2.2.18 Administración de espacio y seguimiento.

Tabla 39. Plan de utilización de espacio, durante el ciclo de vida de un proyecto.

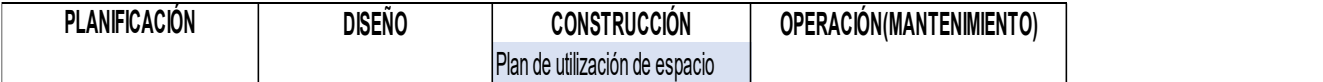

Tomado de: (Computer Integrated Construction Research Program, 2011, pág. 9)

El proceso de utilización de espacio durante la etapa de construcción permite ordenar, controlar y evaluar el espacio de instalaciones, mamposterías etc. De esta forma se pueden planificar cambios futuros y optimizar los elementos ya instalados desde el origen del diseño. **18 Administración de espacio y seguimiento.**<br>
la 39. Plan de utilización de espacio, durante el ciclo de vida de un proyecto.<br> **PLANFICACIÓN** DISENO CONSTRUCCIÓN DOFERACIÓN MANTENIMENTO)<br>
rado de: (Computer Integrated Con **2.18 Administración de espacio y seguimiento.**<br>
Babla 39. Plan de utilización de espacio, durante el ciclo de vida de un proyecto.<br> **PLANFICACÓN** BEÑO CONSTRUCCIÓN BESION DERACÓNIMANTENIMENTO<br>
DERACÓNIMENTO DERACÓN BESION

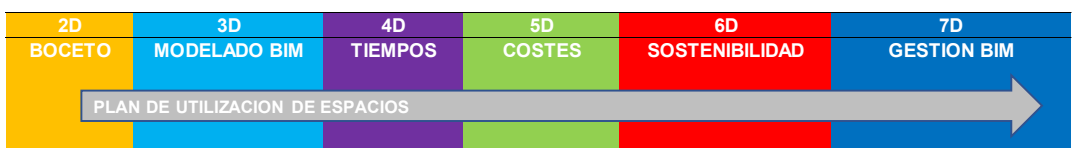

Figura 41 Uso del BIM (Plan de utilización de espacios) y su participación en cada dimensión BIM.

Según las dimensiones del BIM el proceso de plan de utilización de espacios inicia desde un boceto, este puede ser un manual informativo, una fotografía o algún material que sirva de guía. Luego pasa a su fase de modelado 3D para que pueda ser evaluado en 4D, 5D o 6D, permitiendo de esta manera determinar la opción más viable para el proyecto.

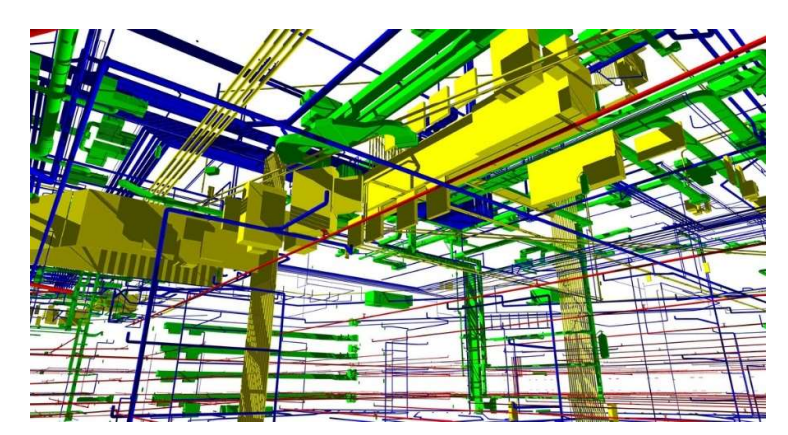

Figura 42. Optimización y planificación de espacios de instalaciones MEP.

Tomado de: (Bimengus, 2017)

Tabla 40. Administración de espacio y seguimiento.

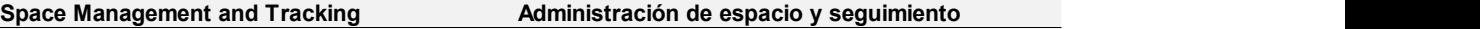

Proceso donde BIM es utilizado para distribuir, administrar y monitorear de manera efectiva los espacios relacionados a las instalaciones. El manejo efectivo de este proceso permite la correcta transición hacia cualquier cambio aplicable en las instalaciones durante el proceso de renovación.

#### Valor Potencial

- \* Identificación de mejor manera los espacios para instalaciones nuevas futuras
- \* Mejora eficiencia en la planificación de remodelaciones
- \* Permite planificar necesidades futuras de espacio para instalaciones

#### Recursos necesarios

- \* Manipulación bidireccional de software 3d
- \* Software de integración de información al modelo de registro
- \* Software de diseño para monitorear el modelo de registro y sus componentes.
- Competencias de equipo de trabajo
- \* los clientes finales Habilidad para integrar modelos de Registro con el modelo de Mantenimiento adecuado para el uso de
- \* \* Habilidad para evaluar los espacios e instalaciones actuales para proyectar necesidades futuras
- Capacidad de manipular, navegar y revisar modelos de registro

Tomado de: (Computer Integrated Construction Research Program, 2011, pág. 52)

# 2.2.19 Modelo de registro.

Tabla 41. Modelo de registro, durante el ciclo de vida de un proyecto.

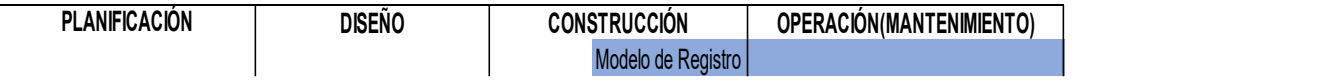

Tomado de: (Computer Integrated Construction Research Program, 2011, pág. 9)

El proceso de modelo de registro como muestra la Tabla 41 da inicio en la etapa de construcción, y consiste en el levantamiento de información del estado actual de la construcción (as-built). Este proceso de modelado además incluye un registro de los cambios efectuados por motivos de mantenimiento, permitiendo así tener información actualizada en cada momento. 2D 3D 4D 5D 6D 7D SOSTET CONTROLL THE CONTROLL THE CONTROLL THE CONTROLL THE CONTROLL THE CONTROLL THE CONTROLL THE CONTROLL THE CONTROLL THE CONTROLL THE CONTROLL THE CONTROLL THE CONTROLL THE CONTROLL THE CONTROLL THE CONTROLL THE CONTROL

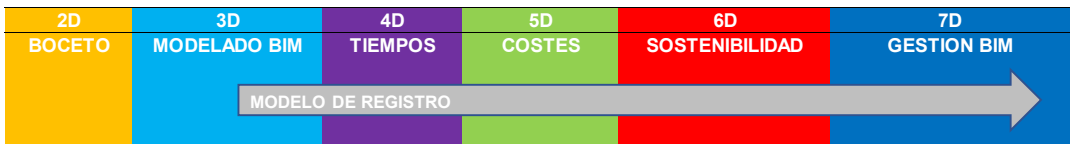

Figura 43. Uso del BIM (Modelo de Registro) y su participación en cada dimensión BIM.

El levantamiento de información actualizada en tiempo real durante el proceso de modelo de registro abarca las principales dimensiones BIM. Inicia con el modelado BIM de nuevos elementos o modificaciones que requiere el proyecto, pasa por la actualización de su variación de tiempo y costos, para finalmente poder evaluar su comportamiento en la etapa de gestión.

Tabla 42. Modelo de registro.

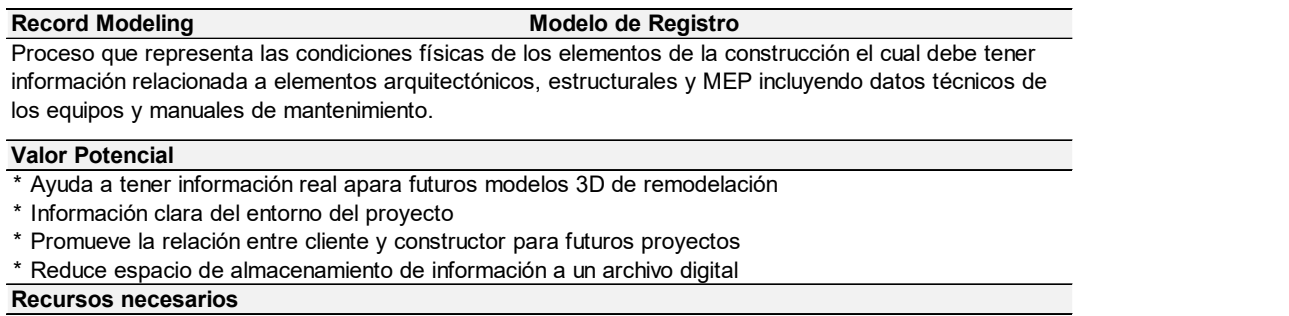

- \* Herramienta de manipulación de elementos 3D
- \* Software de diseño BIM 3D

- \* Habilidad de utilizar y actualizar modelos BIM
- \* Capacidad de transmitir informa **Competencias de equipo de trabajo**<br>\* Habilidad de utilizar y actualizar modelos BIM<br>\* Capacidad de transmitir información entre el diseñados, constructor y equipo de manten<br>\* Capacidad de manipular, navegar y revisar mode Capacidad de transmitir información entre el diseñados, constructor y equipo de mantenimiento
- Capacidad de manipular, navegar y revisar modelos 3D

Tomado de: (Computer Integrated Construction Research Program, 2011, pág. 54)

### 2.2.20 Programa de mantenimiento preventivo.

Tabla 43. Programa de mantenimiento preventivo, durante el ciclo de vida de un proyecto.

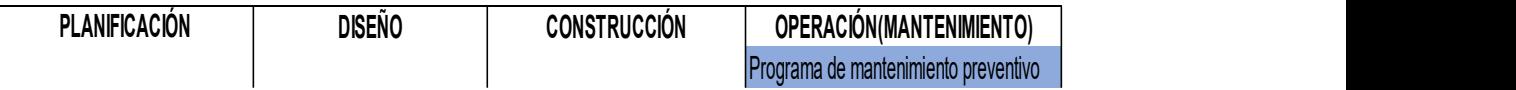

Tomado de: (Computer Integrated Construction Research Program, 2011, pág. 9)

La etapa de mantenimiento preventivo de un proyecto basado en metodología BIM, permite desarrollar herramientas de control para las actividades que se deben seguir durante todo el ciclo de vida, esto sirve principalmente para mantener a largo plazo, una correcta conservación del proyecto.

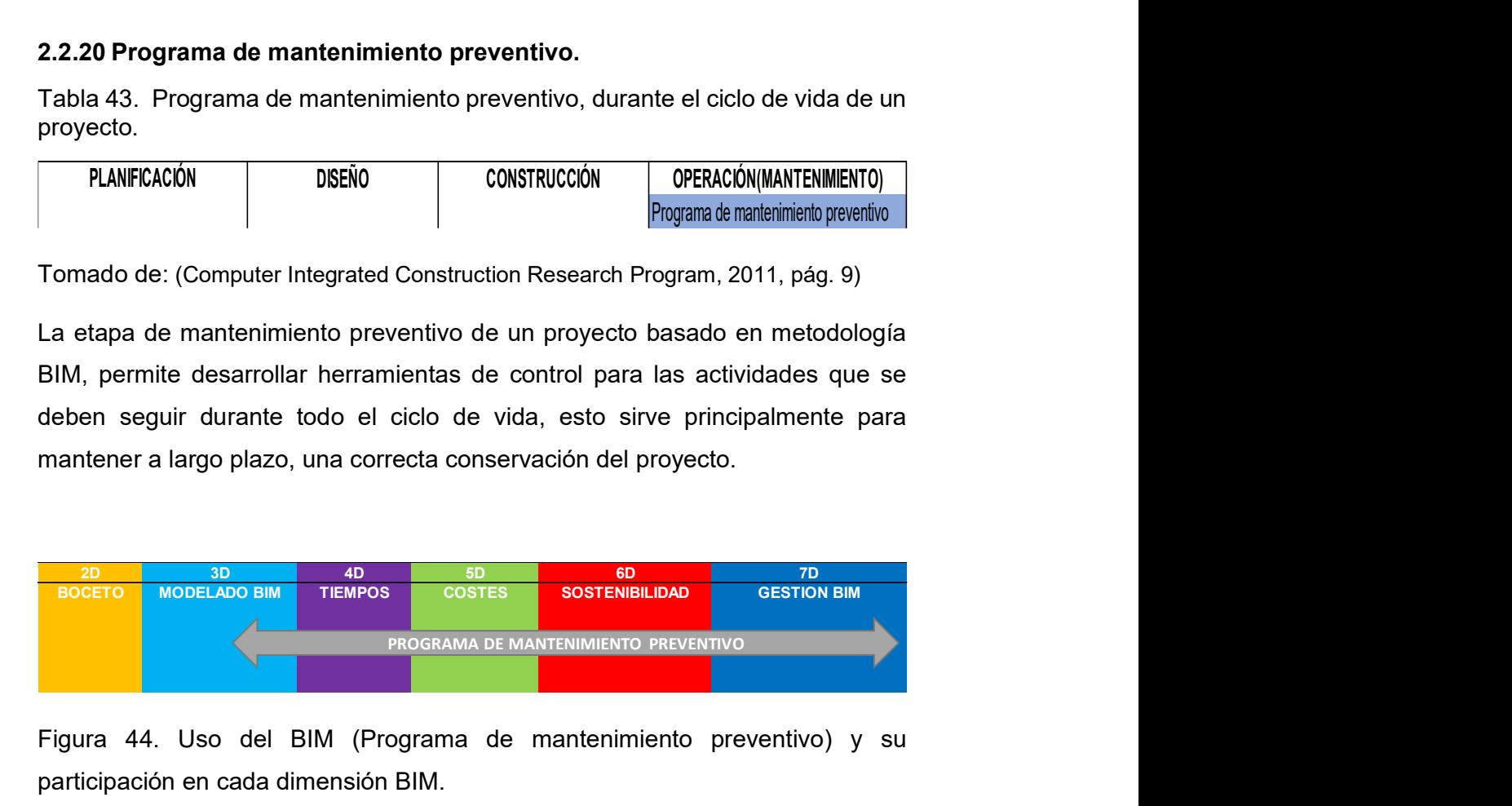

Figura 44. Uso del BIM (Programa de mantenimiento preventivo) y su participación en cada dimensión BIM.

El proceso de mantenimiento preventivo en las dimensiones BIM empieza desde la dimensión de modelado 3D, donde se tiene una visualización clara de los elementos que componen el proyecto. BIM permite pronosticar y crear desde la etapa de planificación en el ciclo de vida del proyecto, un plan de acción para mantener el correcto funcionamiento de la edificación luego de su construcción.

Tabla 44. Programa de mantenimiento preventivo.

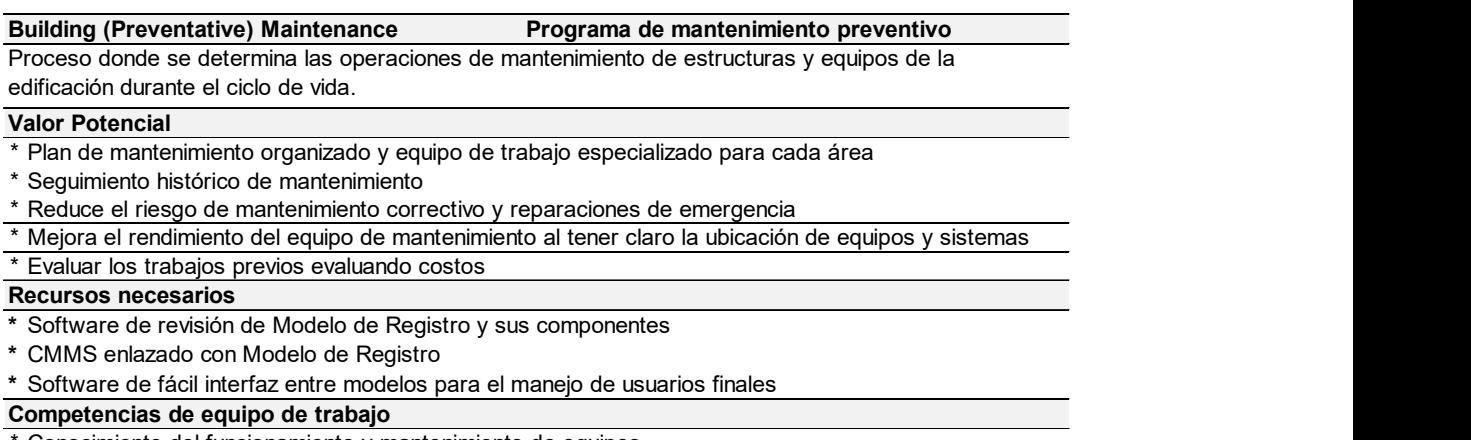

\* Conocimiento del funcionamiento y mantenimiento de equipos

\* Capacidad de manipular, navegar y revisar modelos de registro CMMS Computerized Maintenance Management System

Tomado de: (Computer Integrated Construction Research Program, 2011, pág. 49)

# 2.2.21 Análisis de sistema de construcción

Tabla 45. Análisis de sistema de construcción, durante el ciclo de vida de un proyecto.

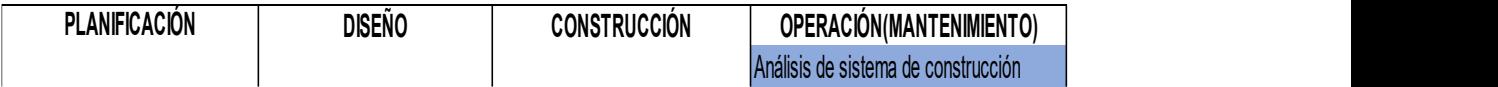

Tomado de: (Computer Integrated Construction Research Program, 2011, pág. 9)

Mantener información detallada del comportamiento del edificio durante su etapa de mantenimiento permite evaluar el rendimiento del edificio y mejorar las prestaciones del mismo.

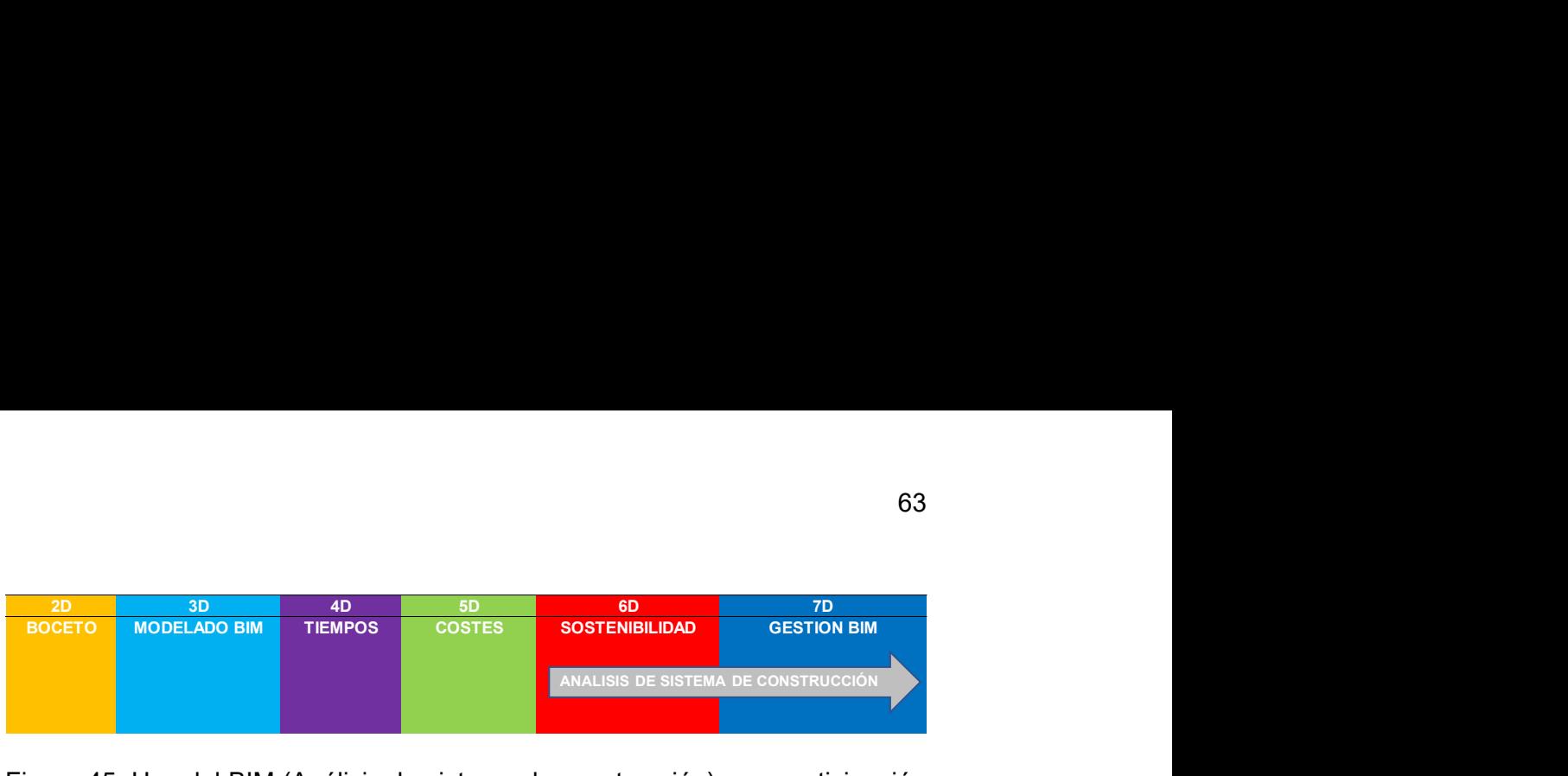

Figura 45. Uso del BIM (Análisis de sistema de construcción) y su participación en cada dimensión BIM.

El proceso de Análisis de sistema de construcción si bien empieza en el modelado BIM 3D, su mayor influencia se encuentra en la dimensión 6D Sostenibilidad, ya que es aquí donde los sistemas son sometidos a simulaciones para conocer su comportamiento futuro. Como resultado de estas simulaciones se puede obtener proyectos con mejores prestaciones de sostenibilidad.

Tabla 46. Análisis de sistema de construcción.

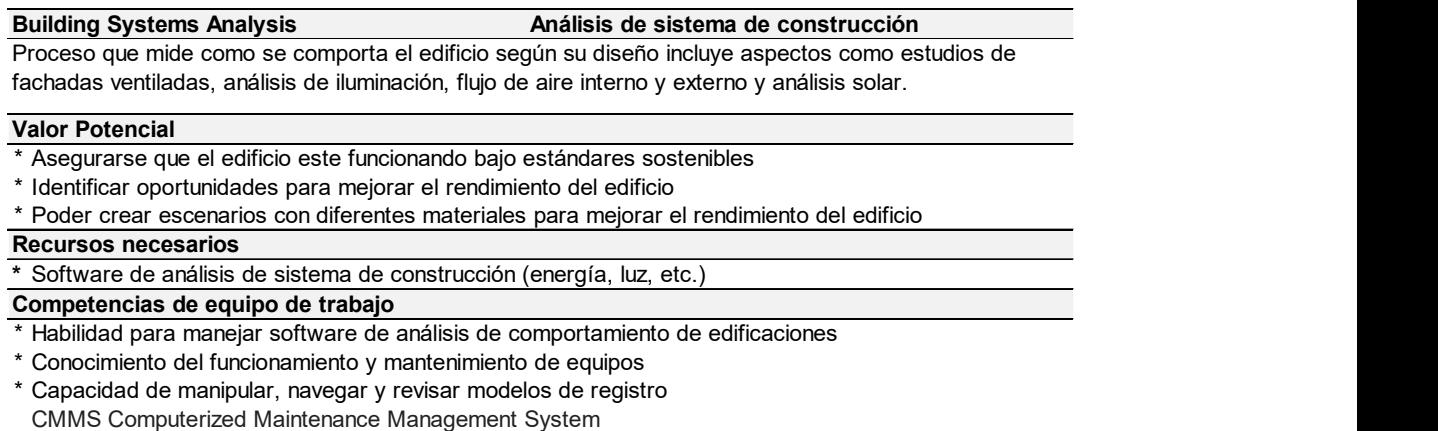

Tomado de: (Computer Integrated Construction Research Program, 2011, pág. 50)

# 2.2.22 Gestión de Activos.

Tabla 47. Gestión de Activos, durante el ciclo de vida de un proyecto.

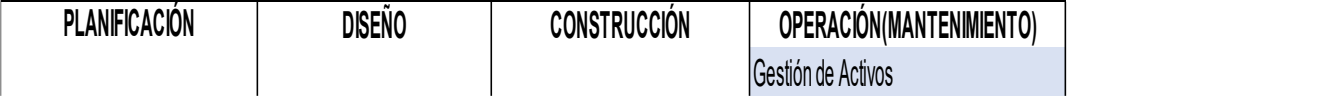

Tomado de: (Computer Integrated Construction Research Program, 2011, pág. 9)

Realizar una revisión de operaciones y rendimiento de un proyecto en la etapa de operación del ciclo de vida BIM, permite mantener un control constante del mantenimiento de los elementos del proyecto.

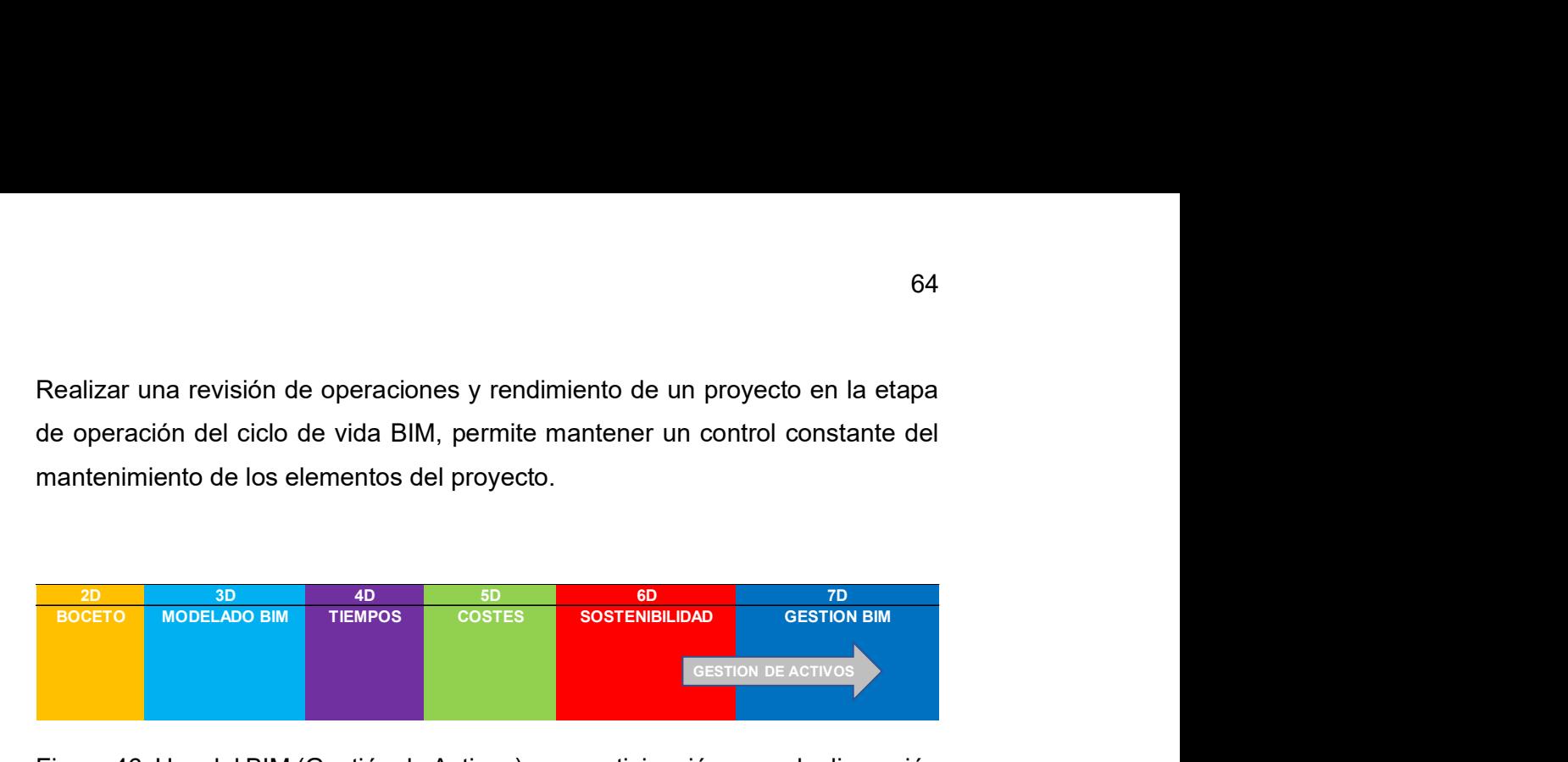

Figura 46. Uso del BIM (Gestión de Activos) y su participación en cada dimensión BIM.

El proceso de Gestión de Activos en las dimensiones BIM dependen principalmente de un modelo de registro que es creado en la etapa 3D, pero la mayor incidencia de este registro se da en las etapas de gestión 6D y 7D debido a que permite controlar de manera eficiente las operaciones de mantenimiento de cada elemento que existe en el proyecto.

Tabla 48. Gestión de Activos.

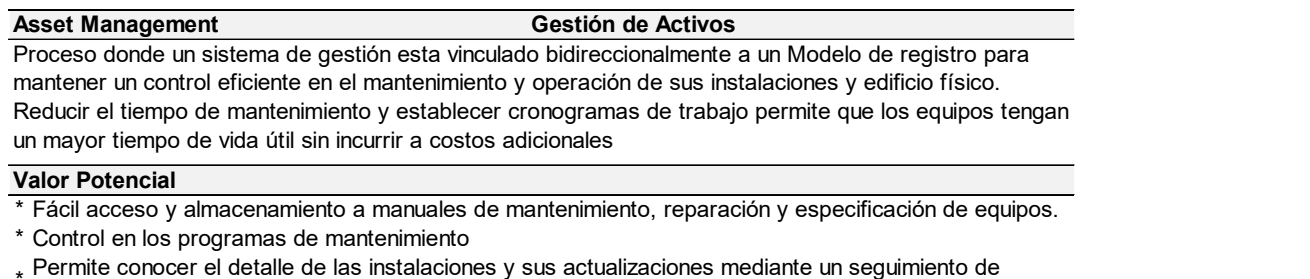

\* I CITTING CONOCCI CI GGLANG GC 183 cambio

\* Mejora eficiencia en la planificación de remodelaciones

- Recursos necesarios
- \* Software de gestión de activos
- \* Software de integración de información al modelo de registro
- \* Software de diseño para monitorear el modelo de registro y sus componentes.

#### Competencias de equipo de trabajo

- \* Habilidad para integrar modelos de Registro con el modelo de Mantenimiento adecuado para el uso de los clientes finales
- \* Habilidad para manejar y gestionar sistemas de activos
- \* Habilidad para evaluar los espac \* Habilidad para manejar y gestionar sistemas de activos<br>\* Habilidad para evaluar los espacios e instalaciones actuales para proyectar necesidades futuras<br>\* Capacidad de manipular, navegar y revisar modelos de registro Habilidad para evaluar los espacios e instalaciones actuales para proyectar necesidades futuras
- Capacidad de manipular, navegar y revisar modelos de registro

Tomado de: (Computer Integrated Construction Research Program, 2011, pág. 51)

# 2.2.23 Planificación contra desastres.

Tabla 49. Planificación contra desastres, durante el ciclo de vida de un proyecto.

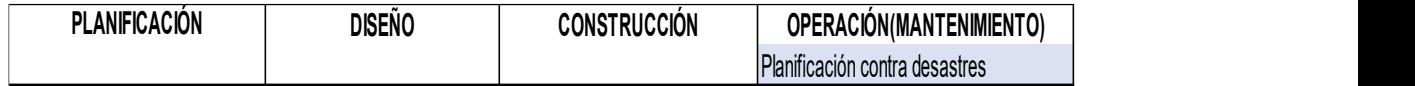

Tomado de: (Computer Integrated Construction Research Program, 2011, pág. 9)

La conexión IOT (Internet of Things) permite la interacción con diferentes entes de emergencia durante la etapa de operación del proyecto. Esta conexión brinda un monitoreo del estado actual de la posible emergencia y ayuda a la toma de mejores decisiones de mitigación de cualquier evento suscitado.

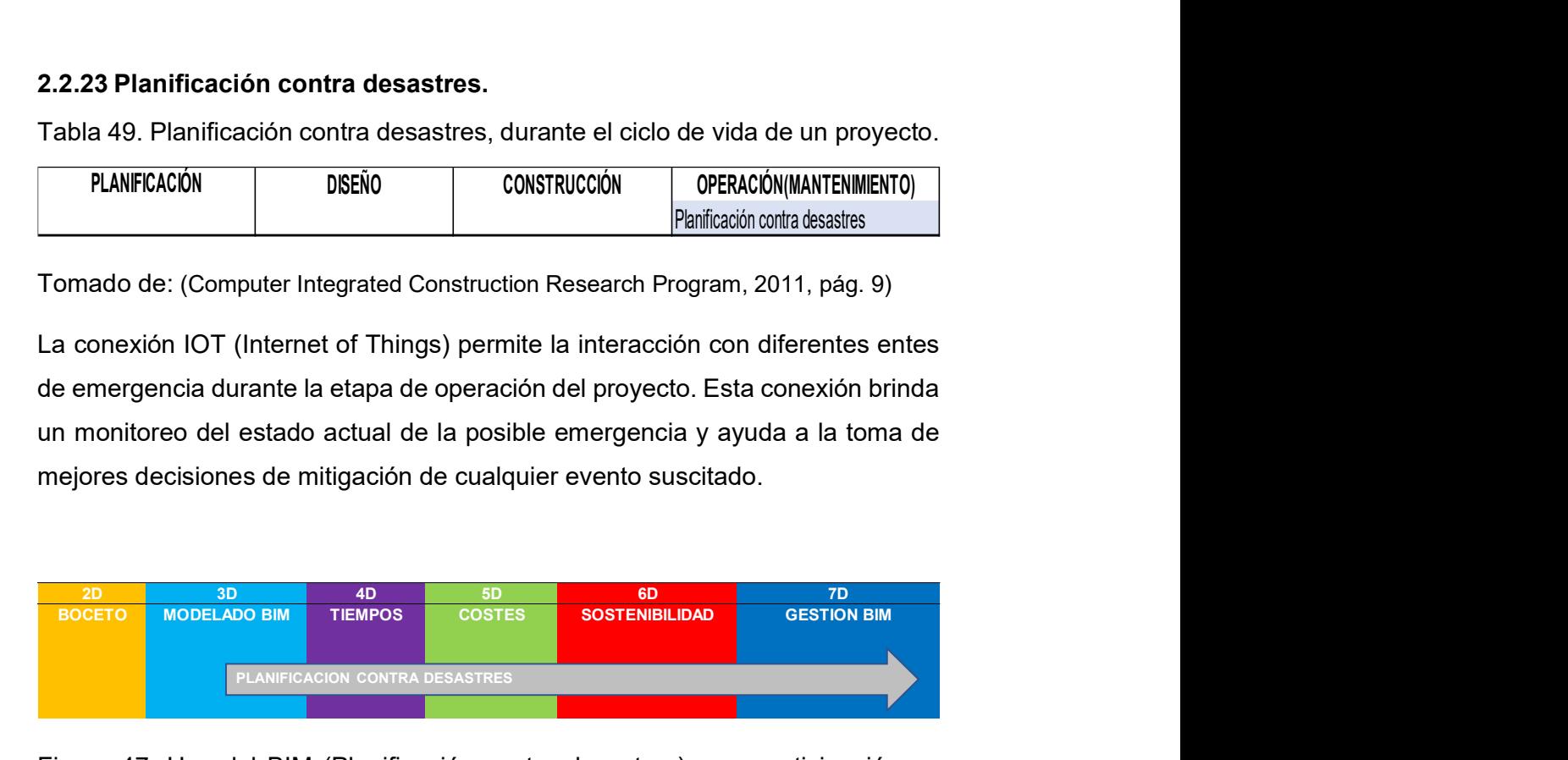

Figura 47. Uso del BIM (Planificación contra desastres) y su participación en cada dimensión BIM.

El proceso de planificación contra desastres requiere tener un modelo de información actualizada, para que sea más fácil la intervención de las unidades de emergencia; por otra parte, los elementos analizados en la dimensión 6D permiten establecer parámetros de seguridad contra todo tipo de desastres.

Tabla 50. Planificación contra desastres.

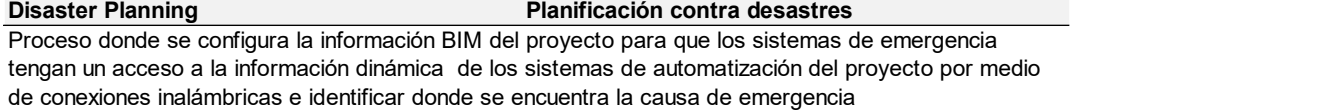

#### Valor Potencial

- \* Proporciona en tiempo real información del proyecto a policía, bomberos, seguridad publica.
- \* Mejora el tiempo de respuesta de los organismos de emergencia
- \* Reduce riesgos en los propietarios

#### **Recursos necesarios** e contra exterior de la contra exterior de la contra exterior de la contra exterior de la

- \* Sistema de automatización de e Sistema de automatización de edificaciones vinculado con el modelo de registro
- \* Sistema de gestión de mantenimiento computarizado vinculado al modelo de registro
- \* Software de diseño para monitorear el modelo de registro y sus componentes.

### Competencias de equipo de trabajo

- \* Habilidad para tomar decisiones durante una emergencia
- \* \* Habilidad para comprender la información generada por los sistemas de monitoreo del edificio
- Capacidad de manipular, navegar y revisar modelos 3D

Tomado de: (Computer Integrated Construction Research Program, 2011, pág. 53)

# 2.3 DISEÑAR EL FLUJO DE PROCESOS BIM.

Los objetivos y uso BIM que busca la organización deben ser representados en un flujograma, es decir, se deben colocar en forma gráfica los procesos que se deben seguir para que cada una de las actividades involucradas en el proyecto se encuentren identificadas secuencialmente y con ello, se pueda alcanzar dicho objetivo. bbjetivos y uso BIM que busca la organización deben ser representados en<br>ujograma, es decir, se deben colocar en forma gráfica los procesos que se<br>en seguir para que cada una de las actividades involucradas en el proyecto<br>

Desarrollar un diagrama de flujo de trabajo BIM direcciona al equipo de trabajo a identificar el proceso y a determinar la información a compartir con cada uno de los involucrados en el proyecto BIM, esto con la finalidad de dar a conocer las responsabilidades de cada participe del proyecto.

Un diagrama de flujo necesita establecer un estándar de desarrollo para que su interpretación y elaboración mantenga un formato establecido.

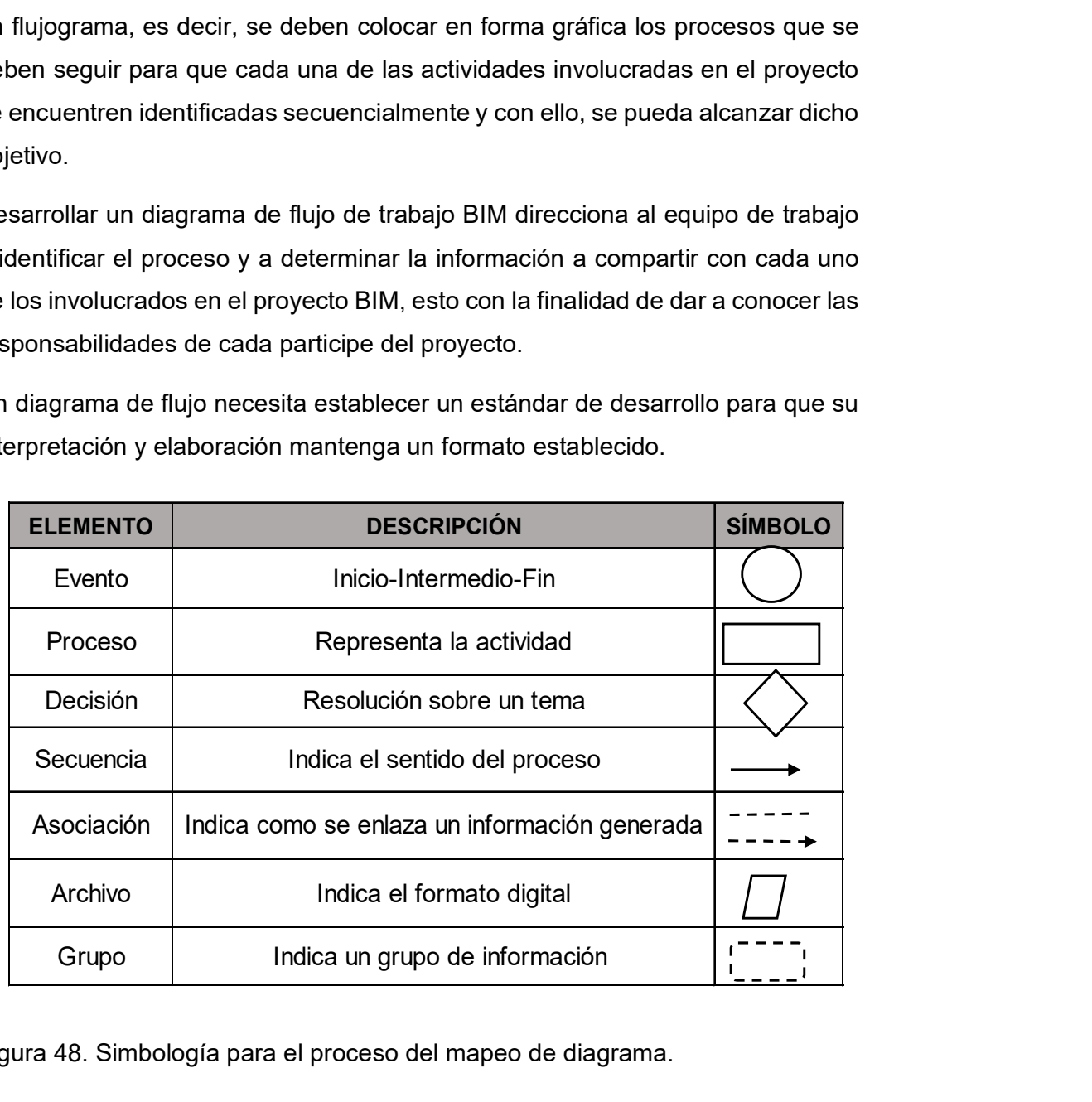

Figura 48. Simbología para el proceso del mapeo de diagrama.

La Figura 48 indica la simbología determinada para elaborar un diagrama de proceso y mantener un estándar en el momento del levantamiento de la información e interpretación la misma.

### 2.3.1 Desarrollo del Plan Ejecución de procesos BIM.

El levantamiento de la información en un diagrama de flujo debe ser elaborado por el equipo BIM involucrado en el proyecto. Como primer paso se debe desarrollar un diagrama con la Perspectiva General del Proyecto (Nivel 1); donde los usos BIM determinados para el proyecto son colocados de manera ordenada y secuencial según su intervención en el ciclo de vida del proyecto. La etapa del ciclo de vida del proyecto, los responsables de manejar y gestionar el proceso y la identificación de uso BIM, es la información que se debe diagramar en un principio.

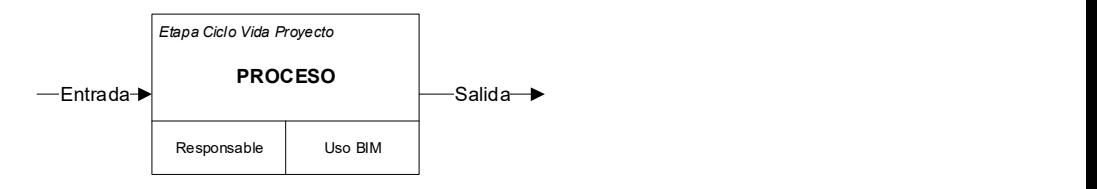

Figura 49. Formato grafico para determinar un proceso y su información.

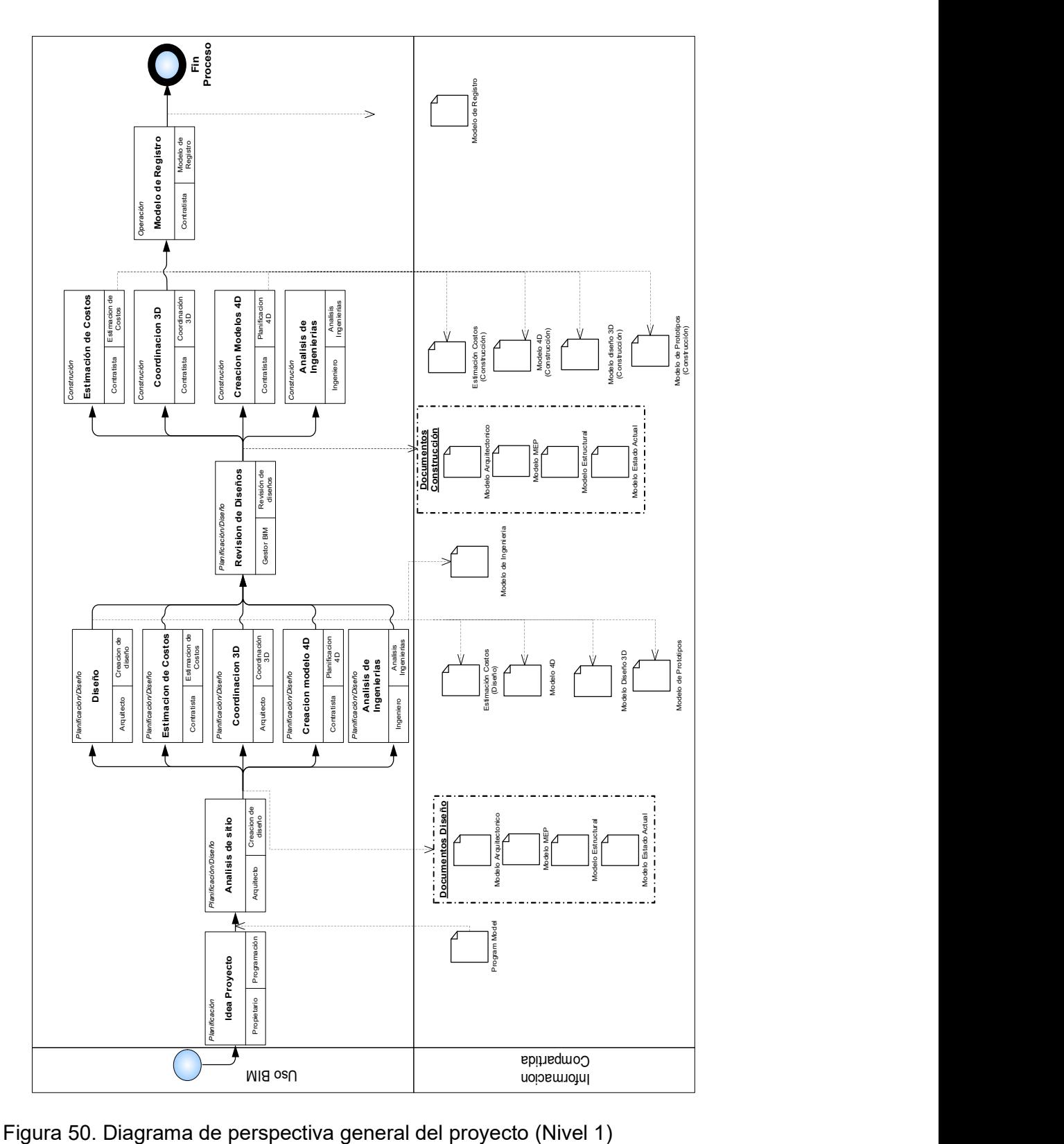

En la Figura 50 se grafica un ejemplo de la Perspectiva General del Proyecto (Nivel 1). Donde los usos BIM identificados para un proyecto como diseño, estimación de costos, coordinación 3D, creación de modelos 4D, análisis de ingenierías y finalmente la revisión de diseños, pueden ser generados y evaluados de manera conjunta en la etapa del ciclo de vida del proyecto, planificación y diseño. Con la finalidad de generar información previa con mejor calidad para la etapa de construcción.

La etapa de construcción del proyecto se encuentra caracterizada por la retroalimentación de información por parte del constructor en los procesos de estimación de costos, coordinación 3D, creación de modelos 4D y análisis de ingenierías, los cuales resultan en un proceso final de modelo de registro.

El modelo de registro vincula toda la información recopilada en la etapa de construcción, que se caracteriza por gestionar la información As-Built para así establecer parámetros que faciliten la etapa de operación y mantenimiento de la edificación.

El siguiente nivel de establecer es un flujo de procesos BIM (Nivel 1), es decir, se debe desglosar cada proceso involucrado y levantar las actividades a ejecutar, las mismas que permitan llegar a obtener la información requerida por el encargado del proceso. El diagrama de flujo llamado (Diagrama de detalle, Nivel 2) se caracteriza por ordenar cada actividad jerárquicamente y por identificar la información que este proceso genere.

La Figura 51 muestra un ejemplo de diagrama de proceso de nivel 2, Proceso de estimación de Costos, el cual inicia con la recopilación de información de modelos 3D que son elaborados en el proceso previo a la Revisión de Diseños, esta información conecta la etapa de planificación y diseño con la de construcción, donde el proceso de estimación de costos es controlado por parte del contratista durante la etapa de construcción.

70

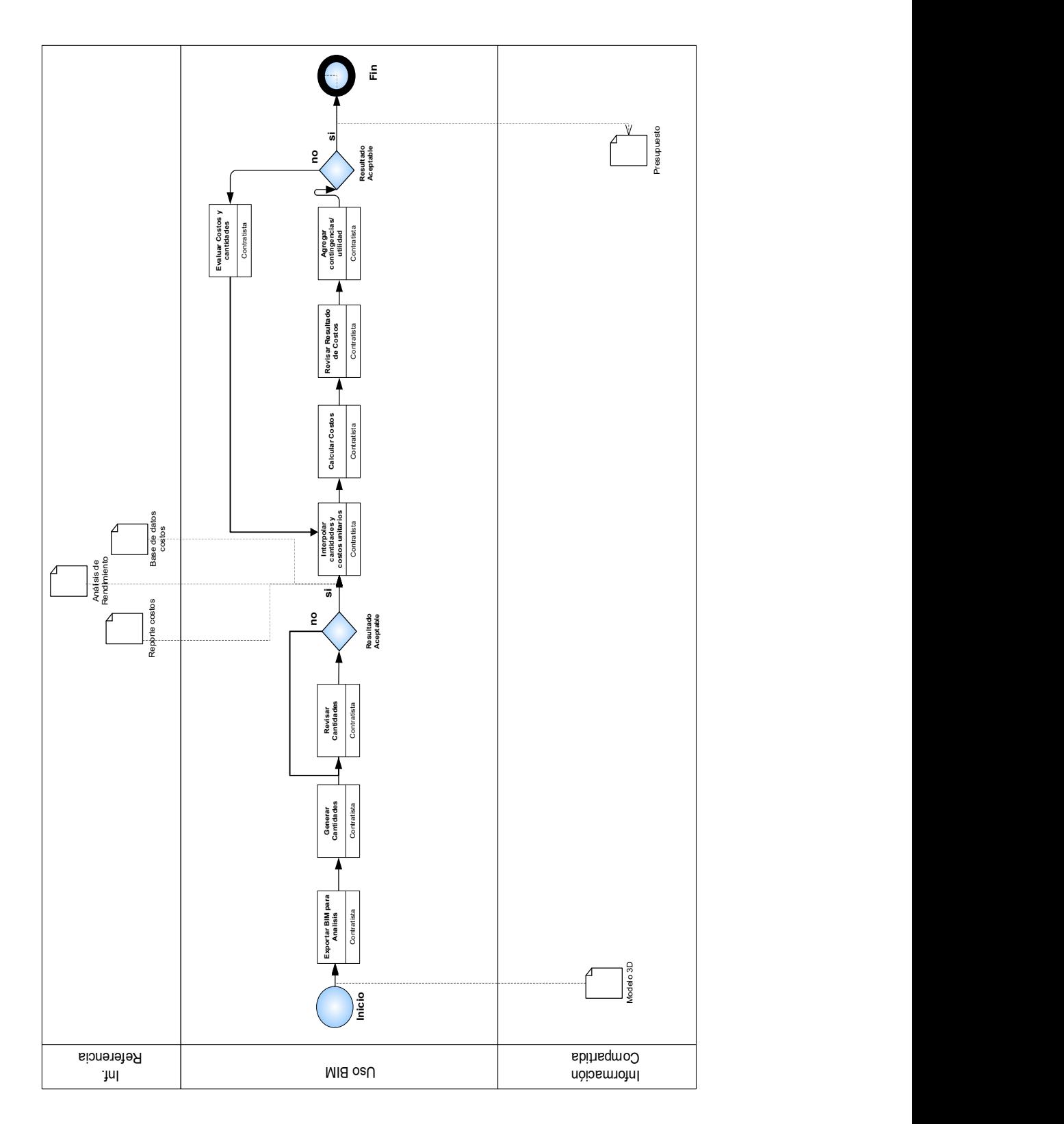

Figura 51. Diagrama Detallado Proceso Estimación de Costos (Nivel 2)

# 2.4 ESTABLECER LA INFORMACIÓN A GENERAR E INTERCAMBIAR.

Durante el proceso de mapeo del diagrama de flujo, el equipo de trabajo debe identificar la información a intercambiar y generar. Este proceso determina al responsable del equipo que debe elaborar, intercambiar y recibir la información. Otra característica del proceso es establecer el nivel de detalle y desarrollo de la información, la codificación y la versión de los archivos que se van a utilizar en el proyecto.

Es necesario elaborar una hoja de trabajo donde se determinen los parámetros que cada responsable debe crear y seguir para obtener un registro estándar y entendible de información para la manipulación de la misma.

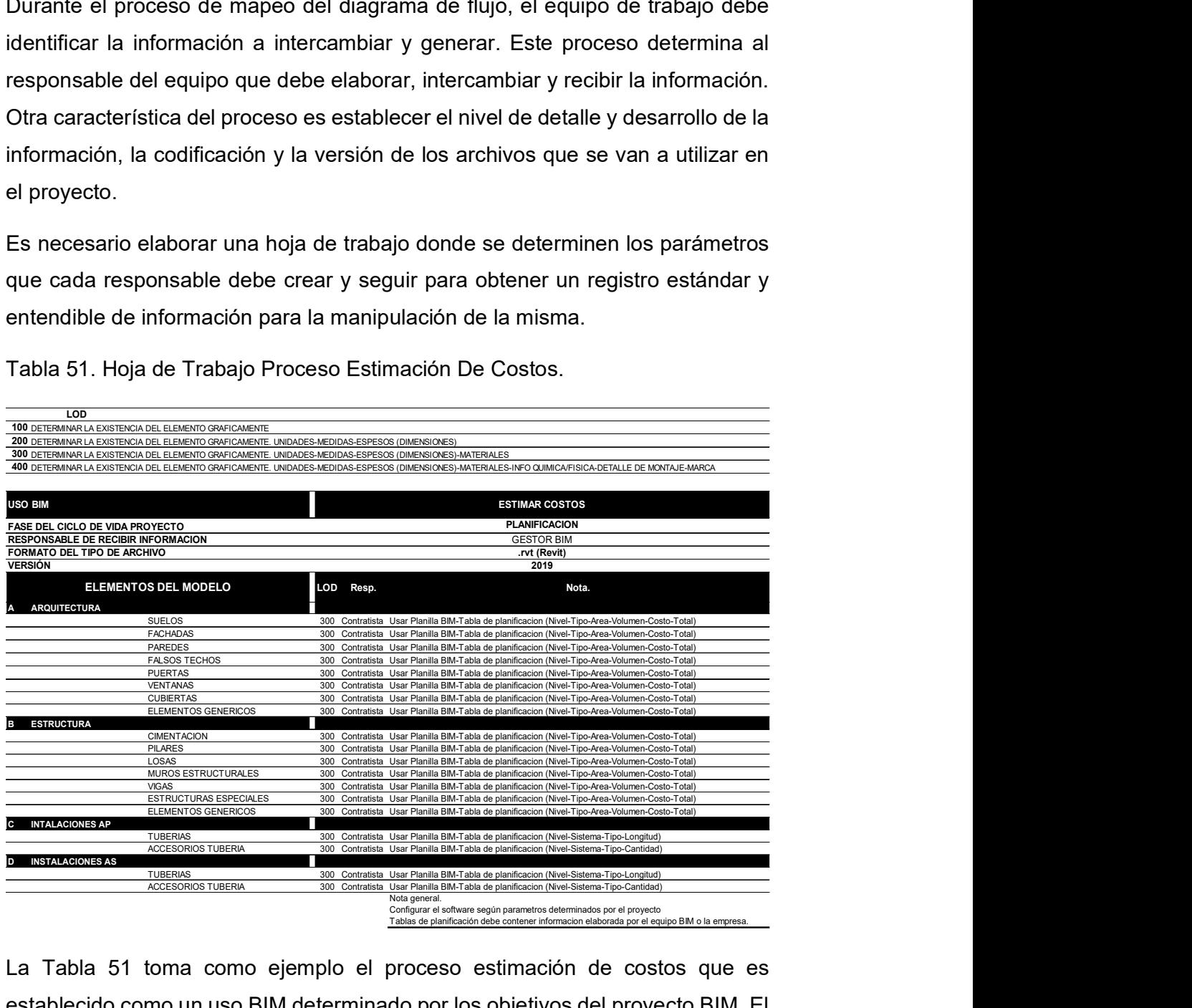

Tabla 51. Hoja de Trabajo Proceso Estimación De Costos.

La Tabla 51 toma como ejemplo el proceso estimación de costos que es establecido como un uso BIM determinado por los objetivos del proyecto BIM. El primer paso es determinar el nivel de desarrollo e información (LOD) por parte del equipo de trabajo BIM, esta fase determina los parámetros de calidad y detalle en las gráficas e información que el proyecto busca generar para la implementación BIM.

Determinar la etapa donde se genera la información, el responsable de manejarla y el formato en la cual se elabora la misma se debe incluir en la hoja de trabajo. El levantamiento de esta información permite conocer a las personas involucradas en el proceso BIM, los requisitos tecnológicos y los tiempos en los cuales se efectúan las actividades del proceso.

Luego hay que proceder con la clasificación y el orden de los elementos que intervienen en el modelado BIM en cada área. Esta clasificación en áreas como: arquitectura, estructura y sanitaria, facilita obtener un resultado homogéneo de información que es elaborado por cada partícipe del proyecto BIM. Por otra parte, esta información ayuda a la creación de plantillas de trabajo que permiten un mejor flujo de información.

# 2.5 DEFINIR LA ESTRUCTURA DEL PLAN DE EJECUCIÓN BIM PARA LA IMPLEMENTACIÓN.

La estructura del plan de ejecución BIM, debe ser determinada por el alcance que el proyecto va obtener con la implementación BIM. El nivel de desarrollo de la información es establecido por cada organización, adaptándose a las necesidades que el proyecto busca obtener como resultado del manejo BIM.

Considerando la información (Computer Integrated Construction Research Program, 2011, pág. 27) podemos elaborar una estructura del plan de ejecución BIM acorde a las necesidades de la organización.

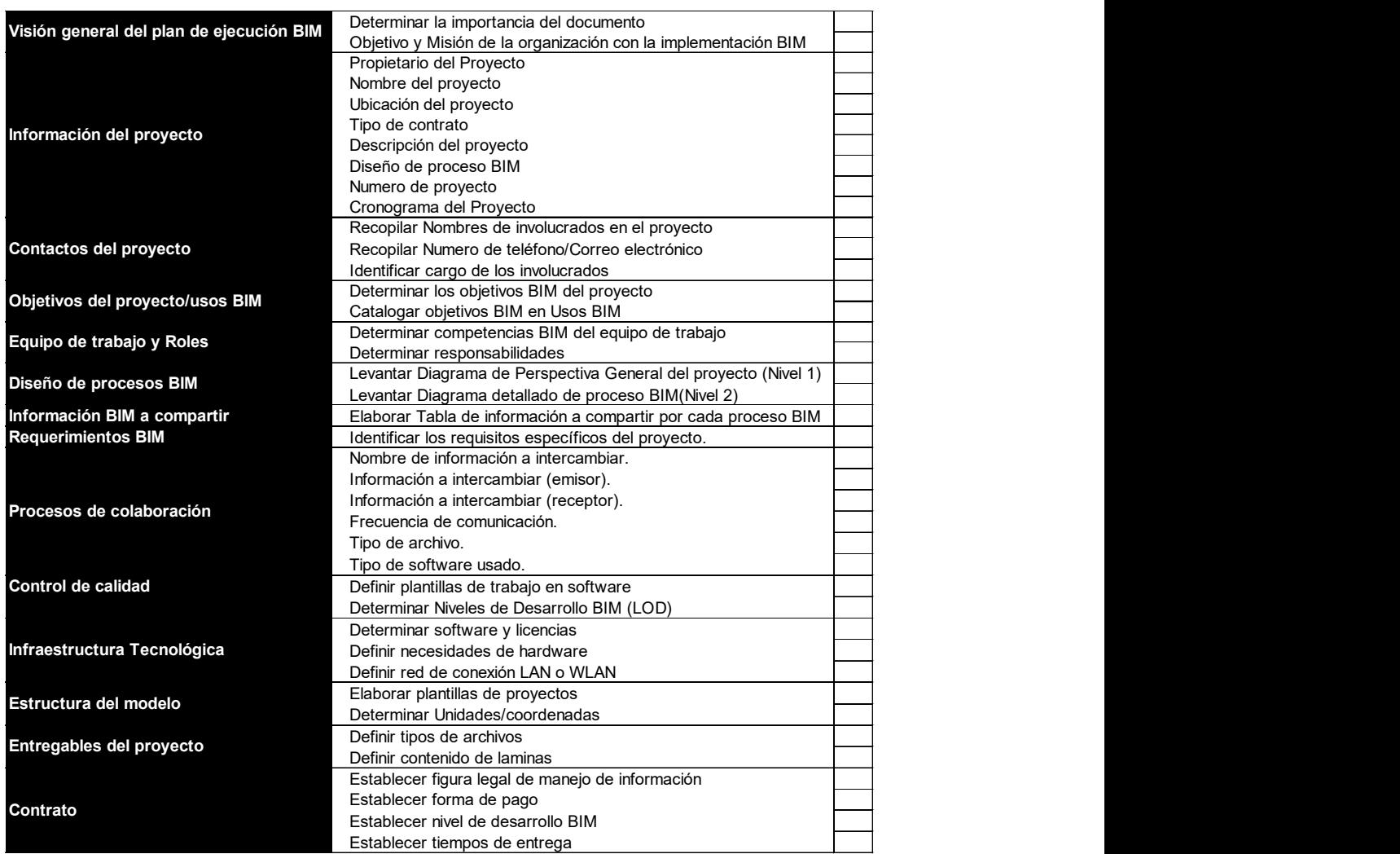

Tabla 52 Estructura de la información del Plan de Ejecución BIM

La información obtenida ha sido sintetizada en la Tabla 52, de manera que cumpla la función de un check list de actividades para la conformación del documento final del plan de ejecución BIM. La columna izquierda indica las categorías a considerar para estructurar el plan de ejecución BIM, seguidos de la información secundaria que brindan un ejemplo de la información o actividades que se deben ejecutar para el desarrollo del proyecto.

Tomando como ejemplo específico el Control de Calidad, el equipo de trabajo debe definir parámetros para mantener un nivel de calidad de la información. Estos parámetros pueden estar relacionados al control de modelos, donde se puede definir plantillas de trabajo para cada integrante del modelado BIM, determinar el nivel de desarrollo e información (LOD) que busca el proyecto, o crear indicadores que se relacionen con los objetivos buscados con la implementación BIM.

# En Resumen.

Elaborar un Plan de Ejecución BIM, establece un proceso ordenado, promueve una mejor comunicación entre los involucrados en un proyecto como: propietario, arquitecto, ingeniero estructural, ingeniero mecánico y demás especialistas alrededor del mismo, enmarca los lineamientos instituidos por el equipo de trabajo para desarrollar la metodología de trabajo y mejora los proyectos constructivos.

El plan de ejecución BIM se basa en documentar los requerimientos que el equipo de trabajo debe seguir para mantener una armonía con la información y documentación que se necesite extraer de un proyecto BIM.

Las actividades a ejecutar para crear el plan de ejecución BIM son:

- Definir los objetivos BIM del proyecto y posteriormente clasificarlos en los usos BIM establecidos.
- Levantar los flujos de trabajo de manera general y detallada de los usos BIM que están apoyados en herramientas gráficas de diagramas de flujo.
- Establecer la información que se va a elaborar e intercambiar durante el ciclo de vida del proyecto.
- Determinar la infraestructura requerida en tecnología, comunicación, etc., para elaborar un proyecto BIM.

Un plan de ejecución BIM debe ser adaptado a los objetivos que busca alcanzar una empresa. Para esto es necesario la implementación BIM en los proyectos de construcción, ya que ayuda a determinar las etapas del ciclo de vida del proyecto que se van analizar.

### **CAPITULO III**

# 3.1 CASO DE ESTUDIO

El presente capítulo se enmarca en Gestionar la documentación en la etapa de planificación de un proyecto constructivo bajo la metodología BIM, aplicado a un caso de estudio.

### 3.2 Descripción del Entorno de la empresa.

El flujo de trabajo de la compañía como muestra el diagrama de la (Figura 52) se desarrolla de manera lineal, donde cada proceso del ciclo de vida del proyecto se encuentra limitado y debe tener un fin, para poder dar inicio al siguiente proceso.

Este tipo de flujo de trabajo está caracterizado por el manejo de información y documentación que se encuentra de manera dispersa en la etapa de diseño, como se puede distinguir en la (Figura 53) y (Figura 54), aquí se diagrama el manejo y creación de documentación sin demasiada interacción entre cada uno de los proyectistas y sus diseños. Por otra parte, la etapa de planificación se encarga de la extracción de métricas de la documentación para la elaboración de presupuestos y cronogramas representado en la Figura 53, información que sirve para la etapa de construcción donde se completará el ciclo de vida del proyecto.

Finalmente, en la etapa de construcción como se muestra en la Figura 56, se puede determinar que los errores o cambios encontrados en cada actividad del proceso, tienen que ser solucionados mientras se los va identificando y avanzando en el proceso constructivo. Los errores y cambios tienen que pasar por una revisión exhaustiva, por lo que es necesario volver al proceso de diseño Figura 54 y Figura 55 para buscar la mejor solución.

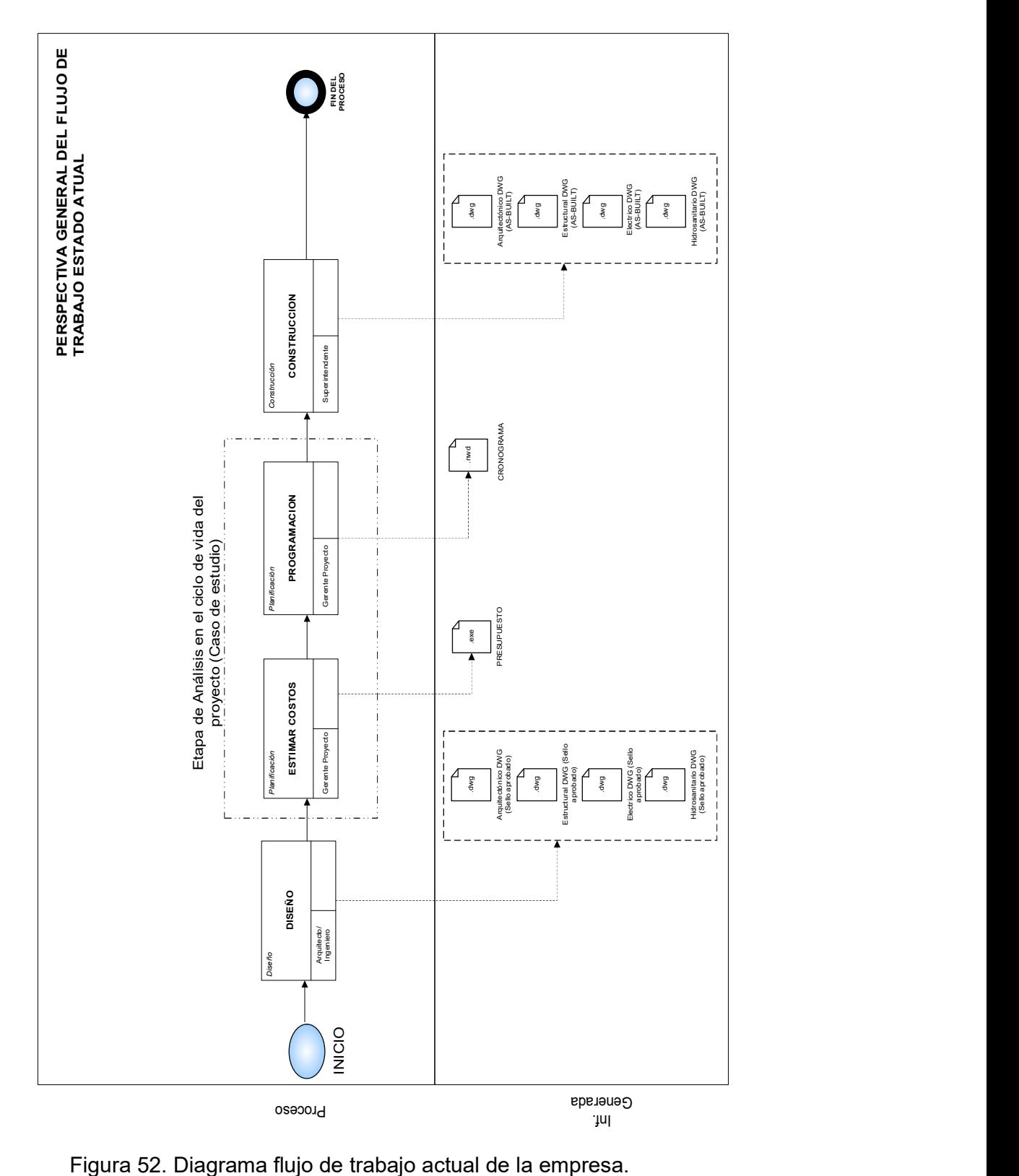

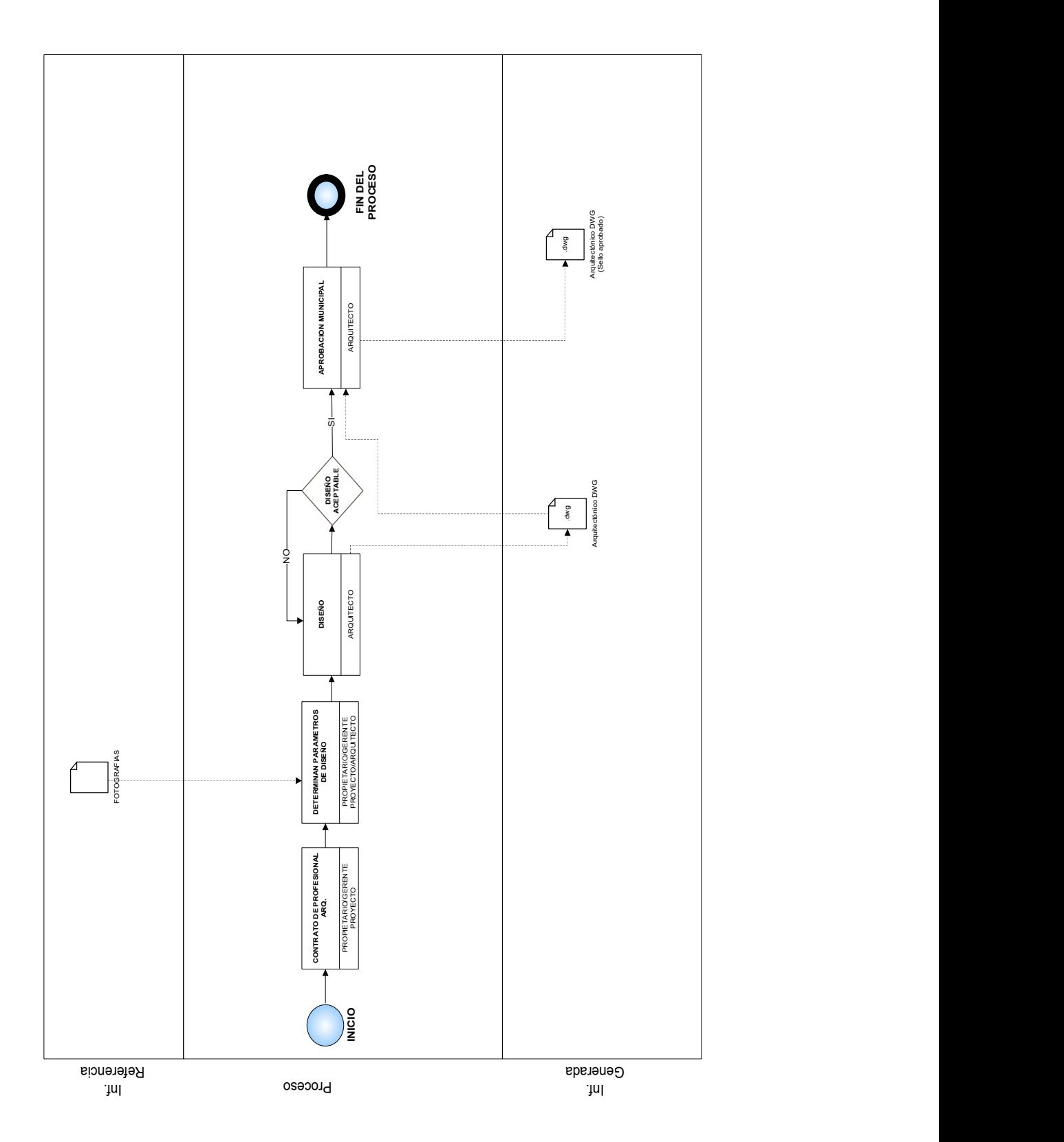

Figura 53. Flujo diagrama Proceso Diseño Arquitectónico.

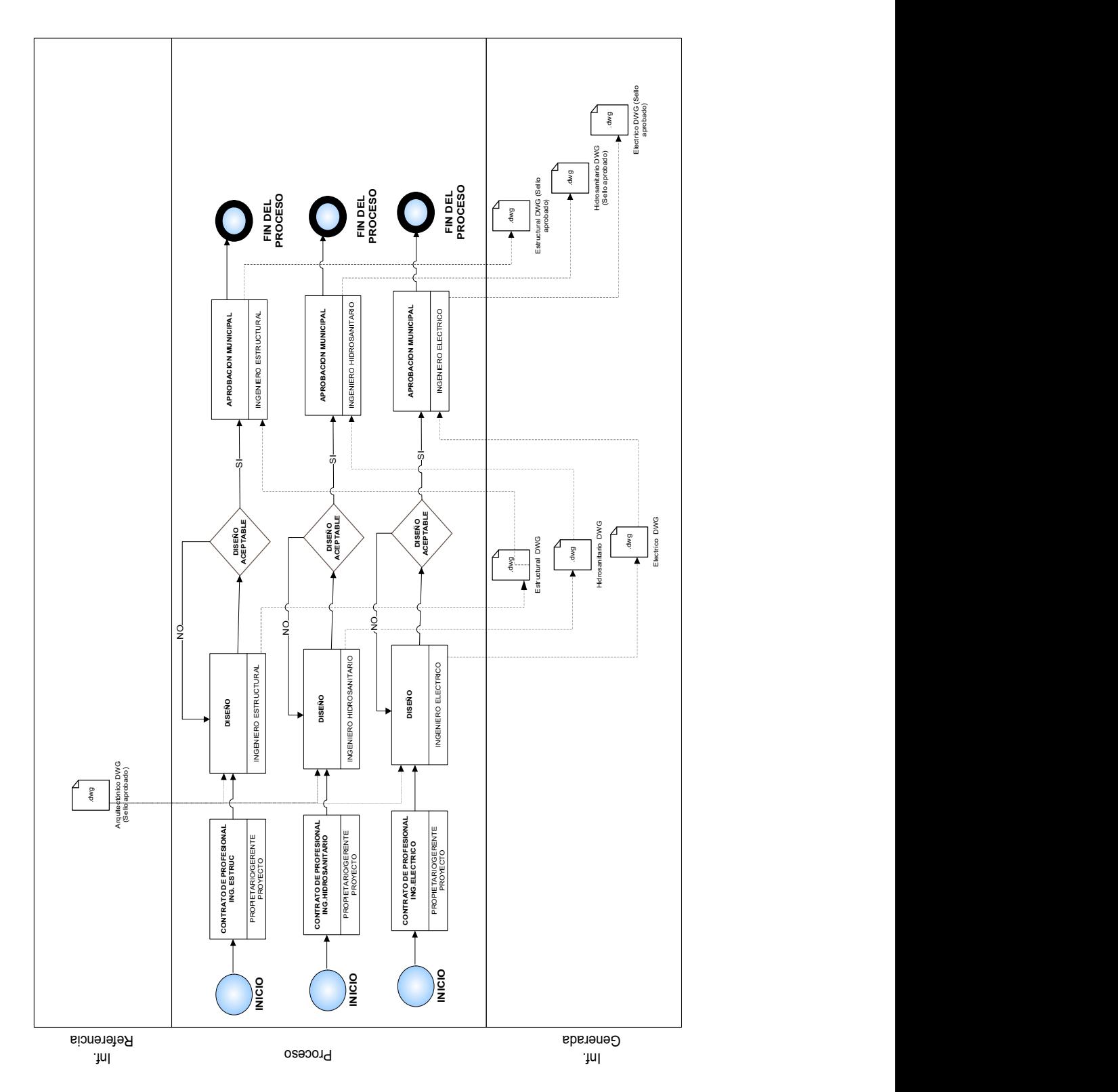

Figura 54. Flujo diagrama Proceso Diseño de Ingenierías.

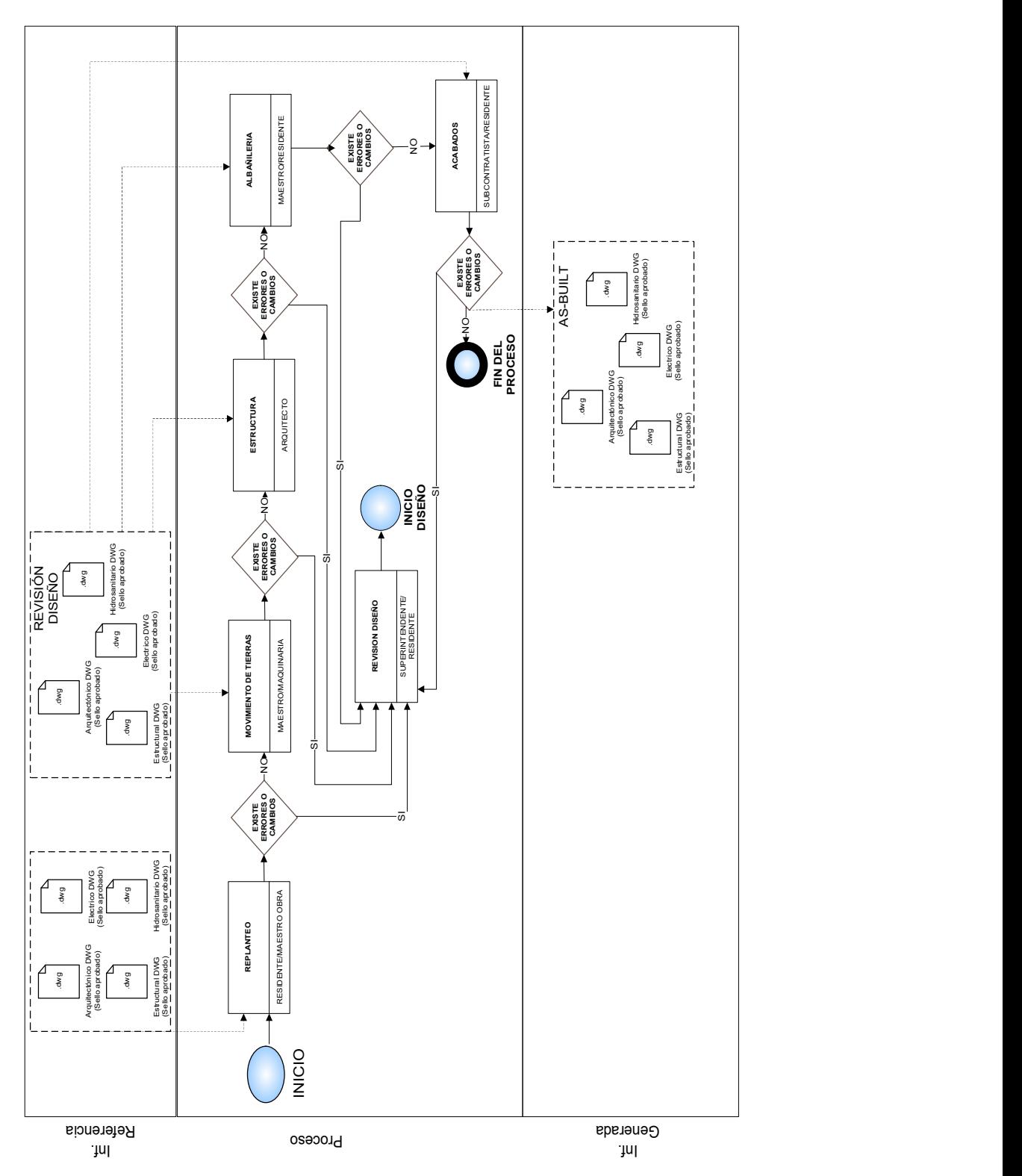

Figura 55. Flujo diagrama Proceso Construcción.

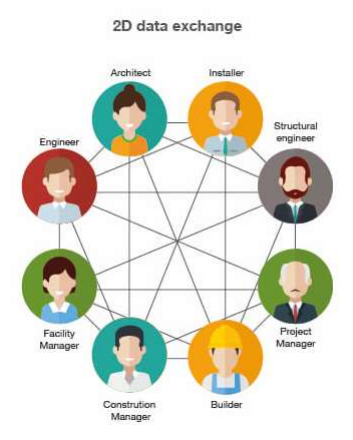

Figura 56. Flujo de trabajo línea tradicional

Tomado de: (Newsroom, 2017)

La Figura 56 representa gráficamente el manejo de información por parte de la empresa de manera desorganizada, donde la misma circula por todos los actores involucrados en un proyecto sin pasar por un filtro que la verifique, sintetice y organice. La aplicación de la metodología BIM en la empresa, como se muestra en la Figura 57, pretende que la información sea centralizada y pueda estar al alcance de cada involucrado en el proyecto, mejorando de esta manera la comunicación y la reducción de errores durante las etapas del ciclo de vida del proyecto.

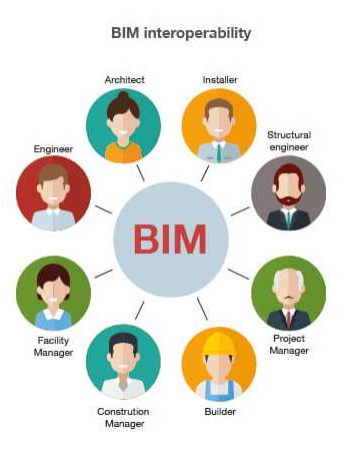

Figura 57. Flujo de trabajo línea tradicional

Tomado de: (Newsroom, 2017)

# 3.3 PLAN DE EJECUCIÓN BIM

La presente documentación permite que el equipo de trabajo de la organización se involucre y conozca los procesos que permitirán mejorar la gestión de la información del proyecto basado en metodología BIM.

El equipo de trabajo BIM deberá definir la estructura del plan de ejecución BIM como primer paso.

Tabla 53. Estructura del plan de ejecución BIM Caso de Estudio.

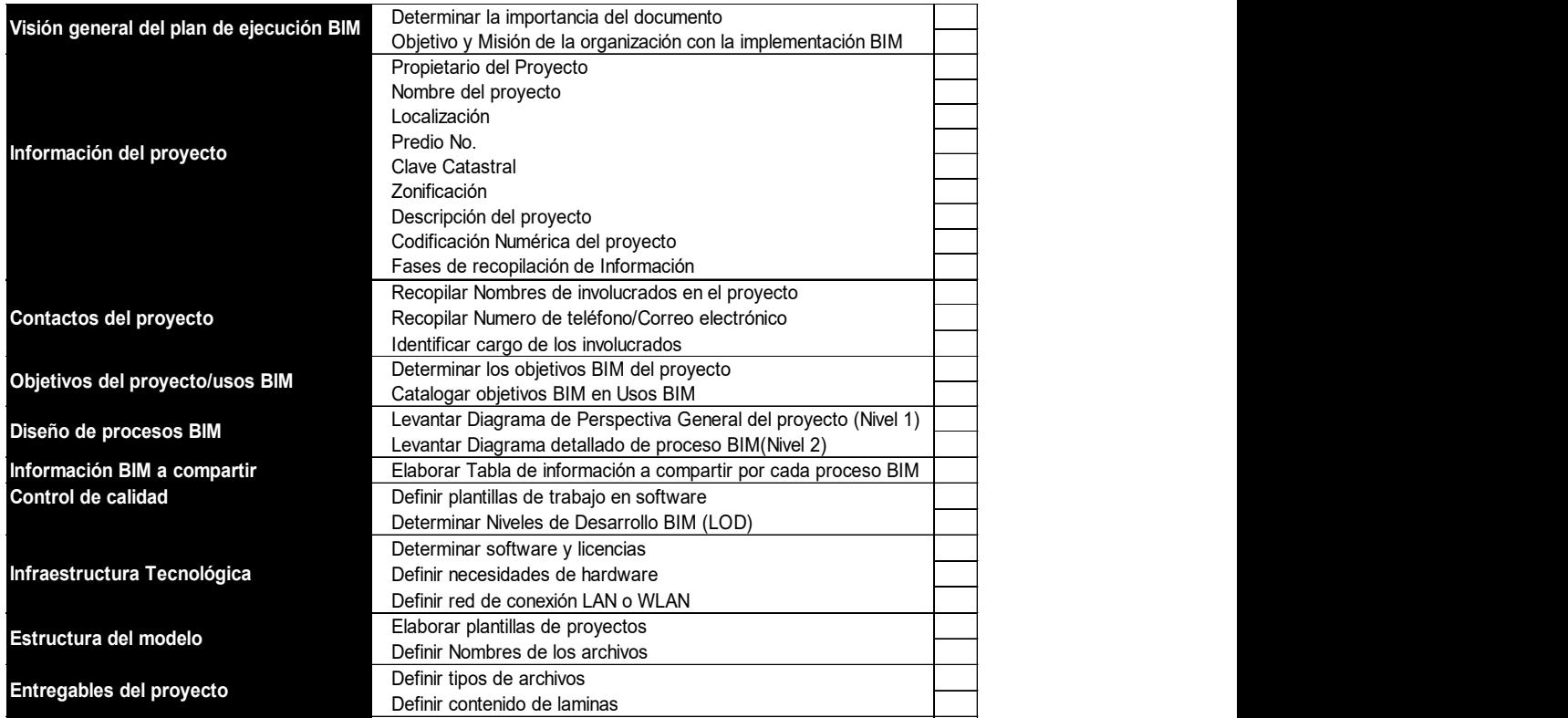

La organización para efectuar una transición a la metodología BIM, debe definir el objetivo que busca con la implementación de la metodología.

# 3.3.1 INFORMACIÓN DEL PROYECTO

En esta sección se detallará la información general del proyecto que se va a desarrollar, misma que es tan importante que será compartida a cada miembro del equipo BIM de trabajo.

La Tabla 54 indica la información general del caso de estudio, obtenida de la ficha catastral y el informe de regulación metropolitana (IRM), documentos que contienen información catastral del predio, además de eso se detalla una corta descripción del proyecto.

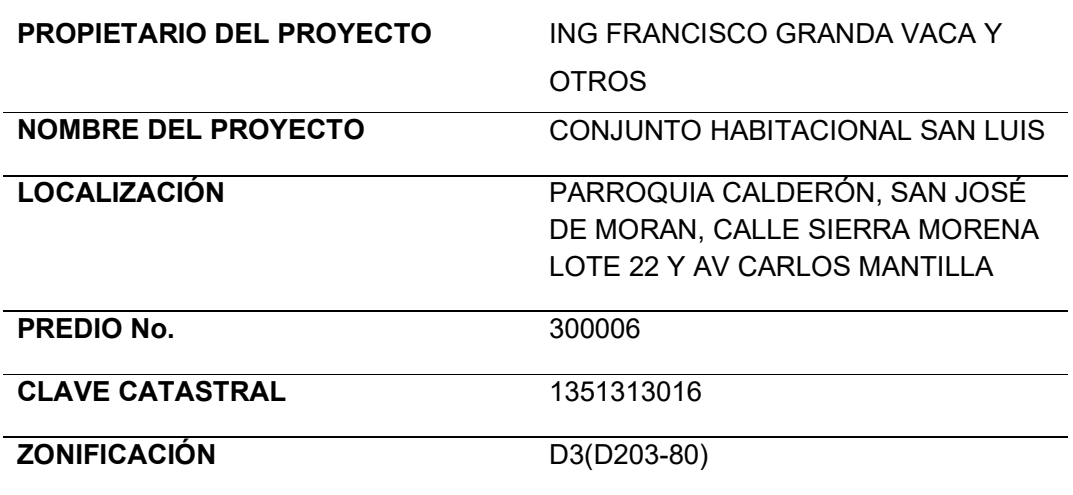

Tabla 54. Información del proyecto

Tabla 55. Descripción del Proyecto

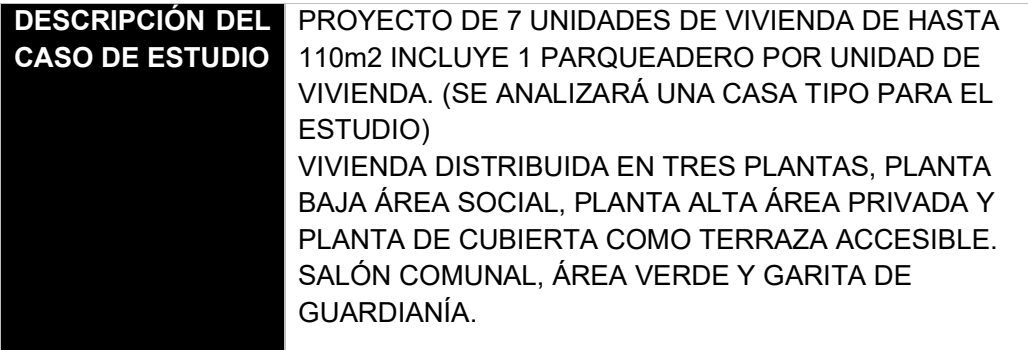

Tabla 56. Codificación de información del proyecto.

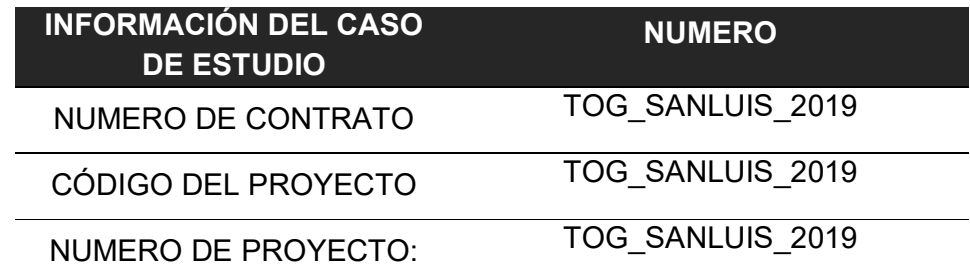

La codificación indicada en la (tabla 56) se establece de la siguiente información:

Nombre de la organización. - TOG

Nombre del proyecto. - SAN LUIS

Año del proyecto. - 2019

Obteniendo como resultado TOG\_SANLUIS\_2019, codificación asignada para mantener un orden y diferenciar proyectos que se deban elaborar.

Tabla 57. Fases del proyecto.

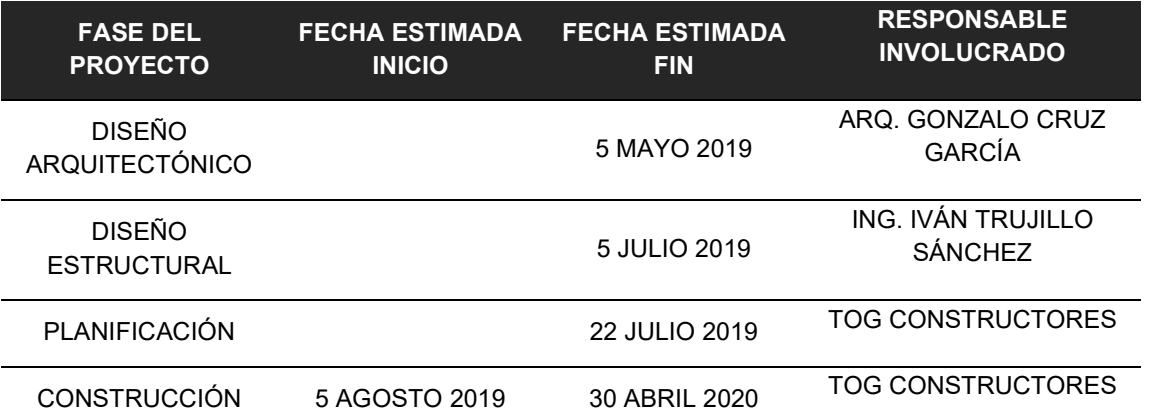

La organización al gestionar los diseños por contratos externos necesita determinar períodos de tiempo con cada persona involucrada Tabla 57 de esta

manera la organización podrá determinar fechas tentativas de construcción y financiamiento.

# 3.3.2 CONTACTOS DEL PROYECTO

Mantener una lista del equipo de trabajo involucrado en el desarrollo del proyecto es muy importante, ya que hay que saber cómo localizarlos de manera inmediata en caso de que se tenga algún requerimiento urgente. Esta lista Tabla 58 puede seguir aumentando conforme se desarrolle el ciclo de vida del proyecto.

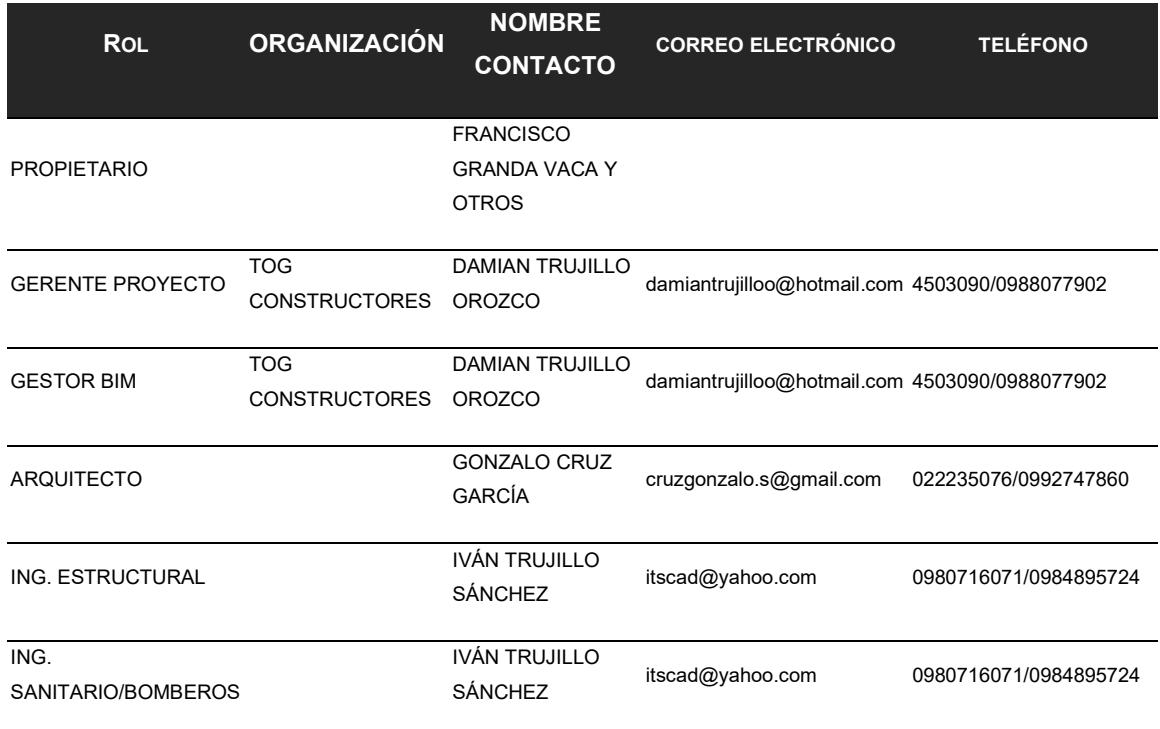

Tabla 58. Contactos participantes del proyecto.

# 3.3.3 DEFINIR LOS USOS Y OBJETIVOS BIM DEL PROYECTO

El objetivo BIM de la organización es:

"Introducir la metodología BIM en los procesos de planificación, diseño y construcción. Apoyados en la tecnología para evaluar y desarrollar proyectos constructivos con la menor cantidad de errores, cambios y recursos durante el ciclo de vida del proyecto".

Tomando como punto de inicio el objetivo BIM de la organización, se procedió a definir los objetivos específicos del presente caso de estudio:

- Mejorar la calidad visual del proyecto.
- Determinar costos.
- Determinar cantidades de obra.
- $\bullet$  Identificar errores de diseño.
- Detectar interferencias entre especialidades.
- Mejorar el flujo de trabajo en la etapa de construcción.
- Recopilar información generada para modelar.
- Mantener actualizado planos AS-BUILT.

Se puede observar la Tabla 59, donde los objetivos específicos del caso de estudio se enlistan en cada fila y son asociados con las etapas del ciclo de vida del proyecto. Dentro de esta tabla se establece el factor de 1 (uno) si se determina que el objetivo específico analizado forma parte de la etapa del ciclo de vida del proyecto, en el caso de que no se encuentra involucrado se valora con 0 (cero). El resultado de la sumatoria del factor 1 (uno) será expresado en valor de porcentaje (%) y situado en el rango de prioridades fraccionado en partes iguales, como se puede observar en la Figura 58

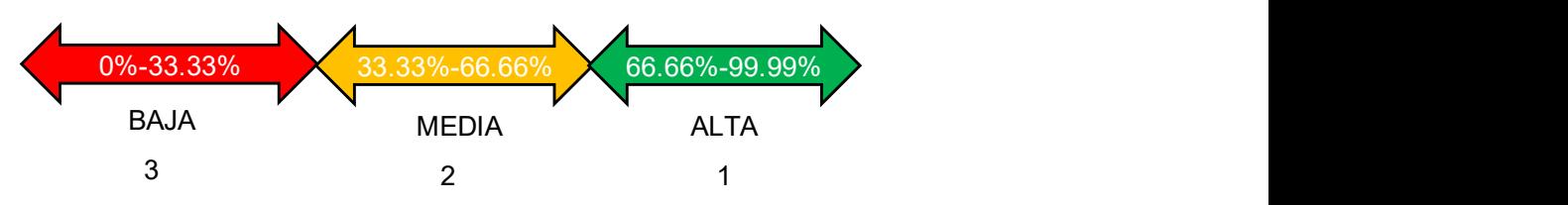

Rango de Prioridades de los Objetivos Específicos del proyecto

Figura 58. Rango Propuesto para valorar nivel de prioridad de los objetivos BIM del caso de estudio.

Tabla 59. Ponderación de los objetivos BIM del caso de estudio.

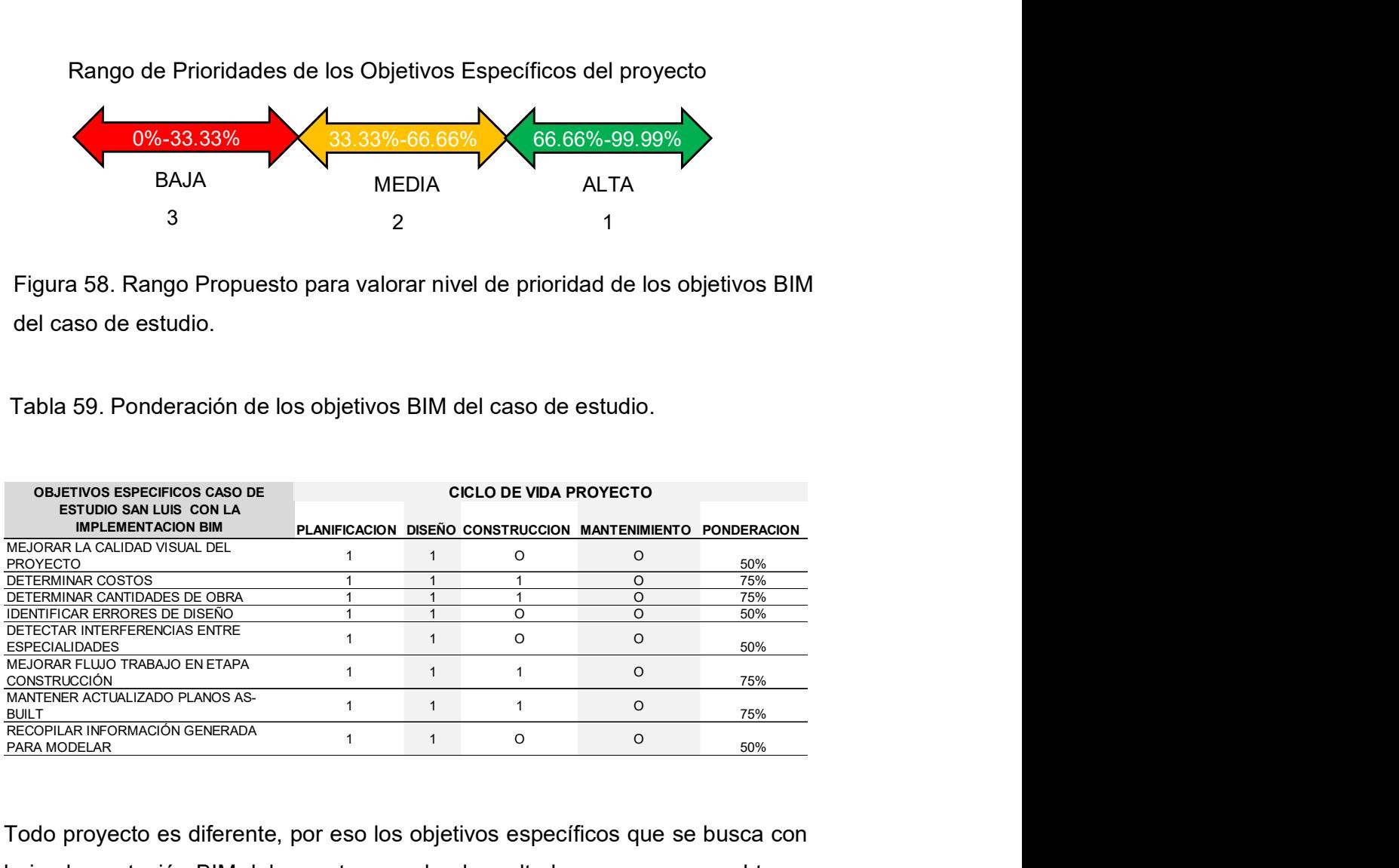

Todo proyecto es diferente, por eso los objetivos específicos que se busca con la implementación BIM deben estar acorde al resultado que se espera obtener en cada etapa del ciclo de vida del proyecto. Por ejemplo, si la prioridad es el control de la obra bajo la metodología BIM en la etapa de construcción, sus objetivos pueden ser definidos como; registrar el avance de obra basado en un modelo 4D (Uso BIM Planificación 4D) o elaborar elementos prefabricados para su ágil instalación (Uso BIM Fabricación digital) por otra parte, si la prioridad se centra en la etapa de diseño, se pueden establecer como objetivos específicos; analizar el comportamiento de la edificación ante factores externos ( Uso BIM Análisis de ingenierías o Análisis energético) o reducir los tiempos de dibujo de diseños (Uso BIM Creación de diseños).

El caso de estudio se enmarca en gestionar la documentación en la etapa de planificación, y sus objetivos específicos se encuentran alineados en mejorar esta información enmarcándolos en los usos BIM presentados en la Tabla 60. Objetivos del BIM del caso de estudio.

Tabla 60. Objetivos del BIM del caso de estudio.

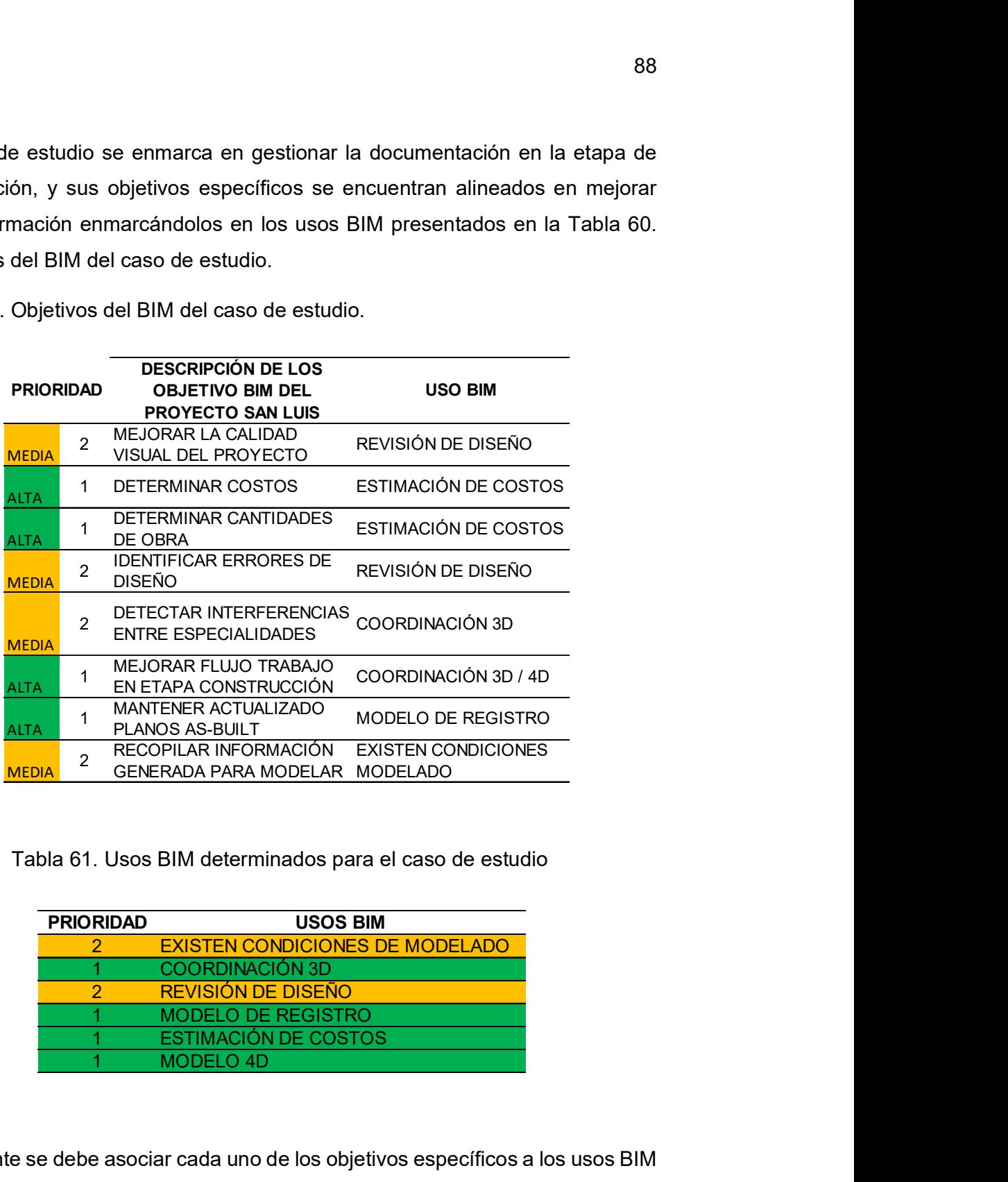

Tabla 61. Usos BIM determinados para el caso de estudio

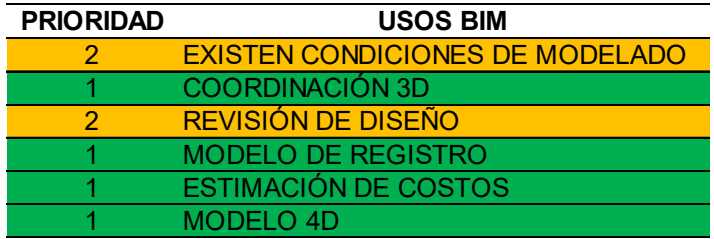

Finalmente se debe asociar cada uno de los objetivos específicos a los usos BIM citados en el capítulo 2 del presente documento, que fueron definidos mediante la información tomada de (Computer Integrated Construction Research Program, 2011, pág. 91). El resultado mostrado en la Tabla 61 define los procesos que se deben tomar en consideración para cubrir cada uno de los objetivos específicos establecidos en el caso de estudio.

# 3.3.4 DISEÑO DE FLUJO DE PROCESOS BIM

La propuesta desarrollada para el presente caso de estudio involucra 6 nuevos procesos, mismos que son determinados por los Usos BIM e identificados en la Tabla 61. El rediseño del manejo de la información abarcado en un flujo de trabajo BIM se enfoca en la etapa de planificación dentro del ciclo de vida del proyecto. La etapa de diseño no se encuentra considerada, ya que la organización gestiona la elaboración de diseños arquitectónicos y diseños estructurales de manera externa a la empresa.

Como se muestra en la Figura 58, el rediseño de los procesos del flujo de trabajo BIM inicia desde la recopilación de la información externa, como documentación en formato dwg o AutoCAD, la cual es gestionada en el software de modelado Revit, para que se obtenga como resultado modelos 3D independientes y gráficas visuales de mayor comprensión entre cada ingeniería involucrada en formato. rvt (Revit). Figura 60.

Los modelos pasan por un control en el proceso de coordinación 3D y revisión de diseños, Figura 61 y Figura 62 respectivamente, estos procesos permiten depurar errores de diseño entre ingenierías y detectar errores de diseño.

Un modelo de registro de construcción Figura 63, mantiene un mayor nivel de detalle y se encuentra con las correcciones identificadas en los procesos anteriores. El modelo de registro es la base que permite ser más exacto en los procesos de estimar costos Figura 64 y programación 4D Figura 65, permitiendo generar tablas de planificación, las cuales contienen los volúmenes de obra y el valor determinado.
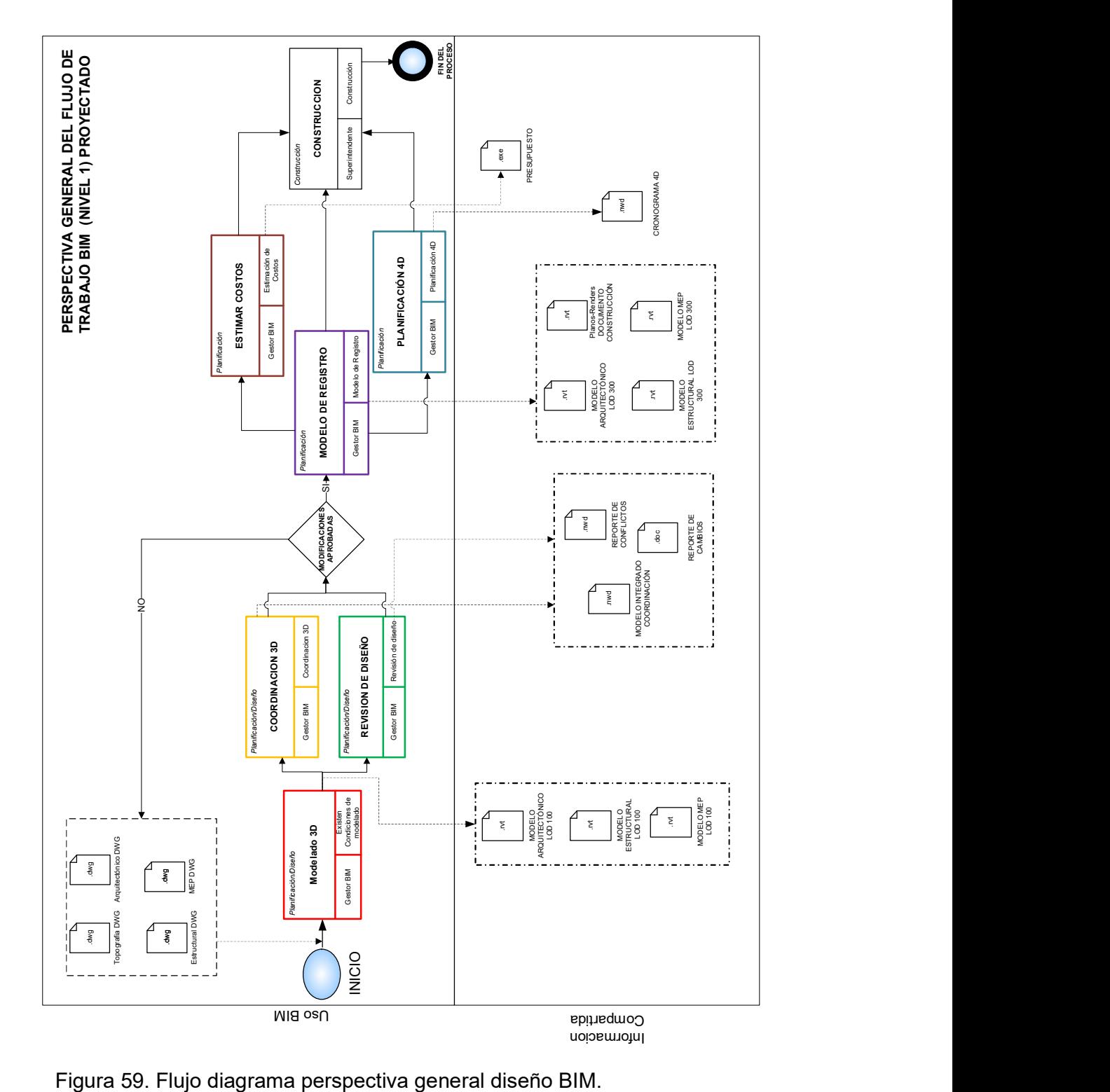

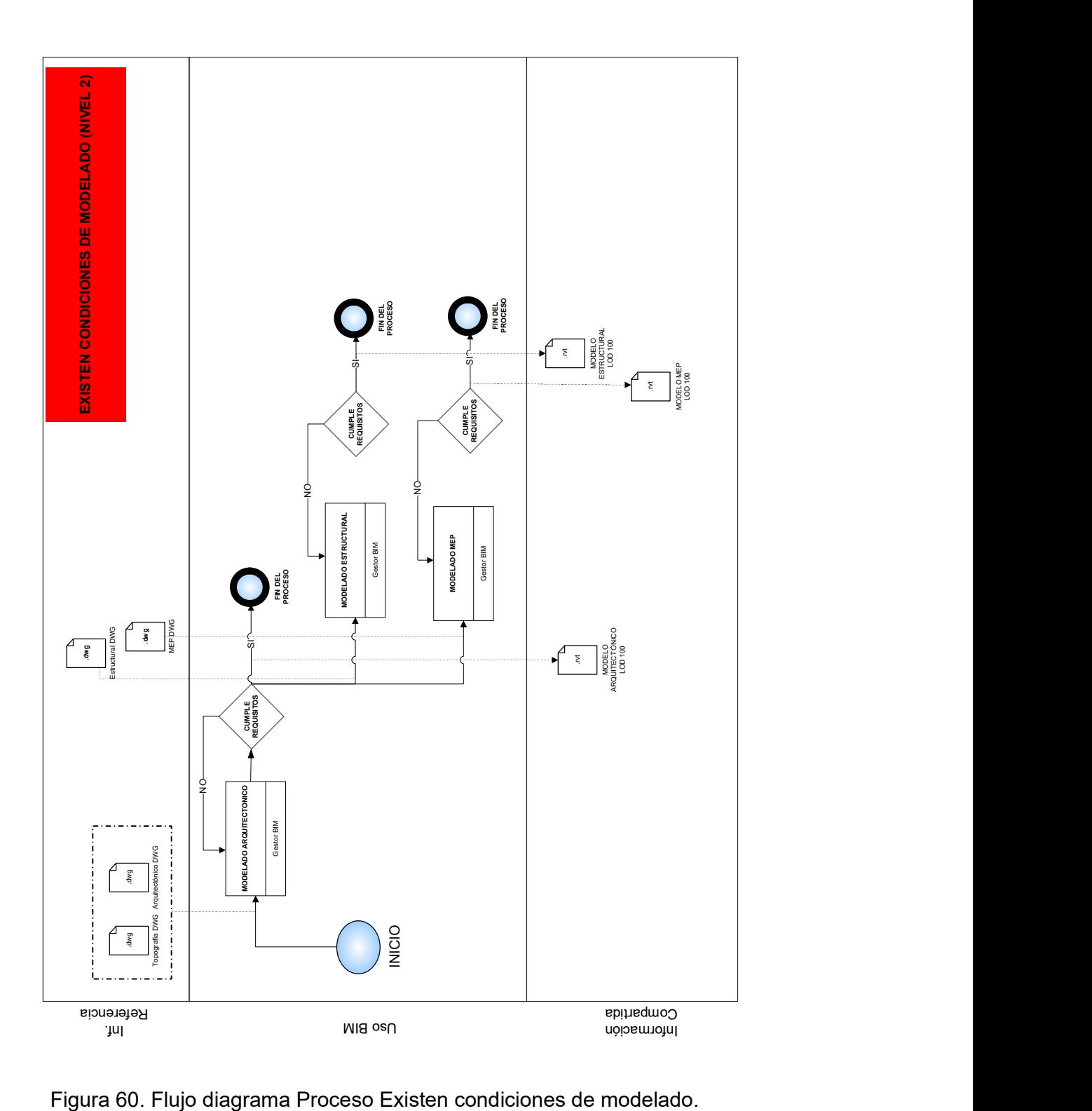

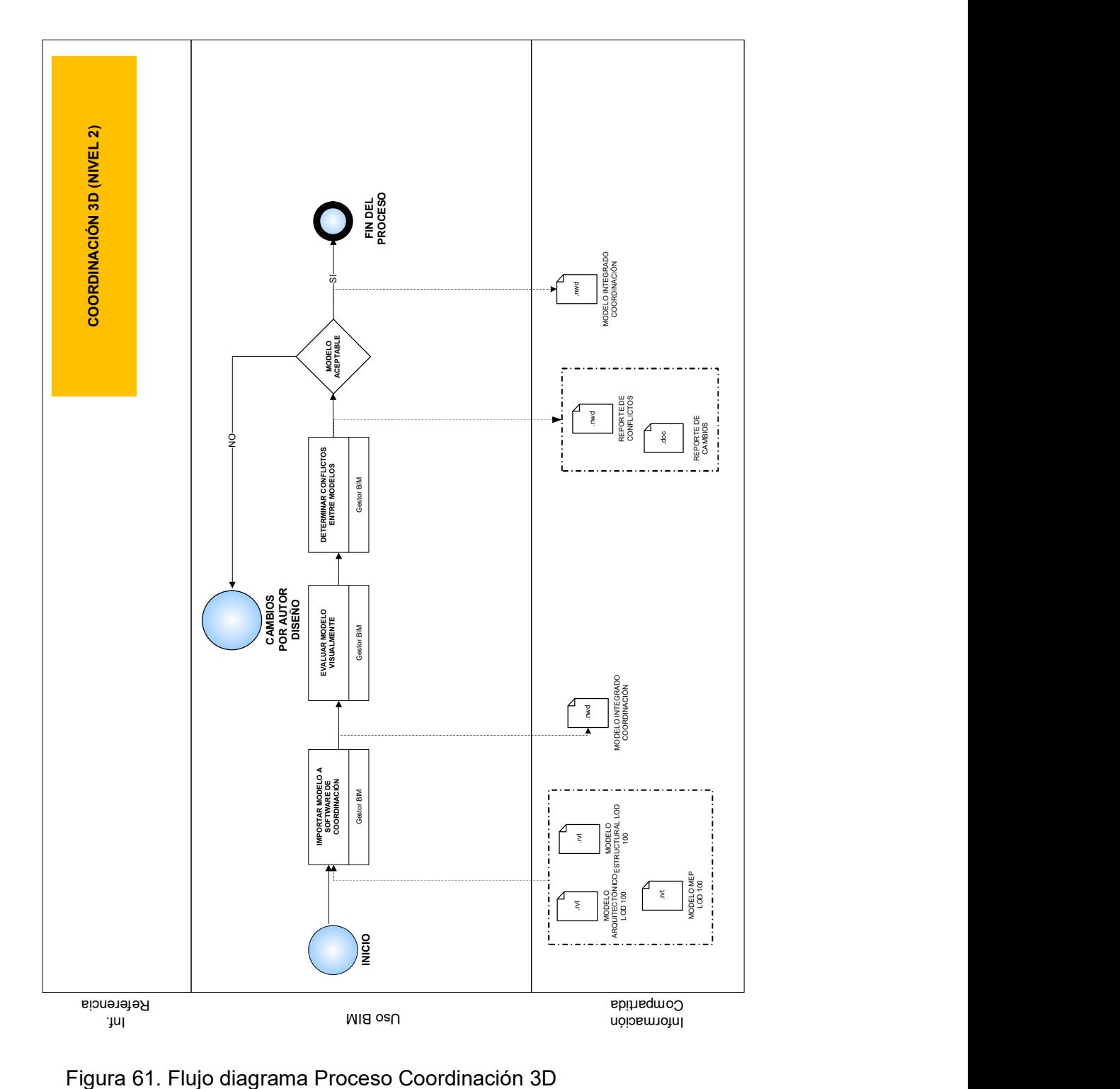

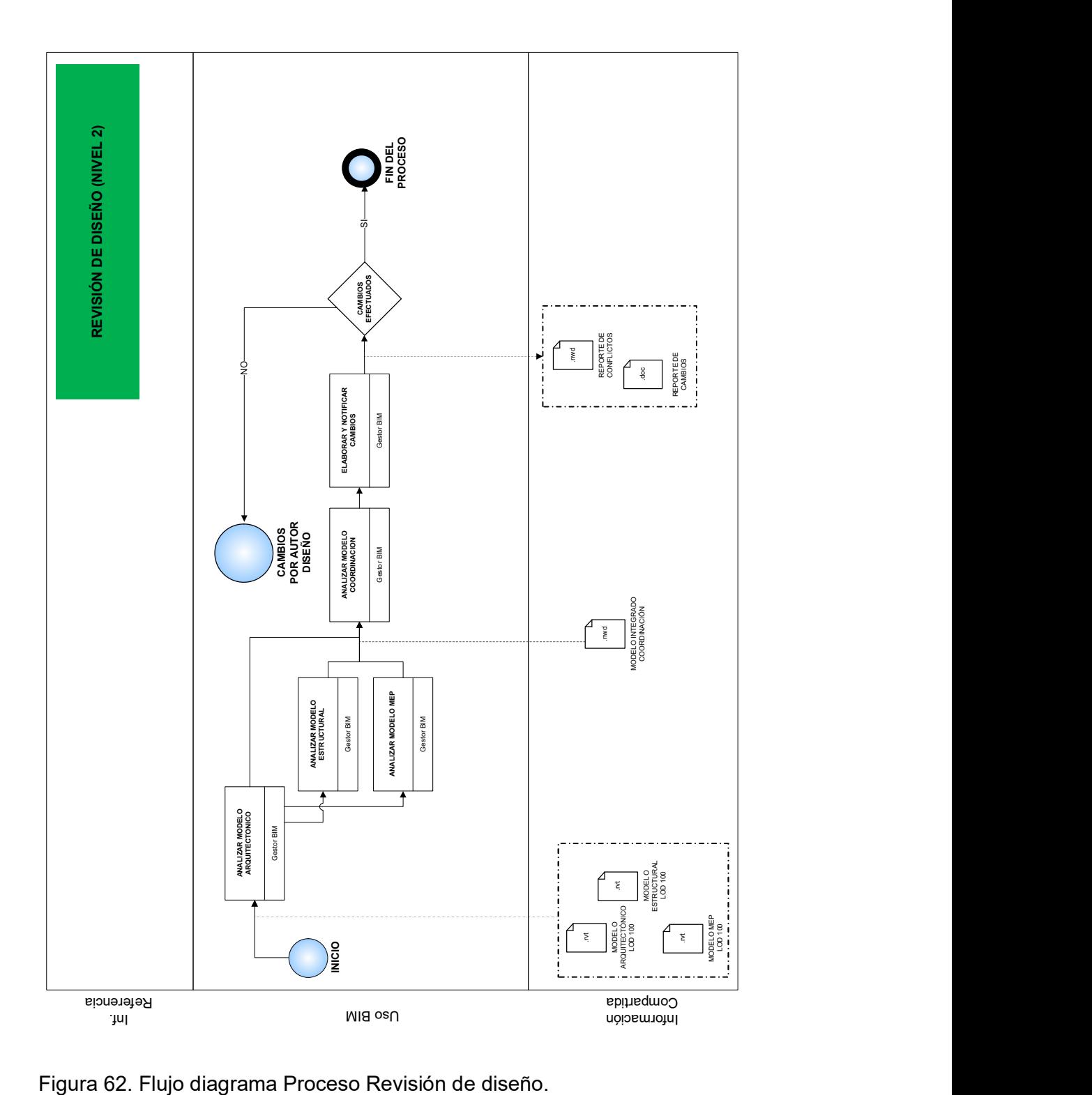

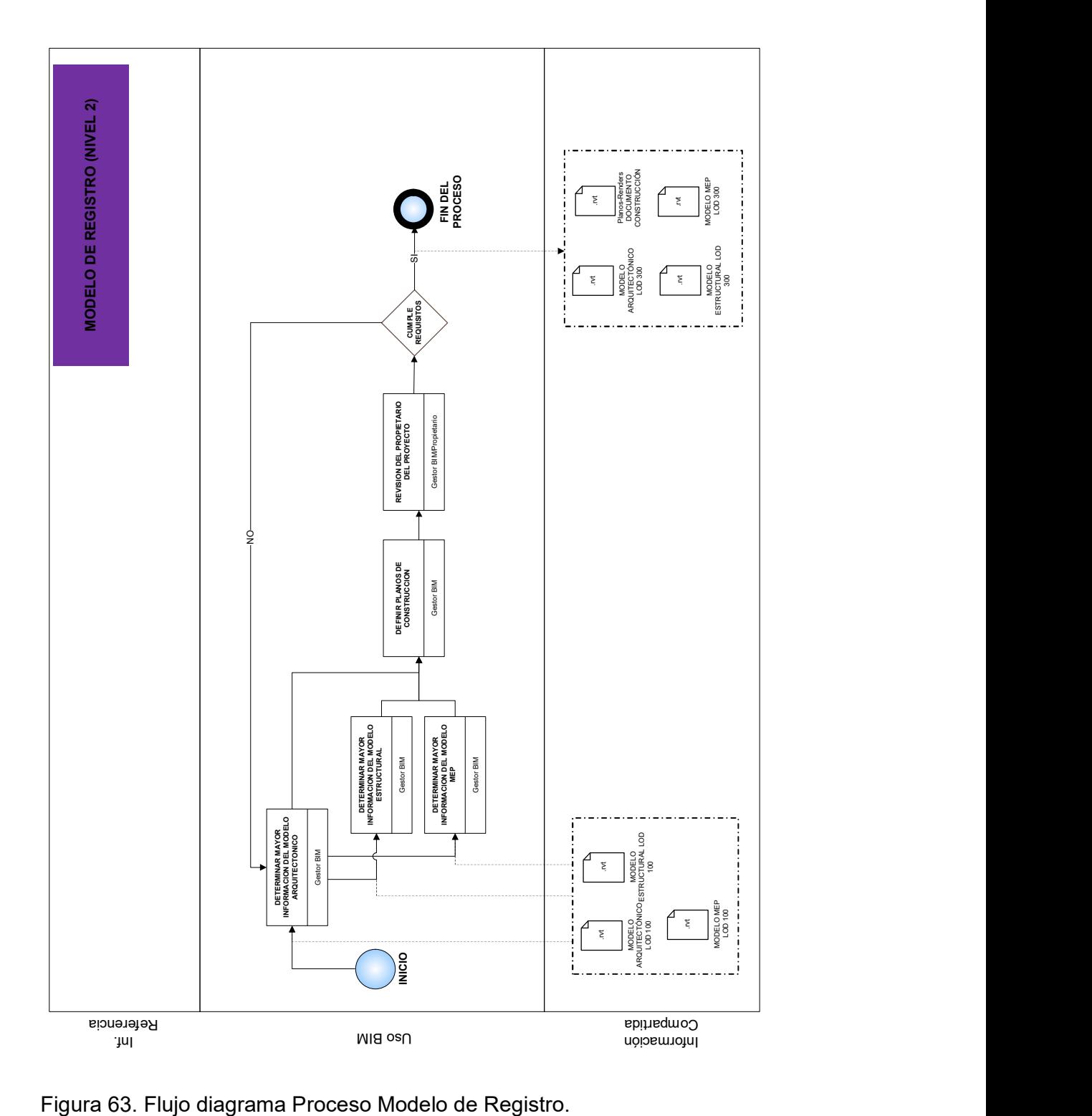

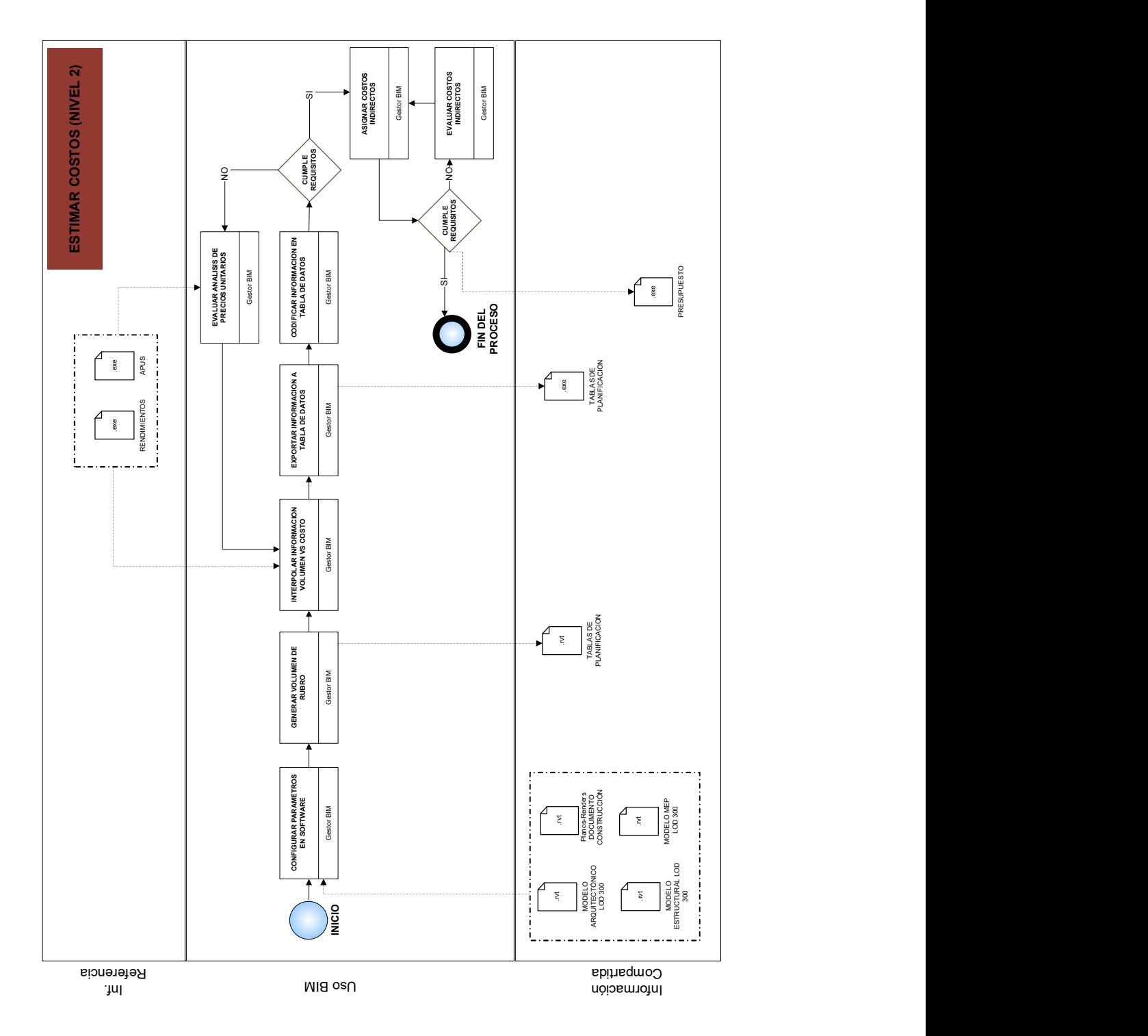

Figura 64. Flujo diagrama Proceso Estimar Costos.

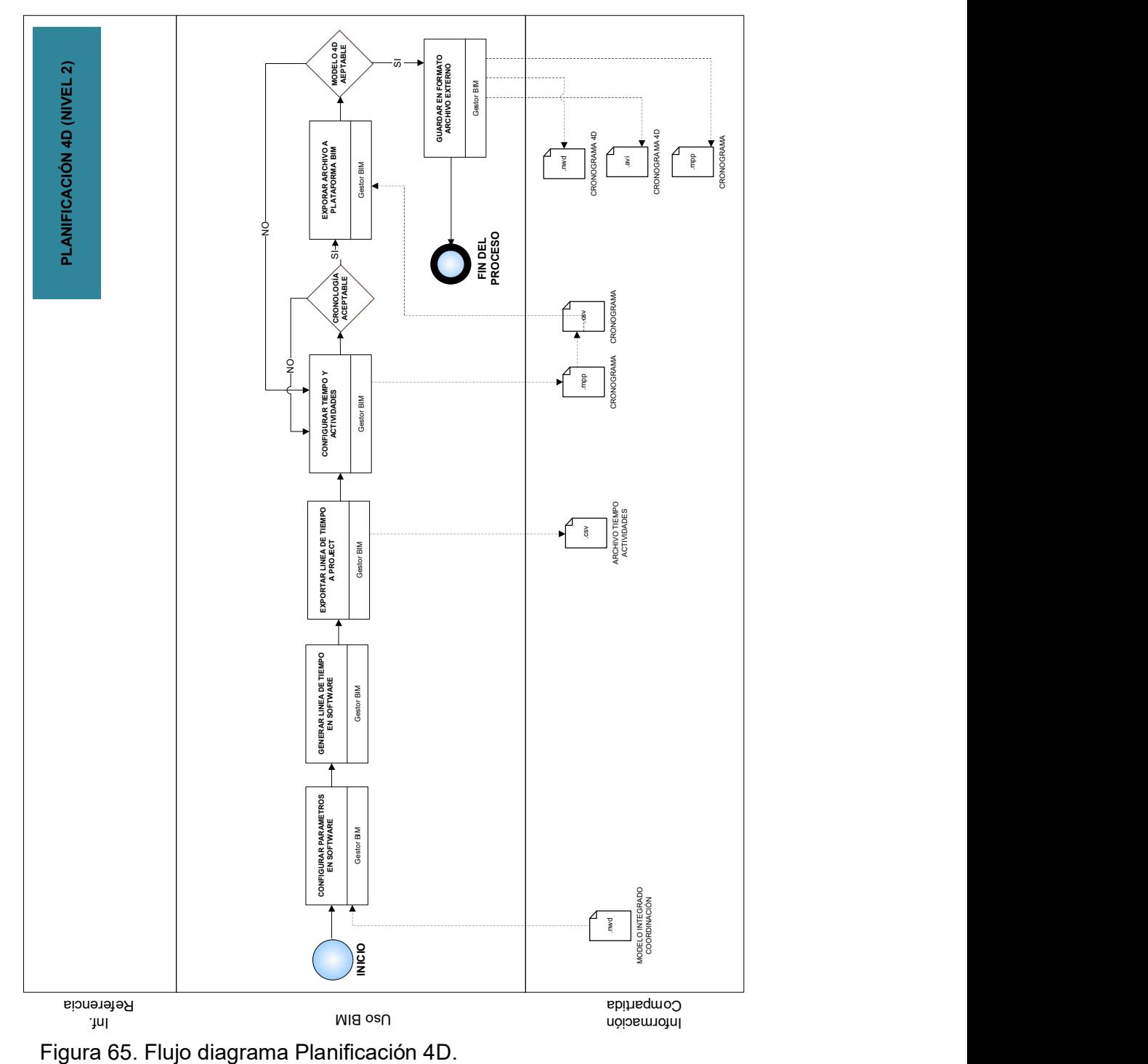

## 3.3.5 INFORMACIÓN BIM A COMPARTIR

Cada nuevo proceso que se desarrolla debe detallar la información que va a generar y el nivel de desarrollo LOD Figura 7 que va a contener el modelo BIM. El equipo BIM podrá definir el nivel de desarrollo (LOD) dependiendo de los objetivos BIM y del tipo de proyecto a desarrollar.

Para el presente caso de estudio se ha configurado los elementos que contienen cada modelo, por ejemplo, el modelo arquitectónico integra elementos como: suelos, fachadas, paredes, falsos techos, etc., los cuales son definidos por el gestor BIM y configurados en el software de modelado, esto sirve para mantener un lineamiento de la información que se debe elaborar. Le culture burning transmission (LCD) dependents are continued to the culture of the culture of the culture of the condition of eigenconder and another conditions are expected and model and process are subsets of the cult

Cada elemento puede ser configurado dependiendo de la experticia del equipo involucrado en el proceso BIM, de esta forma se puede reemplazar los contenidos que formen el presupuesto, por ejemplo: mampostería de bloque 10cm remplazando el ítem paredes.

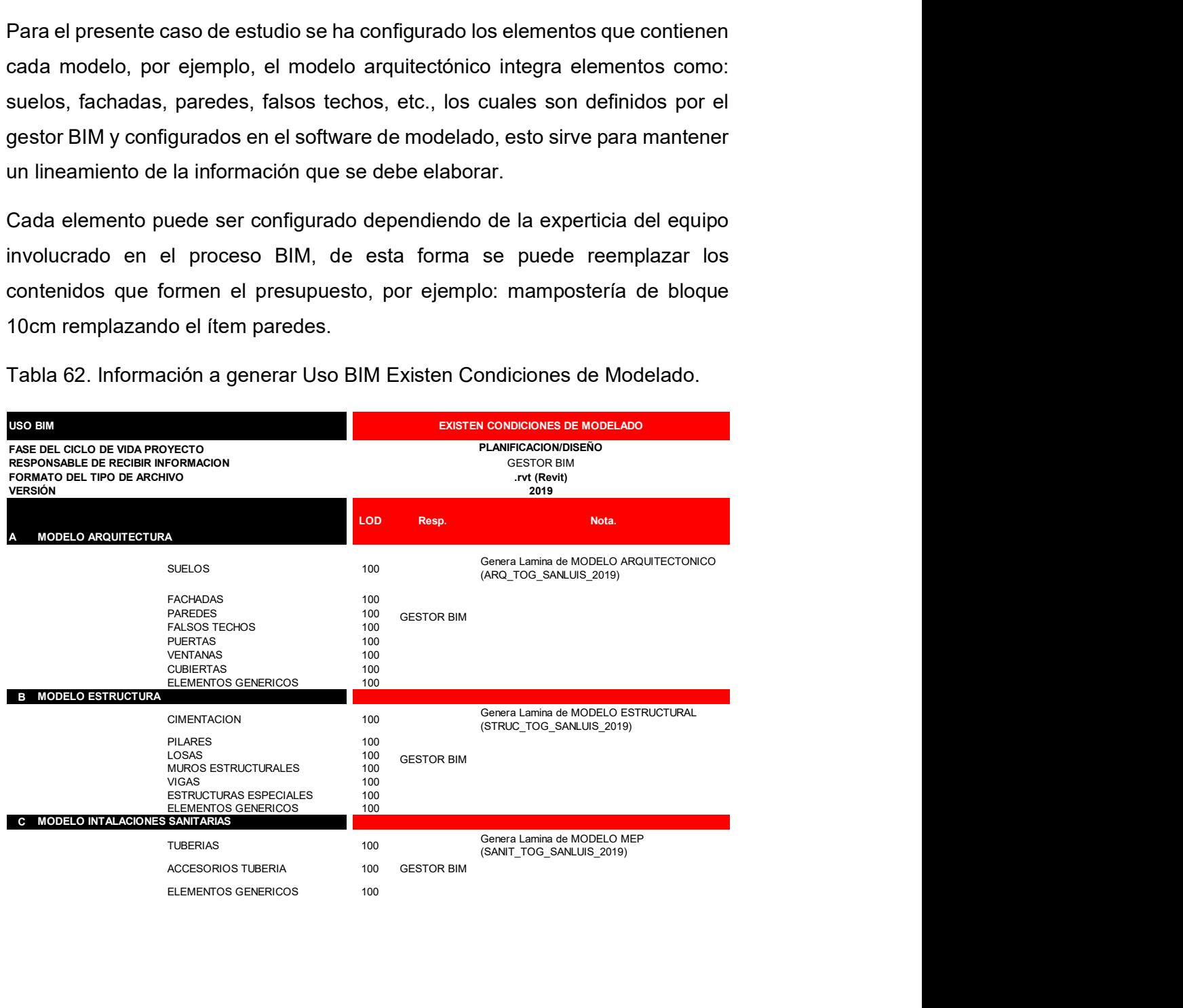

Tabla 62. Información a generar Uso BIM Existen Condiciones de Modelado.

La matriz Tabla 62, indica que en el proceso existen condiciones de modelado que se van a elaborar con un nivel de detalle LOD 100 con prioridad 2, establecido en la Tabla 61, y que solo lo que se busca determinar es la existencia de los elementos que conforman el modelo (muros, suelos, ventanas, entre otros). Esta tarea la desarrolla el gestor BIM Tabla 6. Es importante determinar qué tipo de información se quiere obtener del proceso para que sea de conocimiento general y útil.

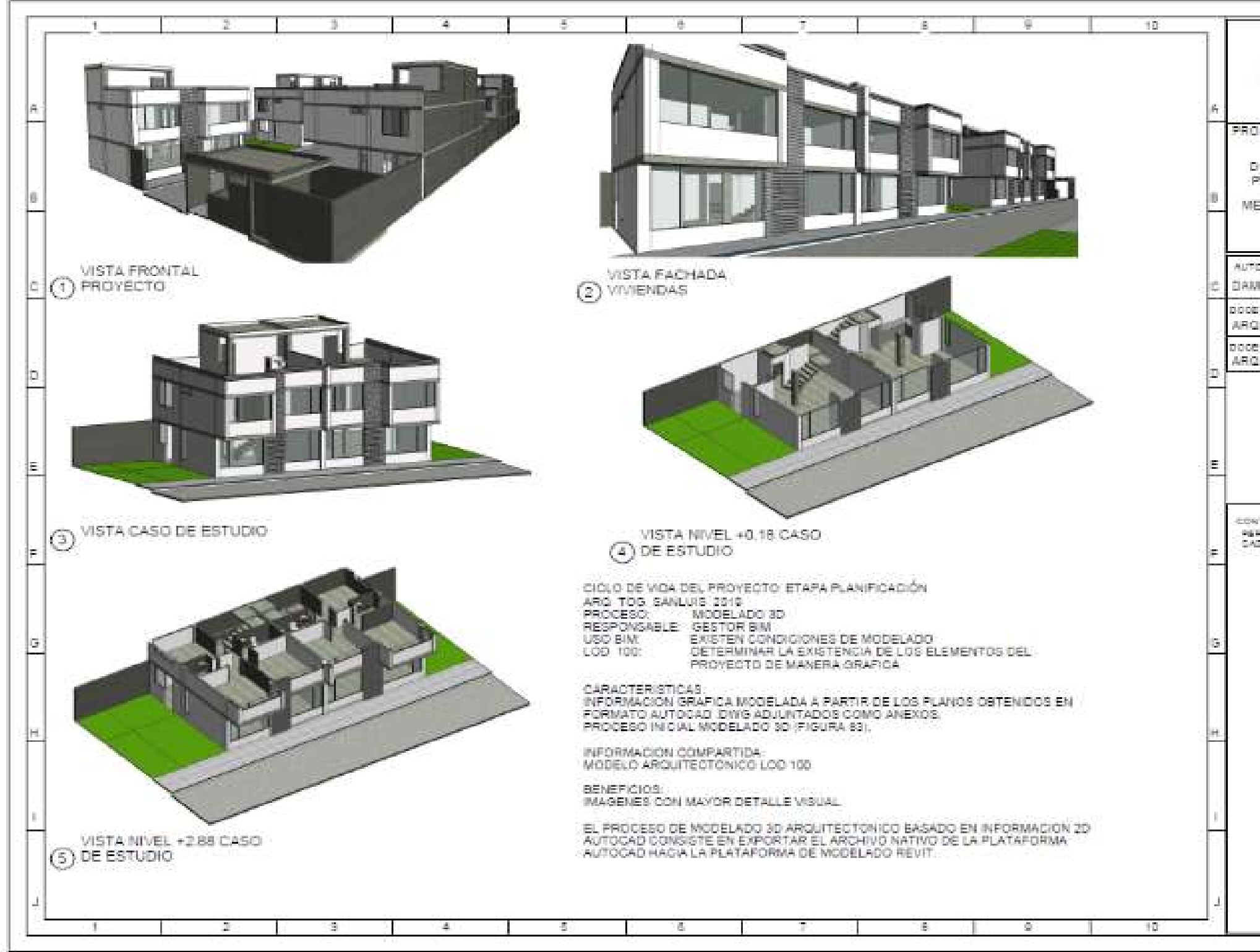

Figura 66. Lamina Proceso Modelado 3D Arquitectura LOD 100.

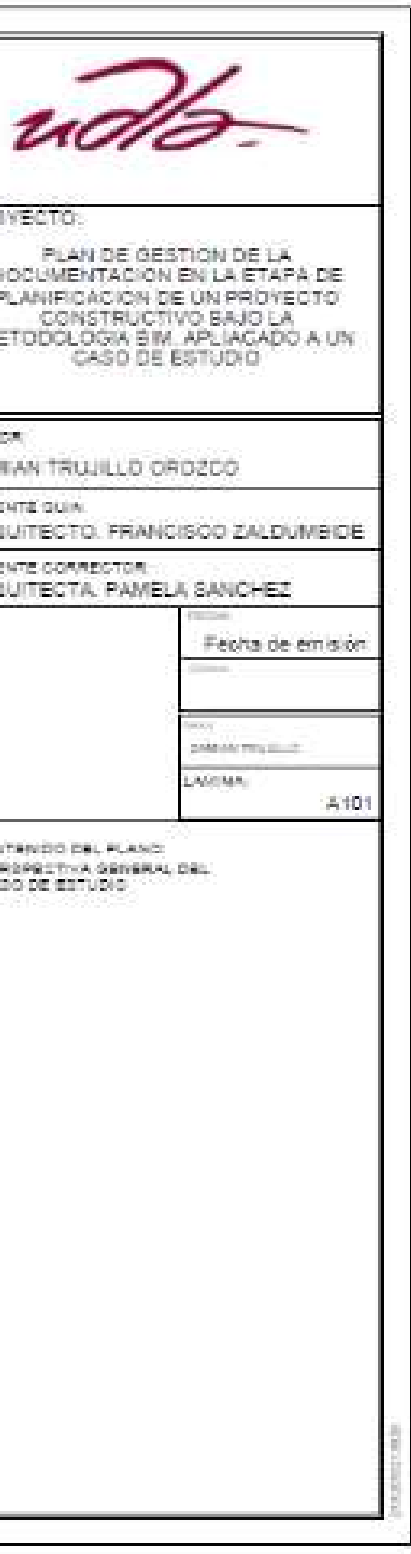

100

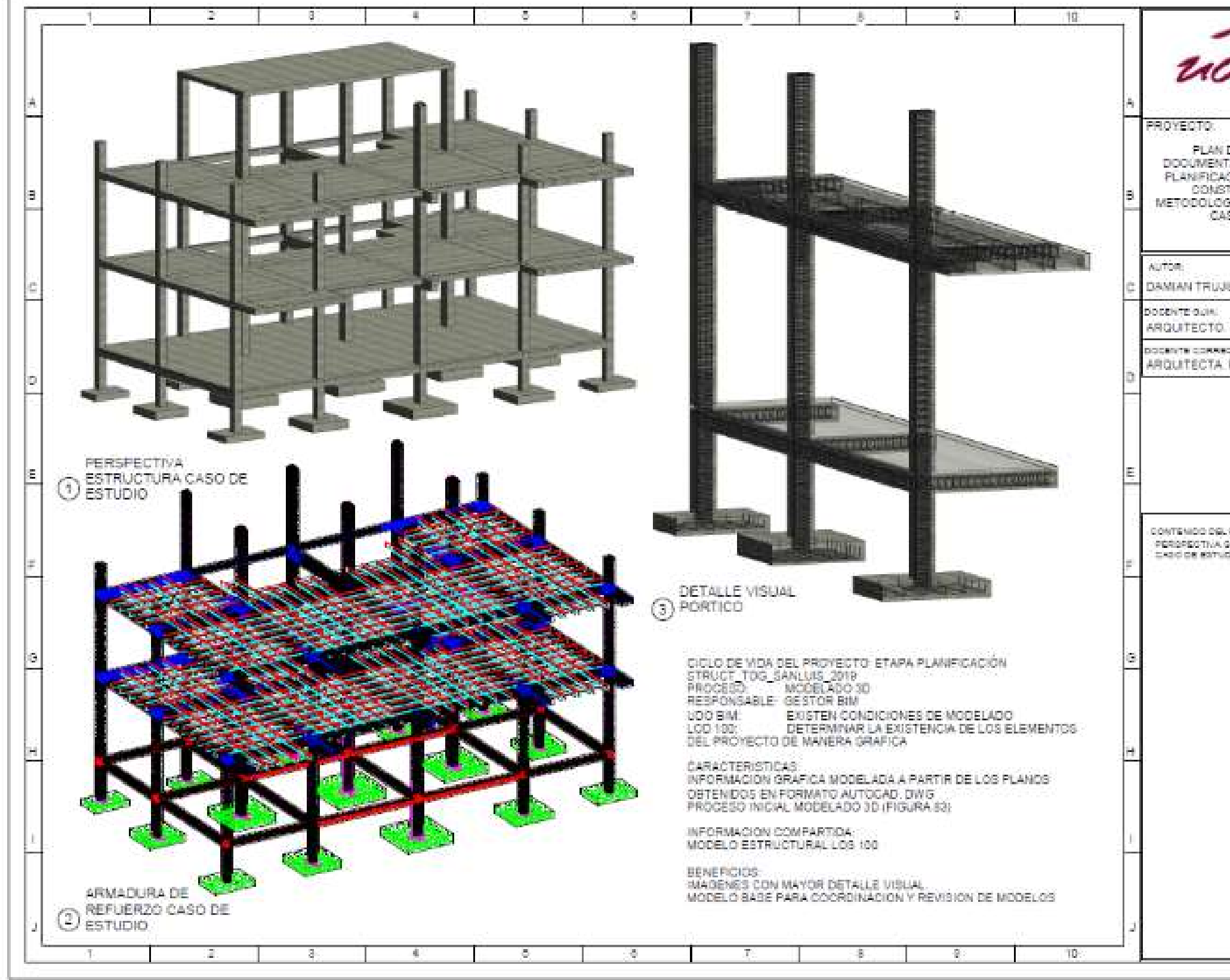

Figura 67. Lamina Proceso Modelado 3D Estructura LOD 100.

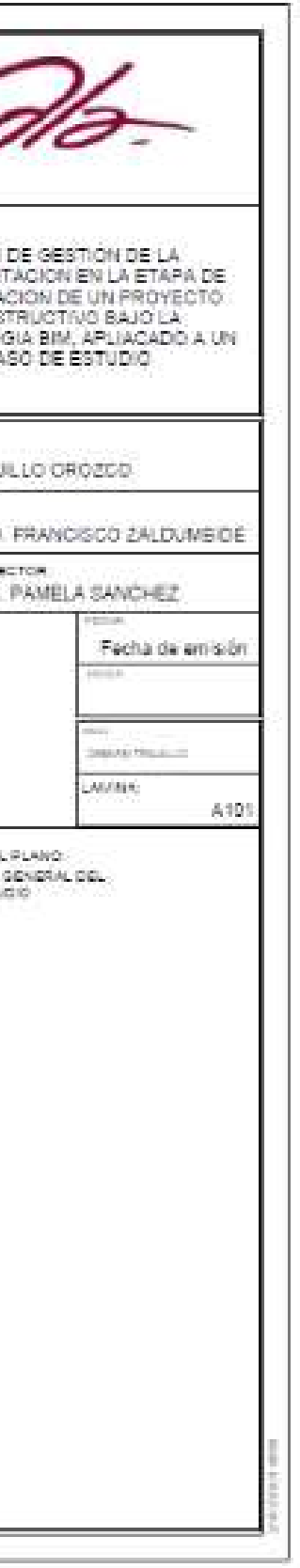

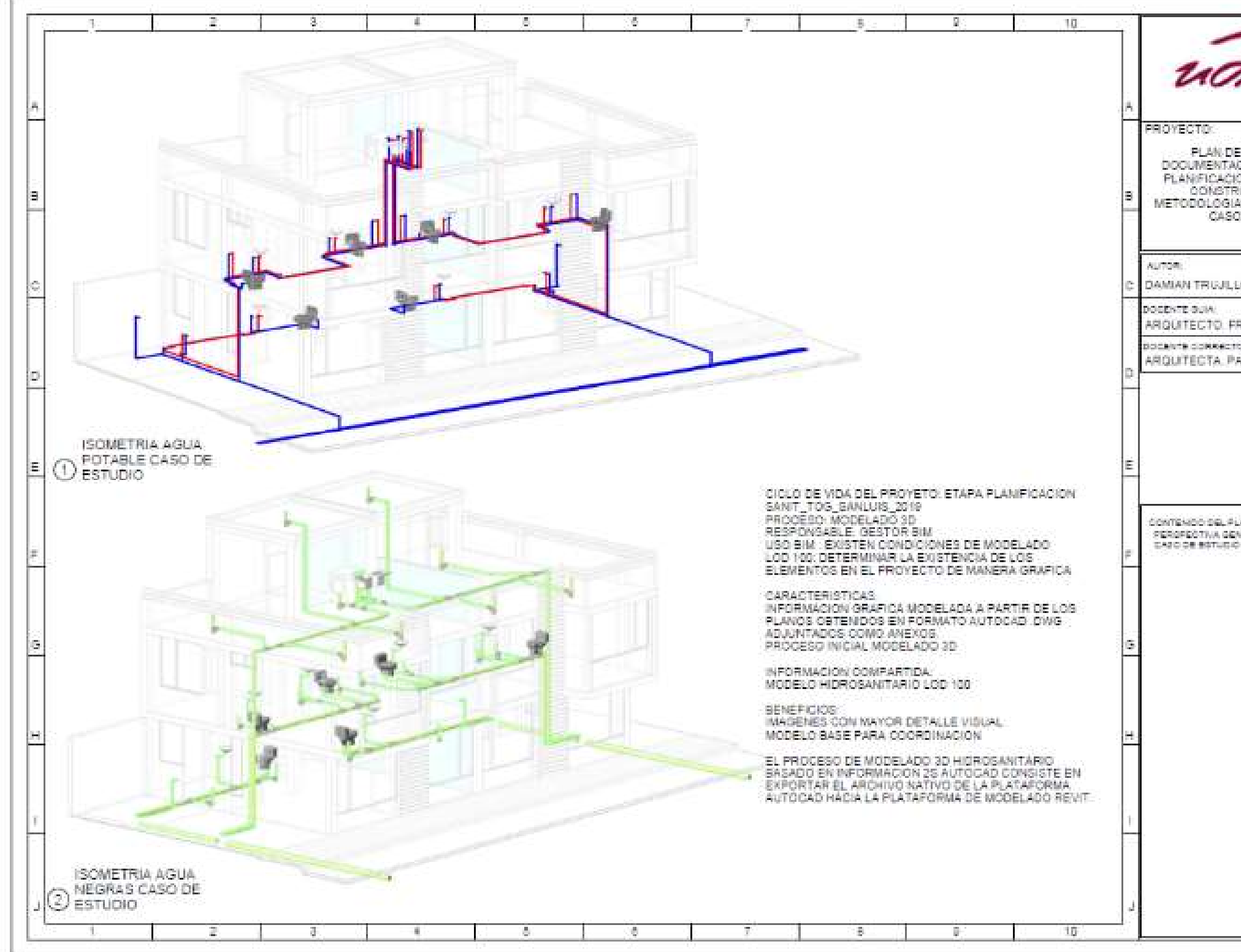

Figura 68. Lamina Proceso Modelado 3D MEP LOD 100.

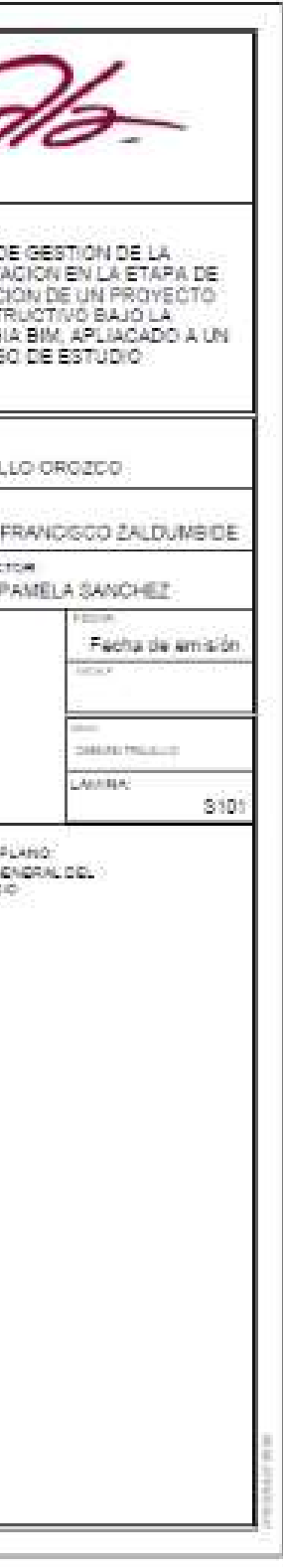

Tabla 63. Información a generar Uso BIM Coordinación 3D y Revisión de

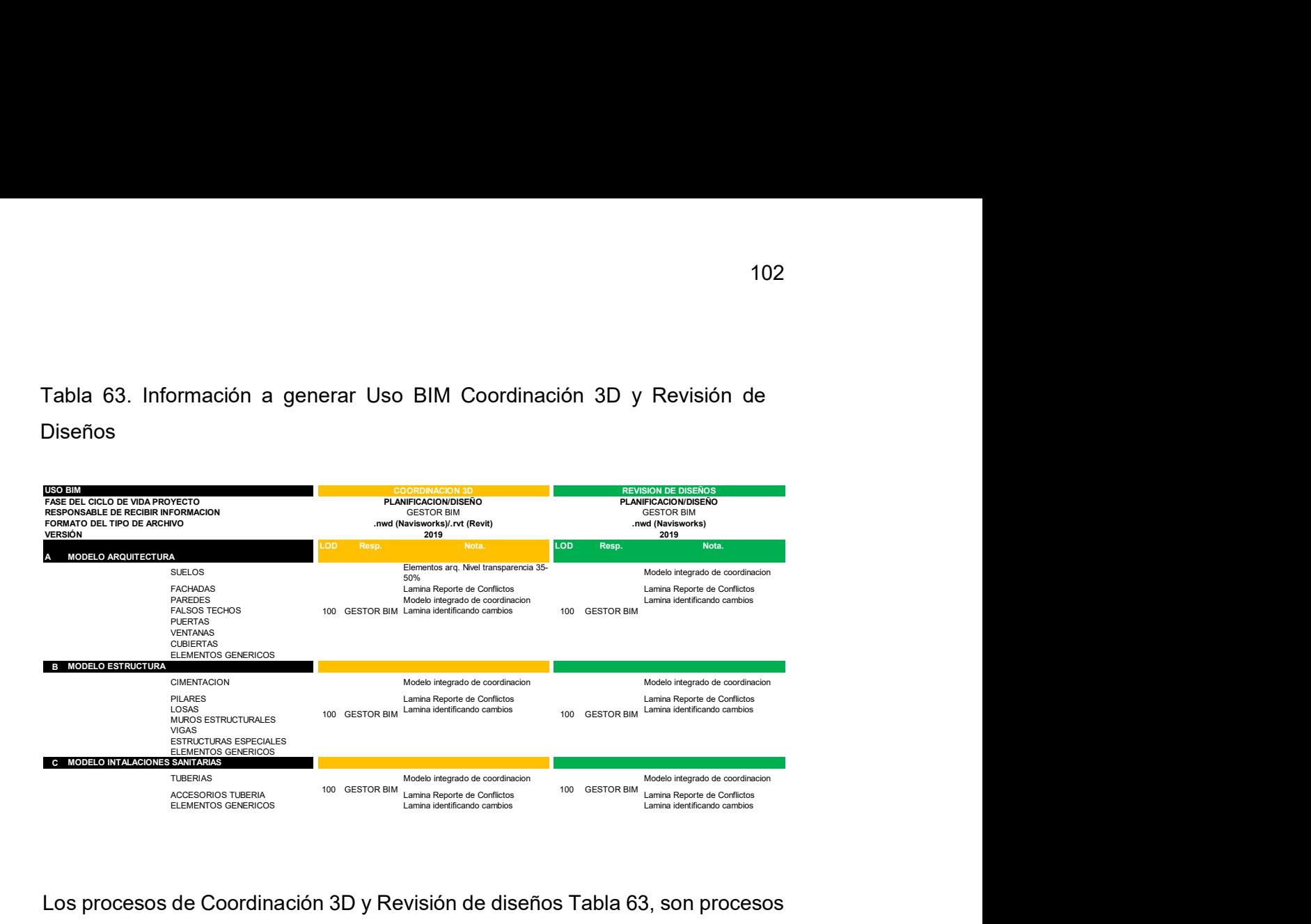

Los procesos de Coordinación 3D y Revisión de diseños Tabla 63, son procesos que se ejecutan de manera simultánea y que manejan el mismo nivel de información LOD 100, el cual es recopilado del proceso de Modelado 3D. La gestión de estos procesos se elabora en plataformas de diseño como Revit y de control como Navisworks. Durante el proceso de coordinación se establece el condicionante "Elementos arq. nivel de transparencia de 35-50%" y se determina la elaboración del modelo integrado de coordinación, además de láminas de reporte de conflictos y láminas identificando cambios.

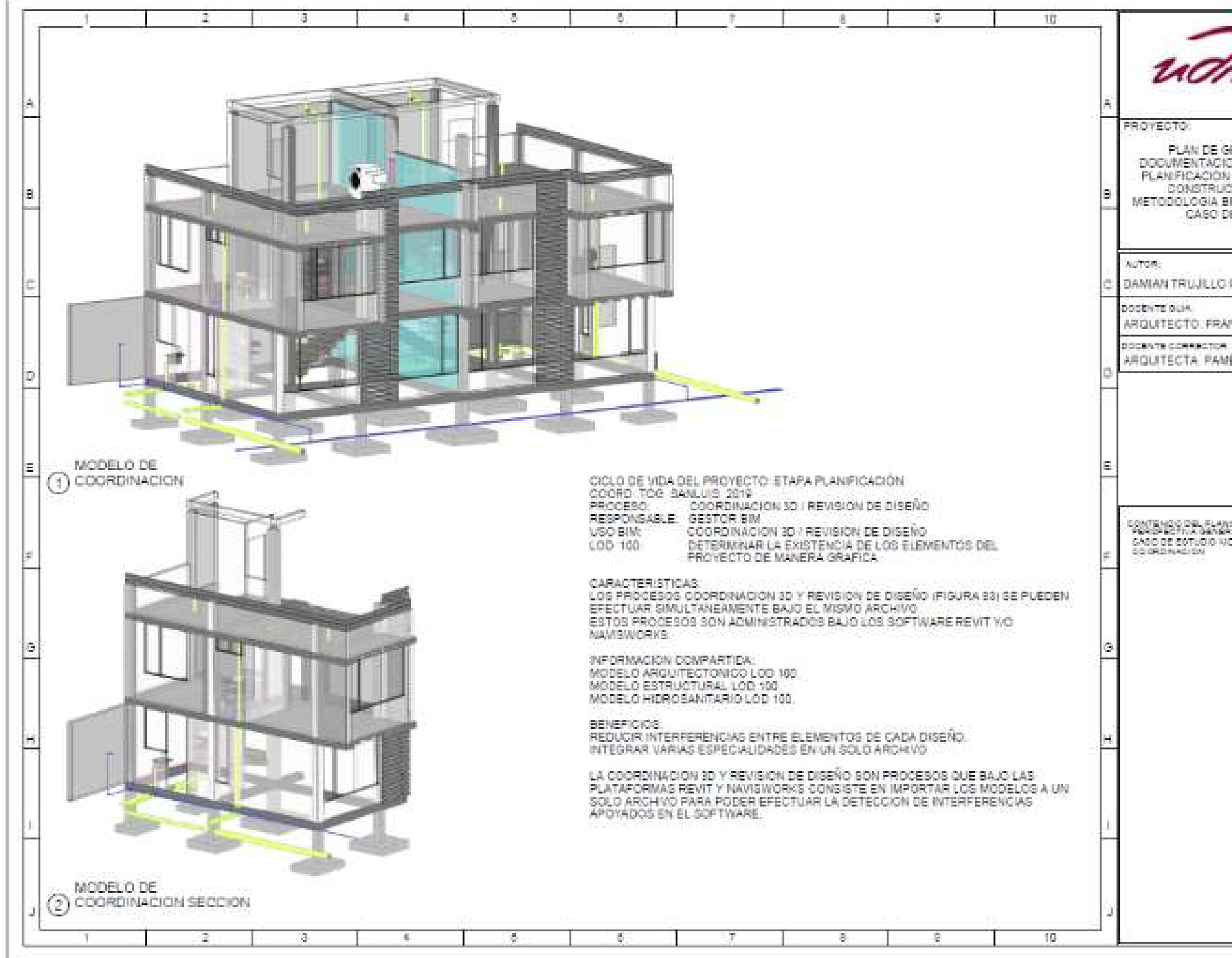

Figura 69. Lamina Proceso coordinación y Revisión de Diseño LOD 100.

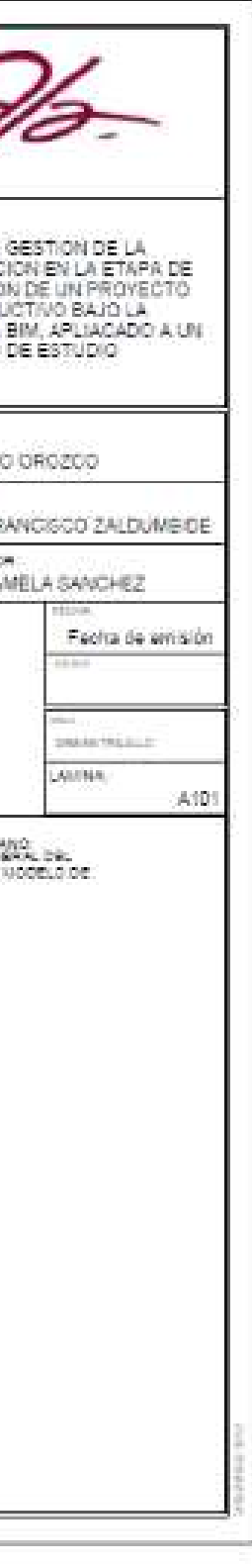

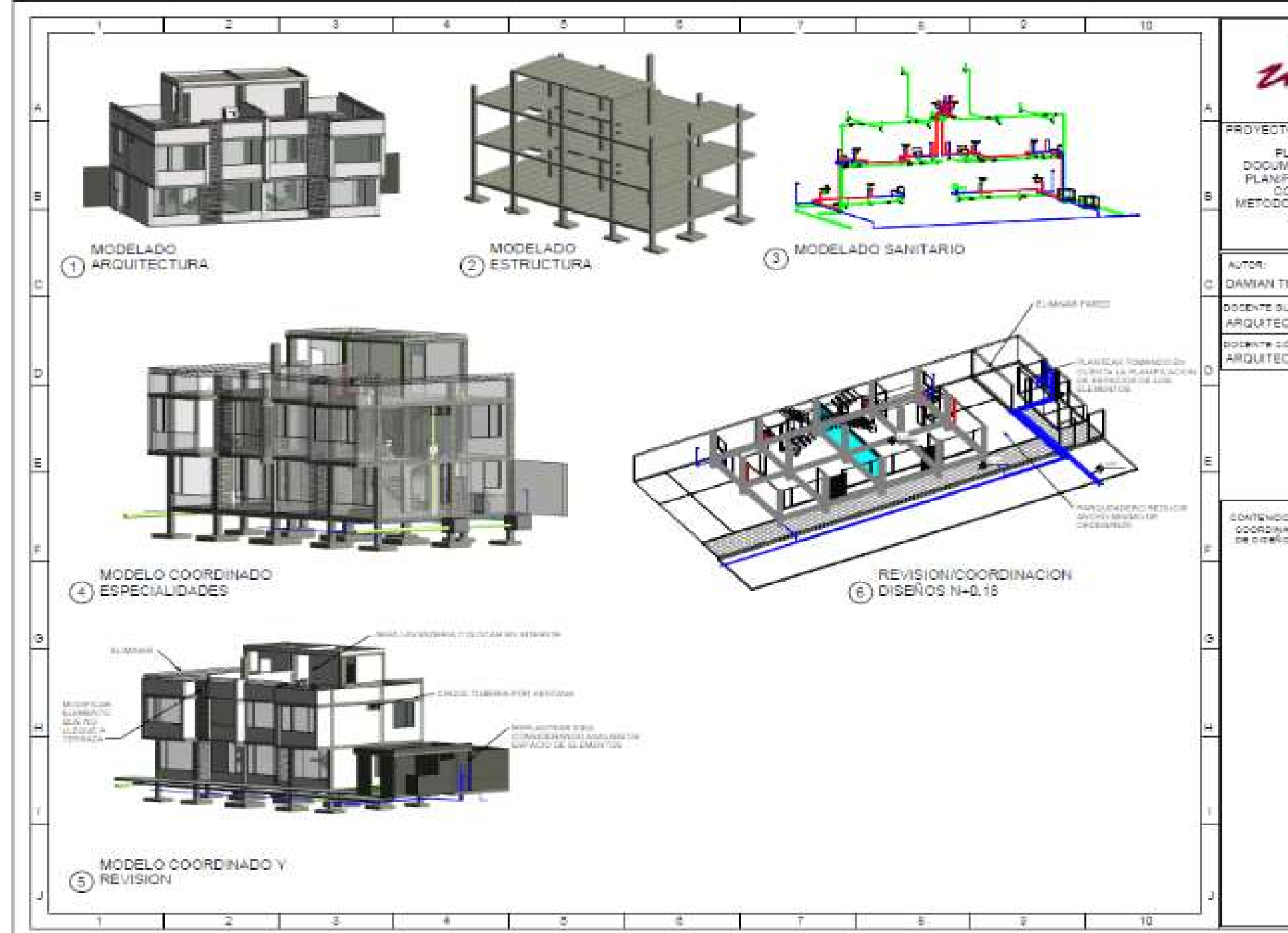

Figura 70. Lamina Proceso coordinación y Revisión de Diseño LOD 100.

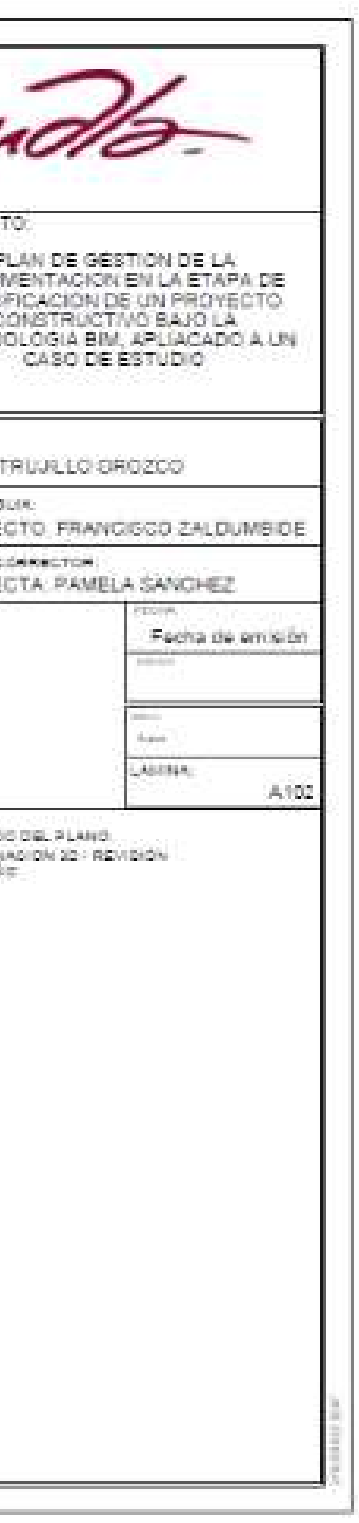

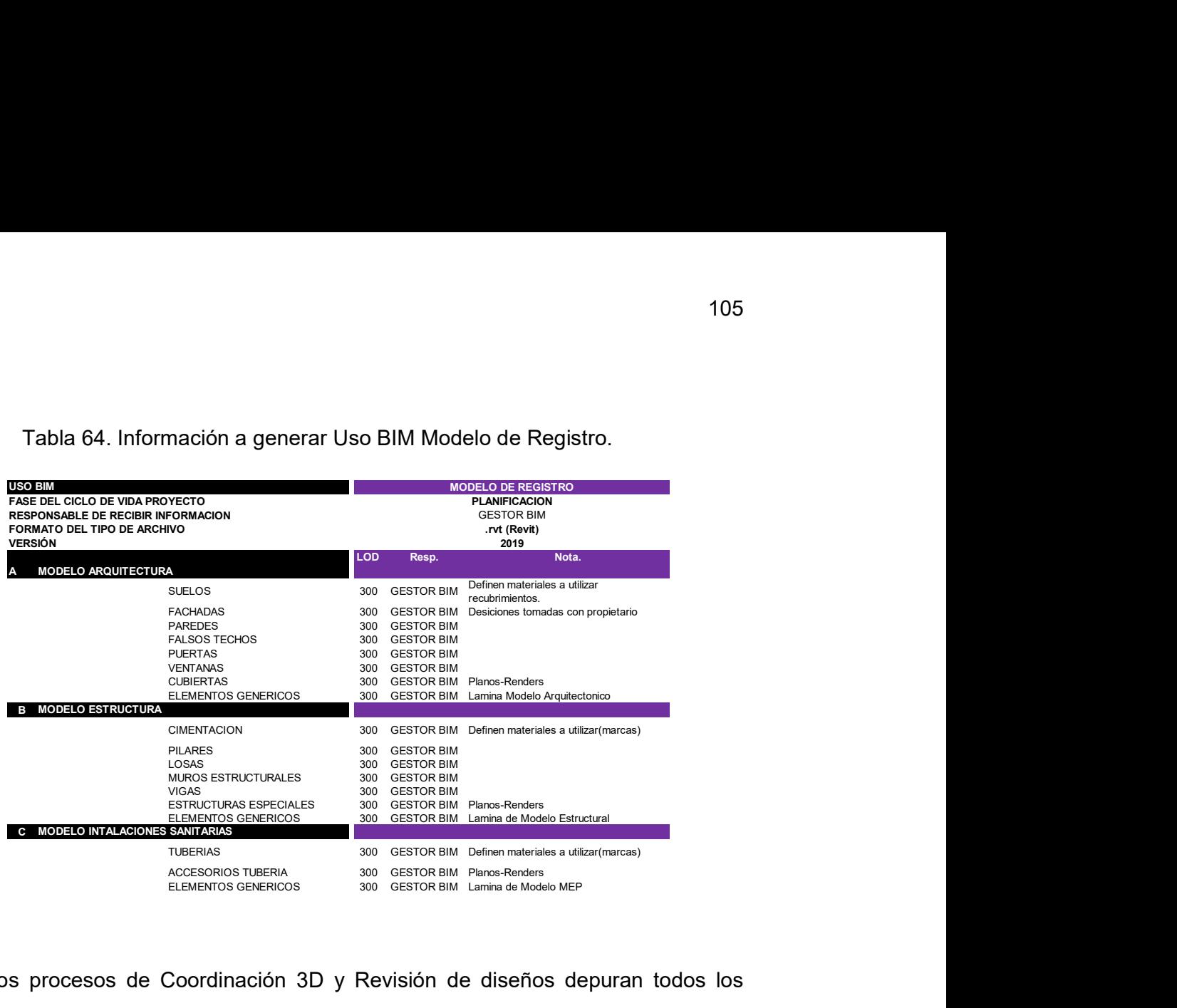

Tabla 64. Información a generar Uso BIM Modelo de Registro.

Los procesos de Coordinación 3D y Revisión de diseños depuran todos los errores encontrados y direccionan al siguiente proceso, que es el modelo de registro Tabla 64, aquí el nivel de desarrollo presenta un LOD 300 Figura 7 al obtener mayor prioridad en el ciclo de vida del proyecto Tabla 61, destacando dimensiones, unidades, materiales y comportamiento físico, etc. La información generada en este proceso será considerada como planos AS-BUILT, ya que es un modelo constructivo virtual depurado que genera láminas de modelos arquitectónicos, estructurales y MEP definitivas.

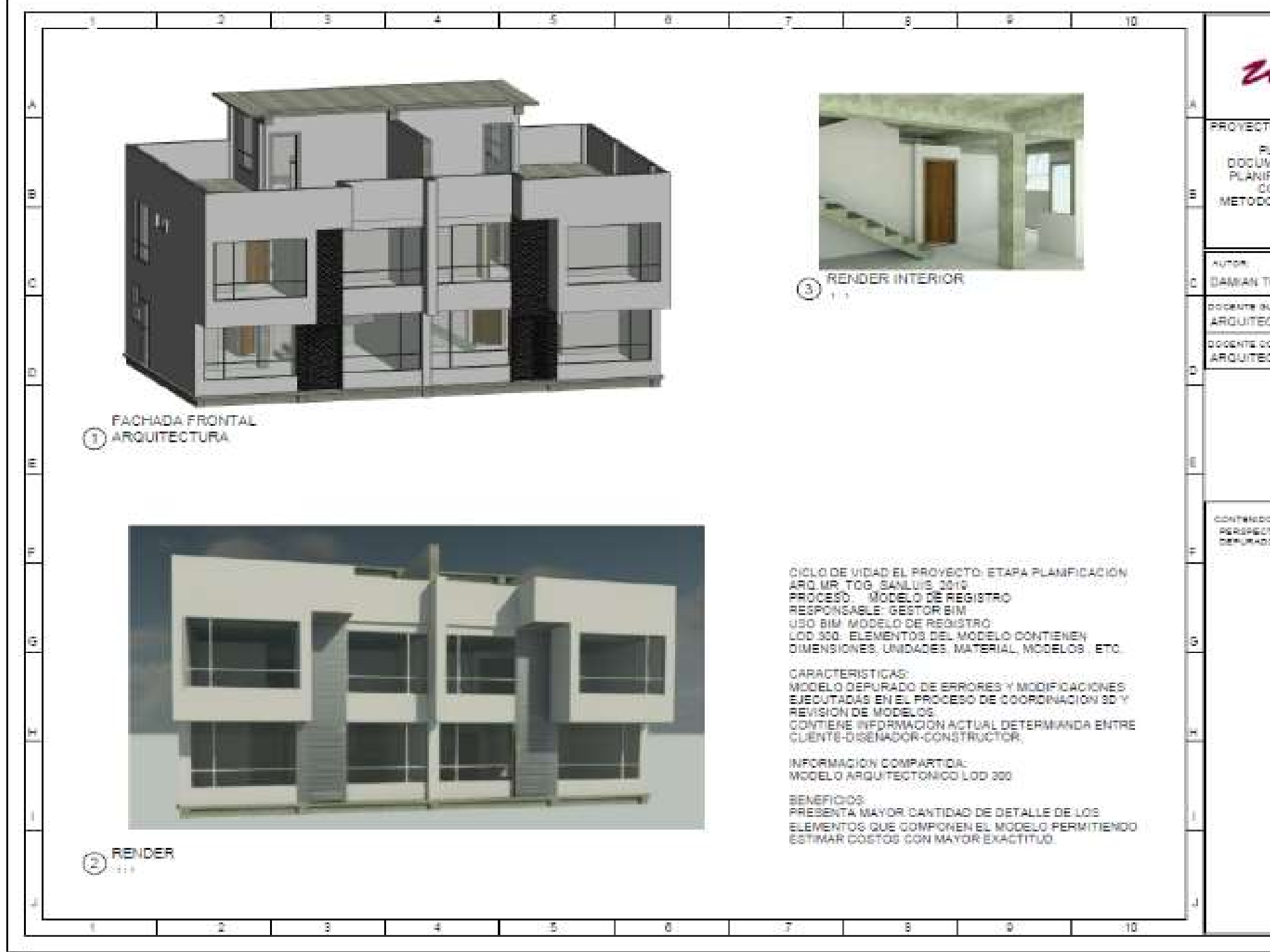

Figura 71. Lamina Proceso Modelo de Registro LOD 300.

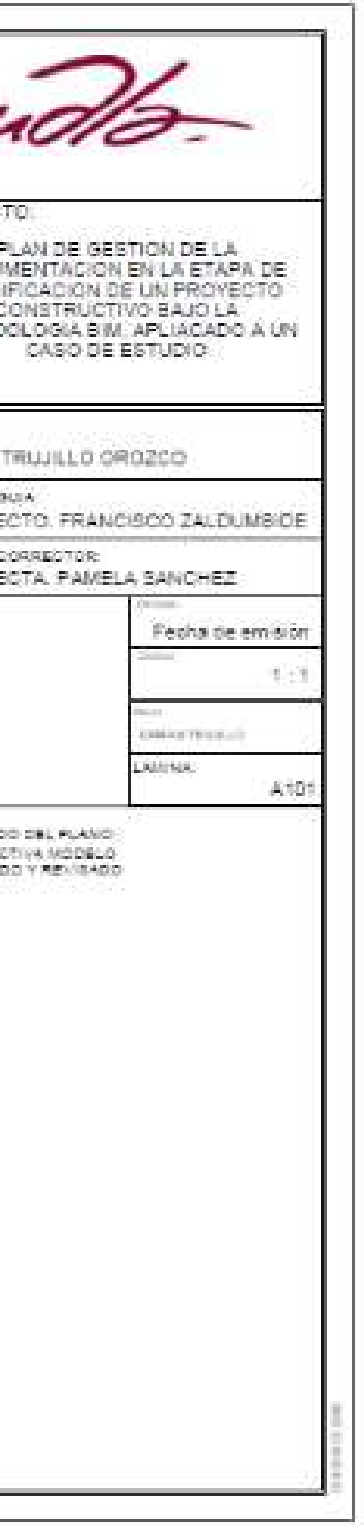

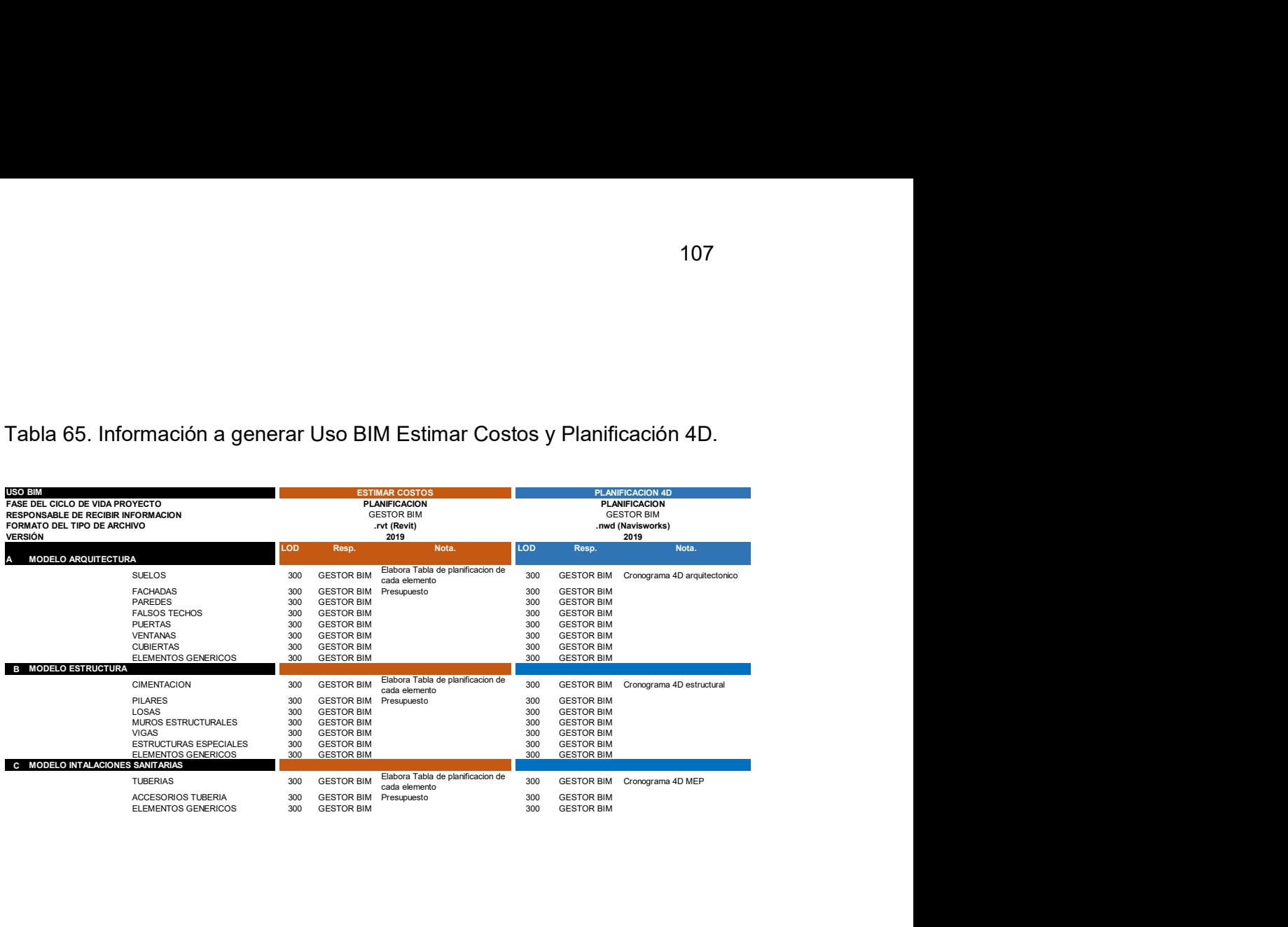

Con la información obtenida en el modelo de registro LOD 300, se procede a Estimar Costos y a la Planificación 4D, estos procesos Tabla 65 mantienen un nivel de detalle LOD 300, información necesaria para la cuantificación y estimación de costos. La obtención de tablas de planificación de los elementos involucrados en los diseños arquitectónicos, estructurales y sanitarios evaluados, serán presentados en cada lámina BIM generada por cada modelo.

108

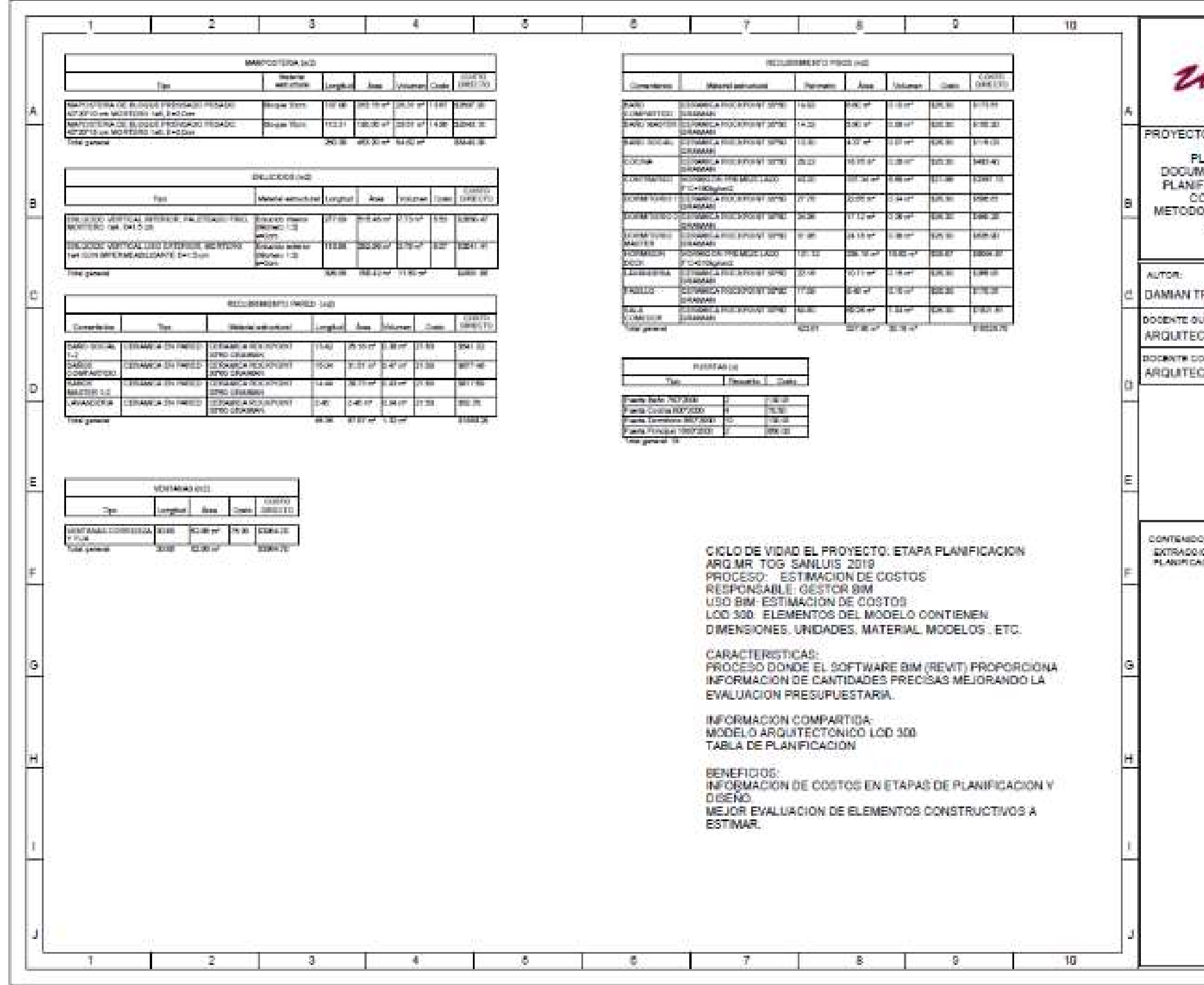

Figura 72. Lamina Tabla de planificación arquitectura proceso estimación de costos.

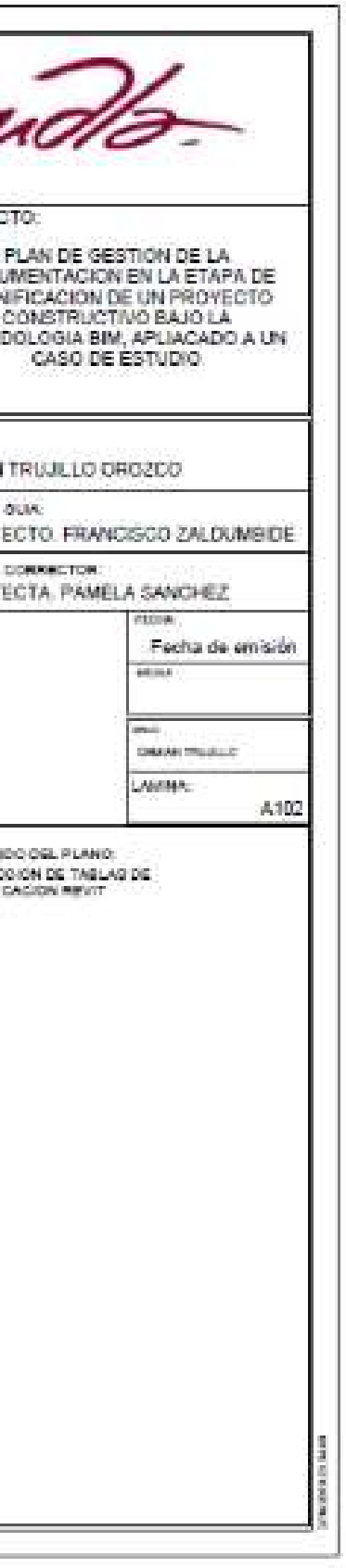

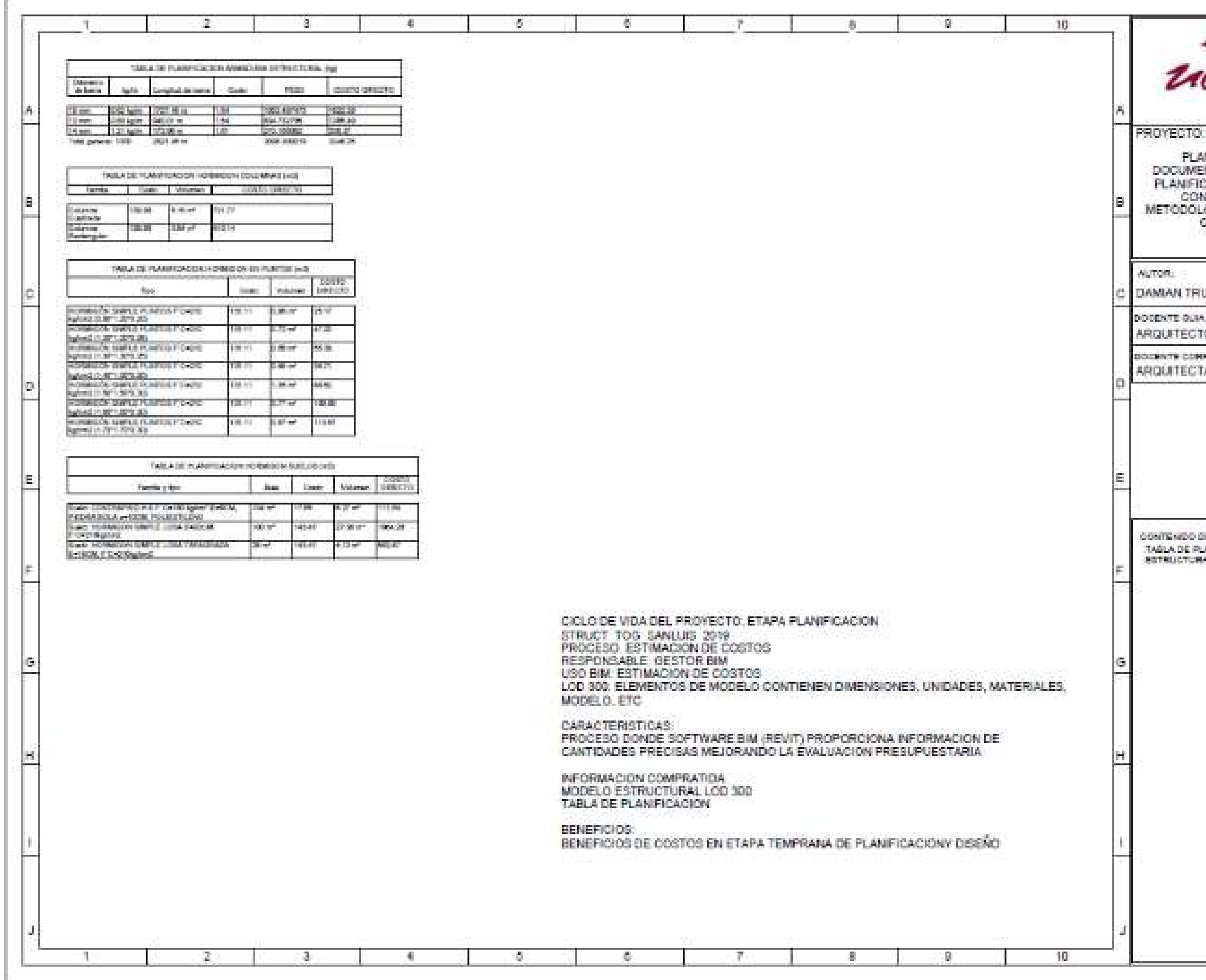

Figura 73 Lamina Tabla de planificación estructura proceso estimación de costos.

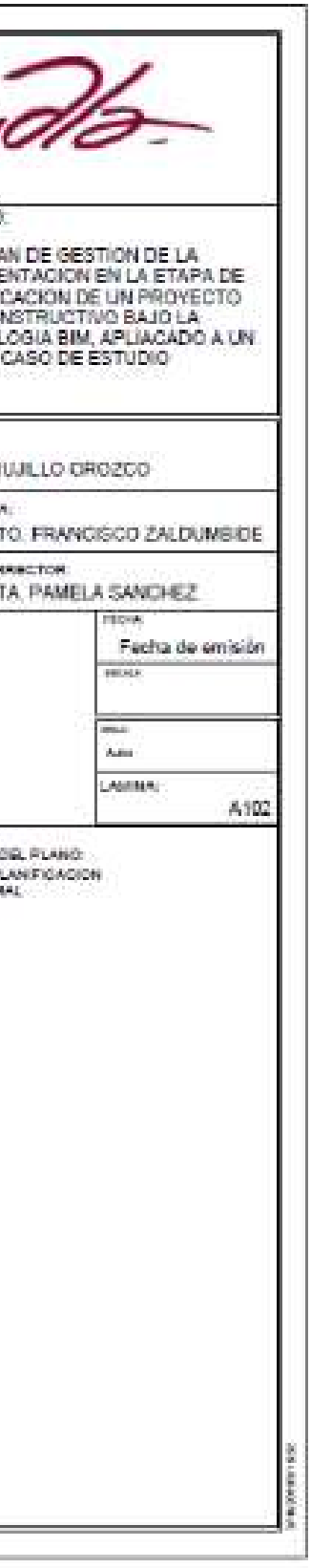

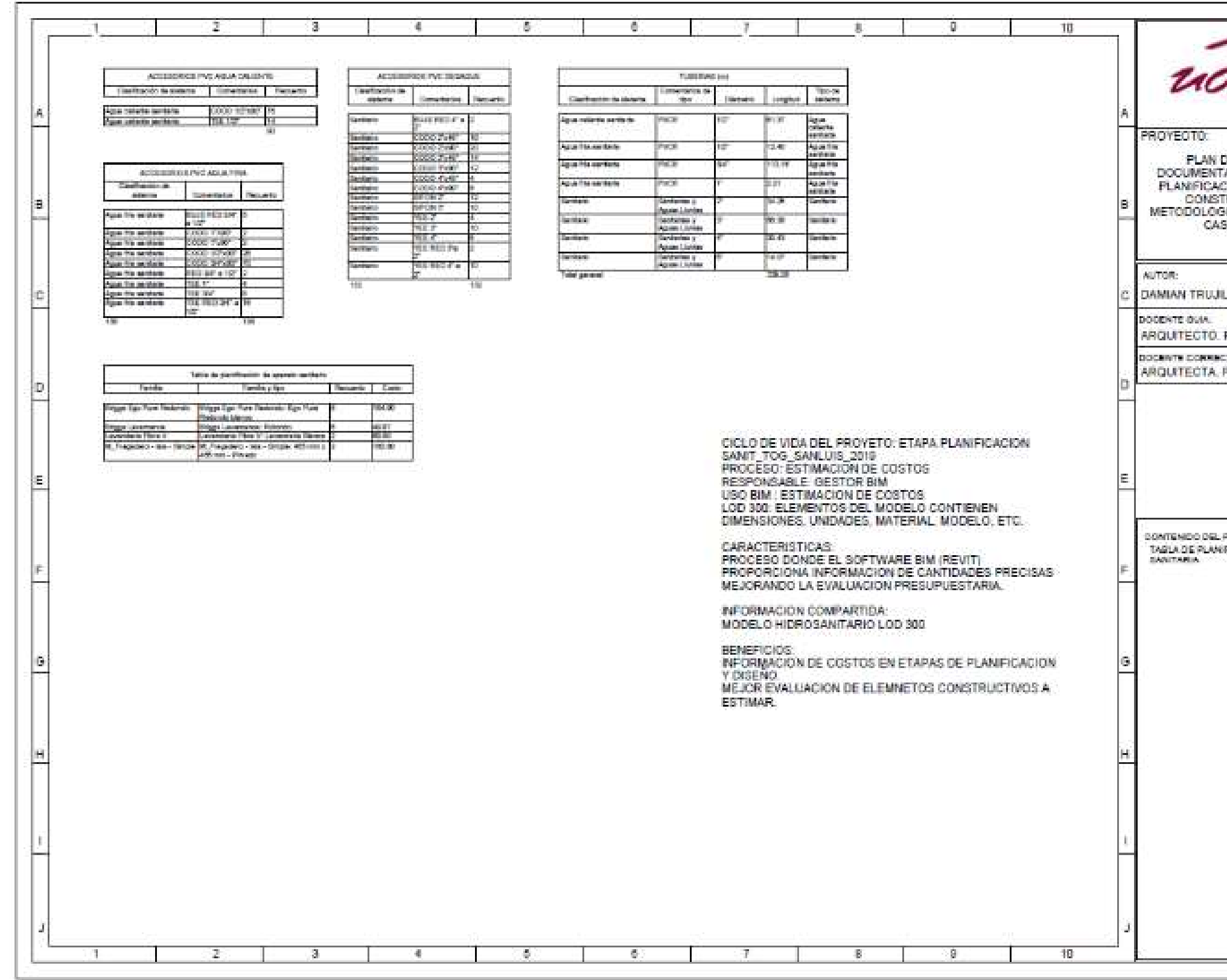

Figura 74. Lamina Tabla de planificación MEP proceso estimación de costos.

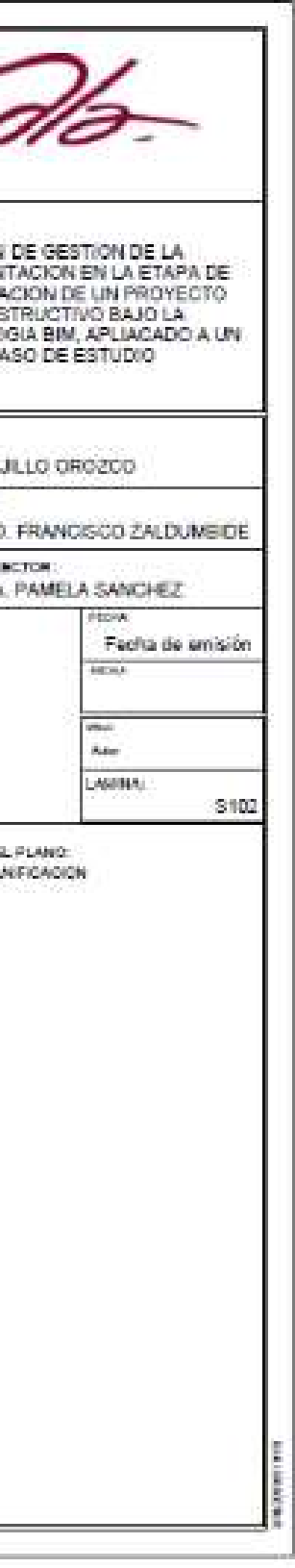

## 3.3.6 INFRAESTRUCTURA TECNOLÓGICA.

Este acápite define qué tipo de tecnología se va a utilizar para la aplicación de la metodología BIM, el equipo BIM debe determinar el software que brinde mayores prestaciones para generar la información basada en los usos del BIM.

Tabla 66. Software a utilizar para cada uso BIM

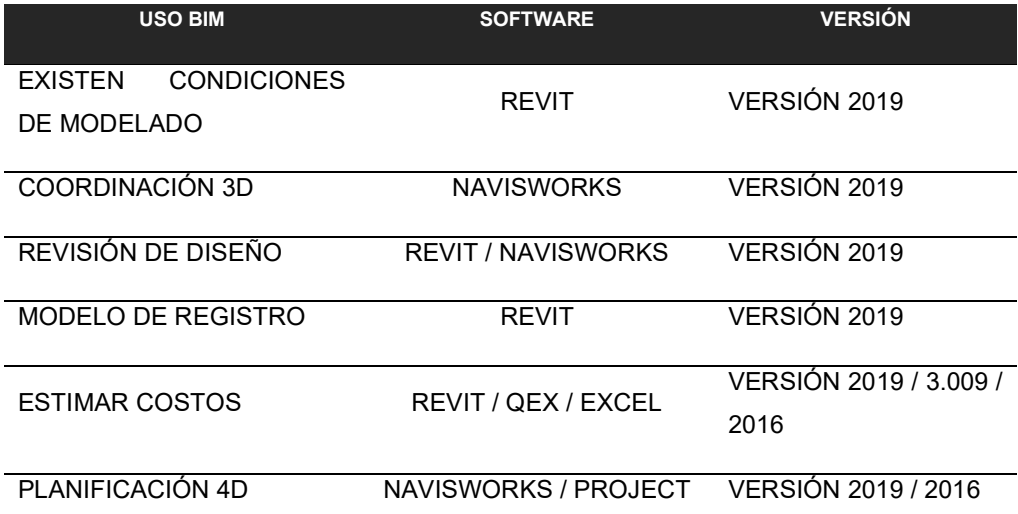

Para el manejo y generación de información del caso de estudio se han seleccionado softwares de la familia de Autodesk, ya que estos presentan una mayor compatibilidad entre los archivos que se generan. Además, su versión de prueba permite contar con todas las opciones y ventajas

Los softwares detallados a continuación intervinieron en la elaboración de la documentación del caso de estudio propuesto.

Autodesk AutoCAD 2018. - Software de diseño asistido por computadora para dibujo 2D y modelo 3D. El uso de AutoCAD se determina ya que la información nativa que la empresa recopila es elaborada en formato dwg. de AutoCAD.

Autodesk Revit 2019.- Software de Modelado BIM de información de construcción bajo la plataforma Microsoft Windows. Algunas de las ventajas que esta plataforma otorga es la interoperabilidad con otros softwares Autodesk incluyendo modelado de instalaciones (MEP) y estructuras.

Autodesk Navisworks Manage 2019. – Software con prestaciones para coordinar, simular y analizar modelos nativos de Revit en un solo tipo de archivo coordinado. Plataforma que permite interactuar en un solo archivo con todos los modelos 3D del proyecto.

Microsoft Project 2016.- Software para el manejo de la programación del proyecto y la prestación de conectividad con la plataforma de Navisworks para elaborar modelos 4D.

QEX. - Plug-in diseñado para Autodesk Revit, se caracteriza por segregar todos los elementos que intervienen en un modelo BIM, permitiendo elaborar cómputos métricos.

Microsoft Excel/Microsoft Word. – Software de procesador de textos y tablas para definir presentaciones finales de información elaborada.

# 3.3.7 CODIFICACIÓN DE ARCHIVOS

Finalmente, los archivos creados deben tener una identificación que permita su fácil ubicación. Manteniendo la codificación Tabla 56 se procede a anteponer una identificación para cada modelo de diseño elaborado.

Tabla 67. Codificación de formato de archivos.

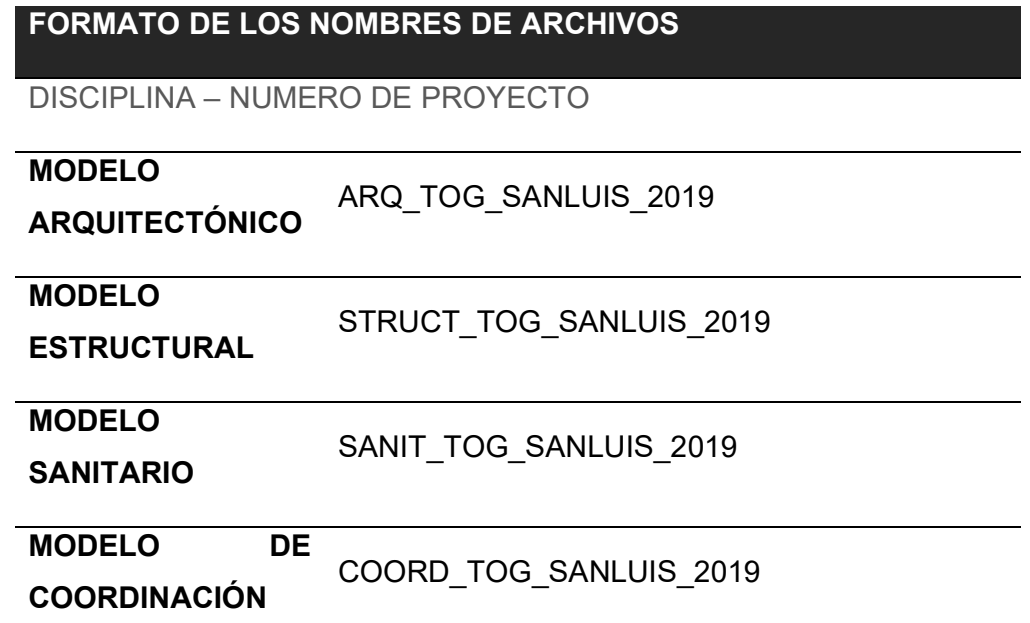

Cada archivo generado en el caso de estudio bajo el software Revit es identificado con las extensiones de archivo como se muestra en la Tabla 67, esto permitirá tener un orden de los mismos y brindar la posibilidad de trabajar coordinadamente con los archivos en una red WAN "Wide Area Network" o red LAN "Local Area Network".Tabla 67. Codificación de formato de archivos.

### **CAPITULO IV**

#### 4.1 Conclusiones y Recomendaciones.

- La metodología BIM busca mejorar flujos de trabajo apoyada principalmente en softwares especializados en creación de modelos 3D, permitiendo obtener una visión real de un proyecto en la etapa de diseño y planificación.
- La metodología BIM elimina la fragmentación de los equipos de trabajo y de la información generada, de esta manera el desarrollo del trabajo entre cada miembro del equipo es más colaborativo y se centra en mejorar la comunicación y coordinación durante cada etapa del ciclo de vida del proyecto.
- La creación de Modelos 3D permite reducir o eliminar errores de diseño y de documentación en la etapa de planificación y diseño, beneficiando de esta forma la etapa de construcción, ya que reduce los re-trabajos, costos y tiempo de producción.
- Basados en el caso de estudio se determinó el entorno lineal del flujo de trabajo que la empresa maneja, este sistema genera pérdida de información y retraso de diseños al pasar de proyectista en proyectista, provocando incidencias futuras en los costos en la etapa de construcción.
- El rediseño del flujo de procesos de la organización permite desarrollar un plan de ejecución BIM más adaptable a la necesidad de la empresa, considerando que su etapa de planificación y construcción son procesos con incidencia directa en el giro del negocio de esta.
- Los objetivos específicos de la implementación de la metodología BIM en cada proyecto son únicos, y deben ser definidos basados en el ciclo de vida del proyecto (diseño, planificación, construcción y mantenimiento) en el cual se va a intervenir.
- El resultado del caso de estudio con la implementación BIM durante la etapa de planificación permitió eliminar los errores de diseño

arquitectónico detectados en el proceso de revisión de diseño, además se pudo corregir incongruencias entre diseños con la coordinación de modelos 3D.

- La aplicación de la metodología BIM implica efectuar varios cambios en la parte tecnológica, como adquirir nuevos hardware y softwares que permitan un mayor desarrollo de la información y soporten gran volumen de datos. Por otra parte, la capacitación al responsable de la manipulación y creación de modelos BIM dentro de la plataforma que se trabaje, solucionará y facilitará el aprendizaje al implementar BIM en un proyecto.
- La elaboración del plan de ejecución BIM debe determinar lineamientos y requisitos para la gestión de la información que deben utilizar todos los participantes involucrados en un proyecto BIM.

#### RECOMENDACIONES

- Se recomienda la capacitación en las plataformas (softwares) a utilizar por los miembros del equipo de trabajo involucrado en la implementación BIM. Buscando manejar los mismos conceptos y lineamientos con la finalidad de establecer un flujo de trabajo correcto. Por otra parte, el uso del software Revit es la plataforma con mayores prestaciones BIM en el mercado y se encuentra en permanente evolución, además mantiene menús y comandos similares que AutoCAD al ser plataformas de una misma casa comercial como AUTODESK.
- La implementación BIM puede efectuarse en cada etapa del ciclo de vida del proyecto (diseño, planificación, construcción y mantenimiento). La transición gradual a la metodología BIM propuesta en el caso de estudio para la empresa inicia en la etapa de planificación, por tal motivo se recomienda a la empresa buscar alternativas que permitan cubrir las etapas de diseño y construcción basados en metodología BIM a largo plazo.
- La implementación BIM como cualquier cambio conlleva un determinado uso de recurso como tiempo y costo, motivo por el cual la transición BIM

debe ser llevada de manera gradual considerando que la curva de aprendizaje en su inicio será más alta, pero con el pasar del tiempo la experticia permitirá reducir los recursos en el manejo de la tecnología BIM.

 Es necesario que las instituciones afines a la arquitectura o ingeniería promuevan la enseñanza de la metodología y softwares BIM de esta forma se podrá promover la inducción de la metodología BIM en las empresas del sector y establecer parámetros internacionales de calidad a nivel estatal.

#### **Referencias**

alexandravendramin. (16 de julio de 2018). http://biblus.accasoftware.com/es/bim-4d-la-dimension-temporal-delbim/ejemplo-bim-4d-software-bim-edificius/. Obtenido de http://biblus.accasoftware.com/es/bim-4d-la-dimension-temporal-delbim/ejemplo-bim-4d-software-bim-edificius/: http://biblus.accasoftware.com/es/bim-4d-la-dimension-temporal-delbim/ejemplo-bim-4d-software-bim-edificius/

- autodesk. (13 de agosto de 2019). Obtenido de https://www.asidek.es/bim360/bim-360-docs/
- Bimengus. (13 de agosto de 2017). Real-Time Clash Detection using BIM. Obtenido de http://blog.bimengus.com/bim-clash-detection/
- Bimetriclab. (27 de abril de 2016). http://www.espacioleanbim.com/episodio-10 efecto-del-bim-las-fases-del-ciclo-vida-proyecto/. Obtenido de http://www.espacioleanbim.com/episodio-10-efecto-del-bim-las-fasesdel-ciclo-vida-proyecto/: http://www.espacioleanbim.com/episodio-10 efecto-del-bim-las-fases-del-ciclo-vida-proyecto/
- Bimetriclab. (18 de febrero de 2016). http://www.espacioleanbim.com/episodio-8-comprender-las-etapas-bim/. Obtenido de http://www.espacioleanbim.com/episodio-8-comprender-las-etapas-bim/: http://www.espacioleanbim.com/episodio-8-comprender-las-etapas-bim/
- buildingsmart. (14 de marzo de 2019). https://www.buildingsmart.es/bim/. Obtenido de buildingsmart: https://www.buildingsmart.es/bim/
- Chuck Eastman. (2011). BIM Handbook. A Guide to Building Information Modeling for Owners, Managers, Designers, Engieers, and COstractors. Hoboken, New Jersey, United Stated of America: John Wiley & Sons, Inc.
- Computer Integrated Construction Research Program. (2011). BIM Project Execution Planning Guide Version 2.1. University ParkA, USA: The Pennsylvania State University.
- Computer Integrated Construction Research Program. (2011). BIM Project Execution Planning Guide-Version 2.1. The Pennylvania State University.
- http://rogerbeaumont.net/niveles-de-madurez-bim-bim-maturity-levels/. (6 de agosto de 2019). Obtenido de http://rogerbeaumont.net/niveles-demadurez-bim-bim-maturity-levels/: http://rogerbeaumont.net/niveles-demadurez-bim-bim-maturity-levels/
- http://www.hildebrandt.cl/unir-generar-y-analizar-informacion-con-bim/. (6 de agosto de 2019). Obtenido de http://www.hildebrandt.cl/unir-generar-yanalizar-informacion-con-bim/: http://www.hildebrandt.cl/unir-generar-yanalizar-informacion-con-bim/
- http://www.mi-studio.cl/modelado-bim-de-arquitectura-y-especialidades/. (6 de agosto de 2019). Obtenido de http://www.mi-studio.cl/modelado-bim-dearquitectura-y-especialidades/: http://www.mi-studio.cl/modelado-bim-dearquitectura-y-especialidades/
- https://bimcr.blogspot.com/2019/03/las-dimensiones-en-bim.html. (6 de agosto de 2019). Obtenido de https://bimcr.blogspot.com/2019/03/lasdimensiones-en-bim.html: https://bimcr.blogspot.com/2019/03/lasdimensiones-en-bim.html
- https://bimseven.com/. (6 de agosto de 2019). Obtenido de https://bimseven.com/: https://bimseven.com/
- https://www.bimnd.es/lod-la-metodologia-bim/. (6 de agosto de 2019). Obtenido de https://www.bimnd.es/lod-la-metodologia-bim/: https://www.bimnd.es/lod-la-metodologia-bim/
- https://www.eadic.com/cursos/arquitectura-edificacion-urbanismo/revitstructure/. (6 de agosto de 2019). Obtenido de https://www.eadic.com/cursos/arquitectura-edificacion-urbanismo/revit-

structure/: https://www.eadic.com/cursos/arquitectura-edificacionurbanismo/revit-structure/

- https://www.obrasurbanas.es/bim6d-sexta-dimension-bim-eficiencia/. (30 de junio de 2017). Obtenido de https://www.obrasurbanas.es/bim6d-sextadimension-bim-eficiencia/: https://www.obrasurbanas.es/bim6d-sextadimension-bim-eficiencia/
- KenseK, K. (2014). BUILDING INFORMATION MODELING. BIM in current and Future practice. Hoboken US: John Wiley & Song.
- Kreider, R. G. (2013). The Uses of BIM: Classifying and Selecting BIM Uses. The Pennsylvania State Uniersity, University Park, PA, USA.
- Lobos, D. (2015). https://www.researchgate.net/figure/Figura-1-Un-edificiomodelado-en-BIM-Revit-Se-muestra-vista-3d-planta-cortey\_fig17\_321232340. Obtenido de https://www.researchgate.net/figure/Figura-1-Un-edificio-modelado-en-BIM-Revit-Se-muestra-vista-3d-planta-corte-y\_fig17\_321232340: https://www.researchgate.net/figure/Figura-1-Un-edificio-modelado-en-BIM-Revit-Se-muestra-vista-3d-planta-corte-y\_fig17\_321232340
- MacLeamy, Patrick. (19 de marzo de 2019). Obtenido de Youtube: https://www.youtube.com/watch?v=9bUlBYc\_Gl4&list=PLBtjS8gtZsR4pV FuLIFni2nZr6oAHEhM8&index=3
- Molinos, R. (19 de septiembre de 2016). https://www.modelical.com/es/gdocs/familias-electricas/. Obtenido de https://www.modelical.com/es/gdocs/familias-electricas/: https://www.modelical.com/es/gdocs/familias-electricas/
- Montero, O., Sardi, J., & Hermida, M. (2017). Posibilidades de la reconstrucción tridimensional de zonas patrimoniales en base a fotogrametría y escáner LIDAR. EL Barranco de la ciudad de Cuenca como caso de estudio. Maskana, 83-98.
- SEED. (15 de noviembre de 2018). Obtenido de SEDD: http://www.studioseed.net/blog/software-blog/parametric-generativedesign-blog/grasshopper/dfab-house-la-universidad-eth-zurich-lleva-susinvestigaciones-a-la-practica/
- SOLERGAMES. (07 de marzo de 2017). SOLERGAMES REALIDAD AUMENTADA. Obtenido de https://www.solergames.es/portfolioarchive/arquitectura/
- SOLOREVIT. (13 de febrero de 2017). https://solorevit.wordpress.com/2017/02/13/estudio-de-radiacion-solar/. Obtenido de https://solorevit.wordpress.com/2017/02/13/estudio-deradiacion-solar/: https://solorevit.wordpress.com/2017/02/13/estudio-deradiacion-solar/
- Solutions, A. B. (11 de julio de 2013). Autodesk Building Solutions. Obtenido de https://www.youtube.com/watch?v=o\_9X3DM9t60: https://www.youtube.com/watch?v=o\_9X3DM9t60

# **ANEXOS**

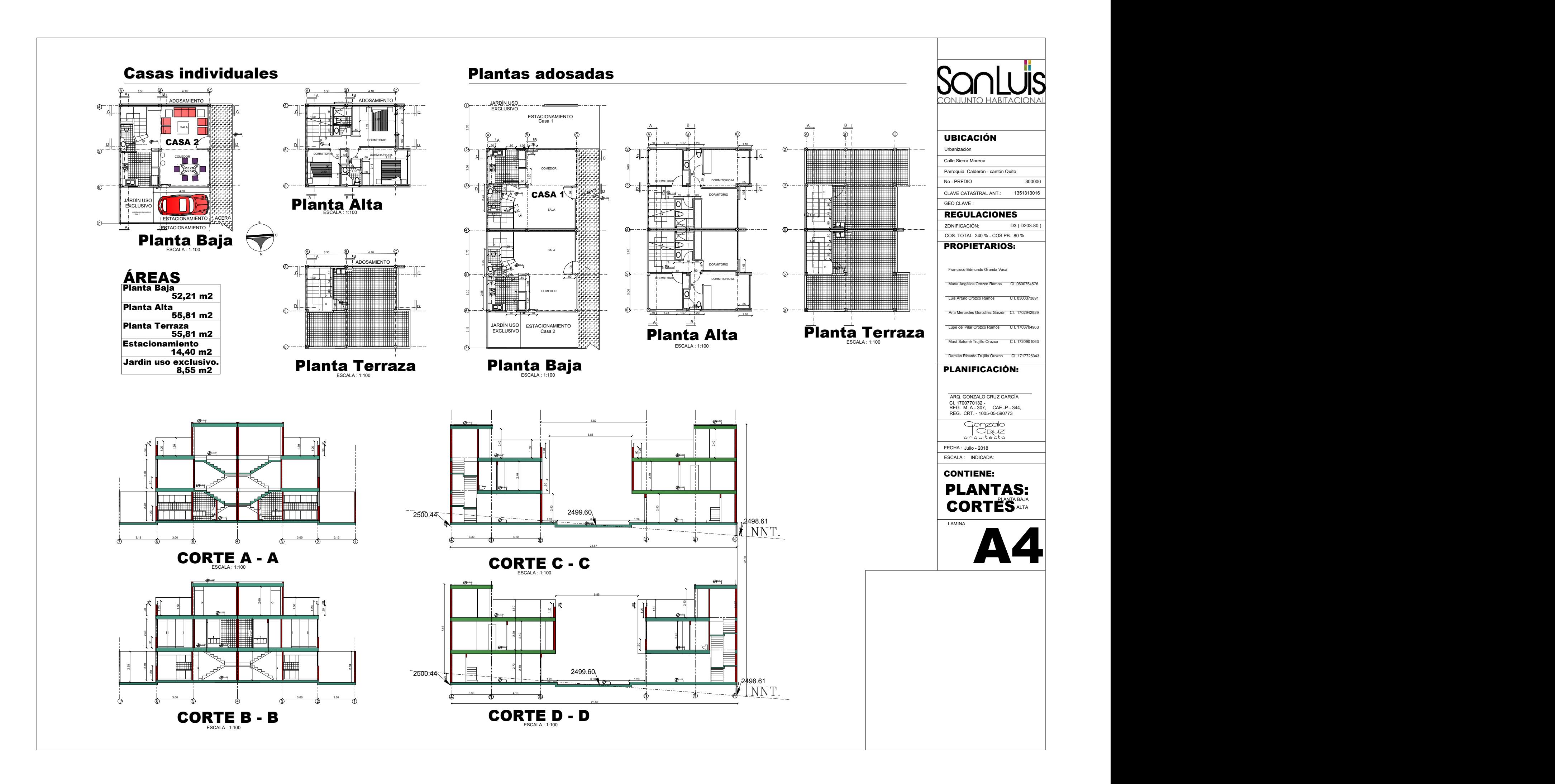

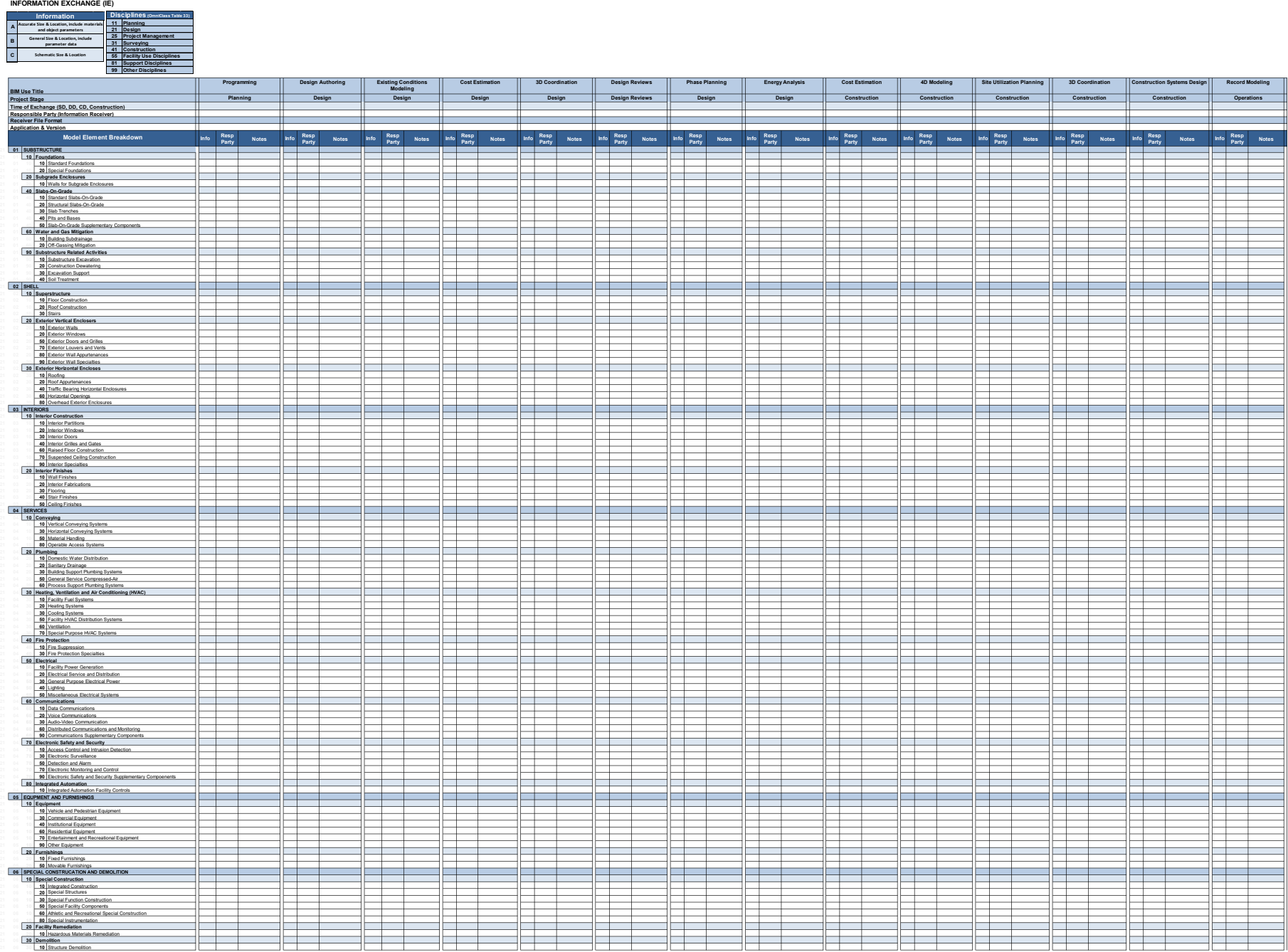

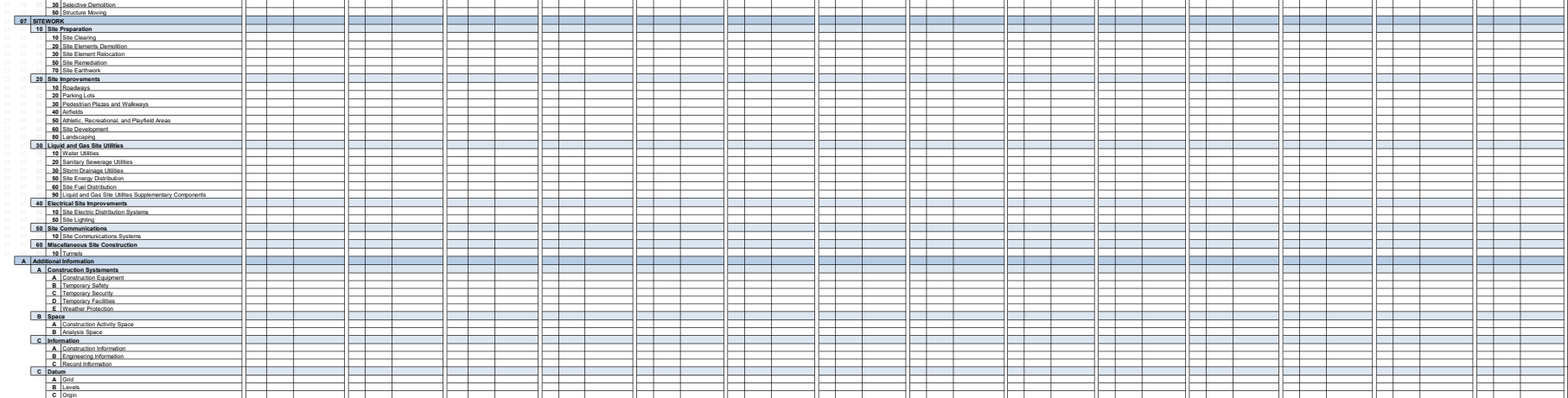